# **Linux From Scratch**

**Version 6.2**

**Gerard Beekmans**

### **Linux From Scratch: Version 6.2**

by Gerard Beekmans

Copyright © 1999–2006 Gerard Beekmans

Copyright (c) 1999–2006, Gerard Beekmans

All rights reserved.

Redistribution and use in source and binary forms, with or without modification, are permitted provided that the following conditions are met:

- Redistributions in any form must retain the above copyright notice, this list of conditions and the following disclaimer
- Neither the name of "Linux From Scratch" nor the names of its contributors may be used to endorse or promote products derived from this material without specific prior written permission
- Any material derived from Linux From Scratch must contain a reference to the "Linux From Scratch" project

THIS SOFTWARE IS PROVIDED BY THE COPYRIGHT HOLDERS AND CONTRIBUTORS "AS IS" AND ANY EXPRESS OR IMPLIED WARRANTIES, INCLUDING, BUT NOT LIMITED TO, THE IMPLIED WARRANTIES OF MERCHANTABILITY AND FITNESS FOR A PARTICULAR PURPOSE ARE DISCLAIMED. IN NO EVENT SHALL THE REGENTS OR CONTRIBUTORS BE LIABLE FOR ANY DIRECT, INDIRECT, INCIDENTAL, SPECIAL, EXEMPLARY, OR CONSEQUENTIAL DAMAGES (INCLUDING, BUT NOT LIMITED TO, PROCUREMENT OF SUBSTITUTE GOODS OR SERVICES; LOSS OF USE, DATA, OR PROFITS; OR BUSINESS INTERRUPTION) HOWEVER CAUSED AND ON ANY THEORY OF LIABILITY, WHETHER IN CONTRACT, STRICT LIABILITY, OR TORT (INCLUDING NEGLIGENCE OR OTHERWISE) ARISING IN ANY WAY OUT OF THE USE OF THIS SOFTWARE, EVEN IF ADVISED OF THE POSSIBILITY OF SUCH DAMAGE.

### **Table of Contents**

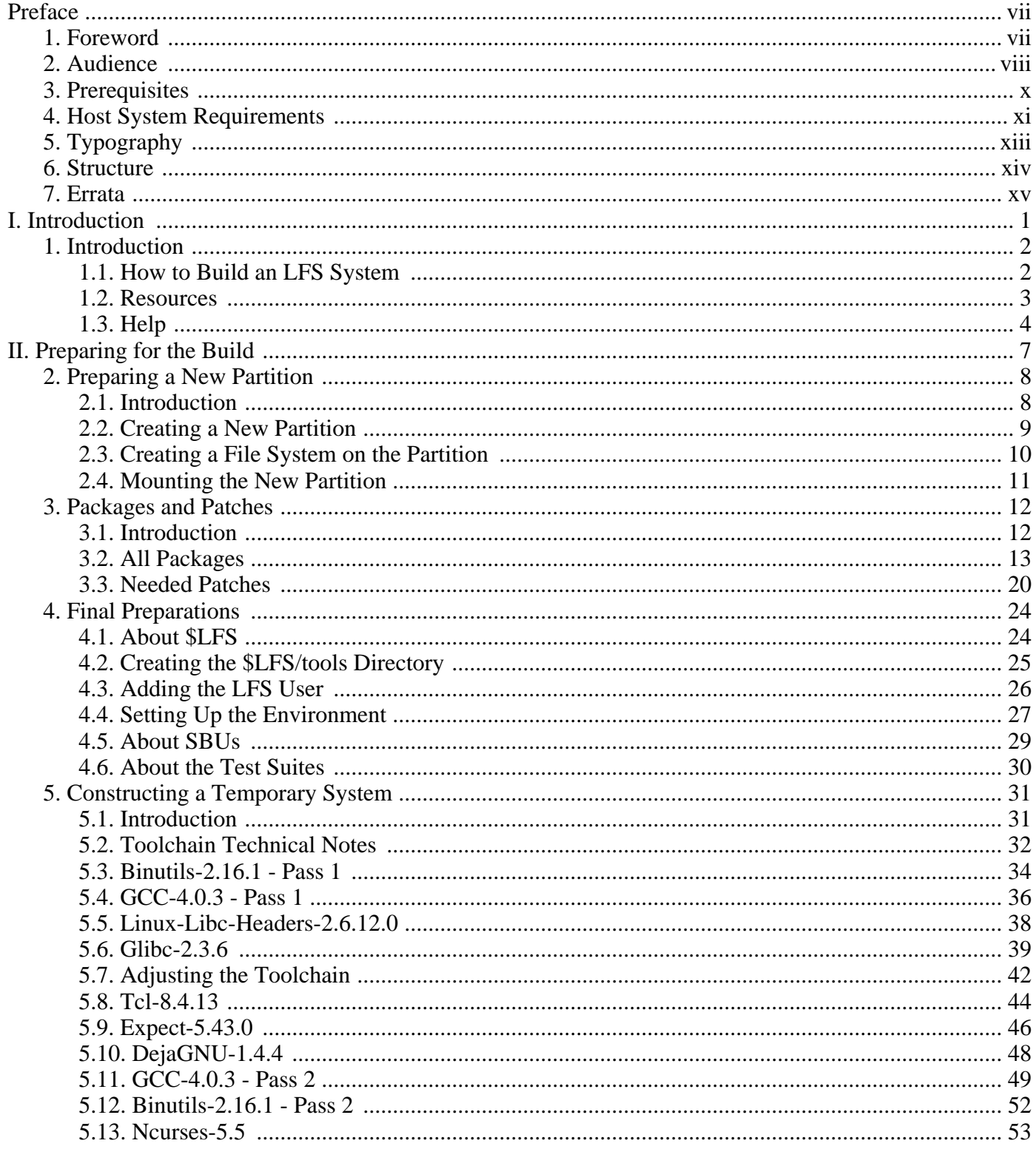

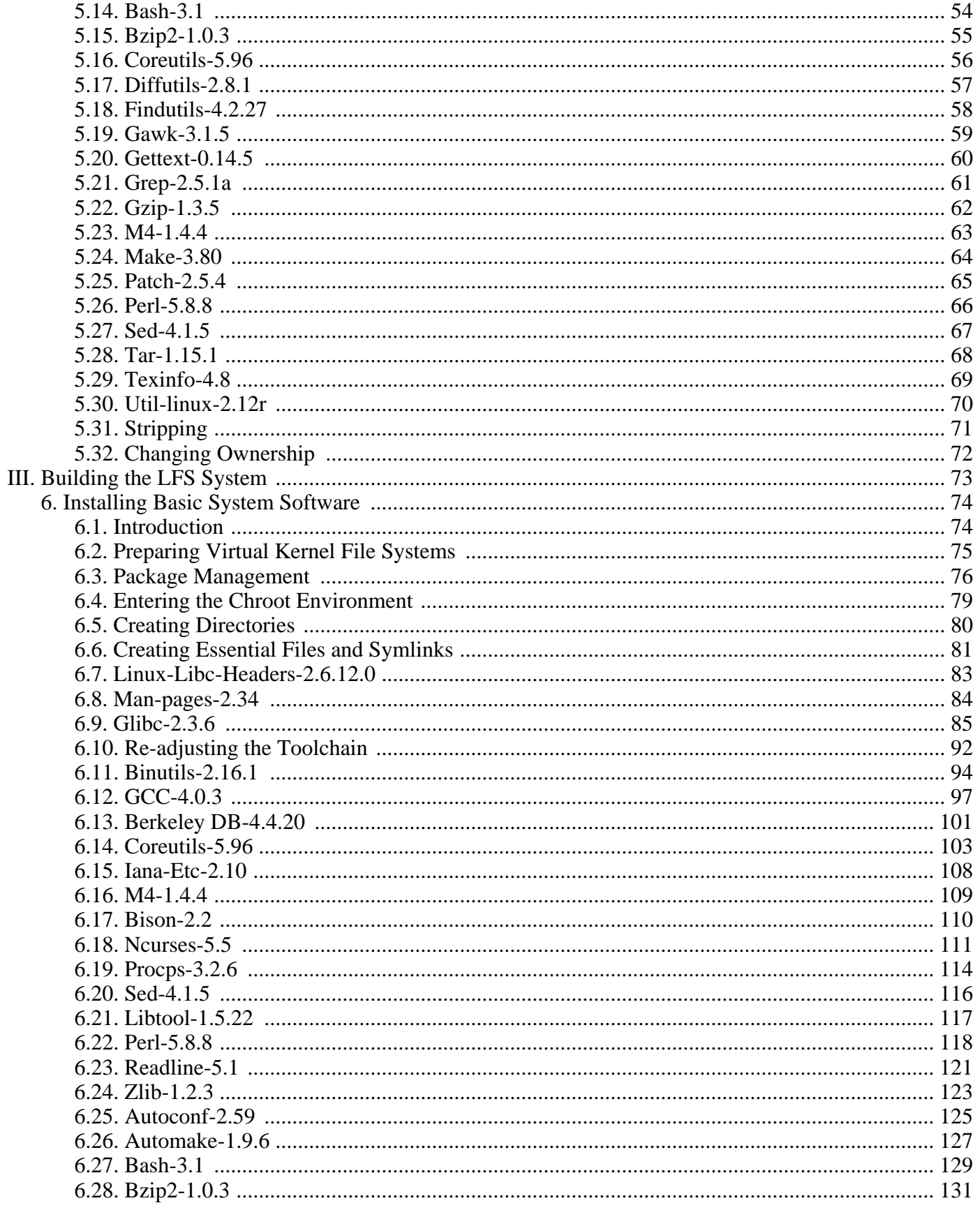

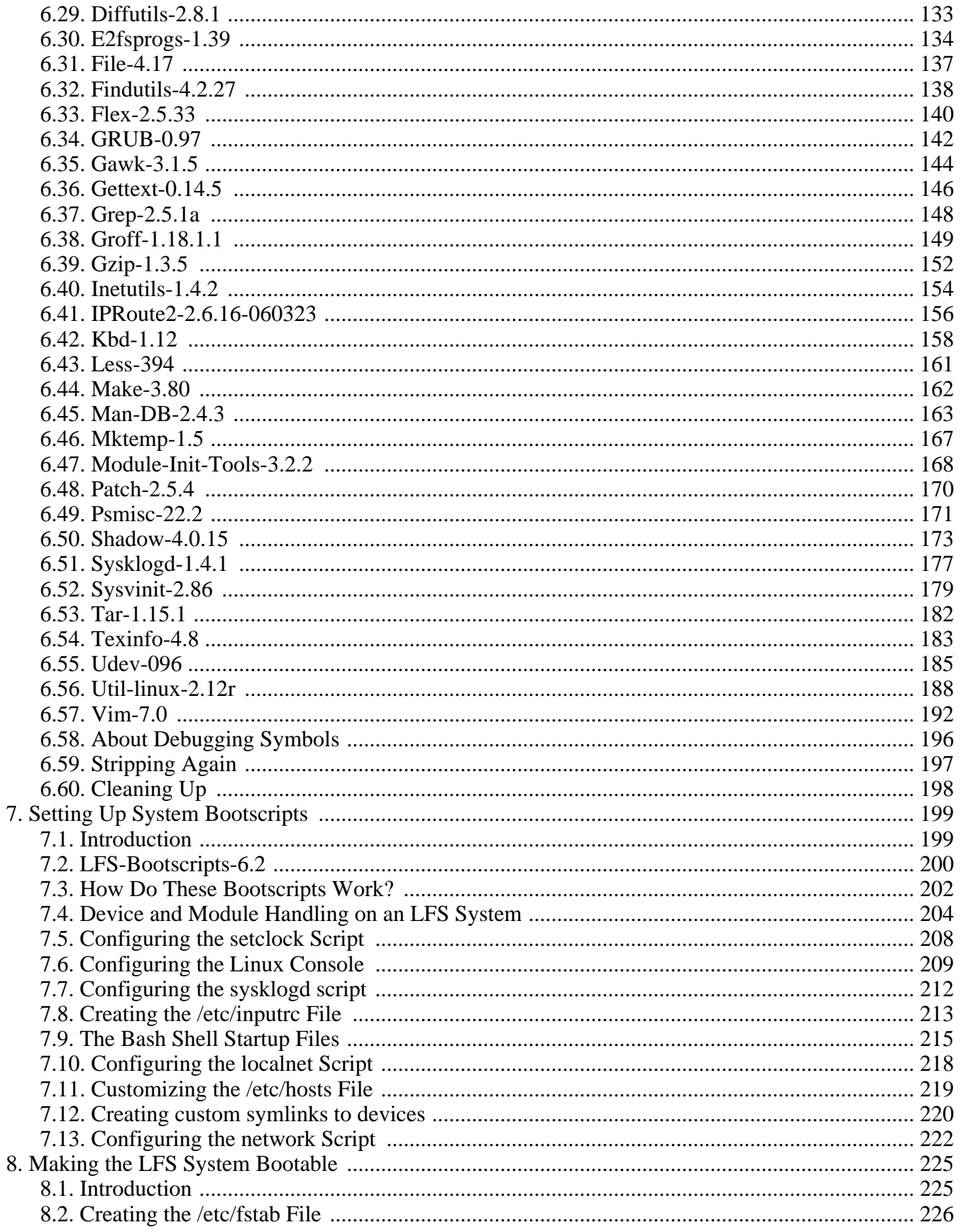

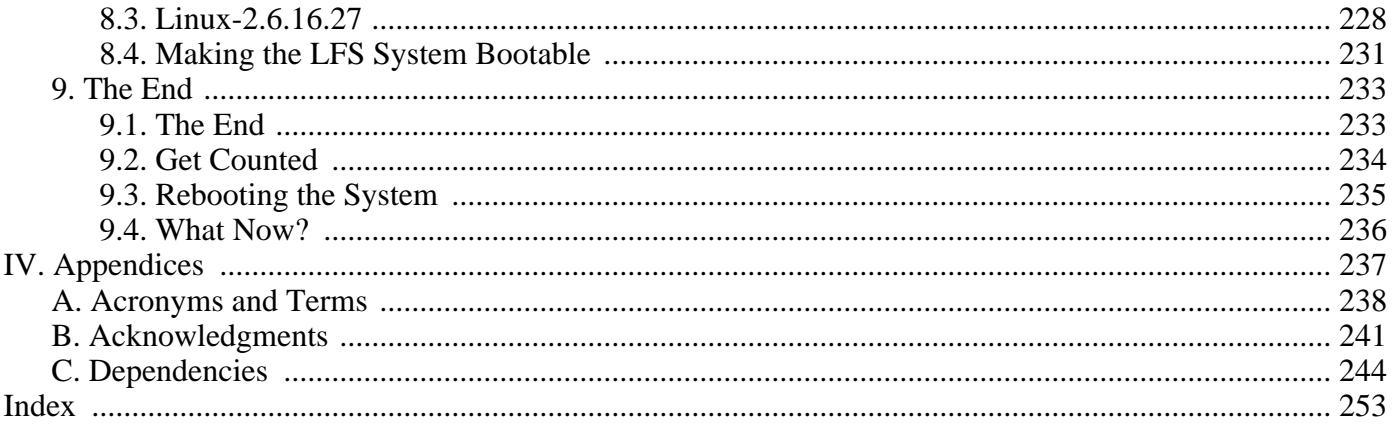

# <span id="page-6-0"></span>**Preface**

## <span id="page-6-1"></span>**1. Foreword**

My adventures in Linux began in 1998 when I downloaded and installed my first distribution. After working with it for a while, I discovered issues I definitely would have liked to see improved upon. For example, I didn't like the arrangement of the bootscripts or the way programs were configured by default. I tried a number of alternative distributions to address these issues, yet each had its pros and cons. Finally, I realized that if I wanted full satisfaction from my Linux system, I would have to build my own from scratch.

What does this mean? I resolved not to use pre-compiled packages of any kind, nor CD-ROMs or boot disks that would install basic utilities. I would use my current Linux system to develop my own customized system. This "perfect" Linux system would then have the strengths of various systems without their associated weaknesses. In the beginning, the idea was rather daunting, but I remained committed to the idea that a system could be built that would conform to my needs and desires rather than to a standard that just did not fit what I was looking for.

After sorting through issues such as circular dependencies and compile-time errors, I created a custom-built Linux system that was fully operational and suitable to individual needs. This process also allowed me to create compact and streamlined Linux systems which are faster and take up less space than traditional operating systems. I called this system a Linux From Scratch system, or an LFS system for short.

As I shared my goals and experiences with other members of the Linux community, it became apparent that there was sustained interest in the ideas set forth in my Linux adventures. Such custom-built LFS systems serve not only to meet user specifications and requirements, but also serve as an ideal learning opportunity for programmers and system administrators to enhance their Linux skills. Out of this broadened interest, the Linux From Scratch Project was born.

This *Linux From Scratch* book provides readers with the background and instruction to design and build custom Linux systems. This book highlights the Linux from Scratch project and the benefits of using this system. Users can dictate all aspects of their system, including directory layout, script setup, and security. The resulting system will be compiled completely from the source code, and the user will be able to specify where, why, and how programs are installed. This book allows readers to fully customize Linux systems to their own needs and allows users more control over their system.

I hope you will have a great time working on your own LFS system, and enjoy the numerous benefits of having a system that is truly *your own*.

-- Gerard Beekmans gerard@linuxfromscratch.org

## <span id="page-7-0"></span>**2. Audience**

There are many reasons why somebody would want to read this book. The principal reason is to install a Linux system from the source code. A question many people raise is, "why go through all the hassle of manually building a Linux system from scratch when you can just download and install an existing one?" That is a good question and is the impetus for this section of the book.

One important reason for LFS's existence is to help people learn how a Linux system works from the inside out. Building an LFS system helps demonstrate what makes Linux tick, and how things work together and depend on each other. One of the best things that this learning experience provides is the ability to customize Linux to your own tastes and needs.

A key benefit of LFS is that it allows users to have more control over the system without relying on someone else's Linux implementation. With LFS, *you* are in the driver's seat and dictate every aspect of the system, such as the directory layout and bootscript setup. You also dictate where, why, and how programs are installed.

Another benefit of LFS is the ability to create a very compact Linux system. When installing a regular distribution, one is often forced to include several programs which are probably never used. These programs waste disk space, or worse, CPU cycles. It is not difficult to build an LFS system of less than 100 megabytes (MB), which is substantially smaller than the majority of existing installations. Does this still sound like a lot of space? A few of us have been working on creating a very small embedded LFS system. We successfully built a system that was specialized to run the Apache web server with approximately 8MB of disk space used. Further stripping could bring this down to 5 MB or less. Try that with a regular distribution! This is only one of the many benefits of designing your own Linux implementation.

We could compare Linux distributions to a hamburger purchased at a fast-food restaurant—you have no idea what might be in what you are eating. LFS, on the other hand, does not give you a hamburger. Rather, LFS provides the recipe to make the exact hamburger desired. This allows users to review the recipe, omit unwanted ingredients, and add your own ingredients to enhance the flavor of the burger. When you are satisfied with the recipe, move on to preparing it. It can be made to exact specifications—broil it, bake it, deep-fry it, or barbecue it.

Another analogy that we can use is that of comparing LFS with a finished house. LFS provides the skeletal plan of a house, but it is up to you to build it. LFS maintains the freedom to adjust plans throughout the process, customizing it to the user's needs and preferences.

An additional advantage of a custom built Linux system is security. By compiling the entire system from source code, you are empowered to audit everything and apply all the security patches desired. It is no longer necessary to wait for somebody else to compile binary packages that fix a security hole. Unless you examine the patch and implement it yourself, you have no guarantee that the new binary package was built correctly and adequately fixes the problem.

The goal of Linux From Scratch is to build a complete and usable foundation-level system. Readers who do not wish to build their own Linux system from scratch may not benefit from the information in this book. If you only want to know what happens while the computer boots, we recommend the "From Power Up To Bash Prompt" HOWTO located at *h[ttp://axiom.anu.edu.au/~okeefe/p2b/](http://axiom.anu.edu.au/~okeefe/p2b/)* or on The Linux Documentation Project's (TLDP) website at *http://[www.tldp.org/HOWTO/From-PowerUp-To-Bash-Prompt-HOWTO.html](http://www.tldp.org/HOWTO/From-PowerUp-To-Bash-Prompt-HOWTO.html)*. The HOWTO builds a system which is similar to that of this book, but it focuses strictly on creating a system capable of booting to a BASH prompt. Consider your objective. If you wish to build a Linux system while learning along the way, then this book is your best choice.

There are too many good reasons to build your own LFS system to list them all here. This section is only the tip of the iceberg. As you continue in your LFS experience, you will find the power that information and knowledge truly bring.

## <span id="page-9-0"></span>**3. Prerequisites**

Building an LFS system is not a simple task. It requires a certain level of existing knowledge of Unix system administration in order to resolve problems, and correctly execute the commands listed. In particular, as an absolute minimum, the reader should already have the ability to use the command line (shell) to copy or move files and directories, list directory and file contents, and change the current directory. It is also expected that the reader has a reasonable knowledge of using and installing Linux software.

Because the LFS book assumes *at least* this basic level of skill, the various LFS support forums are unlikely to be able to provide you with much assistance; you will find that your questions regarding such basic knowledge will likely go unanswered, or you will simply be referred to the LFS essential pre-reading list.

Before building an LFS system, we recommend reading the following HOWTOs:

• Software-Building-HOWTO *<http://www.tldp.org/HOWTO/Software-Building-HOWTO.html>*

This is a comprehensive guide to building and installing "generic" Unix software packages under Linux.

• The Linux Users' Guide *<http://www.linuxhq.com/guides/LUG/guide.html>*

This guide covers the usage of assorted Linux software.

• The Essential Pre-Reading Hint *[http://www.linuxfromscratch.org/hints/downloads/files/essential\\_prereading.txt](http://www.linuxfromscratch.org/hints/downloads/files/essential_prereading.txt)*

This is an LFS Hint written specifically for users new to Linux. It includes a list of links to excellent sources of information on a wide range of topics. Anyone attempting to install LFS should have an understanding of many of the topics in this hint.

## <span id="page-10-0"></span>**4. Host System Requirements**

Your host system should have the following software with the minimum versions indicated. This should not be an issue for most modern Linux distributions. Also note that many distributions will place software headers into separate packages, often in the form of "<package-name>-devel" or "<package-name>-dev". Be sure to install those if your distribution provides them.

- **Bash-2.05a**
- **Binutils-2.12** (Versions greater than 2.16.1 are not recommended as they have not been tested)
- **Bzip2-1.0.2**
- **Coreutils-5.0** (or Sh-Utils-2.0, Textutils-2.0, and Fileutils-4.1)
- **Diffutils-2.8**
- **Findutils-4.1.20**
- **Gawk-3.0**
- **Gcc-2.95.3** (Versions greater than 4.0.3 are not recommended as they have not been tested)
- **Glibc-2.2.5** (Versions greater than 2.3.6 are not recommended as they have not been tested)
- **Grep-2.5**
- **Gzip-1.2.4**
- **Linux Kernel-2.6.x** (having been compiled with GCC-3.0 or greater)

The reason for the kernel version requirement is that thread-local storage support in Binutils will not be built and the Native POSIX Threading Library (NPTL) test suite will segfault if the host's kernel isn't at least a 2.6.x version compiled with a 3.0 or later release of GCC.

If the host kernel is either earlier than 2.6.x, or it was not compiled using a GCC-3.0 (or later) compiler, you will have to replace the kernel with one adhering to the specifications. There are two methods you can take to solve this. First, see if your Linux vendor provides a 2.6 kernel package. If so, you may wish to install it. If your vendor doesn't offer a 2.6 kernel package, or you would prefer not to install it, then you can compile a 2.6 kernel yourself. Instructions for compiling the kernel and configuring the boot loader (assuming the host uses GRUB) are located in [Chapter 8](#page-239-0).

- **Make-3.79.1**
- **Patch-2.5.4**
- **Sed-3.0.2**
- **Tar-1.14**

To see whether your host system has all the appropriate versions, run the following:

```
cat > version-check.sh << "EOF"
#!/bin/bash
# Simple script to list version numbers of critical development tools
bash -version | head -n1 | cut -d" " -f2-4echo -n "Binutils: "; ld --version | head -n1 | cut -d" " -f3-4
bzip2 --version 2 > 1 < /dev/null | head -n1 | cut -d" " -f1,6-
echo -n "Coreutils: "; chown --version | head -n1 | cut -d")" -f2
diff --version | head -n1
find --version | head -n1
gawk --version | head -n1
gcc --version | head -n1
/lib/libc.so.6 | head -n1 | cut -d" " -f1-7
grep --version | head -n1
gzip --version | head -n1
cat /proc/version | head -n1 | cut -d" "-f1-3,5-7make --version | head -n1
patch --version | head -n1
sed --version | head -n1
tar --version | head -n1
```
**EOF**

**bash version-check.sh**

## <span id="page-12-0"></span>**5. Typography**

To make things easier to follow, there are a few typographical conventions used throughout this book. This section contains some examples of the typographical format found throughout Linux From Scratch.

#### **./configure --prefix=/usr**

This form of text is designed to be typed exactly as seen unless otherwise noted in the surrounding text. It is also used in the explanation sections to identify which of the commands is being referenced.

install-info: unknown option '--dir-file=/mnt/lfs/usr/info/dir'

This form of text (fixed-width text) shows screen output, probably as the result of commands issued. This format is also used to show filenames, such as /etc/ld.so.conf.

*Emphasis*

This form of text is used for several purposes in the book. Its main purpose is to emphasize important points or items.

#### *<http://www.linuxfromscratch.org/>*

This format is used for hyperlinks both within the LFS community and to external pages. It includes HOWTOs, download locations, and websites.

```
cat > $LFS/etc/group << "EOF"
root:x:0:
bin:x:1:
......
EOF
```
This format is used when creating configuration files. The first command tells the system to create the file \$LFS/etc/group from whatever is typed on the following lines until the sequence end of file (EOF) is encountered. Therefore, this entire section is generally typed as seen.

#### <REPLACED TEXT>

This format is used to encapsulate text that is not to be typed as seen.

[OPTIONAL TEXT]

This format is used to encapsulate text that is optional.

passwd(5)

This format is used to refer to a specific manual page (hereinafter referred to simply as a "man" page). The number inside parentheses indicates a specific section inside of **man**. For example, **passwd** has two man pages. Per LFS installation instructions, those two man pages will be located at /usr/share/man/man1/passwd.1 and /usr/share/man/man5/passwd.5. Both man pages have different information in them. When the book uses passwd(5) it is specifically referring to /usr/share/man/man5/passwd.5. **man passwd** will print the first man page it finds that matches "passwd", which will be /usr/share/man/man1/passwd.1. For this example, you will need to run **man 5 passwd** in order to read the specific page being referred to. It should be noted that most man pages do not have duplicate page names in different sections. Therefore, **man**  $\leq$  **program** name> is generally sufficient.

## <span id="page-13-0"></span>**6. Structure**

This book is divided into the following parts.

### **6.1. Part I - Introduction**

Part I explains a few important notes on how to proceed with the LFS installation. This section also provides meta-information about the book.

### **6.2. Part II - Preparing for the Build**

Part II describes how to prepare for the building process—making a partition, downloading the packages, and compiling temporary tools.

### **6.3. Part III - Building the LFS System**

Part III guides the reader through the building of the LFS system—compiling and installing all the packages one by one, setting up the boot scripts, and installing the kernel. The resulting Linux system is the foundation on which other software can be built to expand the system as desired. At the end of this book, there is an easy to use reference listing all of the programs, libraries, and important files that have been installed.

## <span id="page-14-0"></span>**7. Errata**

The software used to create an LFS system is constantly being updated and enhanced. Security warnings and bug fixes may become available after the LFS book has been released. To check whether the package versions or instructions in this release of LFS need any modifications to accommodate security vulnerabilities or other bug fixes, please visit *<http://www.linuxfromscratch.org/lfs/errata/6.2/>* before proceeding with your build. You should note any changes shown and apply them to the relevant section of the book as you progress with building the LFS system.

# <span id="page-15-0"></span>**Part I. Introduction**

## <span id="page-16-0"></span>**Chapter 1. Introduction**

## <span id="page-16-1"></span>**1.1. How to Build an LFS System**

The LFS system will be built by using a previously installed Linux distribution (such as Debian, Mandriva, Red Hat, or SUSE). This existing Linux system (the host) will be used as a starting point to provide necessary programs, including a compiler, linker, and shell, to build the new system. Select the "development" option during the distribution installation to be able to access these tools.

As an alternative to installing a separate distribution onto your machine, you may wish to use the Linux From Scratch LiveCD. The CD works well as a host system, providing all the tools you need to successfully follow the instructions in this book. Additionally, it contains all the source packages, patches and a copy of this book. So once you have the CD, no network connection or additional downloads are necessary. For more information about the LFS LiveCD or to download a copy, visit *<http://www.linuxfromscratch.org/livecd/>*.

[Chapter 2](#page-22-0) of this book describes how to create a new Linux native partition and file system, the place where the new LFS system will be compiled and installed. C[hapter 3 ex](#page-26-0)plains which packages and patches need to be downloaded to build an LFS system and how to store them on the new file system. [Chapter 4](#page-38-0) discusses the setup of an appropriate working environment. Please read [Chapter 4 c](#page-38-0)arefully as it explains several important issues the reader should be aware of before beginning to work through [Chapter 5](#page-45-0) and beyond.

[Chapter 5](#page-45-0) explains the installation of a number of packages that will form the basic development suite (or toolchain) which is used to build the actual system in [Chapter 6.](#page-88-0) Some of these packages are needed to resolve circular dependencies—for example, to compile a compiler, you need a compiler.

[Chapter 5](#page-45-0) also shows the user how to build a first pass of the toolchain, including Binutils and GCC (first pass basically means these two core packages will be reinstalled). The next step is to build Glibc, the C library. Glibc will be compiled by the toolchain programs built in the first pass. Then, a second pass of the toolchain will be built. This time, the toolchain will be dynamically linked against the newly built Glibc. The remaining [Chapter](#page-45-0) [5](#page-45-0) packages are built using this second pass toolchain. When this is done, the LFS installation process will no longer depend on the host distribution, with the exception of the running kernel.

This effort to isolate the new system from the host distribution may seem excessive, but a full technical explanation is provided in [Section 5.2, "Toolchain Technical Notes"](#page-46-0).

In [Chapter 6](#page-88-0), the full LFS system is built. The **chroot** (change root) program is used to enter a virtual environment and start a new shell whose root directory will be set to the LFS partition. This is very similar to rebooting and instructing the kernel to mount the LFS partition as the root partition. The system does not actually reboot, but instead **chroot**'s because creating a bootable system requires additional work which is not necessary just yet. The major advantage is that "chrooting" allows the builder to continue using the host while LFS is being built. While waiting for package compilation to complete, a user can switch to a different virtual console (VC) or X desktop and continue using the computer as normal.

To finish the installation, the LFS-Bootscripts are set up in [Chapter 7,](#page-213-0) and the kernel and boot loader are set up in [Chapter 8.](#page-239-0) [Chapter 9](#page-247-0) contains information on furthering the LFS experience beyond this book. After the steps in this book have been implemented, the computer will be ready to reboot into the new LFS system.

This is the process in a nutshell. Detailed information on each step is discussed in the following chapters and package descriptions. Items that may seem complicated will be clarified, and everything will fall into place as the reader embarks on the LFS adventure.

## <span id="page-17-0"></span>**1.2. Resources**

### **1.2.1. FAQ**

If during the building of the LFS system you encounter any errors, have any questions, or think there is a typo in the book, please start by consulting the Frequently Asked Questions (FAQ) that is located at *<http://www.linuxfromscratch.org/faq/>*.

### **1.2.2. Mailing Lists**

The linuxfromscratch.org server hosts a number of mailing lists used for the development of the LFS project. These lists include the main development and support lists, among others. If the FAQ does not solve the problem you are having, the next step would be to search the mailing lists at *<http://www.linuxfromscratch.org/search.html>*.

For information on the different lists, how to subscribe, archive locations, and additional information, visit *<http://www.linuxfromscratch.org/mail.html>*.

### **1.2.3. IRC**

Several members of the LFS community offer assistance on our community Internet Relay Chat (IRC) network. Before using this support, please make sure that your question is not already answered in the LFS FAQ or the mailing list archives. You can find the IRC network at irc.linuxfromscratch.org. The support channel is named #LFS-support.

### **1.2.4. References**

For additional information on the packages, useful tips are available in the LFS Package Reference page located at *<http://www.linuxfromscratch.org/~matthew/LFS-references.html>*.

### **1.2.5. Mirror Sites**

The LFS project has a number of world-wide mirrors to make accessing the website and downloading the required packages more convenient. Please visit the LFS website at required packages more convenient. Please visit the LFS website at *<http://www.linuxfromscratch.org/mirrors.html>* for a list of current mirrors.

### **1.2.6. Contact Information**

Please direct all your questions and comments to one of the LFS mailing lists (see above).

## <span id="page-18-0"></span>**1.3. Help**

If an issue or a question is encountered while working through this book, check the FAQ page at *<http://www.linuxfromscratch.org/faq/#generalfaq>*. Questions are often already answered there. If your question is not answered on this page, try to find the source of the problem. The following hint will give you some guidance for troubleshooting: *<http://www.linuxfromscratch.org/hints/downloads/files/errors.txt>*.

If you cannot find your problem listed in the FAQ, search the mailing lists at *<http://www.linuxfromscratch.org/search.html>*.

We also have a wonderful LFS community that is willing to offer assistance through the mailing lists and IRC (see the [Section 1.2, "Resources"](#page-17-0) section of this book). However, we get several support questions every day and many of them can be easily answered by going to the FAQ and by searching the mailing lists first. So, for us to offer the best assistance possible, you need to do some research on your own first. That allows us to focus on the more unusual support needs. If your searches do not produce a solution, please include all relevant information (mentioned below) in your request for help.

### **1.3.1. Things to Mention**

Apart from a brief explanation of the problem being experienced, the essential things to include in any request for help are:

- The version of the book being used (in this case 6.2)
- The host distribution and version being used to create LFS
- The package or section the problem was encountered in
- The exact error message or symptom being received
- Note whether you have deviated from the book at all

#### **Note**

F

Deviating from this book does *not* mean that we will not help you. After all, LFS is about personal preference. Being upfront about any changes to the established procedure helps us evaluate and determine possible causes of your problem.

### **1.3.2. Configure Script Problems**

If something goes wrong while running the **configure** script, review the config.log file. This file may contain errors encountered during **configure** which were not printed to the screen. Include the *relevant* lines if you need to ask for help.

### **1.3.3. Compilation Problems**

Both the screen output and the contents of various files are useful in determining the cause of compilation problems. The screen output from the **configure** script and the **make** run can be helpful. It is not necessary to include the entire output, but do include enough of the relevant information. Below is an example of the type of information to include from the screen output from **make**:

```
gcc -DALIASPATH=\"/mnt/lfs/usr/share/locale:.\"
-DLOCALEDIR=\"/mnt/lfs/usr/share/locale\"
-DLIBDIR=\\\"/mnt/lfs/usr/lib\"
-DINCLUDEDIR=\"/mnt/lfs/usr/include\" -DHAVE_CONFIG_H -I. -I.
-g -O2 -c getopt1.c
gcc -g -O2 -static -o make ar.o arscan.o commands.o dir.o
expand.o file.o function.o getopt.o implicit.o job.o main.o
misc.o read.o remake.o rule.o signame.o variable.o vpath.o
default.o remote-stub.o version.o opt1.o
-lutil job.o: In function `load_too_high':
/lfs/tmp/make-3.79.1/job.c:1565: undefined reference
to `getloadavg'
collect2: ld returned 1 exit status
make[2]: *** [make] Error 1
make[2]: Leaving directory `/lfs/tmp/make-3.79.1'
make[1]: *** [all-recursive] Error 1
make[1]: Leaving directory `/lfs/tmp/make-3.79.1'
make: *** [all-recursive-am] Error 2
```
In this case, many people would just include the bottom section:

make [2]: \*\*\* [make] Error 1

This is not enough information to properly diagnose the problem because it only notes that something went wrong, not *what* went wrong. The entire section, as in the example above, is what should be saved because it includes the command that was executed and the associated error message(s).

An excellent article about asking for help on the Internet is available online at *<http://catb.org/~esr/faqs/smart-questions.html>*. Read and follow the hints in this document to increase the likelihood of getting the help you need.

# <span id="page-21-0"></span>**Part II. Preparing for the Build**

## <span id="page-22-0"></span>**Chapter 2. Preparing a New Partition**

## <span id="page-22-1"></span>**2.1. Introduction**

In this chapter, the partition which will host the LFS system is prepared. We will create the partition itself, create a file system on it, and mount it.

## <span id="page-23-0"></span>**2.2. Creating a New Partition**

Like most other operating systems, LFS is usually installed on a dedicated partition. The recommended approach to building an LFS system is to use an available empty partition or, if you have enough unpartitioned space, to create one. However, an LFS system (in fact even multiple LFS systems) may also be installed on a partition already occupied by another operating system and the different systems will co-exist peacefully. The document *[http://www.linuxfromscratch.org/hints/downloads/files/lfs\\_next\\_to\\_existing\\_systems.txt](http://www.linuxfromscratch.org/hints/downloads/files/lfs_next_to_existing_systems.txt)* explains how to implement this, whereas this book discusses the method of using a fresh partition for the installation.

A minimal system requires a partition of around 1.3 gigabytes (GB). This is enough to store all the source tarballs and compile the packages. However, if the LFS system is intended to be the primary Linux system, additional software will probably be installed which will require additional space (2-3 GB). The LFS system itself will not take up this much room. A large portion of this requirement is to provide sufficient free temporary storage. Compiling packages can require a lot of disk space which will be reclaimed after the package is installed.

Because there is not always enough Random Access Memory (RAM) available for compilation processes, it is a good idea to use a small disk partition as swap space. This is used by the kernel to store seldom-used data and leave more memory available for active processes. The swap partition for an LFS system can be the same as the one used by the host system, in which case it is not necessary to create another one.

Start a disk partitioning program such as **cfdisk** or **fdisk** with a command line option naming the hard disk on which the new partition will be created—for example /dev/hda for the primary Integrated Drive Electronics (IDE) disk. Create a Linux native partition and a swap partition, if needed. Please refer to cfdisk(8) or fdisk(8) if you do not yet know how to use the programs.

Remember the designation of the new partition (e.g., hda5). This book will refer to this as the LFS partition. Also remember the designation of the swap partition. These names will be needed later for the /etc/fstab file.

## <span id="page-24-0"></span>**2.3. Creating a File System on the Partition**

Now that a blank partition has been set up, the file system can be created. The most widely-used system in the Linux world is the second extended file system  $(\text{ext2})$ , but with newer high-capacity hard disks, journaling file systems are becoming increasingly popular. The third extended filesystem (ext3) is a widely used enhancement to ext2, which adds journalling capabilities and is compatible with the E2fsprogs utilities. We will create an ext3 file system. Instructions for creating other file systems can be found at *<http://www.linuxfromscratch.org/blfs/view/svn/postlfs/filesystems.html>*.

To create an ext3 file system on the LFS partition, run the following:

#### **mke2fs -jv /dev/<xxx>**

```
Replace <xxx> with the name of the LFS partition (hda5 in our previous example).
```
#### **Note**

Some host distributions use custom features in their filesystem creation tools (E2fsprogs). This can cause problems when booting into your new LFS in Chapter 9, as those features will not be supported by the LFS-installed E2fsprogs; you will get an error similar to "unsupported filesystem features, upgrade your e2fsprogs". To check if your host system uses custom enhancements, run the following command:

#### **debugfs -R feature /dev/<xxx>**

If the output contains features other than has\_journal, dir\_index, filetype, large\_file, resize\_inode, sparse\_super or needs\_recovery, then your host system may have custom enhancements. In that case, to avoid later problems, you should compile the stock E2fsprogs package and use the resulting binaries to re-create the filesystem on your LFS partition:

```
cd /tmp
tar -xjvf /path/to/sources/e2fsprogs-1.39.tar.bz2
cd e2fsprogs-1.39
mkdir -v build
cd build
../configure
make #note that we intentionally don't 'make install' here!
./misc/mke2fs -jv /dev/<xxx>
cd /tmp
rm -rfv e2fsprogs-1.39
```
If a swap partition was created, it will need to be initialized for use by issuing the command below. If you are using an existing swap partition, there is no need to format it.

#### **mkswap /dev/<yyy>**

Replace <yyy> with the name of the swap partition.

### <span id="page-25-0"></span>**2.4. Mounting the New Partition**

Now that a file system has been created, the partition needs to be made accessible. In order to do this, the partition needs to be mounted at a chosen mount point. For the purposes of this book, it is assumed that the file system is mounted under /mnt/lfs, but the directory choice is up to you.

Choose a mount point and assign it to the LFS environment variable by running:

```
export LFS=/mnt/lfs
```
Next, create the mount point and mount the LFS file system by running:

```
mkdir -pv $LFS
mount -v -t ext3 /dev/<xxx> $LFS
```
Replace <xxx> with the designation of the LFS partition.

If using multiple partitions for LFS (e.g., one for / and another for  $/\text{usr}$ ), mount them using:

```
mkdir -pv $LFS
mount -v -t ext3 /dev/<xxx> $LFS
mkdir -v $LFS/usr
mount -v -t ext3 /dev/<yyy> $LFS/usr
```
Replace  $\langle xxx \rangle$  and  $\langle yyy \rangle$  with the appropriate partition names.

Ensure that this new partition is not mounted with permissions that are too restrictive (such as the nosuid, nodev, or noatime options). Run the **mount** command without any parameters to see what options are set for the mounted LFS partition. If nosuid, nodev, and/or noatime are set, the partition will need to be remounted.

If you are using a swap partition, ensure that it is enabled using the **swapon** command:

**/sbin/swapon -v /dev/<zzz>**

Replace <zzz> with the name of the swap partition.

Now that there is an established place to work, it is time to download the packages.

## <span id="page-26-0"></span>**Chapter 3. Packages and Patches**

## <span id="page-26-1"></span>**3.1. Introduction**

This chapter includes a list of packages that need to be downloaded in order to build a basic Linux system. The listed version numbers correspond to versions of the software that are known to work, and this book is based on their use. We highly recommend against using newer versions because the build commands for one version may not work with a newer version. The newest package versions may also have problems that require work-arounds. These work-arounds will be developed and stabilized in the development version of the book.

Download locations may not always be accessible. If a download location has changed since this book was published, Google (*<http://www.google.com/>*) provides a useful search engine for most packages. If this search is unsuccessful, try one of the alternative means of downloading discussed at *<http://www.linuxfromscratch.org/lfs/packages.html>*.

Downloaded packages and patches will need to be stored somewhere that is conveniently available throughout the entire build. A working directory is also required to unpack the sources and build them. \$LFS/sources can be used both as the place to store the tarballs and patches and as a working directory. By using this directory, the required elements will be located on the LFS partition and will be available during all stages of the building process.

To create this directory, execute the following command, as user root, before starting the download session:

#### **mkdir -v \$LFS/sources**

Make this directory writable and sticky. "Sticky" means that even if multiple users have write permission on a directory, only the owner of a file can delete the file within a sticky directory. The following command will enable the write and sticky modes:

#### **chmod -v a+wt \$LFS/sources**

## <span id="page-27-0"></span>**3.2. All Packages**

Download or otherwise obtain the following packages:

• Autoconf (2.59) - 904 KB:

Home page: *<http://www.gnu.org/software/autoconf/>* Download: *<http://ftp.gnu.org/gnu/autoconf/autoconf-2.59.tar.bz2>* MD5 sum: 1ee40f7a676b3cfdc0e3f7cd81551b5f

• Automake (1.9.6) - 748 KB:

Home page: *<http://www.gnu.org/software/automake/>* Download: *<http://ftp.gnu.org/gnu/automake/automake-1.9.6.tar.bz2>* MD5 sum: c11b8100bb311492d8220378fd8bf9e0

• Bash (3.1) - 2,475 KB:

Home page: *<http://www.gnu.org/software/bash/>* Download: *<http://ftp.gnu.org/gnu/bash/bash-3.1.tar.gz>* MD5 sum: ef5304c4b22aaa5088972c792ed45d72

• Bash Documentation (3.1) - 2,013 KB: Download: *<http://ftp.gnu.org/gnu/bash/bash-doc-3.1.tar.gz>* MD5 sum: a8c517c6a7b21b8b855190399c5935ae

• Berkeley DB (4.4.20) - 7,767 KB: Home page: *<http://dev.sleepycat.com/>* Download: *<http://downloads.sleepycat.com/db-4.4.20.tar.gz>* MD5 sum: d84dff288a19186b136b0daf7067ade3

• Binutils (2.16.1) - 12,256 KB: Home page: *<http://sources.redhat.com/binutils/>* Download: *<http://ftp.gnu.org/gnu/binutils/binutils-2.16.1.tar.bz2>* MD5 sum: 6a9d529efb285071dad10e1f3d2b2967

• Bison (2.2) - 1,052 KB:

Home page: *<http://www.gnu.org/software/bison/>* Download: *<http://ftp.gnu.org/gnu/bison/bison-2.2.tar.bz2>* MD5 sum: e345a5d021db850f06ce49eba78af027

• Bzip2 (1.0.3) - 654 KB:

Home page: *<http://www.bzip.org/>* Download: *<http://www.bzip.org/1.0.3/bzip2-1.0.3.tar.gz>* MD5 sum: 8a716bebecb6e647d2e8a29ea5d8447f

• Coreutils (5.96) - 4,948 KB:

Home page: *<http://www.gnu.org/software/coreutils/>* Download: *<http://ftp.gnu.org/gnu/coreutils/coreutils-5.96.tar.bz2>* MD5 sum: bf55d069d82128fd754a090ce8b5acff

#### • DejaGNU (1.4.4) - 1,056 KB:

Home page: *<http://www.gnu.org/software/dejagnu/>* Download: *<http://ftp.gnu.org/gnu/dejagnu/dejagnu-1.4.4.tar.gz>* MD5 sum: 053f18fd5d00873de365413cab17a666

• Diffutils (2.8.1) - 762 KB:

Home page: *<http://www.gnu.org/software/diffutils/>* Download: *<http://ftp.gnu.org/gnu/diffutils/diffutils-2.8.1.tar.gz>* MD5 sum: 71f9c5ae19b60608f6c7f162da86a428

• E2fsprogs (1.39) - 3,616 KB:

Home page: *<http://e2fsprogs.sourceforge.net/>* Download: *<http://prdownloads.sourceforge.net/e2fsprogs/e2fsprogs-1.39.tar.gz?download>* MD5 sum: 06f7806782e357797fad1d34b7ced0c6

• Expect (5.43.0) - 514 KB:

Home page: *<http://expect.nist.gov/>* Download: *<http://expect.nist.gov/src/expect-5.43.0.tar.gz>* MD5 sum: 43e1dc0e0bc9492cf2e1a6f59f276bc3

• File (4.17) - 544 KB:

Download: *<ftp://ftp.gw.com/mirrors/pub/unix/file/file-4.17.tar.gz>* MD5 sum: 50919c65e0181423d66bb25d7fe7b0fd

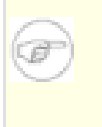

#### **Note**

File (4.17) may no longer be available at the listed location. The site administrators of the master download location occasionally remove older versions when new ones are released. An alternative download location that may have the correct version available can also be found at: *<http://www.linuxfromscratch.org/lfs/download.html#ftp>*.

• Findutils (4.2.27) - 1,097 KB:

Home page: *<http://www.gnu.org/software/findutils/>* Download: *<http://ftp.gnu.org/gnu/findutils/findutils-4.2.27.tar.gz>* MD5 sum: f1e0ddf09f28f8102ff3b90f3b5bc920

• Flex (2.5.33) - 680 KB:

Home page: *<http://flex.sourceforge.net>* Download: *<http://prdownloads.sourceforge.net/flex/flex-2.5.33.tar.bz2?download>* MD5 sum: 343374a00b38d9e39d1158b71af37150

• Gawk (3.1.5) - 1,716 KB:

Home page: *<http://www.gnu.org/software/gawk/>* Download: *<http://ftp.gnu.org/gnu/gawk/gawk-3.1.5.tar.bz2>* MD5 sum: 5703f72d0eea1d463f735aad8222655f • GCC (4.0.3) - 32,208 KB:

Home page: *<http://gcc.gnu.org/>* Download: *<http://ftp.gnu.org/gnu/gcc/gcc-4.0.3/gcc-4.0.3.tar.bz2>* MD5 sum: 6ff1af12c53cbb3f79b27f2d6a9a3d50

• Gettext (0.14.5) - 6,940 KB:

Home page: *<http://www.gnu.org/software/gettext/>* Download: *<http://ftp.gnu.org/gnu/gettext/gettext-0.14.5.tar.gz>* MD5 sum: e2f6581626a22a0de66dce1d81d00de3

#### • Glibc (2.3.6) - 13,687 KB:

Home page: *<http://www.gnu.org/software/libc/>* Download: *<http://ftp.gnu.org/gnu/glibc/glibc-2.3.6.tar.bz2>* MD5 sum: bfdce99f82d6dbcb64b7f11c05d6bc96

• Glibc LibIDN add-on (2.3.6) - 99 KB: Download: *<http://ftp.gnu.org/gnu/glibc/glibc-libidn-2.3.6.tar.bz2>* MD5 sum: 49dbe06ce830fc73874d6b38bdc5b4db

#### • Grep (2.5.1a) - 516 KB:

Home page: *<http://www.gnu.org/software/grep/>* Download: *<http://ftp.gnu.org/gnu/grep/grep-2.5.1a.tar.bz2>* MD5 sum: 52202fe462770fa6be1bb667bd6cf30c

• Groff (1.18.1.1) - 2,208 KB:

Home page: *<http://www.gnu.org/software/groff/>* Download: *<http://ftp.gnu.org/gnu/groff/groff-1.18.1.1.tar.gz>* MD5 sum: 511dbd64b67548c99805f1521f82cc5e

• GRUB (0.97) - 950 KB:

Home page: *<http://www.gnu.org/software/grub/>* Download: *<ftp://alpha.gnu.org/gnu/grub/grub-0.97.tar.gz>* MD5 sum: cd3f3eb54446be6003156158d51f4884

• Gzip (1.3.5) - 324 KB:

Home page: *<http://www.gzip.org/>* Download: *<ftp://alpha.gnu.org/gnu/gzip/gzip-1.3.5.tar.gz>* MD5 sum: 3d6c191dfd2bf307014b421c12dc8469

• Iana-Etc (2.10) - 184 KB:

Home page: *<http://www.sethwklein.net/projects/iana-etc/>* Download: *<http://www.sethwklein.net/projects/iana-etc/downloads/iana-etc-2.10.tar.bz2>* MD5 sum: 53dea53262b281322143c744ca60ffbb

• Inetutils (1.4.2) - 1,019 KB:

Home page: *<http://www.gnu.org/software/inetutils/>* Download: *<http://ftp.gnu.org/gnu/inetutils/inetutils-1.4.2.tar.gz>* MD5 sum: df0909a586ddac2b7a0d62795eea4206

• IPRoute2 (2.6.16-060323) - 378 KB:

Home page: *<http://linux-net.osdl.org/index.php/Iproute2>* Download: *<http://developer.osdl.org/dev/iproute2/download/iproute2-2.6.16-060323.tar.gz>* MD5 sum: f31d4516b35bbfeaa72c762f5959e97c

• Kbd (1.12) - 618 KB:

Download: *<http://www.kernel.org/pub/linux/utils/kbd/kbd-1.12.tar.bz2>* MD5 sum: 069d1175b4891343b107a8ac2b4a39f6

• Less (394) - 286 KB:

Home page: *<http://www.greenwoodsoftware.com/less/>* Download: *<http://www.greenwoodsoftware.com/less/less-394.tar.gz>* MD5 sum: a9f072ccefa0d315b325f3e9cdbd4b97

• LFS-Bootscripts (6.2) - 24 KB:

Download: *<http://www.linuxfromscratch.org/lfs/downloads/6.2/lfs-bootscripts-6.2.tar.bz2>* MD5 sum: 45f9efc6b75c26751ddb74d1ad0276c1

• Libtool (1.5.22) - 2,856 KB:

Home page: *<http://www.gnu.org/software/libtool/>* Download: *<http://ftp.gnu.org/gnu/libtool/libtool-1.5.22.tar.gz>* MD5 sum: 8e0ac9797b62ba4dcc8a2fb7936412b0

• Linux (2.6.16.27) - 39,886 KB:

Home page: *<http://www.kernel.org/>* Download: *<http://www.kernel.org/pub/linux/kernel/v2.6/linux-2.6.16.27.tar.bz2>* MD5 sum: ebedfe5376efec483ce12c1629c7a5b1

#### **Note**

The Linux kernel is updated relatively often, many times due to discoveries of security vulnerabilities. The latest available 2.6.16.x kernel version should be used, unless the errata page says otherwise. Do not use version 2.6.17 or later kernels due to potential incompatibilites of the bootscripts.

• Linux-Libc-Headers (2.6.12.0) - 2,481 KB:

Download: *<http://ep09.pld-linux.org/~mmazur/linux-libc-headers/linux-libc-headers-2.6.12.0.tar.bz2>* MD5 sum: eae2f562afe224ad50f65a6acfb4252c

• M4 (1.4.4) - 376 KB:

Home page: *<http://www.gnu.org/software/m4/>* Download: *<http://ftp.gnu.org/gnu/m4/m4-1.4.4.tar.gz>* MD5 sum: 8d1d64dbecf1494690a0f3ba8db4482a

• Make (3.80) - 900 KB:

Home page: *<http://www.gnu.org/software/make/>* Download: *<http://ftp.gnu.org/gnu/make/make-3.80.tar.bz2>* MD5 sum: 0bbd1df101bc0294d440471e50feca71 • Man-DB (2.4.3) - 798 KB:

Home page: *<http://www.nongnu.org/man-db/>* Download: *<http://savannah.nongnu.org/download/man-db/man-db-2.4.3.tar.gz>* MD5 sum: 30814a47f209f43b152659ba51fc7937

• Man-pages (2.34) - 1,760 KB:

Download: *<http://www.kernel.org/pub/linux/docs/manpages/man-pages-2.34.tar.bz2>* MD5 sum: fb8d9f55fef19ea5ab899437159c9420

• Mktemp (1.5) - 69 KB: Home page: *<http://www.mktemp.org/>* Download: *<ftp://ftp.mktemp.org/pub/mktemp/mktemp-1.5.tar.gz>* MD5 sum: 9a35c59502a228c6ce2be025fc6e3ff2

• Module-Init-Tools (3.2.2) - 166 KB: Home page: *<http://www.kerneltools.org/>* Download: *<http://www.kerneltools.org/pub/downloads/module-init-tools/module-init-tools-3.2.2.tar.bz2>* MD5 sum: a1ad0a09d3231673f70d631f3f5040e9

• Neurses (5.5) - 2,260 KB: Home page: *<http://dickey.his.com/ncurses/>* Download: *<ftp://invisible-island.net/ncurses/ncurses-5.5.tar.gz>* MD5 sum: e73c1ac10b4bfc46db43b2ddfd6244ef

• Patch (2.5.4) - 183 KB:

Home page: *<http://www.gnu.org/software/patch/>* Download: *<http://ftp.gnu.org/gnu/patch/patch-2.5.4.tar.gz>* MD5 sum: ee5ae84d115f051d87fcaaef3b4ae782

• Perl (5.8.8) - 9,887 KB: Home page: *<http://www.perl.com/>* Download: *<http://ftp.funet.fi/pub/CPAN/src/perl-5.8.8.tar.bz2>* MD5 sum: a377c0c67ab43fd96eeec29ce19e8382

• Procps (3.2.6) - 273 KB:

Home page: *<http://procps.sourceforge.net/>* Download: *<http://procps.sourceforge.net/procps-3.2.6.tar.gz>* MD5 sum: 7ce39ea27d7b3da0e8ad74dd41d06783

• Psmisc (22.2) - 239 KB:

Home page: *<http://psmisc.sourceforge.net/>* Download: *<http://prdownloads.sourceforge.net/psmisc/psmisc-22.2.tar.gz?download>* MD5 sum: 77737c817a40ef2c160a7194b5b64337

• Readline (5.1) - 1,983 KB:

Home page: *<http://cnswww.cns.cwru.edu/php/chet/readline/rltop.html>* Download: *<http://ftp.gnu.org/gnu/readline/readline-5.1.tar.gz>* MD5 sum: 7ee5a692db88b30ca48927a13fd60e46

• Sed (4.1.5) - 781 KB:

Home page: *<http://www.gnu.org/software/sed/>* Download: *<http://ftp.gnu.org/gnu/sed/sed-4.1.5.tar.gz>* MD5 sum: 7a1cbbbb3341287308e140bd4834c3ba

• Shadow (4.0.15) - 1,265 KB:

Download: *<ftp://ftp.pld.org.pl/software/shadow/shadow-4.0.15.tar.bz2>* MD5 sum: a0452fa989f8ba45023cc5a08136568e

#### **Note**

Shadow (4.0.15) may no longer be available at the listed location. The site administrators of the master download location occasionally remove older versions when new ones are released. An alternative download location that may have the correct version available can also be found at: *<http://www.linuxfromscratch.org/lfs/download.html#ftp>*.

• Sysklogd (1.4.1) - 80 KB:

Home page: *<http://www.infodrom.org/projects/sysklogd/>* Download: *<http://www.infodrom.org/projects/sysklogd/download/sysklogd-1.4.1.tar.gz>* MD5 sum: d214aa40beabf7bdb0c9b3c64432c774

• Sysvinit (2.86) - 97 KB:

Download: *<ftp://ftp.cistron.nl/pub/people/miquels/sysvinit/sysvinit-2.86.tar.gz>* MD5 sum: 7d5d61c026122ab791ac04c8a84db967

• Tar (1.15.1) - 1,574 KB:

Home page: *<http://www.gnu.org/software/tar/>* Download: *<http://ftp.gnu.org/gnu/tar/tar-1.15.1.tar.bz2>* MD5 sum: 57da3c38f8e06589699548a34d5a5d07

• Tcl (8.4.13) - 3,432 KB:

Home page: *<http://tcl.sourceforge.net/>* Download: *<http://prdownloads.sourceforge.net/tcl/tcl8.4.13-src.tar.gz?download>* MD5 sum: c6b655ad5db095ee73227113220c0523

• Texinfo (4.8) - 1,487 KB:

Home page: *<http://www.gnu.org/software/texinfo/>* Download: *<http://ftp.gnu.org/gnu/texinfo/texinfo-4.8.tar.bz2>* MD5 sum: 6ba369bbfe4afaa56122e65b3ee3a68c

• Udev (096) - 190 KB:

Home page: *<http://www.kernel.org/pub/linux/utils/kernel/hotplug/udev.html>* Download: *<http://www.kernel.org/pub/linux/utils/kernel/hotplug/udev-096.tar.bz2>* MD5 sum: f4effef7807ce1dc91ab581686ef197b

• Udev Configuration Tarball - 4 KB:

Download: *<http://www.linuxfromscratch.org/lfs/downloads/6.2/udev-config-6.2.tar.bz2>* MD5 sum: 9ff2667ab0f7bfe8182966ef690078a0

• Util-linux (2.12r) - 1,339 KB:

Download: *<http://www.kernel.org/pub/linux/utils/util-linux/util-linux-2.12r.tar.bz2>* MD5 sum: af9d9e03038481fbf79ea3ac33f116f9

• Vim (7.0) - 6,152 KB:

Home page: *<http://www.vim.org>* Download: *<ftp://ftp.vim.org/pub/vim/unix/vim-7.0.tar.bz2>* MD5 sum: 4ca69757678272f718b1041c810d82d8

• Vim (7.0) language files (optional) - 1,228 KB: Home page: *<http://www.vim.org>* Download: *<ftp://ftp.vim.org/pub/vim/extra/vim-7.0-lang.tar.gz>* MD5 sum: 6d43efaff570b5c86e76b833ea0c6a04

• Zlib (1.2.3) - 485 KB:

Home page: *<http://www.zlib.net/>* Download: *<http://www.zlib.net/zlib-1.2.3.tar.gz>* MD5 sum: debc62758716a169df9f62e6ab2bc634

Total size of these packages: about 180 MB

### <span id="page-34-0"></span>**3.3. Needed Patches**

In addition to the packages, several patches are also required. These patches correct any mistakes in the packages that should be fixed by the maintainer. The patches also make small modifications to make the packages easier to work with. The following patches will be needed to build an LFS system:

- Bash Upstream Fixes Patch 23 KB: Download: *<http://www.linuxfromscratch.org/patches/lfs/6.2/bash-3.1-fixes-8.patch>* MD5 sum: bc337045fa4c5839babf0306cc9df6d0
- Bzip2 Bzgrep Security Fixes Patch 1.2 KB: Download: *[http://www.linuxfromscratch.org/patches/lfs/6.2/bzip2-1.0.3-bzgrep\\_security-1.patch](http://www.linuxfromscratch.org/patches/lfs/6.2/bzip2-1.0.3-bzgrep_security-1.patch)* MD5 sum: 4eae50e4fd690498f23d3057dfad7066
- Bzip2 Documentation Patch 1.6 KB: Download: *[http://www.linuxfromscratch.org/patches/lfs/6.2/bzip2-1.0.3-install\\_docs-1.patch](http://www.linuxfromscratch.org/patches/lfs/6.2/bzip2-1.0.3-install_docs-1.patch)* MD5 sum: 9e5dfbf4814b71ef986b872c9af84488
- Coreutils Internationalization Fixes Patch 101 KB: Download: *<http://www.linuxfromscratch.org/patches/lfs/6.2/coreutils-5.96-i18n-1.patch>* MD5 sum: 3df2e6fdb1b5a5c13afedd3d3e05600f
- Coreutils Suppress Uptime, Kill, Su Patch 13 KB: Download: *[http://www.linuxfromscratch.org/patches/lfs/6.2/coreutils-5.96-suppress\\_uptime\\_kill\\_su-1.patch](http://www.linuxfromscratch.org/patches/lfs/6.2/coreutils-5.96-suppress_uptime_kill_su-1.patch)* MD5 sum: 227d41a6d0f13c31375153eae91e913d
- Coreutils Uname Patch 4.6 KB: Download: *<http://www.linuxfromscratch.org/patches/lfs/6.2/coreutils-5.96-uname-1.patch>* MD5 sum: c05b735710fbd62239588c07084852a0
- Database (Berkeley) Upstream Fixes Patch 3.8 KB: Download: *<http://www.linuxfromscratch.org/patches/lfs/6.2/db-4.4.20-fixes-1.patch>* MD5 sum: 32b28d1d1108dfcd837fe10c4eb0fbad
- Diffutils Internationalization Fixes Patch 18 KB: Download: *<http://www.linuxfromscratch.org/patches/lfs/6.2/diffutils-2.8.1-i18n-1.patch>* MD5 sum: c8d481223db274a33b121fb8c25af9f7
- Expect Spawn Patch 6.8 KB: Download: *<http://www.linuxfromscratch.org/patches/lfs/6.2/expect-5.43.0-spawn-1.patch>* MD5 sum: ef6d0d0221c571fb420afb7033b3bbba
- Gawk Segfault Patch 1.3 KB: Download: *[http://www.linuxfromscratch.org/patches/lfs/6.2/gawk-3.1.5-segfault\\_fix-1.patch](http://www.linuxfromscratch.org/patches/lfs/6.2/gawk-3.1.5-segfault_fix-1.patch)* MD5 sum: 7679530d88bf3eb56c42eb6aba342ddb
- GCC Specs Patch 15 KB: Download: *<http://www.linuxfromscratch.org/patches/lfs/6.2/gcc-4.0.3-specs-1.patch>* MD5 sum: 0aa7d4c6be50c3855fe812f6faabc306

• Glibc Linux Types Patch - 1.1 KB:

Download: *[http://www.linuxfromscratch.org/patches/lfs/6.2/glibc-2.3.6-linux\\_types-1.patch](http://www.linuxfromscratch.org/patches/lfs/6.2/glibc-2.3.6-linux_types-1.patch)* MD5 sum: 30ea59ae747478aa9315455543b5bb43

- Glibc Inotify Syscall Functions Patch 1.4 KB: Download: *<http://www.linuxfromscratch.org/patches/lfs/6.2/glibc-2.3.6-inotify-1.patch>* MD5 sum: 94f6d26ae50a0fe6285530fdbae90bbf
- Grep RedHat Fixes Patch 55 KB:

Download: *[http://www.linuxfromscratch.org/patches/lfs/6.2/grep-2.5.1a-redhat\\_fixes-2.patch](http://www.linuxfromscratch.org/patches/lfs/6.2/grep-2.5.1a-redhat_fixes-2.patch)* MD5 sum: 2c67910be2d0a54714f63ce350e6d8a6

- Groff Debian Patch 360 KB: Download: *[http://www.linuxfromscratch.org/patches/lfs/6.2/groff-1.18.1.1-debian\\_fixes-1.patch](http://www.linuxfromscratch.org/patches/lfs/6.2/groff-1.18.1.1-debian_fixes-1.patch)* MD5 sum: a47c281afdda457ba4033498f973400d
- GRUB Disk Geometry Patch 28 KB: Download: *[http://www.linuxfromscratch.org/patches/lfs/6.2/grub-0.97-disk\\_geometry-1.patch](http://www.linuxfromscratch.org/patches/lfs/6.2/grub-0.97-disk_geometry-1.patch)* MD5 sum: bf1594e82940e25d089feca74c6f1879
- Gzip Security Patch 2 KB:

Download: *[http://www.linuxfromscratch.org/patches/lfs/6.2/gzip-1.3.5-security\\_fixes-1.patch](http://www.linuxfromscratch.org/patches/lfs/6.2/gzip-1.3.5-security_fixes-1.patch)* MD5 sum: f107844f01fc49446654ae4a8f8a0728

- Inetutils GCC-4.x Fix Patch 1.3 KB: Download: *[http://www.linuxfromscratch.org/patches/lfs/6.2/inetutils-1.4.2-gcc4\\_fixes-3.patch](http://www.linuxfromscratch.org/patches/lfs/6.2/inetutils-1.4.2-gcc4_fixes-3.patch)* MD5 sum: 5204fbc503c9fb6a8e353583818db6b9
- Inetutils No-Server-Man-Pages Patch 4.1 KB: Download: *[http://www.linuxfromscratch.org/patches/lfs/6.2/inetutils-1.4.2-no\\_server\\_man\\_pages-1.patch](http://www.linuxfromscratch.org/patches/lfs/6.2/inetutils-1.4.2-no_server_man_pages-1.patch)* MD5 sum: eb477f532bc6d26e7025fcfc4452511d
- Kbd Backspace/Delete Fix Patch 11 KB: Download: *<http://www.linuxfromscratch.org/patches/lfs/6.2/kbd-1.12-backspace-1.patch>* MD5 sum: 692c88bb76906d99cc20446fadfb6499
- Kbd GCC-4.x Fix Patch 1.4 KB: Download: *[http://www.linuxfromscratch.org/patches/lfs/6.2/kbd-1.12-gcc4\\_fixes-1.patch](http://www.linuxfromscratch.org/patches/lfs/6.2/kbd-1.12-gcc4_fixes-1.patch)* MD5 sum: 615bc1e381ab646f04d8045751ed1f69
- Linux kernel UTF-8 Composing Patch 11 KB: Download: *[http://www.linuxfromscratch.org/patches/lfs/6.2/linux-2.6.16.27-utf8\\_input-1.patch](http://www.linuxfromscratch.org/patches/lfs/6.2/linux-2.6.16.27-utf8_input-1.patch)* MD5 sum: d67b53e1e99c782bd28d879e11ee16c3
- Linux Libc Headers Inotify Patch 4.7 KB: Download: *<http://www.linuxfromscratch.org/patches/lfs/6.2/linux-libc-headers-2.6.12.0-inotify-3.patch>* MD5 sum: 8fd71a4bd3344380bd16caf2c430fa9b
- Mktemp Tempfile Patch 3.5 KB:

Download: *[http://www.linuxfromscratch.org/patches/lfs/6.2/mktemp-1.5-add\\_tempfile-3.patch](http://www.linuxfromscratch.org/patches/lfs/6.2/mktemp-1.5-add_tempfile-3.patch)* MD5 sum: 65d73faabe3f637ad79853b460d30a19
• Module-init-tools Patch - 1.2 KB:

Download: *<http://www.linuxfromscratch.org/patches/lfs/6.2/module-init-tools-3.2.2-modprobe-1.patch>* MD5 sum: f1e452fdf3b8d7ef60148125e390c3e8

- Ncurses Fixes Patch 8.2 KB: Download: *<http://www.linuxfromscratch.org/patches/lfs/6.2/ncurses-5.5-fixes-1.patch>* MD5 sum: 0e033185008f21578c6e4c7249f92cbb
- Perl Libc Patch 1.1 KB: Download: *<http://www.linuxfromscratch.org/patches/lfs/6.2/perl-5.8.8-libc-2.patch>* MD5 sum: 3bf8aef1fb6eb6110405e699e4141f99
- Readline Upstream Fixes Patch 3.8 KB: Download: *<http://www.linuxfromscratch.org/patches/lfs/6.2/readline-5.1-fixes-3.patch>* MD5 sum: e30963cd5c6f6a11a23344af36cfa38c
- Sysklogd 8-Bit Cleanness Patch 0.9 KB: Download: *<http://www.linuxfromscratch.org/patches/lfs/6.2/sysklogd-1.4.1-8bit-1.patch>* MD5 sum: cc0d9c3bd67a6b6357e42807cf06073e
- Sysklogd Fixes Patch 27 KB:

Download: *<http://www.linuxfromscratch.org/patches/lfs/6.2/sysklogd-1.4.1-fixes-1.patch>* MD5 sum: 508104f058d1aef26b3bc8059821935f

• Tar GCC-4.x Fix Patch - 1.2 KB:

Download: *[http://www.linuxfromscratch.org/patches/lfs/6.2/tar-1.15.1-gcc4\\_fix\\_tests-1.patch](http://www.linuxfromscratch.org/patches/lfs/6.2/tar-1.15.1-gcc4_fix_tests-1.patch)* MD5 sum: 8e286a1394e6bcf2907f13801770a72a

• Tar Security Fixes Patch - 3.9 KB:

Download: *[http://www.linuxfromscratch.org/patches/lfs/6.2/tar-1.15.1-security\\_fixes-1.patch](http://www.linuxfromscratch.org/patches/lfs/6.2/tar-1.15.1-security_fixes-1.patch)* MD5 sum: 19876e726d9cec9ce1508e3af74dc22e

• Tar Sparse Fix Patch - 0.9 KB:

Download: *[http://www.linuxfromscratch.org/patches/lfs/6.2/tar-1.15.1-sparse\\_fix-1.patch](http://www.linuxfromscratch.org/patches/lfs/6.2/tar-1.15.1-sparse_fix-1.patch)* MD5 sum: 9e3623f7c88d8766878ecb27c980d86a

• Texinfo Multibyte Fixes Patch - 1.5 KB:

Download: *<http://www.linuxfromscratch.org/patches/lfs/6.2/texinfo-4.8-multibyte-1.patch>* MD5 sum: 6cb5b760cfdd2dd53a0430eb572a8aaa

• Texinfo Tempfile Fix Patch - 2.2 KB:

Download: *[http://www.linuxfromscratch.org/patches/lfs/6.2/texinfo-4.8-tempfile\\_fix-2.patch](http://www.linuxfromscratch.org/patches/lfs/6.2/texinfo-4.8-tempfile_fix-2.patch)* MD5 sum: 559bda136a2ac7777ecb67511227af85

- Util-linux Cramfs Patch 2.8 KB: Download: *<http://www.linuxfromscratch.org/patches/lfs/6.2/util-linux-2.12r-cramfs-1.patch>* MD5 sum: 1c3f40b30e12738eb7b66a35b7374572
- Vim Upstream Fixes Patch 42 KB:

Download: *<http://www.linuxfromscratch.org/patches/lfs/6.2/vim-7.0-fixes-7.patch>* MD5 sum: d274219566702b0bafcb83ab4685bbde

- Vim Man Directories Patch 4.2 KB: Download: *<http://www.linuxfromscratch.org/patches/lfs/6.2/vim-7.0-mandir-1.patch>* MD5 sum: b6426eb4192faba1e867ddd502323f5b
- Vim Spellfile Patch 1.2 KB: Download: *<http://www.linuxfromscratch.org/patches/lfs/6.2/vim-7.0-spellfile-1.patch>* MD5 sum: 98e59e34cb6e16a8d4671247cebd64ee

Total size of these patches: about 775.9 KB

In addition to the above required patches, there exist a number of optional patches created by the LFS community. These optional patches solve minor problems or enable functionality that is not enabled by default. Feel free to peruse the patches database located at *htt[p://www.linuxfromscratch.org/patches/](http://www.linuxfromscratch.org/patches/)* and acquire any additional patches to suit the system needs.

# **Chapter 4. Final Preparations**

## **4.1. About \$LFS**

Throughout this book, the environment variable LFS will be used several times. It is paramount that this variable is always defined. It should be set to the mount point chosen for the LFS partition. Check that the LFS variable is set up properly with:

### **echo \$LFS**

Make sure the output shows the path to the LFS partition's mount point, which is /mnt/lfs if the provided example was followed. If the output is incorrect, the variable can be set with:

### **export LFS=/mnt/lfs**

Having this variable set is beneficial in that commands such as **mkdir \$LFS/tools** can be typed literally. The shell will automatically replace "\$LFS" with "/mnt/lfs" (or whatever the variable was set to) when it processes the command line.

Do not forget to check that \$LFS is set whenever you leave and reenter the current working environment (as when doing a **su** to root or another user).

## **4.2. Creating the \$LFS/tools Directory**

All programs compiled in [Chapter 5 w](#page-45-0)ill be installed under \$LFS/tools to keep them separate from the programs compiled in [Chapter 6.](#page-88-0) The programs compiled here are temporary tools and will not be a part of the final LFS system. By keeping these programs in a separate directory, they can easily be discarded later after their use. This also prevents these programs from ending up in the host production directories (easy to do by accident in [Chapter 5\)](#page-45-0).

Create the required directory by running the following as root:

### **mkdir -v \$LFS/tools**

The next step is to create a /tools symlink on the host system. This will point to the newly-created directory on the LFS partition. Run this command as root as well:

```
ln -sv $LFS/tools /
```
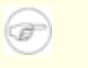

### **Note**

The above command is correct. The **ln** command has a few syntactic variations, so be sure to check **info coreutils ln** and  $\ln(1)$  before reporting what you may think is an error.

The created symlink enables the toolchain to be compiled so that it always refers to /tools, meaning that the compiler, assembler, and linker will work both in this chapter (when we are still using some tools from the host) and in the next (when we are "chrooted" to the LFS partition).

## **4.3. Adding the LFS User**

When logged in as user root, making a single mistake can damage or destroy a system. Therefore, we recommend building the packages in this chapter as an unprivileged user. You could use your own user name, but to make it easier to set up a clean working environment, create a new user called  $lfs$  as a member of a new group (also named lfs) and use this user during the installation process. As root, issue the following commands to add the new user:

#### **groupadd lfs useradd -s /bin/bash -g lfs -m -k /dev/null lfs**

#### **The meaning of the command line options:**

```
-s /bin/bash
```
This makes **bash** the default shell for user  $1fs$ .

-g lfs

This option adds user  $lfs$  to group  $lfs$ .

 $-m$ 

This creates a home directory for  $1fs$ .

-k /dev/null

This parameter prevents possible copying of files from a skeleton directory (default is /etc/skel) by changing the input location to the special null device.

lfs

This is the actual name for the created group and user.

To log in as lfs (as opposed to switching to user lfs when logged in as root, which does not require the lfs user to have a password), give lfs a password:

#### **passwd lfs**

Grant lfs full access to \$LFS/tools by making lfs the directory owner:

**chown -v lfs \$LFS/tools**

If a separate working directory was created as suggested, give user  $lfs$  ownership of this directory:

**chown -v lfs \$LFS/sources**

Next, login as user lfs. This can be done via a virtual console, through a display manager, or with the following substitute user command:

#### **su - lfs**

The "-" instructs **su** to start a login shell as opposed to a non-login shell. The difference between these two types of shells can be found in detail in bash(1) and **info bash**.

## <span id="page-41-0"></span>**4.4. Setting Up the Environment**

Set up a good working environment by creating two new startup files for the **bash** shell. While logged in as user lfs, issue the following command to create a new .bash\_profile:

```
cat > ~/.bash_profile << "EOF"
exec env -i HOME=$HOME TERM=$TERM PS1='\u:\w\$ ' /bin/bash
EOF
```
When logged on as user  $1fs$ , the initial shell is usually a *login* shell which reads the /etc/profile of the host (probably containing some settings and environment variables) and then .bash\_profile. The **exec env -i.../bin/bash** command in the .bash\_profile file replaces the running shell with a new one with a completely empty environment, except for the HOME, TERM, and PS1 variables. This ensures that no unwanted and potentially hazardous environment variables from the host system leak into the build environment. The technique used here achieves the goal of ensuring a clean environment.

The new instance of the shell is a *non-login* shell, which does not read the /etc/profile or .bash profile files, but rather reads the .bashrc file instead. Create the .bashrc file now:

```
cat > ~/.bashrc << "EOF"
set +h
umask 022
LFS=/mnt/lfs
LC_ALL=POSIX
PATH=/tools/bin:/bin:/usr/bin
export LFS LC_ALL PATH
EOF
```
The **set +h** command turns off **bash**'s hash function. Hashing is ordinarily a useful feature—**bash** uses a hash table to remember the full path of executable files to avoid searching the PATH time and again to find the same executable. However, the new tools should be used as soon as they are installed. By switching off the hash function, the shell will always search the PATH when a program is to be run. As such, the shell will find the newly compiled tools in \$LFS/tools as soon as they are available without remembering a previous version of the same program in a different location.

Setting the user file-creation mask (umask) to 022 ensures that newly created files and directories are only writable by their owner, but are readable and executable by anyone (assuming default modes are used by the open(2) system call, new files will end up with permission mode 644 and directories with mode 755).

The LFS variable should be set to the chosen mount point.

The LC\_ALL variable controls the localization of certain programs, making their messages follow the conventions of a specified country. If the host system uses a version of Glibc older than 2.2.4, having LC\_ALL set to something other than "POSIX" or "C" (during this chapter) may cause issues if you exit the chroot environment and wish to return later. Setting LC\_ALL to "POSIX" or "C" (the two are equivalent) ensures that everything will work as expected in the chroot environment.

By putting /tools/bin ahead of the standard PATH, all the programs installed in [Chapter 5 a](#page-45-0)re picked up by the shell immediately after their installation. This, combined with turning off hashing, limits the risk that old programs are used from the host when the same programs are available in the chapter 5 environment.

Finally, to have the environment fully prepared for building the temporary tools, source the just-created user profile:

**source ~/.bash\_profile**

## **4.5. About SBUs**

Many people would like to know beforehand approximately how long it takes to compile and install each package. Because Linux From Scratch can be built on many different systems, it is impossible to provide accurate time estimates. The biggest package (Glibc) will take approximately 20 minutes on the fastest systems, but could take up to three days on slower systems! Instead of providing actual times, the Standard Build Unit (SBU) measure will be used instead.

The SBU measure works as follows. The first package to be compiled from this book is Binutils in C[hapter 5.](#page-45-0) The time it takes to compile this package is what will be referred to as the Standard Build Unit or SBU. All other compile times will be expressed relative to this time.

For example, consider a package whose compilation time is 4.5 SBUs. This means that if a system took 10 minutes to compile and install the first pass of Binutils, it will take *approximately* 45 minutes to build this example package. Fortunately, most build times are shorter than the one for Binutils.

In general, SBUs are not entirely accurate because they depend on many factors, including the host system's version of GCC. Note that on Symmetric Multi-Processor (SMP)-based machines, SBUs are even less accurate. They are provided here to give an estimate of how long it might take to install a package, but the numbers can vary by as much as dozens of minutes in some cases.

To view actual timings for a number of specific machines, we recommend The LinuxFromScratch SBU Home Page at *<http://www.linuxfromscratch.org/~sbu/>*.

## **4.6. About the Test Suites**

Most packages provide a test suite. Running the test suite for a newly built package is a good idea because it can provide a "sanity check" indicating that everything compiled correctly. A test suite that passes its set of checks usually proves that the package is functioning as the developer intended. It does not, however, guarantee that the package is totally bug free.

Some test suites are more important than others. For example, the test suites for the core toolchain packages—GCC, Binutils, and Glibc—are of the utmost importance due to their central role in a properly functioning system. The test suites for GCC and Glibc can take a very long time to complete, especially on slower hardware, but are strongly recommended.

### **Note**

Experience has shown that there is little to be gained from running the test suites in Chap[ter 5.](#page-45-0) There can be no escaping the fact that the host system always exerts some influence on the tests in that chapter, often causing inexplicable failures. Because the tools built in [Chapter 5 a](#page-45-0)re temporary and eventually discarded, we do not recommend running the test suites in [Chapter 5](#page-45-0) for the average reader. The instructions for running those test suites are provided for the benefit of testers and developers, but they are strictly optional.

A common issue with running the test suites for Binutils and GCC is running out of pseudo terminals (PTYs). This can result in a high number of failing tests. This may happen for several reasons, but the most likely cause is that the host system does not have the devpts file system set up correctly. This issue is discussed in greater detail in [Chapter 5](#page-45-0).

Sometimes package test suites will fail, but for reasons which the developers are aware of and have deemed non-critical. Consult the logs located at *<http://www.linuxfromscratch.org/lfs/build-logs/6.2/>* to verify whether or not these failures are expected. This site is valid for all tests throughout this book.

# <span id="page-45-0"></span>**Chapter 5. Constructing a Temporary System**

## **5.1. Introduction**

This chapter shows how to compile and install a minimal Linux system. This system will contain just enough tools to start constructing the final LFS system in [Chapter 6 a](#page-88-0)nd allow a working environment with more user convenience than a minimum environment would.

There are two steps in building this minimal system. The first step is to build a new and host-independent toolchain (compiler, assembler, linker, libraries, and a few useful utilities). The second step uses this toolchain to build the other essential tools.

The files compiled in this chapter will be installed under the \$LFS/tools directory to keep them separate from the files installed in the next chapter and the host production directories. Since the packages compiled here are temporary, we do not want them to pollute the soon-to-be LFS system.

### **Important**

 $\mathbf{\Omega}$ 

Before issuing the build instructions for a package, the package should be unpacked as user  $1fs$ , and a **cd** into the created directory should be performed. The build instructions assume that the **bash** shell is in use.

Several of the packages are patched before compilation, but only when the patch is needed to circumvent a problem. A patch is often needed in both this and the next chapter, but sometimes in only one or the other. Therefore, do not be concerned if instructions for a downloaded patch seem to be missing. Warning messages about *offset* or *fuzz* may also be encountered when applying a patch. Do not worry about these warnings, as the patch was still successfully applied.

During the compilation of most packages, there will be several warnings that scroll by on the screen. These are normal and can safely be ignored. These warnings are as they appear—warnings about deprecated, but not invalid, use of the C or C++ syntax. C standards change fairly often, and some packages still use the older standard. This is not a problem, but does prompt the warning.

#### **Important**  $\bf{O}$

After installing each package, delete its source and build directories, unless specifically instructed otherwise. Deleting the sources prevents mis-configuration when the same package is reinstalled later.

Check one last time that the LFS environment variable is set up properly:

### **echo \$LFS**

Make sure the output shows the path to the LFS partition's mount point, which is /mnt/lfs, using our example.

## <span id="page-46-0"></span>**5.2. Toolchain Technical Notes**

This section explains some of the rationale and technical details behind the overall build method. It is not essential to immediately understand everything in this section. Most of this information will be clearer after performing an actual build. This section can be referred back to at any time during the process.

The overall goal of [Chapter 5](#page-45-0) is to provide a temporary environment that can be chrooted into and from which can be produced a clean, trouble-free build of the target LFS system in C[hapter 6. A](#page-88-0)long the way, we separate the new system from the host system as much as possible, and in doing so, build a self-contained and self-hosted toolchain. It should be noted that the build process has been designed to minimize the risks for new readers and provide maximum educational value at the same time.

#### **Important**  $\bigcirc$

Before continuing, be aware of the name of the working platform, often referred to as the target triplet. Many times, the target triplet will probably be *i686-pc-linux-gnu*. A simple way to determine the name of the target triplet is to run the **config.guess** script that comes with the source for many packages. Unpack the Binutils sources and run the script: **./config.guess** and note the output.

Also be aware of the name of the platform's dynamic linker, often referred to as the dynamic loader (not to be confused with the standard linker **ld** that is part of Binutils). The dynamic linker provided by Glibc finds and loads the shared libraries needed by a program, prepares the program to run, and then runs it. The name of the dynamic linker will usually be  $1d$ -linux.so. 2. On platforms that are less prevalent, the name might be ld.so.1, and newer 64 bit platforms might be named something else entirely. The name of the platform's dynamic linker can be determined by looking in the /lib directory on the host system. A sure-fire way to determine the name is to inspect a random binary from the host system by running: **readelf** -1 <name of binary> | grep **interpreter** and noting the output. The authoritative reference covering all platforms is in the shlib-versions file in the root of the Glibc source tree.

Some key technical points of how the [Chapter 5](#page-45-0) build method works:

- The process is similar in principle to cross-compiling, whereby tools installed in the same prefix work in cooperation, and thus utilize a little GNU "magic"
- Careful manipulation of the standard linker's library search path ensures programs are linked only against chosen libraries
- Careful manipulation of **gcc**'s specs file tells the compiler which target dynamic linker will be used

Binutils is installed first because the **configure** runs of both GCC and Glibc perform various feature tests on the assembler and linker to determine which software features to enable or disable. This is more important than one might first realize. An incorrectly configured GCC or Glibc can result in a subtly broken toolchain, where the impact of such breakage might not show up until near the end of the build of an entire distribution. A test suite failure will usually highlight this error before too much additional work is performed.

Binutils installs its assembler and linker in two locations, /tools/bin and /tools/\$TARGET\_TRIPLET/bin. The tools in one location are hard linked to the other. An important facet of the linker is its library search order. Detailed information can be obtained from **ld** by passing it the

--verbose flag. For example, an **ld --verbose | grep SEARCH** will illustrate the current search paths and their order. It shows which files are linked by **ld** by compiling a dummy program and passing the --verbose switch to the linker. For example, **gcc dummy.c -Wl,--verbose 2>&1 | grep succeeded** will show all the files successfully opened during the linking.

The next package installed is GCC. An example of what can be seen during its run of **configure** is:

```
checking what assembler to use...
        /tools/i686-pc-linux-gnu/bin/as
checking what linker to use... /tools/i686-pc-linux-gnu/bin/ld
```
This is important for the reasons mentioned above. It also demonstrates that GCC's configure script does not search the PATH directories to find which tools to use. However, during the actual operation of **gcc** itself, the same search paths are not necessarily used. To find out which standard linker **gcc** will use, run: **gcc -print-prog-name=ld**.

Detailed information can be obtained from **gcc** by passing it the  $-v$  command line option while compiling a dummy program. For example, **gcc** -**v dummy.c** will show detailed information about the preprocessor, compilation, and assembly stages, including **gcc**'s included search paths and their order.

The next package installed is Glibc. The most important considerations for building Glibc are the compiler, binary tools, and kernel headers. The compiler is generally not an issue since Glibc will always use the **gcc** found in a PATH directory. The binary tools and kernel headers can be a bit more complicated. Therefore, take no risks and use the available configure switches to enforce the correct selections. After the run of **configure**, check the contents of the config.make file in the glibc-build directory for all important details. Note the use of  $CC = "gcc -B/tools/bin,"$  to control which binary tools are used and the use of the -nostdinc and -isystem flags to control the compiler's include search path. These items highlight an important aspect of the Glibc package—it is very self-sufficient in terms of its build machinery and generally does not rely on toolchain defaults.

After the Glibc installation, make some adjustments to ensure that searching and linking take place only within the /tools prefix. Install an adjusted **ld**, which has a hard-wired search path limited to /tools/lib. Then amend **gcc**'s specs file to point to the new dynamic linker in /tools/lib. This last step is vital to the whole process. As mentioned above, a hard-wired path to a dynamic linker is embedded into every Executable and Link Format (ELF)-shared executable. This can be inspected by running: **readelf** -1 <name of **binary> | grep interpreter**. Amending gcc's specs file ensures that every program compiled from here through the end of this chapter will use the new dynamic linker in  $/$ tools $/$ lib.

The need to use the new dynamic linker is also the reason why the Specs patch is applied for the second pass of GCC. Failure to do so will result in the GCC programs themselves having the name of the dynamic linker from the host system's /lib directory embedded into them, which would defeat the goal of getting away from the host.

During the second pass of Binutils, we are able to utilize the  $-\textit{with}-\textit{lib-path}$  configure switch to control **ld**'s library search path. From this point onwards, the core toolchain is self-contained and self-hosted. The remainder of the [Chapter 5](#page-45-0) packages all build against the new Glibc in /tools.

Upon entering the chroot environment in [Chapter 6,](#page-88-0) the first major package to be installed is Glibc, due to its self-sufficient nature mentioned above. Once this Glibc is installed into /usr, perform a quick changeover of the toolchain defaults, then proceed in building the rest of the target LFS system.

## **5.3. Binutils-2.16.1 - Pass 1**

The Binutils package contains a linker, an assembler, and other tools for handling object files.

```
Approximate build time: 1 SBU
Required disk space: 189 MB
```
### **5.3.1. Installation of Binutils**

It is important that Binutils be the first package compiled because both Glibc and GCC perform various tests on the available linker and assembler to determine which of their own features to enable.

The Binutils documentation recommends building Binutils outside of the source directory in a dedicated build directory:

**mkdir -v ../binutils-build cd ../binutils-build**

### **Note**

ræ

In order for the SBU values listed in the rest of the book to be of any use, measure the time it takes to build this package from the configuration, up to and including the first install. To achieve this easily, wrap the three commands in a **time** command like this: **time** { ./configure ... **&& make && make install; }**.

Now prepare Binutils for compilation:

**../binutils-2.16.1/configure --prefix=/tools --disable-nls**

**The meaning of the configure options:**

--prefix=/tools

This tells the configure script to prepare to install the Binutils programs in the /tools directory.

```
--disable-nls
```
This disables internationalization as i18n is not needed for the temporary tools.

Continue with compiling the package:

#### **make**

Compilation is now complete. Ordinarily we would now run the test suite, but at this early stage the test suite framework (Tcl, Expect, and DejaGNU) is not yet in place. The benefits of running the tests at this point are minimal since the programs from this first pass will soon be replaced by those from the second.

Install the package:

**make install**

Next, prepare the linker for the "Adjusting" phase later on:

**make -C ld clean make -C ld LIB\_PATH=/tools/lib cp -v ld/ld-new /tools/bin**

#### **The meaning of the make parameters:**

```
-C ld clean
```
This tells the make program to remove all compiled files in the ld subdirectory.

-C ld LIB\_PATH=/tools/lib

This option rebuilds everything in the ld subdirectory. Specifying the LIB\_PATH Makefile variable on the command line allows us to override the default value and point it to the temporary tools location. The value of this variable specifies the linker's default library search path. This preparation is used later in the chapter.

Details on this package are located in [Section 6.11.2, "Contents of Binutils."](#page-109-0)

## <span id="page-50-0"></span>**5.4. GCC-4.0.3 - Pass 1**

The GCC package contains the GNU compiler collection, which includes the C and  $C_{++}$  compilers.

**Approximate build time:** 8.2 SBU **Required disk space:** 514 MB

### **5.4.1. Installation of GCC**

The GCC documentation recommends building GCC outside of the source directory in a dedicated build directory:

**mkdir -v ../gcc-build cd ../gcc-build**

Prepare GCC for compilation:

```
../gcc-4.0.3/configure --prefix=/tools \
    --with-local-prefix=/tools --disable-nls --enable-shared \
    --enable-languages=c
```
**The meaning of the configure options:**

```
--with-local-prefix=/tools
```
The purpose of this switch is to remove /usr/local/include from **gcc**'s include search path. This is not absolutely essential, however, it helps to minimize the influence of the host system.

--enable-shared

This switch allows the building of libgcc\_s.so.1 and libgcc\_eh.a. Having libgcc\_eh.a available ensures that the configure script for Glibc (the next package we compile) produces the proper results.

```
--enable-languages=c
```
This option ensures that only the C compiler is built.

Continue with compiling the package:

#### **make bootstrap**

#### **The meaning of the make parameter:**

#### bootstrap

This target does not just compile GCC, but compiles it several times. It uses the programs compiled in a first round to compile itself a second time, and then again a third time. It then compares these second and third compiles to make sure it can reproduce itself flawlessly. This also implies that it was compiled correctly.

Compilation is now complete. At this point, the test suite would normally be run, but, as mentioned before, the test suite framework is not in place yet. The benefits of running the tests at this point are minimal since the programs from this first pass will soon be replaced.

Install the package:

### **make install**

As a finishing touch, create a symlink. Many programs and scripts run **cc** instead of **gcc**, which is used to keep programs generic and therefore usable on all kinds of UNIX systems where the GNU C compiler is not always installed. Running **cc** leaves the system administrator free to decide which C compiler to install.

#### **ln -vs gcc /tools/bin/cc**

Details on this package are located in [Section 6.12.2, "Contents of GCC."](#page-114-0)

## **5.5. Linux-Libc-Headers-2.6.12.0**

The Linux-Libc-Headers package contains the "sanitized" kernel headers.

**Approximate build time:** less than 0.1 SBU **Required disk space:** 27 MB

### **5.5.1. Installation of Linux-Libc-Headers**

For years it has been common practice to use "raw" kernel headers (straight from a kernel tarball) in /usr/include, but over the last few years, the kernel developers have taken a strong stance that this should not be done. This gave birth to the Linux-Libc-Headers Project, which was designed to maintain an Application Programming Interface (API) stable version of the Linux headers.

Install the header files:

**cp -Rv include/asm-i386 /tools/include/asm cp -Rv include/linux /tools/include**

If your architecture is not i386 (compatible), adjust the first command accordingly.

Details on this package are located in [Section 6.7.2, "Contents of Linux-Libc-Headers."](#page-97-0)

## **5.6. Glibc-2.3.6**

The Glibc package contains the main C library. This library provides the basic routines for allocating memory, searching directories, opening and closing files, reading and writing files, string handling, pattern matching, arithmetic, and so on.

**Approximate build time:** 6 SBU **Required disk space:** 325 MB

### **5.6.1. Installation of Glibc**

The Glibc documentation recommends building Glibc outside of the source directory in a dedicated build directory:

**mkdir -v ../glibc-build cd ../glibc-build**

Next, prepare Glibc for compilation:

```
../glibc-2.3.6/configure --prefix=/tools \
    --disable-profile --enable-add-ons \
    --enable-kernel=2.6.0 --with-binutils=/tools/bin \
    --without-gd --with-headers=/tools/include \
    --without-selinux
```
**The meaning of the configure options:**

--disable-profile

This builds the libraries without profiling information. Omit this option if profiling on the temporary tools is necessary.

```
--enable-add-ons
```
This tells Glibc to use the NPTL add-on as its threading library.

```
--enable-kernel=2.6.0
   This tells Glibc to compile the library with support for 2.6.x Linux kernels.
```
--with-binutils=/tools/bin

While not required, this switch ensures that there are no errors pertaining to which Binutils programs get used during the Glibc build.

```
--without-gd
```
This prevents the build of the **memusagestat** program, which insists on linking against the host's libraries (libgd, libpng, libz, etc.).

--with-headers=/tools/include

This tells Glibc to compile itself against the headers recently installed to the tools directory, so that it knows exactly what features the kernel has and can optimize itself accordingly.

--without-selinux

When building from hosts that include SELinux functionality (e.g., Fedora Core 3), Glibc will build with support for SELinux. As the LFS tools environment does not contain support for SELinux, a Glibc compiled with such support will fail to operate correctly.

During this stage the following warning might appear:

configure: WARNING: \*\*\* These auxiliary programs are missing or \*\*\* incompatible versions: msgfmt \*\*\* some features will be disabled. \*\*\* Check the INSTALL file for required versions.

The missing or incompatible **msgfmt** program is generally harmless, but it can sometimes cause issues when running the test suite. This **msgfmt** program is part of the Gettext package which the host distribution should provide. If **msgfmt** is present but deemed incompatible, upgrade the host system's Gettext package or continue without it and see if the test suite runs without problems regardless.

Compile the package:

**make**

Compilation is now complete. As mentioned earlier, running the test suites for the temporary tools installed in this chapter is not mandatory. To run the Glibc test suite (if desired), the following command will do so:

**make check**

For a discussion of test failures that are of particular importance, please see [Section 6.9, "Glibc-2.3.6."](#page-99-0)

In this chapter, some tests can be adversely affected by existing tools or environmental issues on the host system. Glibc test suite failures in this chapter are typically not worrisome. The Glibc installed in C[hapter 6 is](#page-88-0) the one that will ultimately end up being used, so that is the one that needs to pass most tests (even in [Chapter 6,](#page-88-0) some failures could still occur, for example, with the math tests).

When experiencing a failure, make a note of it, then continue by reissuing the **make check** command. The test suite should pick up where it left off and continue. This stop-start sequence can be circumvented by issuing a **make -k check** command. If using this option, be sure to log the output so that the log file can be examined for failures later.

The install stage of Glibc will issue a harmless warning at the end about the absence of /tools/etc/ld.so.conf. Prevent this warning with:

```
mkdir -v /tools/etc
touch /tools/etc/ld.so.conf
```
Install the package:

#### **make install**

Different countries and cultures have varying conventions for how to communicate. These conventions range from the format for representing dates and times to more complex issues, such as the language spoken. The "internationalization" of GNU programs works by locale.

### **Note**

 $(\mathcal{P})$ 

If the test suites are not being run in this chapter (as per the recommendation), there is no need to install the locales now. The appropriate locales will be installed in the next chapter. To install the Glibc locales anyway, use instructions from [Section 6.9, "Glibc-2.3.6."](#page-99-0)

Details on this package are located in [Section 6.9.4, "Contents of Glibc."](#page-103-0)

## <span id="page-56-0"></span>**5.7. Adjusting the Toolchain**

Now that the temporary C libraries have been installed, all tools compiled in the rest of this chapter should be linked against these libraries. In order to accomplish this, the linker and the compiler's specs file need to be adjusted.

The linker, adjusted at the end of the first pass of Binutils, needs to be renamed so that it can be properly found and used. First, backup the original linker, then replace it with the adjusted linker. We'll also create a link to its counterpart in /tools/\$(gcc -dumpmachine)/bin

```
mv -v /tools/bin/{ld,ld-old}
mv -v /tools/$(gcc -dumpmachine)/bin/{ld,ld-old}
mv -v /tools/bin/{ld-new,ld}
ln -sv /tools/bin/ld /tools/$(gcc -dumpmachine)/bin/ld
```
From this point onwards, everything will link only against the libraries in /tools/lib.

The next task is to point GCC to the new dynamic linker. This is done by dumping GCC's "specs" file to a location where GCC will look for it by default. A simple **sed** substitution then alters the dynamic linker that GCC will use:

```
SPECFILE=`dirname $(gcc -print-libgcc-file-name)`/specs &&
gcc -dumpspecs > $SPECFILE &&
sed 's@^/lib/ld-linux.so.2@/tools&@g' $SPECFILE > tempspecfile &&
mv -vf tempspecfile $SPECFILE &&
unset SPECFILE
```
Alternatively, the specs file can be edited by hand. This is done by replacing every occurrence of "/lib/ld-linux.so.2" with "/tools/lib/ld-linux.so.2"

Be sure to visually inspect the specs file in order to verify the intended changes have been made.

#### **Important**  $\mathbf{\Omega}$

If working on a platform where the name of the dynamic linker is something other than ld-linux.so.2, replace "ld-linux.so.2" with the name of the platform's dynamic linker in the above commands. Refer back to [Section 5.2, "Toolchain Technical Notes,"](#page-46-0) if necessary.

During the build process, GCC runs a script (**fixincludes**) that scans the system for header files that may need to be fixed (they might contain syntax errors, for example), and installs the fixed versions in a private include directory. There is a possibility that, as a result of this process, some header files from the host system have found their way into GCC's private include directory. As the rest of this chapter only requires the headers from GCC and Glibc, which have both been installed at this point, any "fixed" headers can safely be removed. This helps to avoid any host headers polluting the build environment. Run the following commands to remove the header files in GCC's private include directory:

```
GCC_INCLUDEDIR=`dirname $(gcc -print-libgcc-file-name)`/include &&
find ${GCC_INCLUDEDIR}/* -maxdepth 0 -xtype d -exec rm -rvf '{}' \; &&
rm -vf `grep -l "DO NOT EDIT THIS FILE" ${GCC_INCLUDEDIR}/*` &&
unset GCC_INCLUDEDIR
```
### **Caution**

́⊕

At this point, it is imperative to stop and ensure that the basic functions (compiling and linking) of the new toolchain are working as expected. To perform a sanity check, run the following commands:

```
echo 'main(){}' > dummy.c
cc dummy.c
readelf -l a.out | grep ': /tools'
```
If everything is working correctly, there should be no errors, and the output of the last command will be of the form:

```
[Requesting program interpreter:
    /tools/lib/ld-linux.so.2]
```
Note that  $/$  tools $/$ lib appears as the prefix of the dynamic linker.

If the output is not shown as above or there was no output at all, then something is wrong. Investigate and retrace the steps to find out where the problem is and correct it. This issue must be resolved before continuing on. First, perform the sanity check again, using **gcc** instead of **cc**. If this works, then the /tools/bin/cc symlink is missing. Revisit [Section 5.4, "GCC-4.0.3 - Pass 1,"](#page-50-0) and install the symlink. Next, ensure that the PATH is correct. This can be checked by running **echo \$PATH** and verifying that /tools/bin is at the head of the list. If the PATH is wrong it could mean that you are not logged in as user lfs or that something went wrong back in Sect[ion 4.4,](#page-41-0) ["Setting Up the Environment."](#page-41-0) Another option is that something may have gone wrong with the specs file amendment above. In this case, redo the specs file amendment, being careful to copy-and-paste the commands.

Once all is well, clean up the test files:

**rm -v dummy.c a.out**

### **Note**

Building TCL in the next section will serve as an additional check that the toolchain has been built properly. If TCL fails to build, it is an indication that something has gone wrong with the Binutils, GCC, or Glibc installation, but not with TCL itself.

## **5.8. Tcl-8.4.13**

The Tcl package contains the Tool Command Language.

**Approximate build time:** 0.3 SBU **Required disk space:** 24 MB

### **5.8.1. Installation of Tcl**

This package and the next two (Expect and DejaGNU) are installed to support running the test suites for GCC and Binutils. Installing three packages for testing purposes may seem excessive, but it is very reassuring, if not essential, to know that the most important tools are working properly. Even if the test suites are not run in this chapter (they are not mandatory), these packages are required to run the test suites in [Chapter 6](#page-88-0).

Prepare Tcl for compilation:

```
cd unix
./configure --prefix=/tools
```
Build the package:

**make**

To test the results, issue: **TZ=UTC make test**. The Tcl test suite is known to experience failures under certain host conditions that are not fully understood. Therefore, test suite failures here are not surprising, and are not considered critical. The  $TZ=UTC$  parameter sets the time zone to Coordinated Universal Time (UTC), also known as Greenwich Mean Time (GMT), but only for the duration of the test suite run. This ensures that the clock tests are exercised correctly. Details on the TZ environment variable are provided in [Chapter 7](#page-213-0).

Install the package:

#### **make install**

Install Tcl's headers. The next package, Expect, requires them to build.

#### **make install-private-headers**

Now make a necessary symbolic link:

```
ln -sv tclsh8.4 /tools/bin/tclsh
```
### **5.8.2. Contents of Tcl**

**Installed programs:** tclsh (link to tclsh8.4) and tclsh8.4 **Installed library:** libtcl8.4.so

### **Short Descriptions**

- **tclsh8.4** The Tcl command shell
- **tclsh** A link to tclsh8.4
- libtcl8.4.so The Tcl library

## **5.9. Expect-5.43.0**

The Expect package contains a program for carrying out scripted dialogues with other interactive programs.

**Approximate build time:** 0.1 SBU **Required disk space:** 4 MB

### **5.9.1. Installation of Expect**

First, fix a bug that can result in false failures during the GCC test suite run:

**patch -Np1 -i ../expect-5.43.0-spawn-1.patch**

Now prepare Expect for compilation:

**./configure --prefix=/tools --with-tcl=/tools/lib \ --with-tclinclude=/tools/include --with-x=no**

**The meaning of the configure options:**

--with-tcl=/tools/lib

This ensures that the configure script finds the Tcl installation in the temporary tools location instead of possibly locating an existing one on the host system.

#### --with-tclinclude=/tools/include

This explicitly tells Expect where to find Tcl's internal headers. Using this option avoids conditions where **configure** fails because it cannot automatically discover the location of Tcl's headers.

 $-\frac{w}{i}$  th-x=no

This tells the configure script not to search for Tk (the Tcl GUI component) or the X Window System libraries, both of which may reside on the host system but will not exist in the temporary environment.

Build the package:

**make**

To test the results, issue: **make test**. Note that the Expect test suite is known to experience failures under certain host conditions that are not within our control. Therefore, test suite failures here are not surprising and are not considered critical.

Install the package:

#### **make SCRIPTS="" install**

#### **The meaning of the make parameter:**

#### SCRIPTS=""

This prevents installation of the supplementary Expect scripts, which are not needed.

### **5.9.2. Contents of Expect**

**Installed program:** expect **Installed library:** libexpect-5.43.a

### **Short Descriptions**

**expect** Communicates with other interactive programs according to a script

libexpect-5.43.a Contains functions that allow Expect to be used as a Tcl extension or to be used directly from C or C++ (without Tcl)

# **5.10. DejaGNU-1.4.4**

The DejaGNU package contains a framework for testing other programs.

**Approximate build time:** less than 0.1 SBU **Required disk space:** 6.2 MB

### **5.10.1. Installation of DejaGNU**

Prepare DejaGNU for compilation:

**./configure --prefix=/tools**

Build and install the package:

**make install**

To test the results, issue: **make check**.

### **5.10.2. Contents of DejaGNU**

**Installed program:** runtest

### **Short Descriptions**

**runtest** A wrapper script that locates the proper **expect** shell and then runs DejaGNU

## **5.11. GCC-4.0.3 - Pass 2**

The GCC package contains the GNU compiler collection, which includes the C and  $C_{++}$  compilers.

**Approximate build time:** 4.2 SBU **Required disk space:** 443 MB

### **5.11.1. Re-installation of GCC**

The tools required to test GCC and Binutils—Tcl, Expect and DejaGNU—are installed now. GCC and Binutils can now be rebuilt, linking them against the new Glibc and testing them properly (if running the test suites in this chapter). Please note that these test suites are highly dependent on properly functioning PTYs which are provided by the host. PTYs are most commonly implemented via the devpts file system. Check to see if the host system is set up correctly in this regard by performing a quick test:

**expect -c "spawn ls"**

The response might be:

```
The system has no more ptys.
Ask your system administrator to create more.
```
If the above message is received, the host does not have its PTYs set up properly. In this case, there is no point in running the test suites for GCC and Binutils until this issue is resolved. Please consult the LFS FAQ at *<http://www.linuxfromscratch.org//lfs/faq.html#no-ptys>* for more information on how to get PTYs working.

As previously explained in S[ection 5.7, "Adjusting the Toolchain"](#page-56-0), under normal circumstances the GCC **fixincludes** script is run in order to fix potentially broken header files. As GCC-4.0.3 and Glibc-2.3.6 have already been installed at this point, and their respective header files are known to not require fixing, the **fixincludes** script is not required. As mentioned previously, the script may in fact pollute the build environment by installing fixed headers from the host system into GCC's private include directory. The running of the **fixincludes** script can be suppressed by issuing the following commands:

```
cp -v gcc/Makefile.in{,.orig} &&
sed 's@\./fixinc\.sh@-c true@' gcc/Makefile.in.orig > gcc/Makefile.in
```
The bootstrap build performed in Section [5.4, "GCC-4.0.3 - Pass 1"](#page-50-0) built GCC with the -fomit-frame-pointer compiler flag. Non-bootstrap builds omit this flag by default, so apply the following **sed** to use it in order to ensure consistent compiler builds.

```
cp -v gcc/Makefile.in{,.tmp} &&
sed 's/^XCFLAGS =$/& -fomit-frame-pointer/' gcc/Makefile.in.tmp \
  > gcc/Makefile.in
```
Apply the following patch to change the location of GCC's default dynamic linker (typically ld-linux.so.2):

**patch -Np1 -i ../gcc-4.0.3-specs-1.patch**

The above patch also removes /usr/include from GCC's include search path. Patching now rather than adjusting the specs file after installation ensures that the new dynamic linker is used during the actual build of GCC. That is, all of the binaries created during the build will link against the new Glibc.

### **Important**

 $\mathbf \Omega$ 

The above patch is critical in ensuring a successful overall build. Do not forget to apply it.

Create a separate build directory again:

```
mkdir -v ../gcc-build
cd ../gcc-build
```
Before starting to build GCC, remember to unset any environment variables that override the default optimization flags.

Now prepare GCC for compilation:

```
../gcc-4.0.3/configure --prefix=/tools \
    --with-local-prefix=/tools --enable-clocale=gnu \
    --enable-shared --enable-threads=posix \
    --enable-__cxa_atexit --enable-languages=c,c++ \
    --disable-libstdcxx-pch
```
**The meaning of the new configure options:**

--enable-clocale=gnu

This option ensures the correct locale model is selected for the C++ libraries under all circumstances. If the configure script finds the *de\_DE* locale installed, it will select the correct gnu locale model. However, if the *de\_DE* locale is not installed, there is the risk of building Application Binary Interface (ABI)-incompatible C++ libraries because the incorrect generic locale model may be selected.

```
--enable-threads=posix
```
This enables C++ exception handling for multi-threaded code.

--enable- cxa atexit

This option allows use of <u>cxa\_atexit</u>, rather than atexit, to register C++ destructors for local statics and global objects. This option is essential for fully standards-compliant handling of destructors. It also affects the C++ ABI, and therefore results in C++ shared libraries and C++ programs that are interoperable with other Linux distributions.

--enable-languages=c,c++

This option ensures that both the C and C++ compilers are built.

```
--disable-libstdcxx-pch
```
Do not build the pre-compiled header (PCH) for  $l$  ibstdc++. It takes up a lot of space, and we have no use for it.

Compile the package:

**make**

There is no need to use the *bootstrap* target now because the compiler being used to compile this GCC was built from the exact same version of the GCC sources used earlier.

Compilation is now complete. As previously mentioned, running the test suites for the temporary tools compiled in this chapter is not mandatory. To run the GCC test suite anyway, use the following command:

#### **make -k check**

The  $-k$  flag is used to make the test suite run through to completion and not stop at the first failure. The GCC test suite is very comprehensive and is almost guaranteed to generate a few failures.

For a discussion of test failures that are of particular importance, please see [Section 6.12, "GCC-4.0.3."](#page-111-0)

Install the package:

**make install**

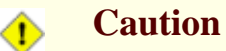

At this point, it is imperative to stop and ensure that the basic functions (compiling and linking) of the new toolchain are working as expected. To perform a sanity check, run the following commands:

```
echo 'main()\{\}' > dummy.c
cc dummy.c
readelf -l a.out | grep ': /tools'
```
If everything is working correctly, there should be no errors, and the output of the last command will be of the form:

```
[Requesting program interpreter:
    /tools/lib/ld-linux.so.2]
```
Note that /tools/lib appears as the prefix of the dynamic linker.

If the output is not shown as above or there was no output at all, then something is wrong. Investigate and retrace the steps to find out where the problem is and correct it. This issue must be resolved before continuing on. First, perform the sanity check again, using **gcc** instead of **cc**. If this works, then the /tools/bin/cc symlink is missing. Revisit [Section 5.4, "GCC-4.0.3 - Pass 1,"](#page-50-0) and install the symlink. Next, ensure that the PATH is correct. This can be checked by running **echo \$PATH** and verifying that /tools/bin is at the head of the list. If the PATH is wrong it could mean that you are not logged in as user  $1fs$  or that something went wrong back in Sect[ion 4.4,](#page-41-0) ["Setting Up the Environment."](#page-41-0) Another option is that something may have gone wrong with the specs file amendment above. In this case, redo the specs file amendment, being careful to copy-and-paste the commands.

Once all is well, clean up the test files:

```
rm -v dummy.c a.out
```
Details on this package are located in [Section 6.12.2, "Contents of GCC."](#page-114-0)

## **5.12. Binutils-2.16.1 - Pass 2**

The Binutils package contains a linker, an assembler, and other tools for handling object files.

**Approximate build time:** 1.1 SBU **Required disk space:** 154 MB

### **5.12.1. Re-installation of Binutils**

Create a separate build directory again:

```
mkdir -v ../binutils-build
cd ../binutils-build
```
Prepare Binutils for compilation:

**../binutils-2.16.1/configure --prefix=/tools \ --disable-nls --with-lib-path=/tools/lib**

**The meaning of the new configure options:**

--with-lib-path=/tools/lib

This tells the configure script to specify the library search path during the compilation of Binutils, resulting in /tools/lib being passed to the linker. This prevents the linker from searching through library directories on the host.

Compile the package:

#### **make**

Compilation is now complete. As discussed earlier, running the test suite is not mandatory for the temporary tools here in this chapter. To run the Binutils test suite anyway, issue the following command:

**make check**

Install the package:

**make install**

Now prepare the linker for the "Re-adjusting" phase in the next chapter:

```
make -C ld clean
make -C ld LIB_PATH=/usr/lib:/lib
cp -v ld/ld-new /tools/bin
```
Details on this package are located in [Section 6.11.2, "Contents of Binutils."](#page-109-0)

## **5.13. Ncurses-5.5**

The Ncurses package contains libraries for terminal-independent handling of character screens.

**Approximate build time:** 0.7 SBU **Required disk space:** 30 MB

### **5.13.1. Installation of Ncurses**

Prepare Ncurses for compilation:

```
./configure --prefix=/tools --with-shared \
    --without-debug --without-ada --enable-overwrite
```
**The meaning of the configure options:**

--without-ada

This ensures that Ncurses does not build support for the Ada compiler which may be present on the host but will not be available once we enter the **chroot** environment.

--enable-overwrite<br>This tells Neurses

to install its header files into /tools/include, instead of /tools/include/ncurses, to ensure that other packages can find the Ncurses headers successfully.

Compile the package:

**make**

This package does not come with a test suite.

Install the package:

**make install**

Details on this package are located in [Section 6.18.2, "Contents of Ncurses."](#page-126-0)

## **5.14. Bash-3.1**

The Bash package contains the Bourne-Again SHell.

**Approximate build time:** 0.4 SBU **Required disk space:** 22 MB

### **5.14.1. Installation of Bash**

Upstream developers have fixed several issues since the initial release of Bash-3.1. Apply those fixes:

**patch -Np1 -i ../bash-3.1-fixes-8.patch**

Prepare Bash for compilation:

**./configure --prefix=/tools --without-bash-malloc**

**The meaning of the configure option:**

--without-bash-malloc

This option turns off the use of Bash's memory allocation (malloc) function which is known to cause segmentation faults. By turning this option off, Bash will use the malloc functions from Glibc which are more stable.

Compile the package:

**make**

To test the results, issue: **make tests**.

Install the package:

**make install**

Make a link for the programs that use **sh** for a shell:

**ln -vs bash /tools/bin/sh**

Details on this package are located in [Section 6.27.2, "Contents of Bash."](#page-144-0)

## **5.15. Bzip2-1.0.3**

The Bzip2 package contains programs for compressing and decompressing files. Compressing text files with **bzip2** yields a much better compression percentage than with the traditional **gzip**.

**Approximate build time:** less than 0.1 SBU **Required disk space:** 4.2 MB

### **5.15.1. Installation of Bzip2**

The Bzip2 package does not contain a **configure** script. Compile and test it with:

**make**

Install the package:

**make PREFIX=/tools install**

Details on this package are located in [Section 6.28.2, "Contents of Bzip2."](#page-146-0)

## **5.16. Coreutils-5.96**

The Coreutils package contains utilities for showing and setting the basic system characteristics.

**Approximate build time:** 0.6 SBU **Required disk space:** 56.1 MB

### **5.16.1. Installation of Coreutils**

Prepare Coreutils for compilation:

**./configure --prefix=/tools**

Compile the package:

#### **make**

To test the results, issue: **make RUN\_EXPENSIVE\_TESTS=yes check**. The RUN\_EXPENSIVE\_TESTS=yes parameter tells the test suite to run several additional tests that are considered relatively expensive (in terms of CPU power and memory usage) on some platforms, but generally are not a problem on Linux.

Install the package:

### **make install**

Details on this package are located in [Section 6.14.2, "Contents of Coreutils."](#page-118-0)

# **5.17. Diffutils-2.8.1**

The Diffutils package contains programs that show the differences between files or directories.

**Approximate build time:** 0.1 SBU **Required disk space:** 6.2 MB

### **5.17.1. Installation of Diffutils**

Prepare Diffutils for compilation:

**./configure --prefix=/tools**

Compile the package:

#### **make**

This package does not come with a test suite.

Install the package:

**make install**

Details on this package are located in [Section 6.29.2, "Contents of Diffutils."](#page-147-0)
# **5.18. Findutils-4.2.27**

The Findutils package contains programs to find files. These programs are provided to recursively search through a directory tree and to create, maintain, and search a database (often faster than the recursive find, but unreliable if the database has not been recently updated).

**Approximate build time:** 0.2 SBU **Required disk space:** 12 MB

## **5.18.1. Installation of Findutils**

Prepare Findutils for compilation:

**./configure --prefix=/tools**

Compile the package:

### **make**

To test the results, issue: **make check**.

Install the package:

**make install**

Details on this package are located in [Section 6.32.2, "Contents of Findutils."](#page-152-0)

# **5.19. Gawk-3.1.5**

The Gawk package contains programs for manipulating text files.

**Approximate build time:** 0.2 SBU **Required disk space:** 18.2 MB

## **5.19.1. Installation of Gawk**

Prepare Gawk for compilation:

### **./configure --prefix=/tools**

Due to a bug in the **configure** script, Gawk fails to detect certain aspects of locale support in Glibc. This bug leads to, e.g., Gettext testsuite failures. Work around this issue by appending the missing macro definitions to config.h:

```
cat >>config.h <<"EOF"
#define HAVE_LANGINFO_CODESET 1
#define HAVE_LC_MESSAGES 1
EOF
```
Compile the package:

#### **make**

To test the results, issue: **make check**.

Install the package:

**make install**

Details on this package are located in [Section 6.35.2, "Contents of Gawk."](#page-158-0)

# **5.20. Gettext-0.14.5**

The Gettext package contains utilities for internationalization and localization. These allow programs to be compiled with NLS (Native Language Support), enabling them to output messages in the user's native language.

**Approximate build time:** 0.4 SBU **Required disk space:** 43 MB

## **5.20.1. Installation of Gettext**

For our temporary set of tools, we only need to build and install one binary from Gettext.

Prepare Gettext for compilation:

```
cd gettext-tools
./configure --prefix=/tools --disable-shared
```
### **The meaning of the configure option:**

--disable-shared

We do not need to install any of the shared Gettext libraries at this time, therefore there is no need to build them.

Compile the package:

**make -C lib make -C src msgfmt**

As only one binary has been compiled, it is not possible to run the testsuite without compiling additional support libraries from the Gettext package. It is therefore not recommended to attempt to run the testsuite at this stage.

Install the **msgfmt** binary:

```
cp -v src/msgfmt /tools/bin
```
Details on this package are located in [Section 6.36.2, "Contents of Gettext."](#page-160-0)

# **5.21. Grep-2.5.1a**

The Grep package contains programs for searching through files.

**Approximate build time:** 0.1 SBU **Required disk space:** 4.8 MB

## **5.21.1. Installation of Grep**

Prepare Grep for compilation:

```
./configure --prefix=/tools \
    --disable-perl-regexp
```
**The meaning of the configure option:**

```
--disable-perl-regexp
```
This ensures that the **grep** program does not get linked against a Perl Compatible Regular Expression (PCRE) library that may be present on the host but will not be available once we enter the **chroot** environment.

Compile the package:

#### **make**

To test the results, issue: **make check**.

Install the package:

**make install**

Details on this package are located in [Section 6.37.2, "Contents of Grep."](#page-162-0)

# **5.22. Gzip-1.3.5**

The Gzip package contains programs for compressing and decompressing files.

**Approximate build time:** less than 0.1 SBU **Required disk space:** 2.2 MB

## **5.22.1. Installation of Gzip**

Prepare Gzip for compilation:

**./configure --prefix=/tools**

Compile the package:

### **make**

This package does not come with a test suite.

Install the package:

**make install**

Details on this package are located in [Section 6.39.2, "Contents of Gzip."](#page-166-0)

# **5.23. M4-1.4.4**

The M4 package contains a macro processor.

**Approximate build time:** less than 0.1 SBU **Required disk space:** 3 MB

## **5.23.1. Installation of M4**

Prepare M4 for compilation:

**./configure --prefix=/tools**

Compile the package:

**make**

To test the results, issue: **make check**.

Install the package:

**make install**

Details on this package are located in [Section 6.16.2, "Contents of M4."](#page-123-0)

# **5.24. Make-3.80**

The Make package contains a program for compiling packages.

**Approximate build time:** 0.1 SBU **Required disk space:** 7.8 MB

## **5.24.1. Installation of Make**

Prepare Make for compilation:

**./configure --prefix=/tools**

Compile the package:

**make**

To test the results, issue: **make check**.

Install the package:

**make install**

Details on this package are located in [Section 6.44.2, "Contents of Make."](#page-176-0)

# **5.25. Patch-2.5.4**

The Patch package contains a program for modifying or creating files by applying a "patch" file typically created by the **diff** program.

**Approximate build time:** less than 0.1 SBU **Required disk space:** 1.6 MB

## **5.25.1. Installation of Patch**

Prepare Patch for compilation:

**./configure --prefix=/tools**

Compile the package:

**make**

This package does not come with a test suite.

Install the package:

**make install**

Details on this package are located in [Section 6.48.2, "Contents of Patch."](#page-184-0)

# **5.26. Perl-5.8.8**

The Perl package contains the Practical Extraction and Report Language.

**Approximate build time:** 0.7 SBU **Required disk space:** 84 MB

## **5.26.1. Installation of Perl**

First adapt some hard-wired paths to the C library by applying the following patch:

**patch -Np1 -i ../perl-5.8.8-libc-2.patch**

Prepare Perl for compilation (make sure to get the 'Data/Dumper Fcntl IO POSIX' part of the command correct—they are all letters):

**./configure.gnu --prefix=/tools -Dstatic\_ext='Data/Dumper Fcntl IO POSIX'**

**The meaning of the configure options:**

-Dstatic\_ext='Data/Dumper Fcntl IO POSIX'

This tells Perl to build the minimum set of static extensions needed for installing and testing the Coreutils and Glibc packages in the next chapter.

Only a few of the utilities contained in this package need to be built:

#### **make perl utilities**

Although Perl comes with a test suite, it is not recommended to run it at this point. Only part of Perl was built and running **make test** now will cause the rest of Perl to be built as well, which is unnecessary at this point. The test suite can be run in the next chapter if desired.

Install these tools and their libraries:

```
cp -v perl pod/pod2man /tools/bin
mkdir -pv /tools/lib/perl5/5.8.8
cp -Rv lib/* /tools/lib/perl5/5.8.8
```
Details on this package are located in [Section 6.22.2, "Contents of Perl."](#page-133-0)

# **5.27. Sed-4.1.5**

The Sed package contains a stream editor.

**Approximate build time:** 0.1 SBU **Required disk space:** 6.1 MB

## **5.27.1. Installation of Sed**

Prepare Sed for compilation:

**./configure --prefix=/tools**

Compile the package:

**make**

To test the results, issue: **make check**.

Install the package:

**make install**

Details on this package are located in [Section 6.20.2, "Contents of Sed."](#page-130-0)

# **5.28. Tar-1.15.1**

The Tar package contains an archiving program.

**Approximate build time:** 0.2 SBU **Required disk space:** 13.7 MB

## **5.28.1. Installation of Tar**

If you wish to run the test suite, apply the following patch to fix some issues with GCC-4.0.3:

**patch -Np1 -i ../tar-1.15.1-gcc4\_fix\_tests-1.patch**

Prepare Tar for compilation:

**./configure --prefix=/tools**

Compile the package:

**make**

To test the results, issue: **make check**.

Install the package:

**make install**

Details on this package are located in [Section 6.53.2, "Contents of Tar."](#page-196-0)

# **5.29. Texinfo-4.8**

The Texinfo package contains programs for reading, writing, and converting info pages.

**Approximate build time:** 0.2 SBU **Required disk space:** 16.3 MB

## **5.29.1. Installation of Texinfo**

Prepare Texinfo for compilation:

**./configure --prefix=/tools**

Compile the package:

### **make**

To test the results, issue: **make check**.

Install the package:

**make install**

Details on this package are located in [Section 6.54.2, "Contents of Texinfo."](#page-198-0)

# **5.30. Util-linux-2.12r**

The Util-linux package contains miscellaneous utility programs. Among them are utilities for handling file systems, consoles, partitions, and messages.

**Approximate build time:** less than 0.1 SBU **Required disk space:** 8.9 MB

## **5.30.1. Installation of Util-linux**

Util-linux does not use the freshly installed headers and libraries from the /tools directory by default. This is fixed by altering the configure script:

**sed -i 's@/usr/include@/tools/include@g' configure**

Prepare Util-linux for compilation:

```
./configure
```
Compile some support routines:

**make -C lib**

Only a few of the utilities contained in this package need to be built:

```
make -C mount mount umount
make -C text-utils more
```
This package does not come with a test suite.

Copy these programs to the temporary tools directory:

**cp mount/{,u}mount text-utils/more /tools/bin**

Details on this package are located in [Section 6.56.3, "Contents of Util-linux."](#page-203-0)

# **5.31. Stripping**

The steps in this section are optional, but if the LFS partition is rather small, it is beneficial to learn that unnecessary items can be removed. The executables and libraries built so far contain about 70 MB of unneeded debugging symbols. Remove those symbols with:

```
strip --strip-debug /tools/lib/*
strip --strip-unneeded /tools/{,s}bin/*
```
The last of the above commands will skip some twenty files, reporting that it does not recognize their file format. Most of these are scripts instead of binaries.

Take care *not* to use --strip-unneeded on the libraries. The static ones would be destroyed and the toolchain packages would need to be built all over again.

To save nearly 20 MB more, remove the documentation:

```
rm -rf /tools/{info,man}
```
At this point, you should have at least 850 MB of free space in \$LFS that can be used to build and install Glibc in the next phase. If you can build and install Glibc, you can build and install the rest too.

# **5.32. Changing Ownership**

### **Note**

The commands in the remainder of this book must be performed while logged in as user root and no longer as user lfs. Also, double check that \$LFS is set in root's environment.

Currently, the \$LFS/tools directory is owned by the user lfs, a user that exists only on the host system. If the \$LFS/tools directory is kept as is, the files are owned by a user ID without a corresponding account. This is dangerous because a user account created later could get this same user ID and would own the \$LFS/tools directory and all the files therein, thus exposing these files to possible malicious manipulation.

To avoid this issue, you could add the lfs user to the new LFS system later when creating the /etc/passwd file, taking care to assign it the same user and group IDs as on the host system. Better yet, change the ownership of the \$LFS/tools directory to user root by running the following command:

### **chown -R root:root \$LFS/tools**

Although the \$LFS/tools directory can be deleted once the LFS system has been finished, it can be retained to build additional LFS systems *of the same book version*. How best to backup \$LFS/tools is a matter of personal preference and is left as an exercise for the reader.

# **Part III. Building the LFS System**

# **Chapter 6. Installing Basic System Software**

# **6.1. Introduction**

In this chapter, we enter the building site and start constructing the LFS system in earnest. That is, we chroot into the temporary mini Linux system, make a few final preparations, and then begin installing the packages.

The installation of this software is straightforward. Although in many cases the installation instructions could be made shorter and more generic, we have opted to provide the full instructions for every package to minimize the possibilities for mistakes. The key to learning what makes a Linux system work is to know what each package is used for and why the user (or the system) needs it. For every installed package, a summary of its contents is given, followed by concise descriptions of each program and library the package installed.

If using compiler optimizations, please review the optimization hint at *<http://www.linuxfromscratch.org/hints/downloads/files/optimization.txt>*. Compiler optimizations can make a program run slightly faster, but they may also cause compilation difficulties and problems when running the program. If a package refuses to compile when using optimization, try to compile it without optimization and see if that fixes the problem. Even if the package does compile when using optimization, there is the risk it may have been compiled incorrectly because of the complex interactions between the code and build tools. Also note that the -march and -mtune options may cause problems with the toolchain packages (Binutils, GCC and Glibc). The small potential gains achieved in using compiler optimizations are often outweighed by the risks. First-time builders of LFS are encouraged to build without custom optimizations. The subsequent system will still run very fast and be stable at the same time.

The order that packages are installed in this chapter needs to be strictly followed to ensure that no program accidentally acquires a path referring to /tools hard-wired into it. For the same reason, do not compile packages in parallel. Compiling in parallel may save time (especially on dual-CPU machines), but it could result in a program containing a hard-wired path to /tools, which will cause the program to stop working when that directory is removed.

Before the installation instructions, each installation page provides information about the package, including a concise description of what it contains, approximately how long it will take to build, and how much disk space is required during this building process. Following the installation instructions, there is a list of programs and libraries (along with brief descriptions of these) that the package installs.

# **6.2. Preparing Virtual Kernel File Systems**

Various file systems exported by the kernel are used to communicate to and from the kernel itself. These file systems are virtual in that no disk space is used for them. The content of the file systems resides in memory.

Begin by creating directories onto which the file systems will be mounted:

```
mkdir -pv $LFS/{dev,proc,sys}
```
## **6.2.1. Creating Initial Device Nodes**

When the kernel boots the system, it requires the presence of a few device nodes, in particular the console and null devices. The device nodes will be created on the hard disk so that they are available before **udevd** has been started, and additionally when Linux is started with  $init = /bin / basis$ . Create the devices by running the following commands:

```
mknod -m 600 $LFS/dev/console c 5 1
mknod -m 666 $LFS/dev/null c 1 3
```
## <span id="page-89-0"></span>**6.2.2. Mounting and Populating /dev**

The recommended method of populating the /dev directory with devices is to mount a virtual filesystem (such as tmpfs) on the /dev directory, and allow the devices to be created dynamically on that virtual filesystem as they are detected or accessed. This is generally done during the boot process by Udev. Since this new system does not yet have Udev and has not yet been booted, it is necessary to mount and populate /dev manually. This is accomplished by bind mounting the host system's /dev directory. A bind mount is a special type of mount that allows you to create a mirror of a directory or mount point to some other location. Use the following command to achieve this:

<span id="page-89-1"></span>**mount --bind /dev \$LFS/dev**

## **6.2.3. Mounting Virtual Kernel File Systems**

Now mount the remaining virtual kernel filesystems:

```
mount -vt devpts devpts $LFS/dev/pts
mount -vt tmpfs shm $LFS/dev/shm
mount -vt proc proc $LFS/proc
mount -vt sysfs sysfs $LFS/sys
```
# **6.3. Package Management**

Package Management is an often requested addition to the LFS Book. A Package Manager allows tracking the installation of files making it easy to remove and upgrade packages. Before you begin to wonder, NO—this section will not talk about nor recommend any particular package manager. What it provides is a roundup of the more popular techniques and how they work. The perfect package manager for you may be among these techniques or may be a combination of two or more of these techniques. This section briefly mentions issues that may arise when upgrading packages.

Some reasons why no package manager is mentioned in LFS or BLFS include:

- Dealing with package management takes the focus away from the goals of these books—teaching how a Linux system is built.
- There are multiple solutions for package management, each having its strengths and drawbacks. Including one that satisfies all audiences is difficult.

There are some hints written on the topic of package management. Visit the *[Hints subproject](http://www.linuxfromscratch.org/hints/downloads/files/)* and see if one of them fits your need.

## **6.3.1. Upgrade Issues**

A Package Manager makes it easy to upgrade to newer versions when they are released. Generally the instructions in the LFS and BLFS Book can be used to upgrade to the newer versions. Here are some points that you should be aware of when upgrading packages, especially on a running system.

- If one of the toolchain packages (Glibc, GCC or Binutils) needs to be upgraded to a newer minor version, it is safer to rebuild LFS. Though you *may* be able to get by rebuilding all the packages in their dependency order, we do not recommend it. For example, if glibc-2.2.x needs to be updated to glibc-2.3.x, it is safer to rebuild. For micro version updates, a simple reinstallation usually works, but is not guaranteed. For example, upgrading from glibc-2.3.4 to glibc-2.3.5 will not usually cause any problems.
- If a package containing a shared library is updated, and if the name of the library changes, then all the packages dynamically linked to the library need to be recompiled to link against the newer library. (Note that there is no correlation between the package version and the name of the library.) For example, consider a package foo-1.2.3 that installs a shared library with name libfoo.so.1. Say you upgrade the package to a newer version foo-1.2.4 that installs a shared library with name libfoo.so.2. In this case, all packages that are dynamically linked to libfoo.so.1 need to be recompiled to link against libfoo.so.2. Note that you should not remove the previous libraries until the dependent packages are recompiled.

## **6.3.2. Package Management Techniques**

The following are some common package management techniques. Before making a decision on a package manager, do some research on the various techniques, particularly the drawbacks of the particular scheme.

### **6.3.2.1. It is All in My Head!**

Yes, this is a package management technique. Some folks do not find the need for a package manager because they know the packages intimately and know what files are installed by each package. Some users also do not need any package management because they plan on rebuilding the entire system when a package is changed.

### **6.3.2.2. Install in Separate Directories**

This is a simplistic package management that does not need any extra package to manage the installations. Each package is installed in a separate directory. For example, package foo-1.1 is installed in /usr/pkg/foo-1.1 and a symlink is made from /usr/pkg/foo to /usr/pkg/foo-1.1. When installing a new version foo-1.2, it is installed in /usr/pkg/foo-1.2 and the previous symlink is replaced by a symlink to the new version.

Environment variables such as PATH, LD\_LIBRARY\_PATH, MANPATH, INFOPATH and CPPFLAGS need to be expanded to include /usr/pkg/foo. For more than a few packages, this scheme becomes unmanageable.

### **6.3.2.3. Symlink Style Package Management**

This is a variation of the previous package management technique. Each package is installed similar to the previous scheme. But instead of making the symlink, each file is symlinked into the /usr hierarchy. This removes the need to expand the environment variables. Though the symlinks can be created by the user to automate the creation, many package managers have been written using this approach. A few of the popular ones include Stow, Epkg, Graft, and Depot.

The installation needs to be faked, so that the package thinks that it is installed in /usr though in reality it is installed in the /usr/pkg hierarchy. Installing in this manner is not usually a trivial task. For example, consider that you are installing a package libfoo-1.1. The following instructions may not install the package properly:

**./configure --prefix=/usr/pkg/libfoo/1.1 make make install**

The installation will work, but the dependent packages may not link to libfoo as you would expect. If you compile a package that links against libfoo, you may notice that it is linked to /usr/pkg/libfoo/1.1/lib/libfoo.so.1 instead of /usr/lib/libfoo.so.1 as you would expect. The correct approach is to use the DESTDIR strategy to fake installation of the package. This approach works as follows:

```
./configure --prefix=/usr
make
make DESTDIR=/usr/pkg/libfoo/1.1 install
```
Most packages support this approach, but there are some which do not. For the non-compliant packages, you may either need to manually install the package, or you may find that it is easier to install some problematic packages into /opt.

### **6.3.2.4. Timestamp Based**

In this technique, a file is timestamped before the installation of the package. After the installation, a simple use of the **find** command with the appropriate options can generate a log of all the files installed after the timestamp file was created. A package manager written with this approach is install-log.

Though this scheme has the advantage of being simple, it has two drawbacks. If, during installation, the files are installed with any timestamp other than the current time, those files will not be tracked by the package manager. Also, this scheme can only be used when one package is installed at a time. The logs are not reliable if two packages are being installed on two different consoles.

### **6.3.2.5. LD\_PRELOAD Based**

In this approach, a library is preloaded before installation. During installation, this library tracks the packages that are being installed by attaching itself to various executables such as **cp**, **install**, **mv** and tracking the system calls that modify the filesystem. For this approach to work, all the executables need to be dynamically linked without the suid or sgid bit. Preloading the library may cause some unwanted side-effects during installation. Therefore, it is advised that one performs some tests to ensure that the package manager does not break anything and logs all the appropriate files.

### **6.3.2.6. Creating Package Archives**

In this scheme, the package installation is faked into a separate tree as described in the Symlink style package management. After the installation, a package archive is created using the installed files. This archive is then used to install the package either on the local machine or can even be used to install the package on other machines.

This approach is used by most of the package managers found in the commercial distributions. Examples of package managers that follow this approach are RPM (which, incidentally, is required by the *Lin[ux Standard](http://lsbbook.gforge.freestandards.org/package.html#RPM) [Base Specification](http://lsbbook.gforge.freestandards.org/package.html#RPM)*), pkg-utils, Debian's apt, and Gentoo's Portage system. A hint describing how to adopt this style of package management for LFS systems is located at *<http://www.linuxfromscratch.org/hints/downloads/files/fakeroot.txt>*.

### **6.3.2.7. User Based Management**

This scheme, unique to LFS, was devised by Matthias Benkmann, and is available from the *Hi[nts Project](http://www.linuxfromscratch.org/hints/downloads/files/)*. In this scheme, each package is installed as a separate user into the standard locations. Files belonging to a package are easily identified by checking the user ID. The features and shortcomings of this approach are too complex to describe in this section. For the details please see the hint at *[http://www.linuxfromscratch.org/hints/downloads/files/more\\_control\\_and\\_pkg\\_man.txt](http://www.linuxfromscratch.org/hints/downloads/files/more_control_and_pkg_man.txt)*.

# **6.4. Entering the Chroot Environment**

It is time to enter the chroot environment to begin building and installing the final LFS system. As user root, run the following command to enter the realm that is, at the moment, populated with only the temporary tools:

```
chroot "$LFS" /tools/bin/env -i \
   HOME=/root TERM="$TERM" PS1='\u:\w\$ ' \
    PATH=/bin:/usr/bin:/sbin:/usr/sbin:/tools/bin \
    /tools/bin/bash --login +h
```
The -i option given to the **env** command will clear all variables of the chroot environment. After that, only the HOME, TERM, PS1, and PATH variables are set again. The TERM=\$TERM construct will set the TERM variable inside chroot to the same value as outside chroot. This variable is needed for programs like **vim** and **less** to operate properly. If other variables are needed, such as CFLAGS or CXXFLAGS, this is a good place to set them again.

From this point on, there is no need to use the LFS variable anymore, because all work will be restricted to the LFS file system. This is because the Bash shell is told that \$LFS is now the root (/) directory.

Notice that /tools/bin comes last in the PATH. This means that a temporary tool will no longer be used once its final version is installed. This occurs when the shell does not "remember" the locations of executed binaries—for this reason, hashing is switched off by passing the +h option to **bash**.

Note that the **bash** prompt will say I have no name! This is normal because the /etc/passwd file has not been created yet.

### **Note**

It is important that all the commands throughout the remainder of this chapter and the following chapters are run from within the chroot environment. If you leave this environment for any reason (rebooting for example), ensure that the virtual kernel filesystems are mounted as explained in [Section 6.2.2, "Mounting and Populating /dev](#page-89-0)" and S[ection 6.2.3, "Mounting Virtual Kernel File](#page-89-1) [Systems"](#page-89-1) and enter chroot again before continuing with the installation.

# **6.5. Creating Directories**

It is time to create some structure in the LFS file system. Create a standard directory tree by issuing the following commands:

```
mkdir -pv /{bin,boot,etc/opt,home,lib,mnt,opt}
mkdir -pv /{media/{floppy,cdrom},sbin,srv,var}
install -dv -m 0750 /root
install -dv -m 1777 /tmp /var/tmp
mkdir -pv /usr/{,local/}{bin,include,lib,sbin,src}
mkdir -pv /usr/{,local/}share/{doc,info,locale,man}
mkdir -v /usr/{,local/}share/{misc,terminfo,zoneinfo}
mkdir -pv /usr/{,local/}share/man/man{1..8}
for dir in /usr /usr/local; do
  ln -sv share/{man,doc,info} $dir
done
mkdir -v /var/{lock,log,mail,run,spool}
mkdir -pv /var/{opt,cache,lib/{misc,locate},local}
```
Directories are, by default, created with permission mode 755, but this is not desirable for all directories. In the commands above, two changes are made—one to the home directory of user root, and another to the directories for temporary files.

The first mode change ensures that not just anybody can enter the /root directory—the same as a normal user would do with his or her home directory. The second mode change makes sure that any user can write to the /tmp and /var/tmp directories, but cannot remove another user's files from them. The latter is prohibited by the so-called "sticky bit," the highest bit (1) in the 1777 bit mask.

## **6.5.1. FHS Compliance Note**

The directory tree is based on the Filesystem Hierarchy Standard (FHS) (available at *<http://www.pathname.com/fhs/>*). In addition to the FHS, we create compatibility symlinks for the man, doc, and info directories since many packages still try to install their documentation into /usr/<directory> or /usr/local/<directory> as opposed to /usr/share/<directory> or /usr/local/share/<directory>. The FHS also stipulates the existence of /usr/local/games and /usr/share/games. The FHS is not precise as to the structure of the /usr/local/share subdirectory, so we create only the directories that are needed. However, feel free to create these directories if you prefer to conform more strictly to the FHS.

# **6.6. Creating Essential Files and Symlinks**

Some programs use hard-wired paths to programs which do not exist yet. In order to satisfy these programs, create a number of symbolic links which will be replaced by real files throughout the course of this chapter after the software has been installed.

```
ln -sv /tools/bin/{bash,cat,grep,pwd,stty} /bin
ln -sv /tools/bin/perl /usr/bin
ln -sv /tools/lib/libgcc_s.so{,.1} /usr/lib
ln -sv bash /bin/sh
```
A proper Linux system maintains a list of the mounted file systems in the file /etc/mtab. Normally, this file would be created when we mount a new file system. Since we will not be mounting any file systems inside our chroot environment, create an empty file for utilities that expect the presence of /etc/mtab:

#### **touch /etc/mtab**

In order for user root to be able to login and for the name "root" to be recognized, there must be relevant entries in the /etc/passwd and /etc/group files.

Create the /etc/passwd file by running the following command:

```
cat > /etc/passwd << "EOF"
root:x:0:0:root:/root:/bin/bash
EOF
```
The actual password for root (the "x" used here is just a placeholder) will be set later.

Create the /etc/group file by running the following command:

```
cat > /etc/group << "EOF"
root:x:0:
bin:x:1:
sys:x:2:
kmem:x:3:
tty:x:4:
tape:x:5:
daemon:x:6:
floppy:x:7:
disk:x:8:
lp:x:9:
dialout:x:10:
audio:x:11:
video:x:12:
utmp:x:13:
usb:x:14:
cdrom:x:15:
EOF
```
The created groups are not part of any standard—they are groups decided on in part by the requirements of the Udev configuration in this chapter, and in part by common convention employed by a number of existing Linux distributions. The Linux Standard Base (LSB, available at *htt[p://www.linuxbase.org](http://www.linuxbase.org)*) recommends only that, besides the group root with a Group ID (GID) of 0, a group bin with a GID of 1 be present. All other group names and GIDs can be chosen freely by the system administrator since well-written programs do not depend on GID numbers, but rather use the group's name.

To remove the "I have no name!" prompt, start a new shell. Since a full Glibc was installed in [Chapter 5](#page-45-0) and the /etc/passwd and /etc/group files have been created, user name and group name resolution will now work.

### **exec /tools/bin/bash --login +h**

Note the use of the +h directive. This tells **bash** not to use its internal path hashing. Without this directive, **bash** would remember the paths to binaries it has executed. To ensure the use of the newly compiled binaries as soon as they are installed, the  $+h$  directive will be used for the duration of this chapter.

The **login**, **agetty**, and **init** programs (and others) use a number of log files to record information such as who was logged into the system and when. However, these programs will not write to the log files if they do not already exist. Initialize the log files and give them proper permissions:

**touch /var/run/utmp /var/log/{btmp,lastlog,wtmp} chgrp -v utmp /var/run/utmp /var/log/lastlog chmod -v 664 /var/run/utmp /var/log/lastlog**

The /var/run/utmp file records the users that are currently logged in. The /var/log/wtmp file records all logins and logouts. The /var/log/lastlog file records when each user last logged in. The /var/log/btmp file records the bad login attempts.

# **6.7. Linux-Libc-Headers-2.6.12.0**

The Linux-Libc-Headers package contains the "sanitized" kernel headers.

**Approximate build time:** less than 0.1 SBU **Required disk space:** 27 MB

## **6.7.1. Installation of Linux-Libc-Headers**

For years it has been common practice to use "raw" kernel headers (straight from a kernel tarball) in /usr/include, but over the last few years, the kernel developers have taken a strong stance that this should not be done. This gave birth to the Linux-Libc-Headers Project, which was designed to maintain an API stable version of the Linux headers.

Add a userspace header and syscall support for the inotify feature available in newer Linux kernels:

**patch -Np1 -i ../linux-libc-headers-2.6.12.0-inotify-3.patch**

Install the header files:

```
install -dv /usr/include/asm
cp -Rv include/asm-i386/* /usr/include/asm
cp -Rv include/linux /usr/include
```
Ensure that all the headers are owned by root:

**chown -Rv root:root /usr/include/{asm,linux}**

Make sure the users can read the headers:

```
find /usr/include/{asm,linux} -type d -exec chmod -v 755 \{\} \setminus;
find /usr/include/{asm,linux} -type f -exec chmod -v 644 \{\} \setminus;
```
### **6.7.2. Contents of Linux-Libc-Headers**

**Installed headers:** /usr/include/{asm,linux}/\*.h

### **Short Descriptions**

/usr/include/{asm,linux}/\*.h The Linux API headers

# **6.8. Man-pages-2.34**

The Man-pages package contains over 1,200 man pages.

**Approximate build time:** less than 0.1 SBU **Required disk space:** 18.4 MB

## **6.8.1. Installation of Man-pages**

Install Man-pages by running:

**make install**

## **6.8.2. Contents of Man-pages**

**Installed files:** various man pages

### **Short Descriptions**

man pages Describe C programming language functions, important device files, and significant configuration files

# **6.9. Glibc-2.3.6**

The Glibc package contains the main C library. This library provides the basic routines for allocating memory, searching directories, opening and closing files, reading and writing files, string handling, pattern matching, arithmetic, and so on.

**Approximate build time:** 13.5 SBU testsuite included **Required disk space:** 510 MB testsuite included

## **6.9.1. Installation of Glibc**

### **Note**

Some packages outside of LFS suggest installing GNU libiconv in order to translate data from one encoding to another. The project's home page (*ht[tp://www.gnu.org/software/libiconv/](http://www.gnu.org/software/libiconv/)*) says "This library provides an iconv() implementation, for use on systems which don't have one, or whose implementation cannot convert from/to Unicode." Glibc provides an iconv() implementation and can convert from/to Unicode, therefore libiconv is not required on an LFS system.

The Glibc build system is self-contained and will install perfectly, even though the compiler specs file and linker are still pointing at /tools. The specs and linker cannot be adjusted before the Glibc install because the Glibc autoconf tests would give false results and defeat the goal of achieving a clean build.

The glibc-libidn tarball adds support for internationalized domain names (IDN) to Glibc. Many programs that support IDN require the full libidn library, not this add-on (see *<http://www.linuxfromscratch.org/blfs/view/svn/general/libidn.html>*). Unpack the tarball from within the Glibc source directory:

### **tar -xf ../glibc-libidn-2.3.6.tar.bz2**

Apply the following patch to fix build errors in packages that include  $\lim_{x \to \infty}$  types. h after sys/kd.h:

### **patch -Np1 -i ../glibc-2.3.6-linux\_types-1.patch**

Add a header to define syscall functions for the inotify feature available in newer Linux kernels:

### **patch -Np1 -i ../glibc-2.3.6-inotify-1.patch**

In the vi\_VN.TCVN locale, **bash** enters an infinite loop at startup. It is unknown whether this is a **bash** bug or a Glibc problem. Disable installation of this locale in order to avoid the problem:

### **sed -i '/vi\_VN.TCVN/d' localedata/SUPPORTED**

When running **make install**, a script called test-installation.pl performs a small sanity test on our newly installed Glibc. However, because our toolchain still points to the /tools directory, the sanity test would be carried out against the wrong Glibc. We can force the script to check the Glibc we have just installed with the following:

```
sed -i \
's|libs -o|libs -L/usr/lib -Wl,-dynamic-linker=/lib/ld-linux.so.2 -o|' \
        scripts/test-installation.pl
```
The Glibc documentation recommends building Glibc outside of the source directory in a dedicated build directory:

```
mkdir -v ../glibc-build
cd ../glibc-build
```
Prepare Glibc for compilation:

```
../glibc-2.3.6/configure --prefix=/usr \
    --disable-profile --enable-add-ons \
    --enable-kernel=2.6.0 --libexecdir=/usr/lib/glibc
```
**The meaning of the new configure options:**

```
--libexecdir=/usr/lib/glibc
```
This changes the location of the **pt chown** program from its default of  $/usr/libe \times ec$  to /usr/lib/glibc.

Compile the package:

#### **make**

 $\left( \mathbf{r}\right)$ 

### **Important**

In this section, the test suite for Glibc is considered critical. Do not skip it under any circumstance.

Test the results:

```
make -k check 2>&1 | tee glibc-check-log
grep Error glibc-check-log
```
You will probably see an expected (ignored) failure in the *posix/annexc* test. In addition the Glibc test suite is somewhat dependent on the host system. This is a list of the most common issues:

- The *nptl/tst-clock2* and *tst-attr3* tests sometimes fail. The reason is not completely understood, but indications are that a heavy system load can trigger these failures.
- The math tests sometimes fail when running on systems where the CPU is not a relatively new genuine Intel or authentic AMD processor.
- If you have mounted the LFS partition with the *noatime* option, the *atime* test will fail. As mentioned in [Section 2.4, "Mounting the New Partition"](#page-25-0), do not use the *noatime* option while building LFS.
- When running on older and slower hardware or on systems under load, some tests can fail because of test timeouts being exceeded.

Though it is a harmless message, the install stage of Glibc will complain about the absence of /etc/ld.so.conf. Prevent this warning with:

#### **touch /etc/ld.so.conf**

Install the package:

**make install**

Install the inotify header to the system header location:

**cp -v ../glibc-2.3.6/sysdeps/unix/sysv/linux/inotify.h \ /usr/include/sys**

The locales that can make the system respond in a different language were not installed by the above command. None of the locales are required, but if some of them are missing, testsuites of the future packages would skip important testcases.

Individual locales can be installed using the **localedef** program. E.g., the first **localedef** command below combines the /usr/share/i18n/locales/de\_DE charset-independent locale definition with the /usr/share/i18n/charmaps/ISO-8859-1.gz charmap definition and appends the result to the /usr/lib/locale/locale-archive file. The following instructions will install the minimum set of locales necessary for the optimal coverage of tests:

```
mkdir -pv /usr/lib/locale
localedef -i de_DE -f ISO-8859-1 de_DE
localedef -i de_DE@euro -f ISO-8859-15 de_DE@euro
localedef -i en_HK -f ISO-8859-1 en_HK
localedef -i en_PH -f ISO-8859-1 en_PH
localedef -i en_US -f ISO-8859-1 en_US
localedef -i en_US -f UTF-8 en_US.UTF-8
localedef -i es_MX -f ISO-8859-1 es_MX
localedef -i fa_IR -f UTF-8 fa_IR
localedef -i fr_FR -f ISO-8859-1 fr_FR
localedef -i fr_FR@euro -f ISO-8859-15 fr_FR@euro
localedef -i fr_FR -f UTF-8 fr_FR.UTF-8
localedef -i it_IT -f ISO-8859-1 it_IT
localedef -i ja_JP -f EUC-JP ja_JP
```
In addition, install the locale for your own country, language and character set.

Alternatively, install all locales listed in the glibc-2.3.6/localedata/SUPPORTED file (it includes every locale listed above and many more) at once with the following time-consuming command:

#### **make localedata/install-locales**

Then use the **localedef** command to create and install locales not listed in the glibc-2.3.6/localedata/SUPPORTED file in the unlikely case if you need them.

## **6.9.2. Configuring Glibc**

The /etc/nsswitch.conf file needs to be created because, although Glibc provides defaults when this file is missing or corrupt, the Glibc defaults do not work well in a networked environment. The time zone also needs to be configured.

Create a new file /etc/nsswitch.conf by running the following:

```
cat > /etc/nsswitch.conf << "EOF"
# Begin /etc/nsswitch.conf
passwd: files
group: files
shadow: files
hosts: files dns
networks: files
protocols: files
services: files
ethers: files
rpc: files
# End /etc/nsswitch.conf
EOF
```
One way to determine the local time zone, run the following script:

#### **tzselect**

After answering a few questions about the location, the script will output the name of the time zone (e.g., *America/Edmonton*). There are also some other possible timezones listed in /usr/share/zoneinfo such as *Canada/Eastern* or *EST5EDT* that are not identified by the script but can be used.

Then create the /etc/localtime file by running:

```
cp -v --remove-destination /usr/share/zoneinfo/<xxx> \
    /etc/localtime
```
Replace <xxx> with the name of the time zone selected (e.g., Canada/Eastern).

#### **The meaning of the cp option:**

--remove-destination

This is needed to force removal of the already existing symbolic link. The reason for copying the file instead of using a symlink is to cover the situation where /usr is on a separate partition. This could be important when booted into single user mode.

## **6.9.3. Configuring the Dynamic Loader**

By default, the dynamic loader  $//lib/ld-linux.so.2)$  searches through  $/lib$  and  $/usr/lib$  for dynamic libraries that are needed by programs as they are run. However, if there are libraries in directories other than /lib and /usr/lib, these need to be added to the /etc/ld.so.conf file in order for the dynamic loader to find them. Two directories that are commonly known to contain additional libraries are /usr/local/lib and /opt/lib, so add those directories to the dynamic loader's search path.

Create a new file /etc/ld.so.conf by running the following:

```
cat > /etc/ld.so.conf << "EOF"
# Begin /etc/ld.so.conf
/usr/local/lib
/opt/lib
# End /etc/ld.so.conf
EOF
```
## **6.9.4. Contents of Glibc**

**Installed programs:** catchsegv, gencat, getconf, getent, iconv, iconvconfig, ldconfig, ldd, lddlibc4, locale, localedef, mtrace, nscd, nscd\_nischeck, pcprofiledump, pt\_chown, rpcgen, rpcinfo, sln, sprof, tzselect, xtrace, zdump, and zic

**Installed libraries:** ld.so, libBrokenLocale.{a,so}, libSegFault.so, libanl.{a,so}, libbsd-compat.a, libc.{a,so}, libcidn.so, libcrypt.{a,so}, libdl.{a,so}, libg.a, libieee.a, libm.{a,so}, libmcheck.a, libmemusage.so, libnsl.a, libnss\_compat.so, libnss\_dns.so, libnss\_files.so, libnss\_hesiod.so, libnss\_nis.so, libnss\_nisplus.so, libpcprofile.so, libpthread.{a,so}, libresolv.{a,so}, librpcsvc.a, librt.{a,so}, libthread\_db.so, and libutil.{a,so}

### **Short Descriptions**

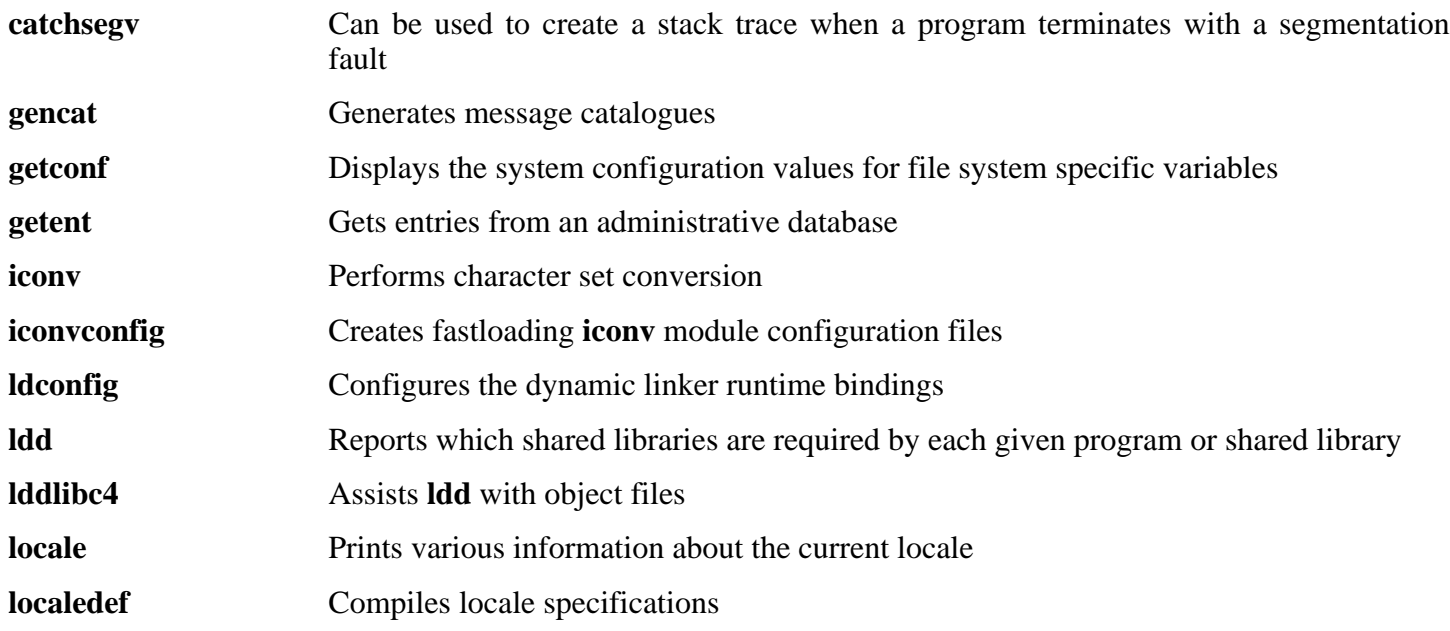

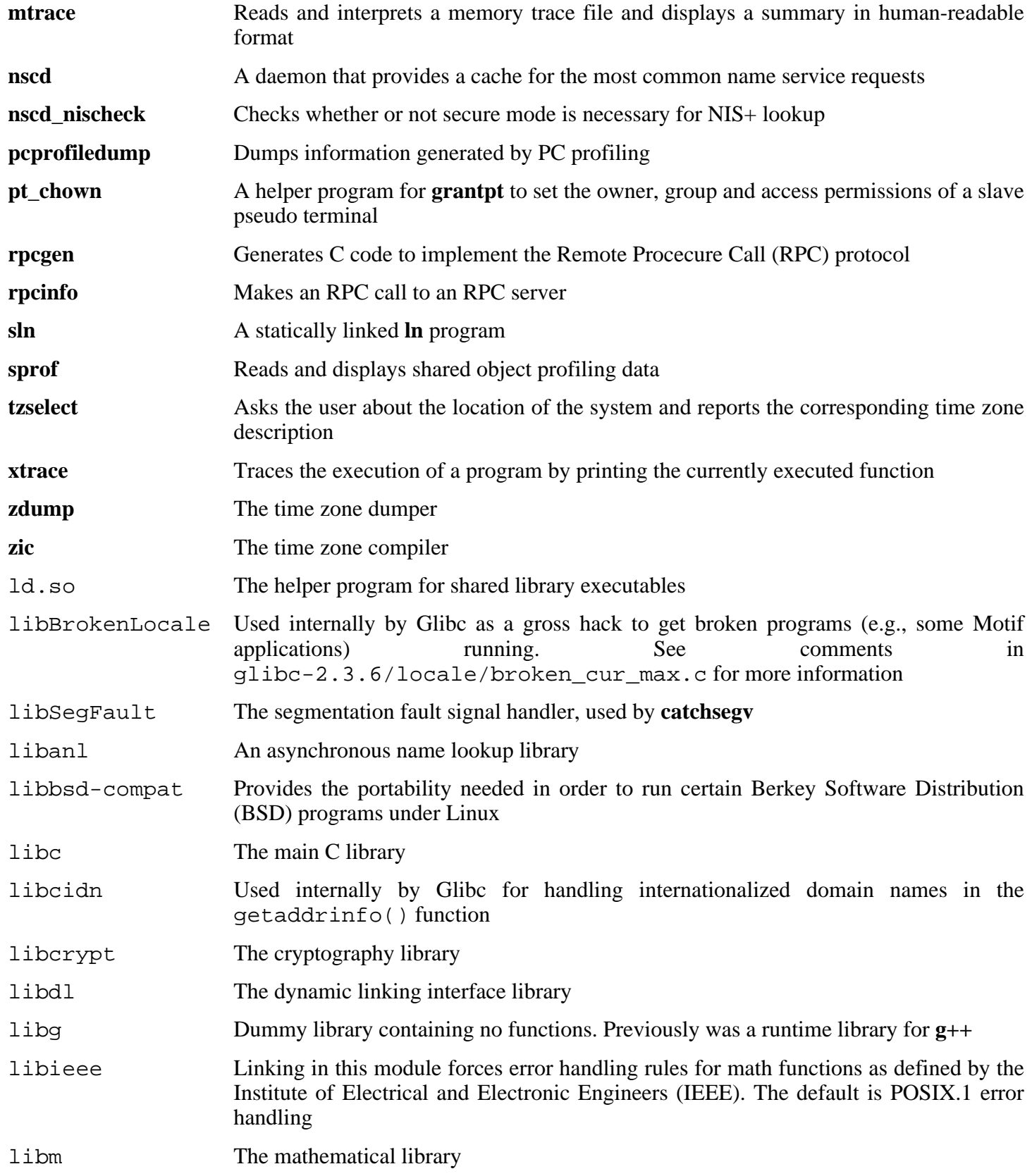

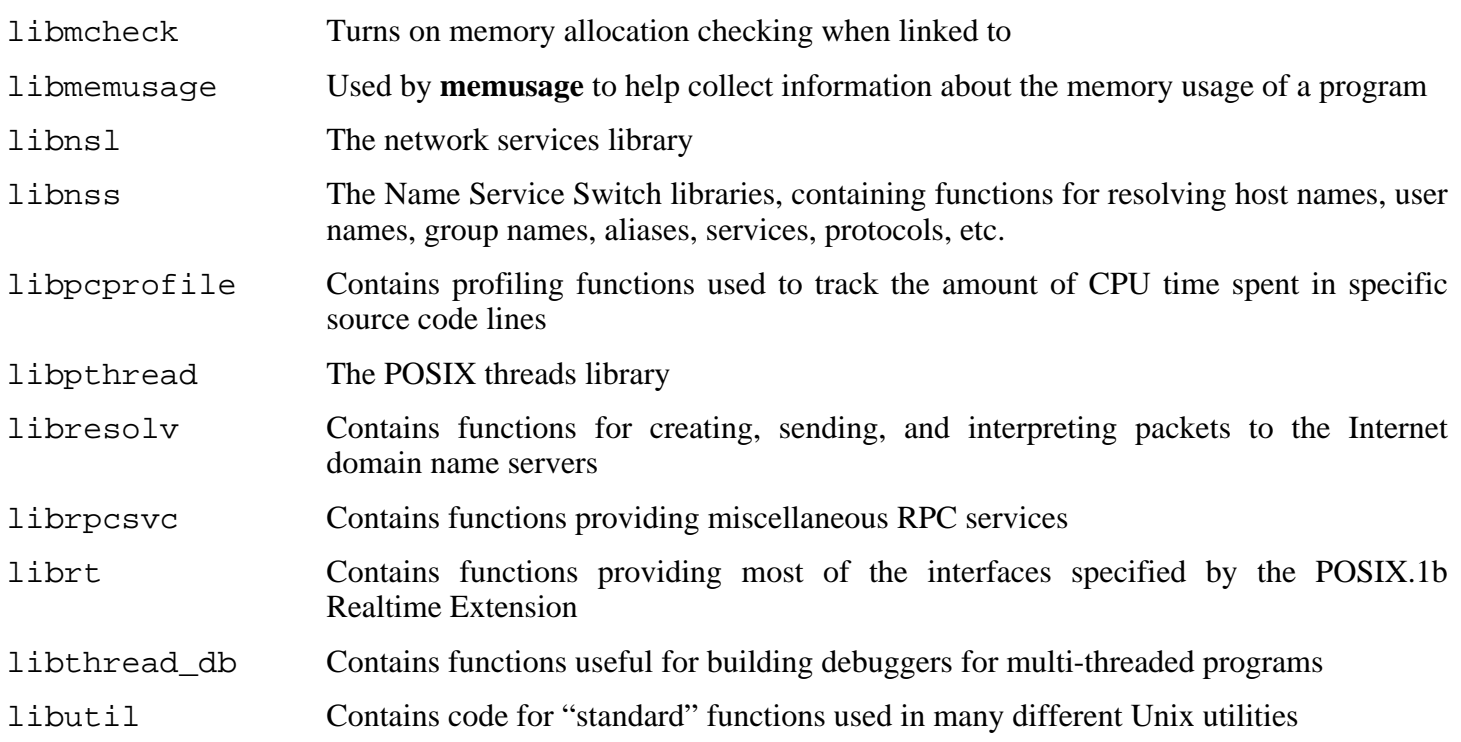

# **6.10. Re-adjusting the Toolchain**

Now that the final C libraries have been installed, it is time to adjust the toolchain again. The toolchain will be adjusted so that it will link any newly compiled program against these new libraries. This is a similar process used in the "Adjusting" phase in the beginning of C[hapter 5, b](#page-45-0)ut with the adjustments reversed. In Ch[apter 5,](#page-45-0) the chain was guided from the host's /  $\{Juxy\}$ lib directories to the new /tools/lib directory. Now, the chain will be guided from that same /tools/lib directory to the LFS / $\{$ , usr/ $\}$ lib directories.

First, backup the /tools linker, and replace it with the adjusted linker we made in chapter 5. We'll also create a link to its counterpart in /tools/\$(gcc -dumpmachine)/bin.

```
mv -v /tools/bin/{ld,ld-old}
mv -v /tools/$(gcc -dumpmachine)/bin/{ld,ld-old}
mv -v /tools/bin/{ld-new,ld}
ln -sv /tools/bin/ld /tools/$(gcc -dumpmachine)/bin/ld
```
Next, amend the GCC specs file so that it points to the new dynamic linker, and so that GCC knows where to find its start files. A **perl** command accomplishes this:

```
gcc -dumpspecs | \
perl -p -e 's@/tools/lib/ld-linux.so.2@/lib/ld-linux.so.2@g;' \
    -e 's@\*startfile_prefix_spec:\n@$_/usr/lib/ @g;' > \
    `dirname $(gcc --print-libgcc-file-name)`/specs
```
It is a good idea to visually inspect the specs file to verify the intended change was actually made.

### **Important**

 $\bf{T}$ 

If working on a platform where the name of the dynamic linker is something other than ld-linux.so.2, substitute "ld-linux.so.2" with the name of the platform's dynamic linker in the above commands. Refer back to [Section 5.2, "Toolchain Technical Notes,"](#page-46-0) if necessary.

It is imperative at this point to ensure that the basic functions (compiling and linking) of the adjusted toolchain are working as expected. To do this, perform the following sanity checks:

```
echo 'main(){}' > dummy.c
cc dummy.c -Wl,--verbose &> dummy.log
readelf -l a.out | grep ': /lib'
```
If everything is working correctly, there should be no errors, and the output of the last command will be (allowing for platform-specific differences in dynamic linker name):

[Requesting program interpreter: /lib/ld-linux.so.2]

Note that  $/$ lib is now the prefix of our dynamic linker.

Now make sure that we're setup to use the correct startfiles:

**grep -o '/usr/lib.\*/crt[1in].\* .\*' dummy.log**

If everything is working correctly, there should be no errors, and the output of the last command will be:

/usr/lib/crt1.o succeeded /usr/lib/crti.o succeeded /usr/lib/crtn.o succeeded

Next, verify that the new linker is being used with the correct search paths:

**grep 'SEARCH.\*/usr/lib' dummy.log |sed 's|; |\n|g'**

If everything is working correctly, there should be no errors, and the output of the last command will be:

```
SEARCH_DIR("/tools/i686-pc-linux-gnu/lib")
SEARCH_DIR("/usr/lib")
SEARCH DIR("/lib");
```
Next make sure that we're using the correct libc:

#### **grep "/lib/libc.so.6 " dummy.log**

If everything is working correctly, there should be no errors, and the output of the last command will be:

attempt to open /lib/libc.so.6 succeeded

Lastly, make sure GCC is using the correct dynamic linker:

#### **grep found dummy.log**

If everything is working correctly, there should be no errors, and the output of the last command will be (allowing for platform-specific differences in dynamic linker name):

found ld-linux.so.2 at /lib/ld-linux.so.2

If the output does not appear as shown above or is not received at all, then something is seriously wrong. Investigate and retrace the steps to find out where the problem is and correct it. The most likely reason is that something went wrong with the specs file adjustment. Any issues will need to be resolved before continuing on with the process.

Once everything is working correctly, clean up the test files:

#### **rm -v dummy.c a.out dummy.log**
# **6.11. Binutils-2.16.1**

The Binutils package contains a linker, an assembler, and other tools for handling object files.

```
Approximate build time: 1.5 SBU testsuite included
Required disk space: 172 MB testsuite included
```
## **6.11.1. Installation of Binutils**

Verify that the PTYs are working properly inside the chroot environment. Check that everything is set up correctly by performing a simple test:

**expect -c "spawn ls"**

If the following message shows up, the chroot environment is not set up for proper PTY operation:

```
The system has no more ptys.
Ask your system administrator to create more.
```
This issue needs to be resolved before running the test suites for Binutils and GCC.

The Binutils documentation recommends building Binutils outside of the source directory in a dedicated build directory:

```
mkdir -v ../binutils-build
cd ../binutils-build
```
Prepare Binutils for compilation:

```
../binutils-2.16.1/configure --prefix=/usr \
   --enable-shared
```
Compile the package:

#### **make tooldir=/usr**

**The meaning of the make parameter:**

```
tooldir=/usr
```
Normally, the tooldir (the directory where the executables will ultimately be located) is set to \$(exec\_prefix)/\$(target\_alias). For example, i686 machines would expand that to /usr/i686-pc-linux-gnu. Because this is a custom system, this target-specific directory in /usr is not required. \$(exec\_prefix)/\$(target\_alias) would be used if the system was used to cross-compile (for example, compiling a package on an Intel machine that generates code that can be executed on PowerPC machines).

### **Important**

The test suite for Binutils in this section is considered critical. Do not skip it under any circumstances.

Test the results:

 $\bigcirc$ 

```
make check
```
Install the package:

```
make tooldir=/usr install
```
Install the libiberty header file that is needed by some packages:

#### **cp -v ../binutils-2.16.1/include/libiberty.h /usr/include**

## **6.11.2. Contents of Binutils**

**Installed programs:** addr2line, ar, as, c++filt, gprof, ld, nm, objcopy, objdump, ranlib, readelf, size, strings, and strip

**Installed libraries:** libiberty.a, libbfd.{a,so}, and libopcodes.{a,so}

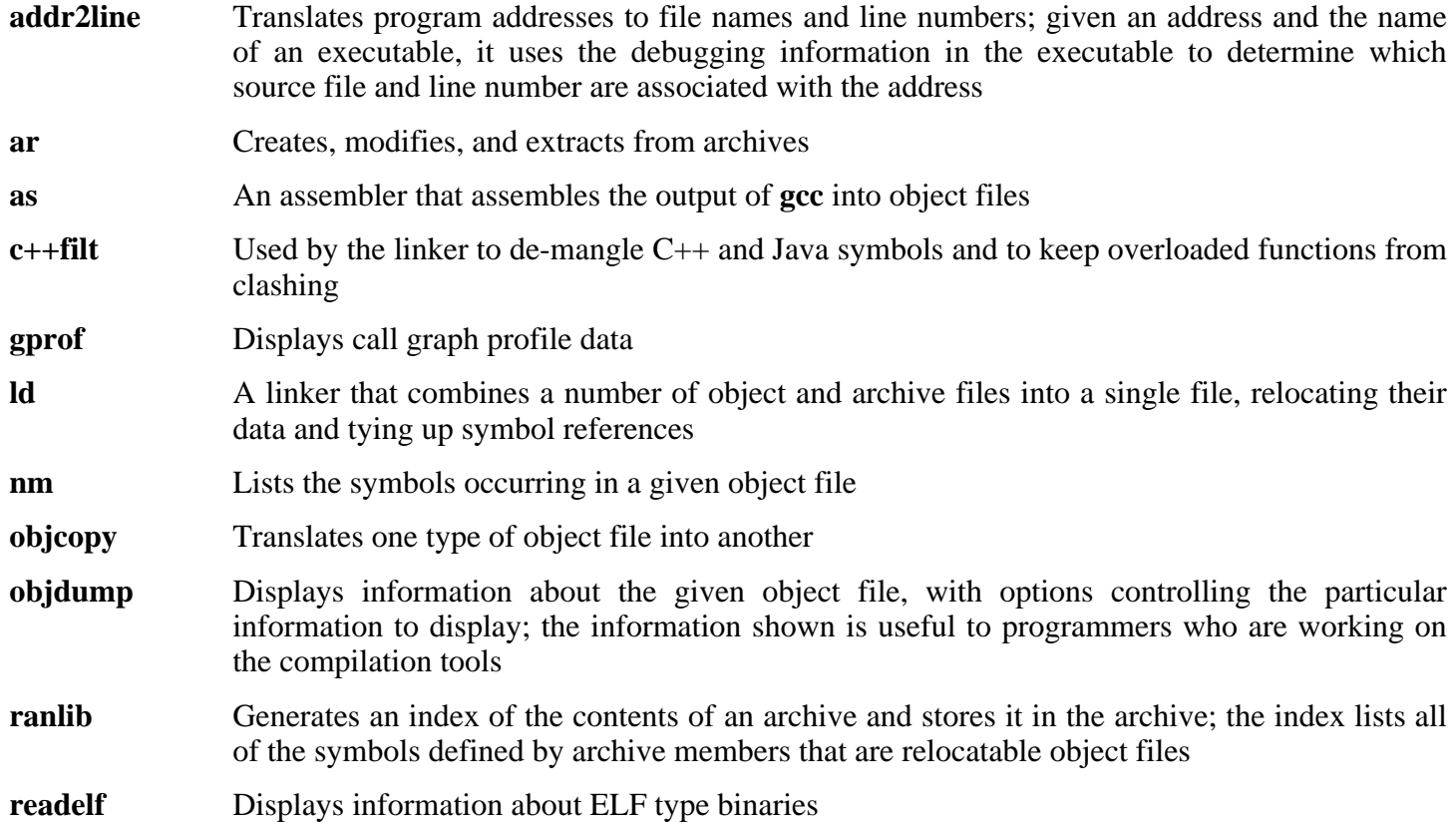

#### **size** Lists the section sizes and the total size for the given object files

**strings** Outputs, for each given file, the sequences of printable characters that are of at least the specified length (defaulting to four); for object files, it prints, by default, only the strings from the initializing and loading sections while for other types of files, it scans the entire file

**strip** Discards symbols from object files

- libiberty Contains routines used by various GNU programs, including **getopt**, **obstack**, **strerror**, **strtol**, and **strtoul**
- libbfd The Binary File Descriptor library
- libopcodes A library for dealing with opcodes—the "readable text" versions of instructions for the processor; it is used for building utilities like **objdump**.

# **6.12. GCC-4.0.3**

The GCC package contains the GNU compiler collection, which includes the C and  $C_{++}$  compilers.

**Approximate build time:** 22 SBU testsuite included **Required disk space:** 566 MB testsuite included

## **6.12.1. Installation of GCC**

Apply a **sed** substitution that will suppress the installation of libiberty.a. The version of libiberty.a provided by Binutils will be used instead:

**sed -i 's/install\_to\_\$(INSTALL\_DEST) //' libiberty/Makefile.in**

The bootstrap build performed in Section [5.4, "GCC-4.0.3 - Pass 1"](#page-50-0) built GCC with the -fomit-frame-pointer compiler flag. Non-bootstrap builds omit this flag by default, so apply the following **sed** to use it in order to ensure consistent compiler builds.

**sed -i 's/^XCFLAGS =\$/& -fomit-frame-pointer/' gcc/Makefile.in**

The **fixincludes** script is known to occasionally erroneously attempt to "fix" the system headers installed so far. As the headers installed by GCC-4.0.3 and Glibc-2.3.6 are known to not require fixing, issue the following command to prevent the **fixincludes** script from running:

**sed -i 's@\./fixinc\.sh@-c true@' gcc/Makefile.in**

GCC provides a **gccbug** script which detects at compile time whether mktemp is present, and hardcodes the result in a test. This will cause the script to fall back to using less random names for temporary files. We will be installing mktemp later, so the following sed will simulate its presence.

**sed -i 's/@have\_mktemp\_command@/yes/' gcc/gccbug.in**

The GCC documentation recommends building GCC outside of the source directory in a dedicated build directory:

```
mkdir -v ../gcc-build
cd ../gcc-build
```
Prepare GCC for compilation:

```
../gcc-4.0.3/configure --prefix=/usr \
    --libexecdir=/usr/lib --enable-shared \
    --enable-threads=posix --enable-__cxa_atexit \
    --enable-clocale=gnu --enable-languages=c,c++
```
Compile the package:

**make**

#### **Important**

In this section, the test suite for GCC is considered critical. Do not skip it under any circumstance.

Test the results, but do not stop at errors:

#### **make -k check**

 $\mathbf{\Omega}$ 

To receive a summary of the test suite results, run:

#### **../gcc-4.0.3/contrib/test\_summary**

For only the summaries, pipe the output through **grep -A7 Summ**.

Results can be compared with those located at *<http://www.linuxfromscratch.org/lfs/build-logs/6.2/>*.

A few unexpected failures cannot always be avoided. The GCC developers are usually aware of these issues, but have not resolved them yet. In particular, the libmudflap tests are known be particularly problematic as a result of a bug in GCC (*[http://gcc.gnu.org/bugzilla/show\\_bug.cgi?id=20003](http://gcc.gnu.org/bugzilla/show_bug.cgi?id=20003)*). Unless the test results are vastly different from those at the above URL, it is safe to continue.

Install the package:

#### **make install**

Some packages expect the C preprocessor to be installed in the /lib directory. To support those packages, create this symlink:

#### **ln -sv ../usr/bin/cpp /lib**

Many packages use the name **cc** to call the C compiler. To satisfy those packages, create a symlink:

#### **ln -sv gcc /usr/bin/cc**

Now that our final toolchain is in place, it is important to again ensure that compiling and linking will work as expected. We do this by performing the same sanity checks as we did earlier in the chapter:

```
echo 'main(){}' > dummy.c
cc dummy.c -Wl,--verbose &> dummy.log
readelf -l a.out | grep ': /lib'
```
If everything is working correctly, there should be no errors, and the output of the last command will be (allowing for platform-specific differences in dynamic linker name):

```
[Requesting program interpreter: /lib/ld-linux.so.2]
```
Now make sure that we're setup to use the correct startfiles:

**grep -o '/usr/lib.\*/crt[1in].\* .\*' dummy.log**

If everything is working correctly, there should be no errors, and the output of the last command will be:

/usr/lib/gcc/i686-pc-linux-gnu/4.0.3/../../../crt1.o succeeded /usr/lib/gcc/i686-pc-linux-gnu/4.0.3/../../../crti.o succeeded  $\langle \text{usr} / \text{lib}/\text{qcc}/\text{i}686-\text{pc-linux-qnu}/4.0.3/$ ... $\langle \ldots \rangle$ .../crtn.o succeeded

Next, verify that the new linker is being used with the correct search paths:

**grep 'SEARCH.\*/usr/lib' dummy.log |sed 's|; |\n|g'**

If everything is working correctly, there should be no errors, and the output of the last command will be:

```
SEARCH_DIR("/usr/i686-pc-linux-gnu/lib")
SEARCH_DIR("/usr/local/lib")
SEARCH_DIR("/lib")
SEARCH_DIR("/usr/lib");
```
Next make sure that we're using the correct libc:

#### **grep "/lib/libc.so.6 " dummy.log**

If everything is working correctly, there should be no errors, and the output of the last command will be:

attempt to open /lib/libc.so.6 succeeded

Lastly, make sure GCC is using the correct dynamic linker:

#### **grep found dummy.log**

If everything is working correctly, there should be no errors, and the output of the last command will be (allowing for platform-specific differences in dynamic linker name):

found ld-linux.so.2 at /lib/ld-linux.so.2

If the output does not appear as shown above or is not received at all, then something is seriously wrong. Investigate and retrace the steps to find out where the problem is and correct it. The most likely reason is that something went wrong with the specs file adjustment. Any issues will need to be resolved before continuing on with the process.

Once everything is working correctly, clean up the test files:

**rm -v dummy.c a.out dummy.log**

# **6.12.2. Contents of GCC**

**Installed programs:** c++, cc (link to gcc), cpp, g++, gcc, gccbug, and gcov Installed libraries: libgcc.a, libgcc\_eh.a, libgcc\_s.so, libstdc++.{a,so}, and libsupc++.a

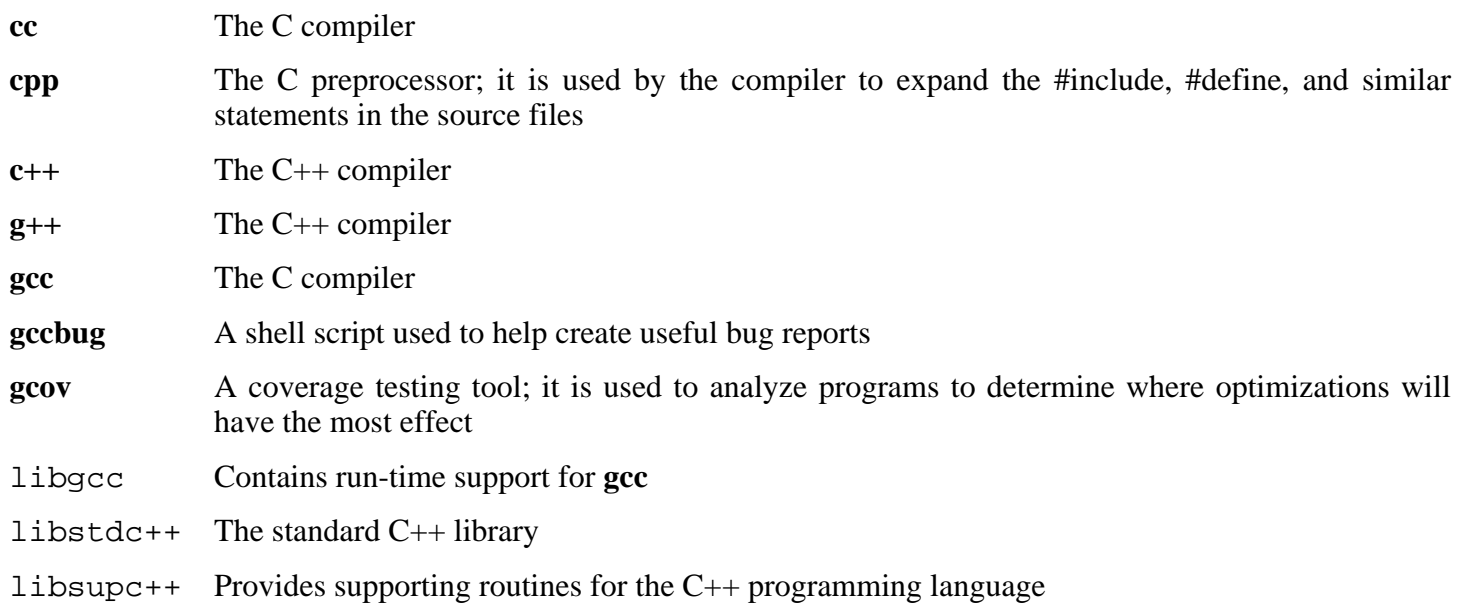

# **6.13. Berkeley DB-4.4.20**

The Berkeley DB package contains programs and utilities used by many other applications for database related functions.

**Approximate build time:** 1.2 SBU **Required disk space:** 77 MB

#### **Other Installation Possibilities**  $(i)$

There are instructions to build this package in the BLFS book if you need to build the RPC server or additional language bindings. The additional language bindings will require additional packages to be installed. See *htt[p://www.linuxfromscratch.org/blfs/view/svn/server/databases.html#db](http://www.linuxfromscratch.org/blfs/view/svn/server/databases.html#db)* for suggested installation instructions.

Also, GDBM *could* be used in place of Berkeley DB to satisfy Man-DB. However, since Berkeley DB is considered a core part of the LFS build, it will not be listed as a dependency for any package in the BLFS book. Likewise, many hours go into testing LFS with Berkeley DB installed, not with GDBM. If you fully understand the risks versus benefits of using GDBM and wish to use it anyway, see the BLFS instructions located at *<http://www.linuxfromscratch.org/blfs/view/svn/general/gdbm.html>*

## **6.13.1. Installation of Berkeley DB**

Patch the package to eliminate potential trap events:

```
patch -Np1 -i ../db-4.4.20-fixes-1.patch
```
Prepare Berkeley DB for compilation:

```
cd build_unix &&
../dist/configure --prefix=/usr --enable-compat185 --enable-cxx
```
**The meaning of the configure options:**

```
--enable-compat185
   This option enables building Berkeley DB 1.85 compatibility API.
```

```
--enable-cxx
```
This option enables building C++ API libraries.

Compile the package:

**make**

It is not possible to test the package meaningfully, because that would involve building TCL bindings. TCL bindings cannot be built properly now because TCL is linked against Glibc in /tools, not against Glibc in /usr.

Install the package:

#### **make docdir=/usr/share/doc/db-4.4.20 install**

#### **The meaning of the make parameter:**

```
docdir=...
   This variable specifies the correct place for the documentation.
```
Fix the ownerships of the installed files:

```
chown -v root:root /usr/bin/db_* \
    /usr/lib/libdb* /usr/include/db* &&
chown -Rv root:root /usr/share/doc/db-4.4.20
```
## **6.13.2. Contents of Berkeley DB**

Installed programs: db\_archive, db\_checkpoint, db\_deadlock, db\_dump, db\_hotbackup, db\_load, db\_printlog, db\_recover, db\_stat, db\_upgrade, and db\_verify **Installed libraries:** libdb.{so,ar}and libdb\_cxx.r{o,ar}

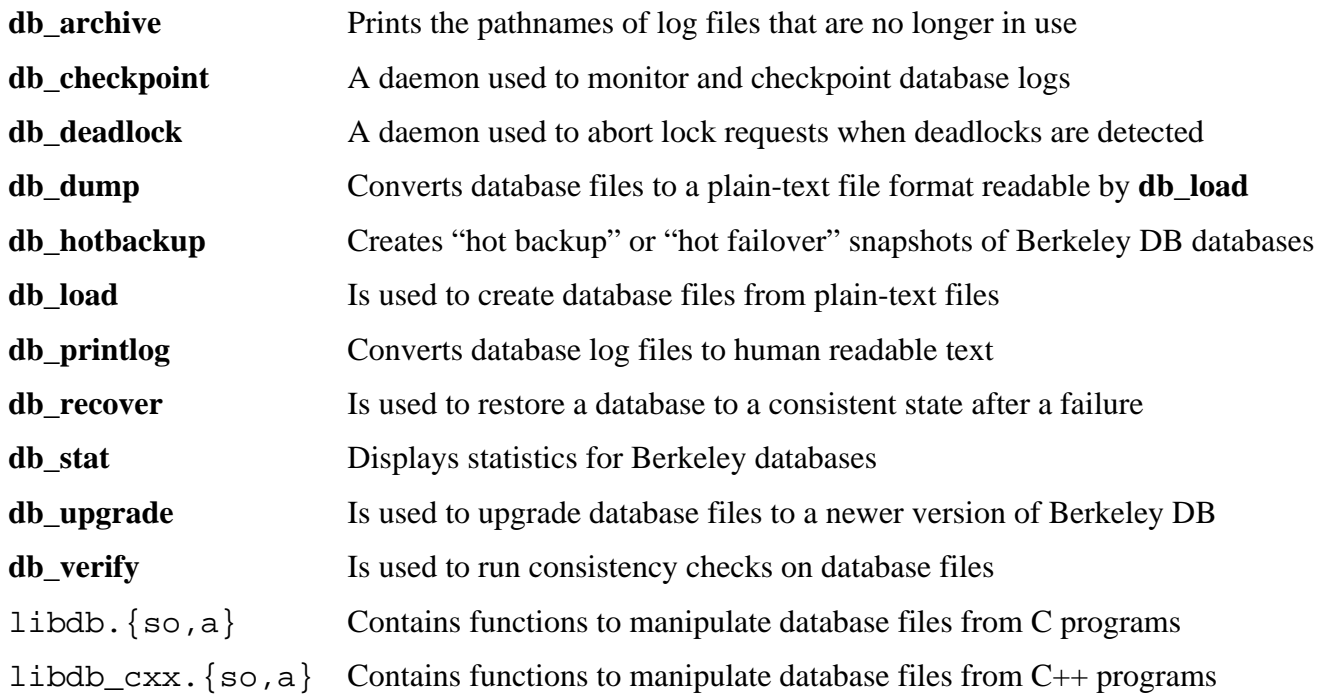

# **6.14. Coreutils-5.96**

The Coreutils package contains utilities for showing and setting the basic system characteristics.

```
Approximate build time: 1.1 SBU
Required disk space: 58.3 MB
```
## **6.14.1. Installation of Coreutils**

A known issue with the **uname** program from this package is that the -p switch always returns unknown. The following patch fixes this behavior for Intel architectures:

**patch -Np1 -i ../coreutils-5.96-uname-1.patch**

Prevent Coreutils from installing binaries that will be installed by other packages later:

**patch -Np1 -i ../coreutils-5.96-suppress\_uptime\_kill\_su-1.patch**

POSIX requires that programs from Coreutils recognize character boundaries correctly even in multibyte locales. The following patch fixes this non-compliance and other internationalization-related bugs:

#### **patch -Np1 -i ../coreutils-5.96-i18n-1.patch**

In order for the tests added by this patch to pass, the permissions for the test file have to be changed:

#### **chmod +x tests/sort/sort-mb-tests**

### **Note**

œ

In the past, many bugs were found in this patch. When reporting new bugs to Coreutils maintainers, please check first if they are reproducible without this patch.

It has been found that translated messages sometimes overflow a buffer in the **who -Hu** command. Increase the buffer size:

**sed -i 's/\_LEN 6/\_LEN 20/' src/who.c**

Now prepare Coreutils for compilation:

```
./configure --prefix=/usr
```
Compile the package:

**make**

The test suite of Coreutils makes several assumptions about the presence of system users and groups that are not valid within the minimal environment that exists at the moment. Therefore, additional items need to be set up before running the tests. Skip down to "Install the package" if not running the test suite.

Create two dummy groups and a dummy user:

```
echo "dummy1:x:1000:" >> /etc/group
echo "dummy2:x:1001:dummy" >> /etc/group
echo "dummy:x:1000:1000::/root:/bin/bash" >> /etc/passwd
```
Now the test suite is ready to be run. First, run the tests that are meant to be run as user root:

```
make NON_ROOT_USERNAME=dummy check-root
```
Then run the remainder of the tests as the dummy user:

```
src/su dummy -c "make RUN_EXPENSIVE_TESTS=yes check"
```
When testing is complete, remove the dummy user and groups:

**sed -i '/dummy/d' /etc/passwd /etc/group**

Install the package:

```
make install
```
Move programs to the locations specified by the FHS:

```
mv -v /usr/bin/{cat,chgrp,chmod,chown,cp,date,dd,df,echo} /bin
mv -v /usr/bin/{false,hostname,ln,ls,mkdir,mknod,mv,pwd,rm} /bin
mv -v /usr/bin/{rmdir,stty,sync,true,uname} /bin
mv -v /usr/bin/chroot /usr/sbin
```
Some of the scripts in the LFS-Bootscripts package depend on **head**, **sleep**, and **nice**. As /usr may not be available during the early stages of booting, those binaries need to be on the root partition:

**mv -v /usr/bin/{head,sleep,nice} /bin**

## **6.14.2. Contents of Coreutils**

**Installed programs:** basename, cat, chgrp, chmod, chown, chroot, cksum, comm, cp, csplit, cut, date, dd, df, dir, dircolors, dirname, du, echo, env, expand, expr, factor, false, fmt, fold, groups, head, hostid, hostname, id, install, join, link, ln, logname, ls, md5sum, mkdir, mkfifo, mknod, mv, nice, nl, nohup, od, paste, pathchk, pinky, pr, printenv, printf, ptx, pwd, readlink, rm, rmdir, seq, sha1sum, shred, sleep, sort, split, stat, stty, sum, sync, tac, tail, tee, test, touch, tr, true, tsort, tty, uname, unexpand, uniq, unlink, users, vdir, wc, who, whoami, and yes

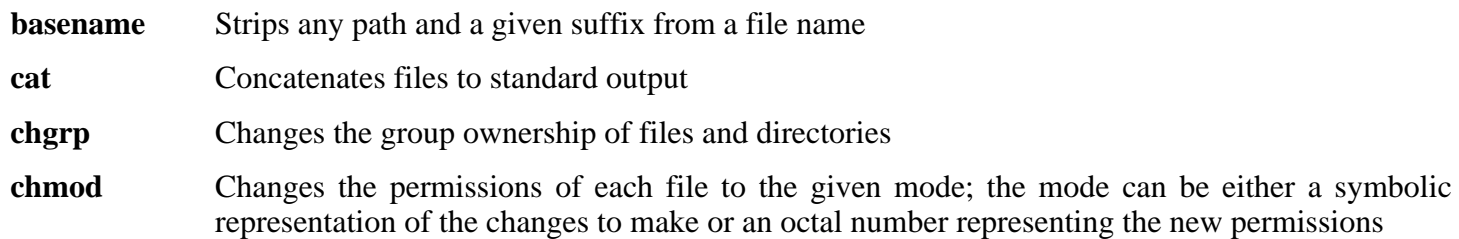

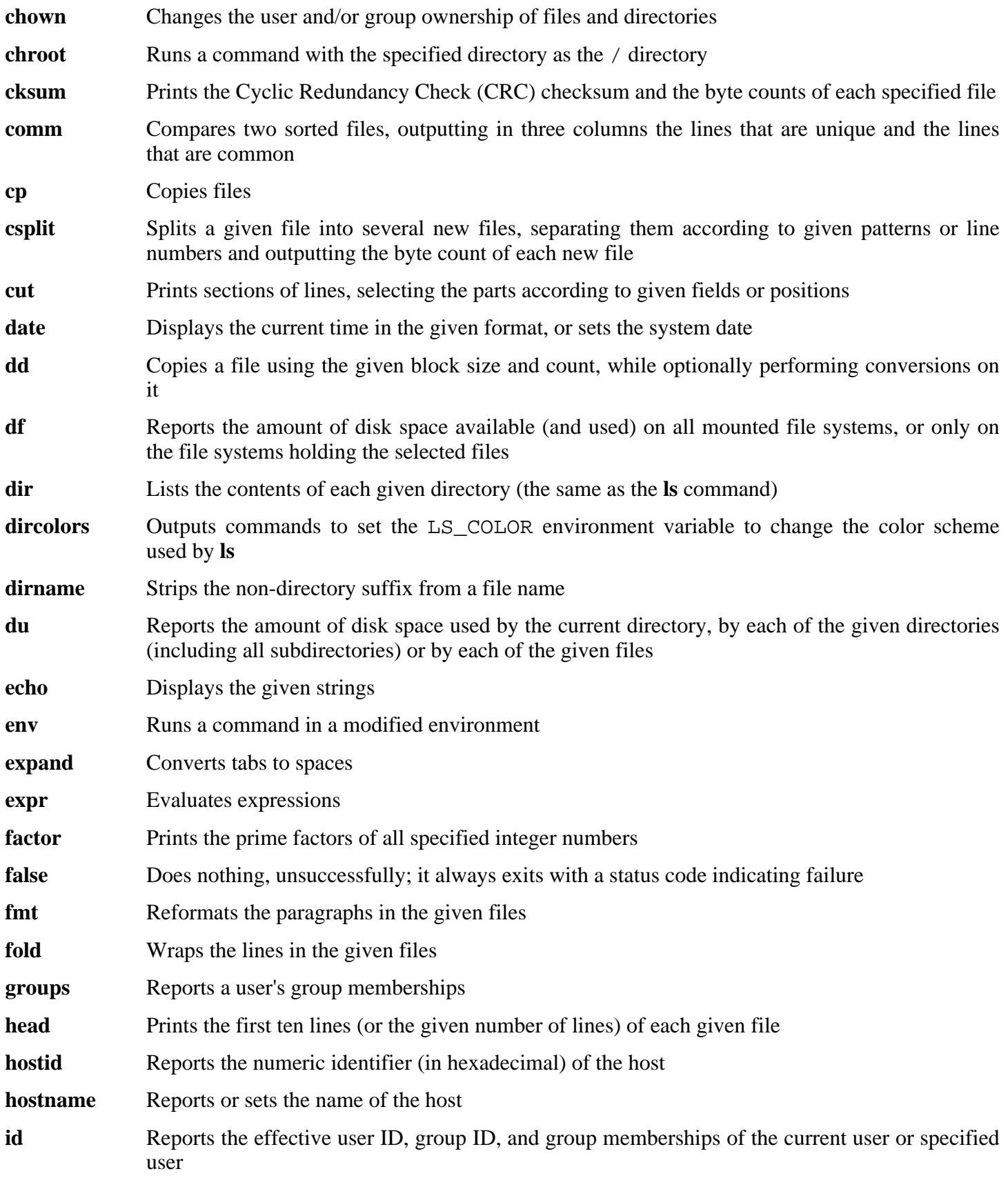

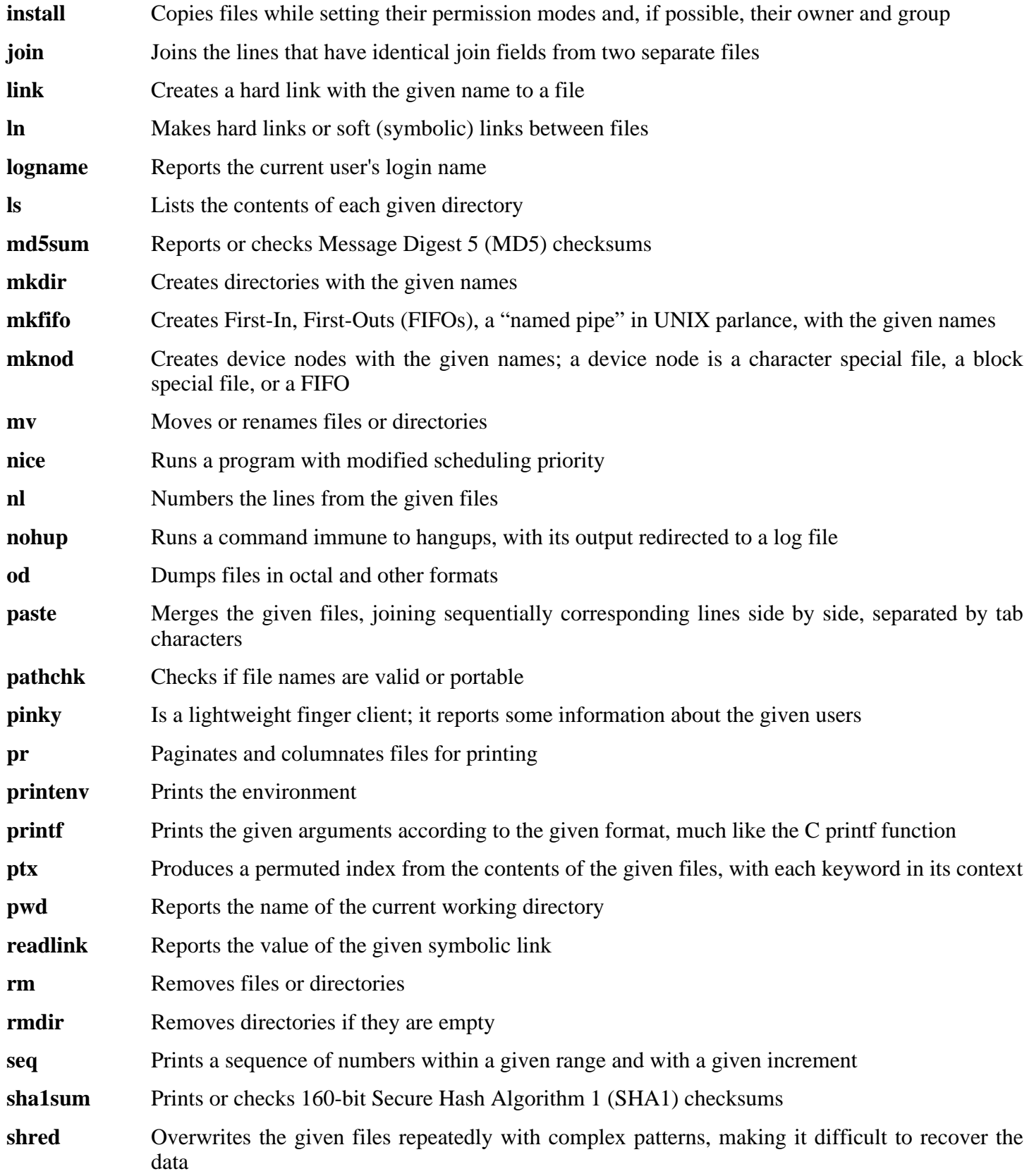

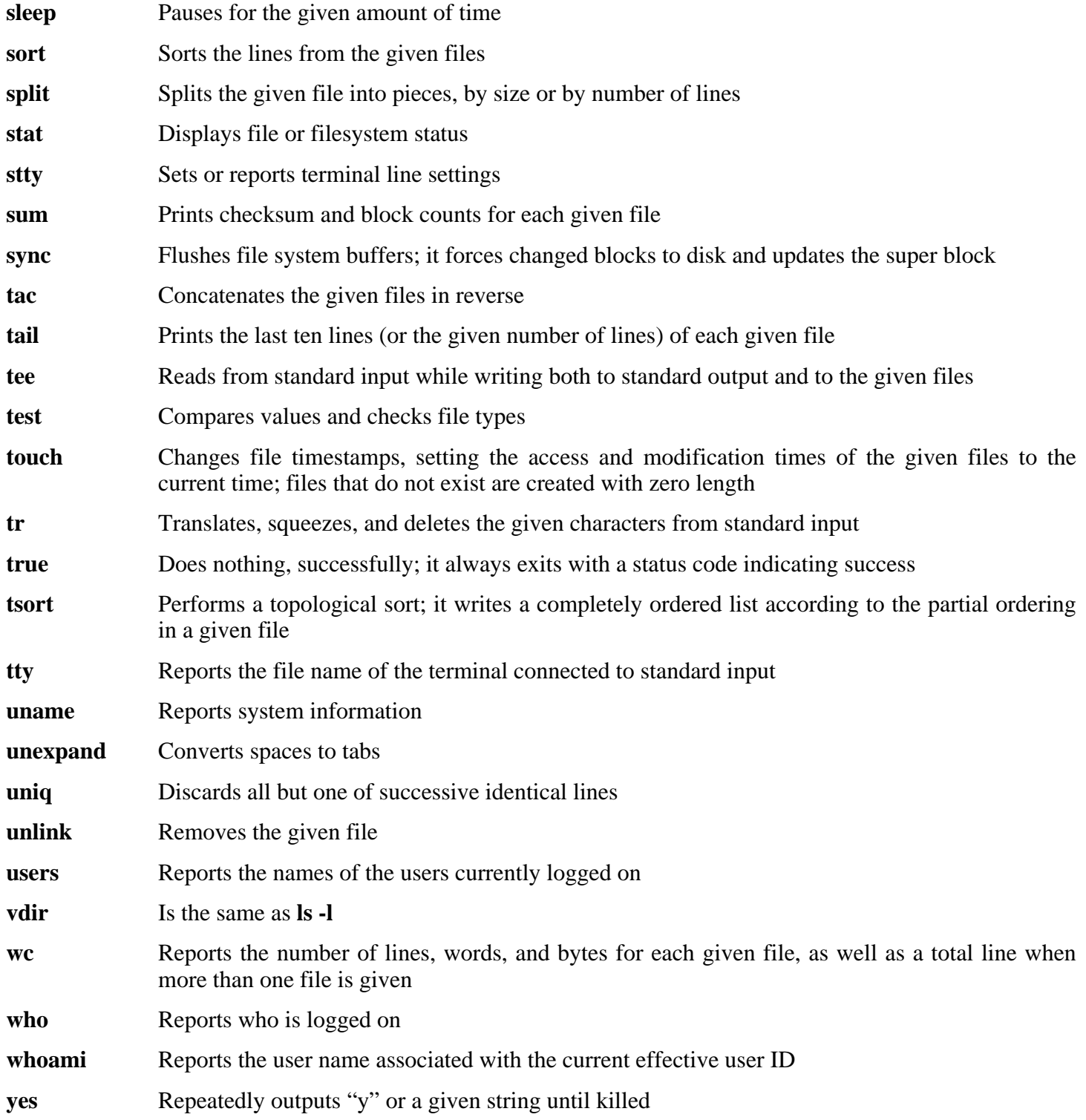

# **6.15. Iana-Etc-2.10**

The Iana-Etc package provides data for network services and protocols.

**Approximate build time:** less than 0.1 SBU **Required disk space:** 2.1 MB

## **6.15.1. Installation of Iana-Etc**

The following command converts the raw data provided by IANA into the correct formats for the /etc/protocols and /etc/services data files:

**make**

This package does not come with a test suite.

Install the package:

**make install**

## **6.15.2. Contents of Iana-Etc**

**Installed files:** /etc/protocols and /etc/services

- /etc/protocols Describes the various DARPA Internet protocols that are available from the TCP/IP subsystem
- /etc/services Provides a mapping between friendly textual names for internet services, and their underlying assigned port numbers and protocol types

# **6.16. M4-1.4.4**

The M4 package contains a macro processor.

**Approximate build time:** less than 0.1 SBU **Required disk space:** 3 MB

## **6.16.1. Installation of M4**

Prepare M4 for compilation:

**./configure --prefix=/usr**

Compile the package:

#### **make**

To test the results, issue: **make check**.

Install the package:

**make install**

## **6.16.2. Contents of M4**

**Installed program:** m4

### **Short Descriptions**

**m4** copies the given files while expanding the macros that they contain. These macros are either built-in or user-defined and can take any number of arguments. Besides performing macro expansion, **m4** has built-in functions for including named files, running Unix commands, performing integer arithmetic, manipulating text, recursion, etc. The **m4** program can be used either as a front-end to a compiler or as a macro processor in its own right.

# **6.17. Bison-2.2**

The Bison package contains a parser generator.

```
Approximate build time: 0.6 SBU
Required disk space: 11.9 MB
```
# **6.17.1. Installation of Bison**

Prepare Bison for compilation:

#### **./configure --prefix=/usr**

The configure system causes bison to be built without support for internationalization of error messages if a **bison** program is not already in \$PATH. The following addition will correct this.

#### **echo '#define YYENABLE\_NLS 1' >> config.h**

Compile the package:

#### **make**

To test the results, issue: **make check**.

Install the package:

**make install**

## **6.17.2. Contents of Bison**

**Installed programs:** bison and yacc **Installed library:** liby.a

- **bison** Generates, from a series of rules, a program for analyzing the structure of text files; Bison is a replacement for Yacc (Yet Another Compiler Compiler)
- **yacc** A wrapper for **bison**, meant for programs that still call **yacc** instead of **bison**; it calls **bison** with the -y option
- liby.a The Yacc library containing implementations of Yacc-compatible yyerror and main functions; this library is normally not very useful, but POSIX requires it

# **6.18. Ncurses-5.5**

The Ncurses package contains libraries for terminal-independent handling of character screens.

**Approximate build time:** 0.7 SBU **Required disk space:** 31 MB

## **6.18.1. Installation of Ncurses**

Since the release of Ncurses-5.5, a memory leak and some display bugs were found and fixed upstream. Apply those fixes:

**patch -Np1 -i ../ncurses-5.5-fixes-1.patch**

Prepare Ncurses for compilation:

**./configure --prefix=/usr --with-shared --without-debug --enable-widec**

#### **The meaning of the configure option:**

--enable-widec

This switch causes wide-character libraries (e.g., libncursesw.so.5.5) to be built instead of normal ones (e.g., libncurses.so.5.5). These wide-character libraries are usable in both multibyte and traditional 8-bit locales, while normal libraries work properly only in 8-bit locales. Wide-character and normal libraries are source-compatible, but not binary-compatible.

Compile the package:

#### **make**

This package does not come with a test suite.

Install the package:

**make install**

Give the Ncurses libraries execute permissions:

**chmod -v 755 /usr/lib/\*.5.5**

Fix a library that should not be executable:

**chmod -v 644 /usr/lib/libncurses++w.a**

Move the libraries to the  $/$ lib directory, where they are expected to reside:

**mv -v /usr/lib/libncursesw.so.5\* /lib**

Because the libraries have been moved, one symlink points to a non-existent file. Recreate it:

**ln -sfv ../../lib/libncursesw.so.5 /usr/lib/libncursesw.so**

Many applications still expect the linker to be able to find non-wide-character Ncurses libraries. Trick such applications into linking with wide-character libraries by means of symlinks and linker scripts:

```
for lib in curses ncurses form panel menu ; do \
    rm -vf /usr/lib/lib${lib}.so ; \
    echo "INPUT(-l${lib}w)" >/usr/lib/lib${lib}.so ; \
    ln -sfv lib${lib}w.a /usr/lib/lib${lib}.a ; \
done &&
ln -sfv libncurses++w.a /usr/lib/libncurses++.a
```
Finally, make sure that old applications that look for  $-lcurses$  at build time are still buildable:

```
echo "INPUT(-lncursesw)" >/usr/lib/libcursesw.so &&
ln -sfv libncurses.so /usr/lib/libcurses.so &&
ln -sfv libncursesw.a /usr/lib/libcursesw.a &&
ln -sfv libncurses.a /usr/lib/libcurses.a
```
### **Note**

The instructions above don't create non-wide-character Ncurses libraries since no package installed by compiling from sources would link against them at runtime. If you must have such libraries because of some binary-only application, build them with the following commands:

```
make distclean &&
./configure --prefix=/usr --with-shared --without-normal \
  --without-debug --without-cxx-binding &&
make sources libs &&
cp -av lib/lib*.so.5* /usr/lib
```
## **6.18.2. Contents of Ncurses**

**Installed programs:** captoinfo (link to tic), clear, informp, infotocap (link to tic), reset (link to tset), tack, tic, toe, tput, and tset

**Installed libraries:** libcursesw.{a,so} (symlink and linker script to libncursesw.{a,so}), libformw.{a,so}, libmenuw.{a,so}, libncurses++w.a, libncursesw.{a,so}, libpanelw.{a,so} and their non-wide-character counterparts without "w" in the library names.

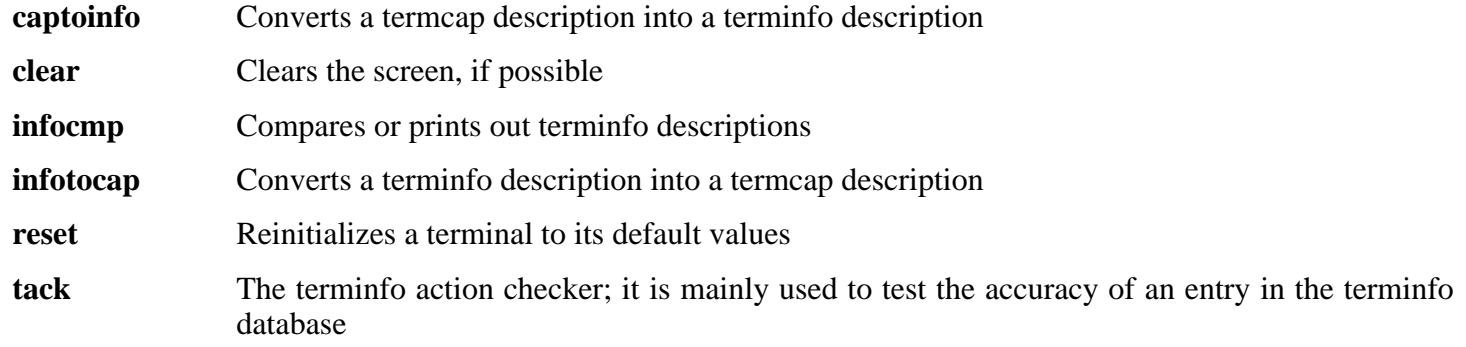

- **tic** The terminfo entry-description compiler that translates a terminfo file from source format into the binary format needed for the ncurses library routines. A terminfo file contains information on the capabilities of a certain terminal
- **toe** Lists all available terminal types, giving the primary name and description for each
- **tput** Makes the values of terminal-dependent capabilities available to the shell; it can also be used to reset or initialize a terminal or report its long name
- **tset** Can be used to initialize terminals
- libcurses A link to libncurses
- libncurses Contains functions to display text in many complex ways on a terminal screen; a good example of the use of these functions is the menu displayed during the kernel's **make menuconfig**
- libform Contains functions to implement forms
- libmenu Contains functions to implement menus
- libpanel Contains functions to implement panels

# **6.19. Procps-3.2.6**

The Procps package contains programs for monitoring processes.

**Approximate build time:** 0.1 SBU **Required disk space:** 2.3 MB

## **6.19.1. Installation of Procps**

Compile the package:

#### **make**

This package does not come with a test suite.

Install the package:

**make install**

## **6.19.2. Contents of Procps**

**Installed programs:** free, kill, pgrep, pkill, pmap, ps, skill, slabtop, snice, sysctl, tload, top, uptime, vmstat, w, and watch

**Installed library:** libproc.so

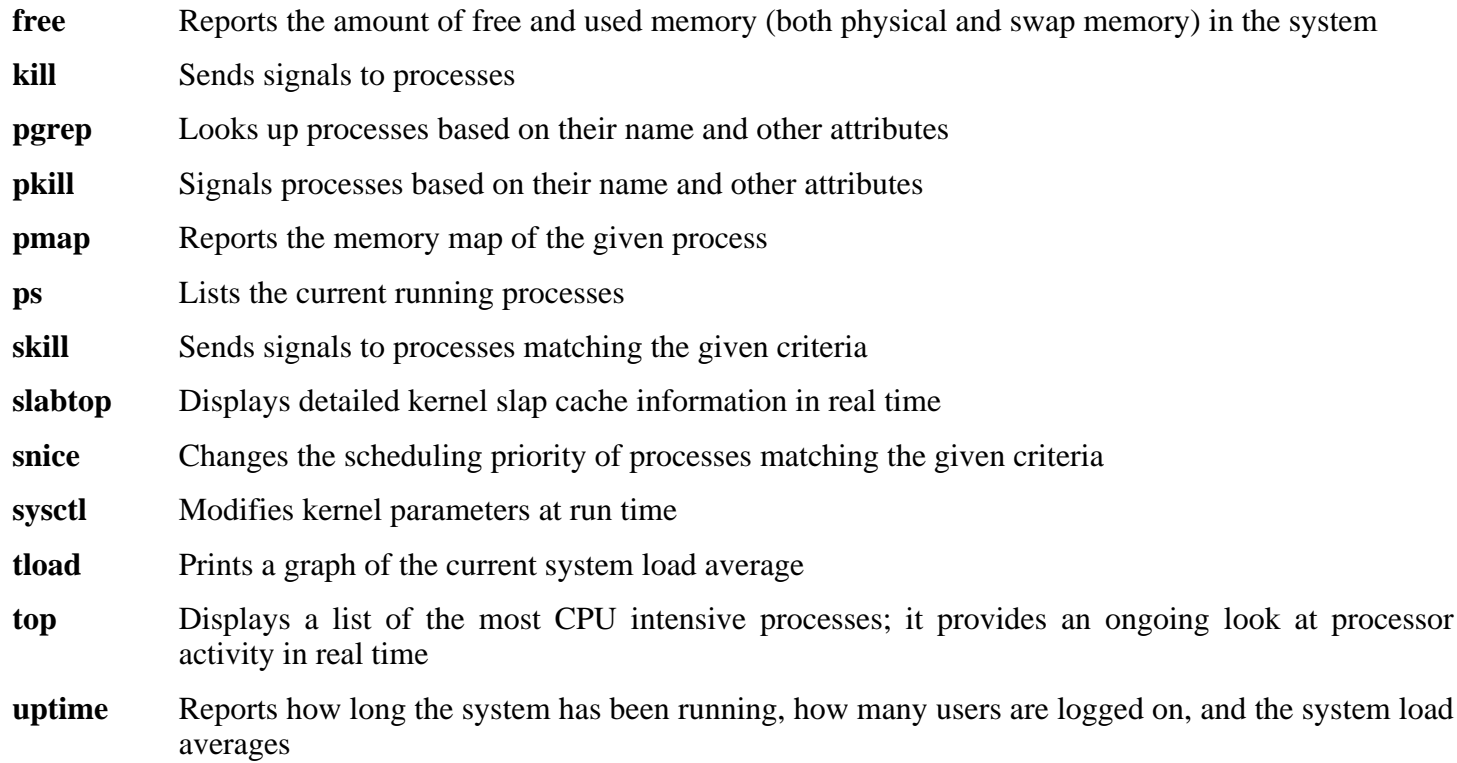

- **vmstat** Reports virtual memory statistics, giving information about processes, memory, paging, block Input/Output (IO), traps, and CPU activity
- **w** Shows which users are currently logged on, where, and since when
- **watch** Runs a given command repeatedly, displaying the first screen-full of its output; this allows a user to watch the output change over time
- libproc Contains the functions used by most programs in this package

# **6.20. Sed-4.1.5**

The Sed package contains a stream editor.

**Approximate build time:** 0.1 SBU **Required disk space:** 6.4 MB

## **6.20.1. Installation of Sed**

Prepare Sed for compilation:

**./configure --prefix=/usr --bindir=/bin --enable-html**

**The meaning of the new configure option:**

```
--enable-html
  This builds the HTML documentation.
```
Compile the package:

**make**

To test the results, issue: **make check**.

Install the package:

**make install**

## **6.20.2. Contents of Sed**

**Installed program:** sed

### **Short Descriptions**

**sed** Filters and transforms text files in a single pass

# **6.21. Libtool-1.5.22**

The Libtool package contains the GNU generic library support script. It wraps the complexity of using shared libraries in a consistent, portable interface.

**Approximate build time:** 0.1 SBU **Required disk space:** 16.6 MB

## **6.21.1. Installation of Libtool**

Prepare Libtool for compilation:

**./configure --prefix=/usr**

Compile the package:

**make**

To test the results, issue: **make check**.

Install the package:

**make install**

## **6.21.2. Contents of Libtool**

**Installed programs:** libtool and libtoolize **Installed libraries:** libltdl.{a,so}

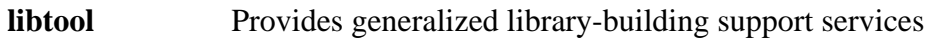

- **libtoolize** Provides a standard way to add **libtool** support to a package
- libltdl Hides the various difficulties of dlopening libraries

# **6.22. Perl-5.8.8**

The Perl package contains the Practical Extraction and Report Language.

```
Approximate build time: 1.5 SBU
Required disk space: 143 MB
```
## **6.22.1. Installation of Perl**

First create a basic /etc/hosts file which will be referenced in one of Perl's configuration files as well as being used used by the testsuite if you run that.

```
echo "127.0.0.1 localhost $(hostname)" > /etc/hosts
```
To have full control over the way Perl is set up, run the interactive **Configure** script and hand-pick the way this package is built. If the defaults it auto-detects are suitable, prepare Perl for compilation with:

```
./configure.gnu --prefix=/usr \
    -Dman1dir=/usr/share/man/man1 \
    -Dman3dir=/usr/share/man/man3 \
    -Dpager="/usr/bin/less -isR"
```
**The meaning of the configure options:**

```
-Dpager="/usr/bin/less -isR"
```
This corrects an error in the way that **perldoc** invokes the **less** program.

-Dman1dir=/usr/share/man/man1 -Dman3dir=/usr/share/man/man3

Since Groff is not installed yet, **Configure** thinks that we do not want man pages for Perl. Issuing these parameters overrides this decision.

Compile the package:

**make**

To test the results, issue: **make test**.

Install the package:

**make install**

## **6.22.2. Contents of Perl**

**Installed programs:** a2p, c2ph, dprofpp, enc2xs, find2perl, h2ph, h2xs, instmodsh, libnetcfg, perl, perl5.8.8 (link to perl), perlbug, perlcc, perldoc, perlivp, piconv, pl2pm, pod2html, pod2latex, pod2man, pod2text, pod2usage, podchecker, podselect, psed (link to s2p), pstruct (link to c2ph), s2p, splain, and xsubpp **Installed libraries:** Several hundred which cannot all be listed here

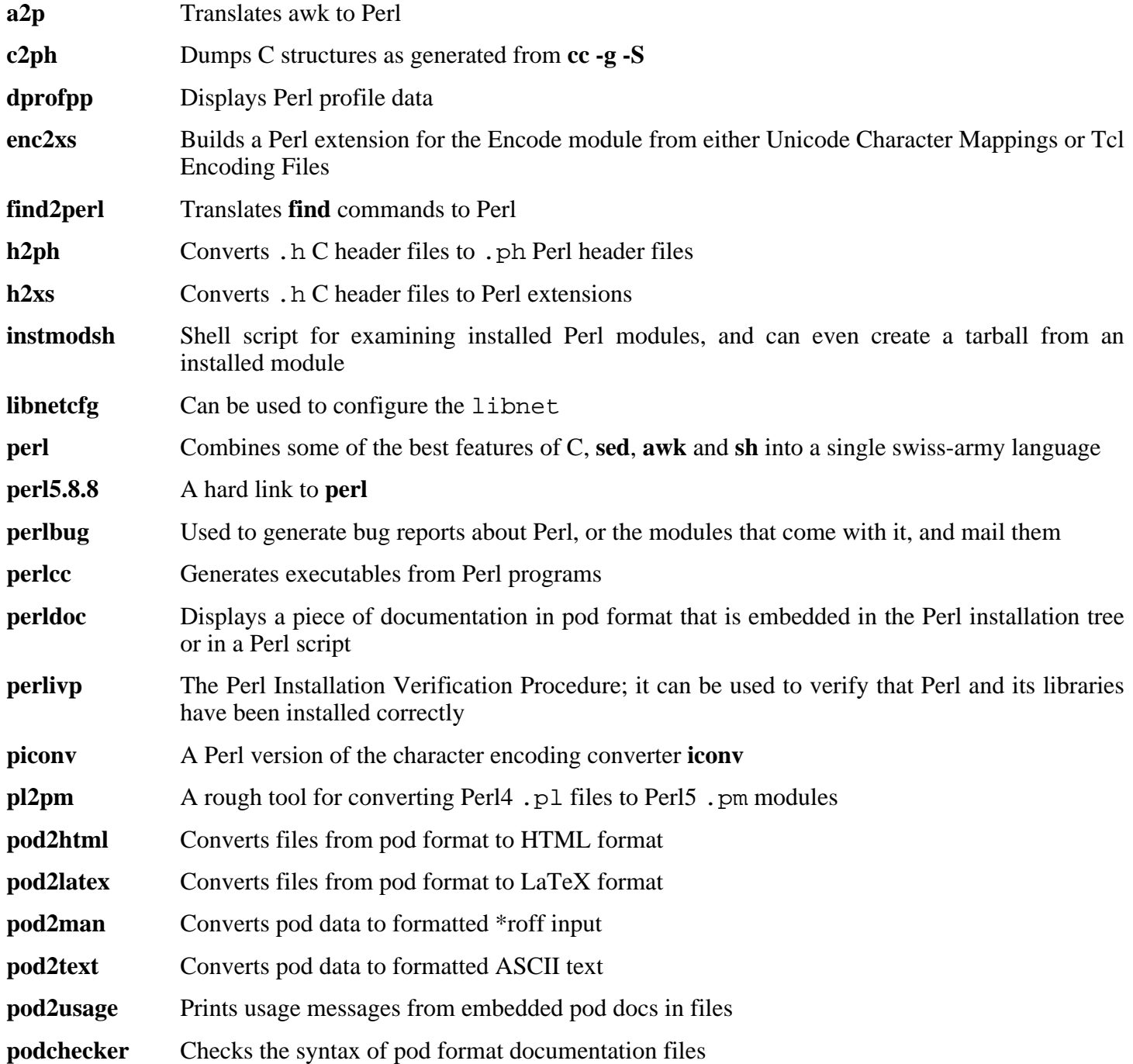

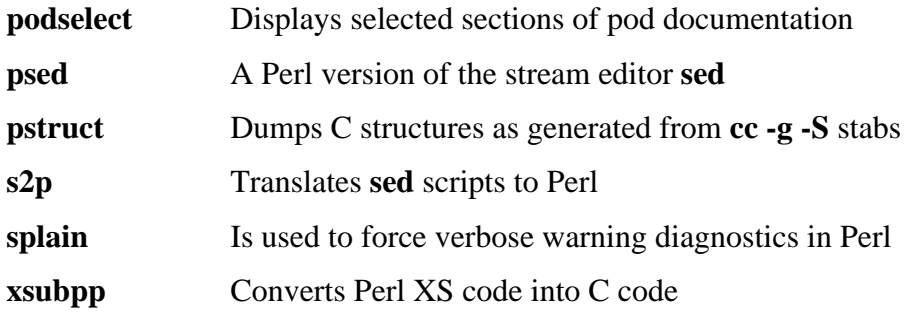

# **6.23. Readline-5.1**

The Readline package is a set of libraries that offers command-line editing and history capabilities.

**Approximate build time:** 0.1 SBU **Required disk space:** 10.2 MB

## **6.23.1. Installation of Readline**

Upstream developers have fixed several issues since the initial release of Readline-5.1. Apply those fixes:

**patch -Np1 -i ../readline-5.1-fixes-3.patch**

Reinstalling Readline will cause the old libraries to be moved to <libraryname>.old. While this is normally not a problem, in some cases it can trigger a linking bug in **ldconfig**. This can be avoided by issuing the following two seds:

**sed -i '/MV.\*old/d' Makefile.in sed -i '/{OLDSUFF}/c:' support/shlib-install**

Prepare Readline for compilation:

```
./configure --prefix=/usr --libdir=/lib
```
Compile the package:

**make SHLIB\_LIBS=-lncurses**

**The meaning of the make option:**

```
SHLIB_LIBS=-lncurses
```
This option forces Readline to link against the libncurses (really, libncursesw) library.

This package does not come with a test suite.

Install the package:

**make install**

Give Readline's dynamic libraries more appropriate permissions:

**chmod -v 755 /lib/lib{readline,history}.so\***

Now move the static libraries to a more appropriate location:

**mv -v /lib/lib{readline,history}.a /usr/lib**

Next, remove the .so files in /lib and relink them into /usr/lib:

```
rm -v /lib/lib{readline,history}.so
ln -sfv ../../lib/libreadline.so.5 /usr/lib/libreadline.so
ln -sfv ../../lib/libhistory.so.5 /usr/lib/libhistory.so
```
## **6.23.2. Contents of Readline**

**Installed libraries:** libhistory.{a,so}, and libreadline.{a,so}

- libhistory Provides a consistent user interface for recalling lines of history
- libreadline Aids in the consistency of user interface across discrete programs that need to provide a command line interface

# **6.24. Zlib-1.2.3**

The Zlib package contains compression and decompression routines used by some programs.

**Approximate build time:** less than 0.1 SBU **Required disk space:** 3.1 MB

## **6.24.1. Installation of Zlib**

### **Note**

F

Zlib is known to build its shared library incorrectly if CFLAGS is specified in the environment. If using a specified CFLAGS variable, be sure to add the -fPIC directive to the CFLAGS variable for the duration of the configure command below, then remove it afterwards.

Prepare Zlib for compilation:

**./configure --prefix=/usr --shared --libdir=/lib**

Compile the package:

**make**

To test the results, issue: **make check**.

Install the shared library:

**make install**

The previous command installed a . so file in  $/$ lib. We will remove it and relink it into  $/$ usr $/$ lib:

```
rm -v /lib/libz.so
ln -sfv ../../lib/libz.so.1.2.3 /usr/lib/libz.so
```
Build the static library:

```
make clean
./configure --prefix=/usr
make
```
To test the results again, issue: **make check**.

Install the static library:

**make install**

Fix the permissions on the static library:

```
chmod -v 644 /usr/lib/libz.a
```
# **6.24.2. Contents of Zlib**

**Installed libraries:** libz.{a,so}

## **Short Descriptions**

libz Contains compression and decompression functions used by some programs

# **6.25. Autoconf-2.59**

The Autoconf package contains programs for producing shell scripts that can automatically configure source code.

**Approximate build time:** less than 0.1 SBU **Required disk space:** 7.2 MB

## **6.25.1. Installation of Autoconf**

Prepare Autoconf for compilation:

**./configure --prefix=/usr**

Compile the package:

**make**

To test the results, issue: **make check**. This takes a long time, about 3 SBUs. In addition, 2 test are skipped that use Automake. For full test coverage, Autoconf can be re-tested after Automake has been installed.

Install the package:

**make install**

## **6.25.2. Contents of Autoconf**

**Installed programs:** autoconf, autoheader, autom4te, autoreconf, autoscan, autoupdate, and ifnames

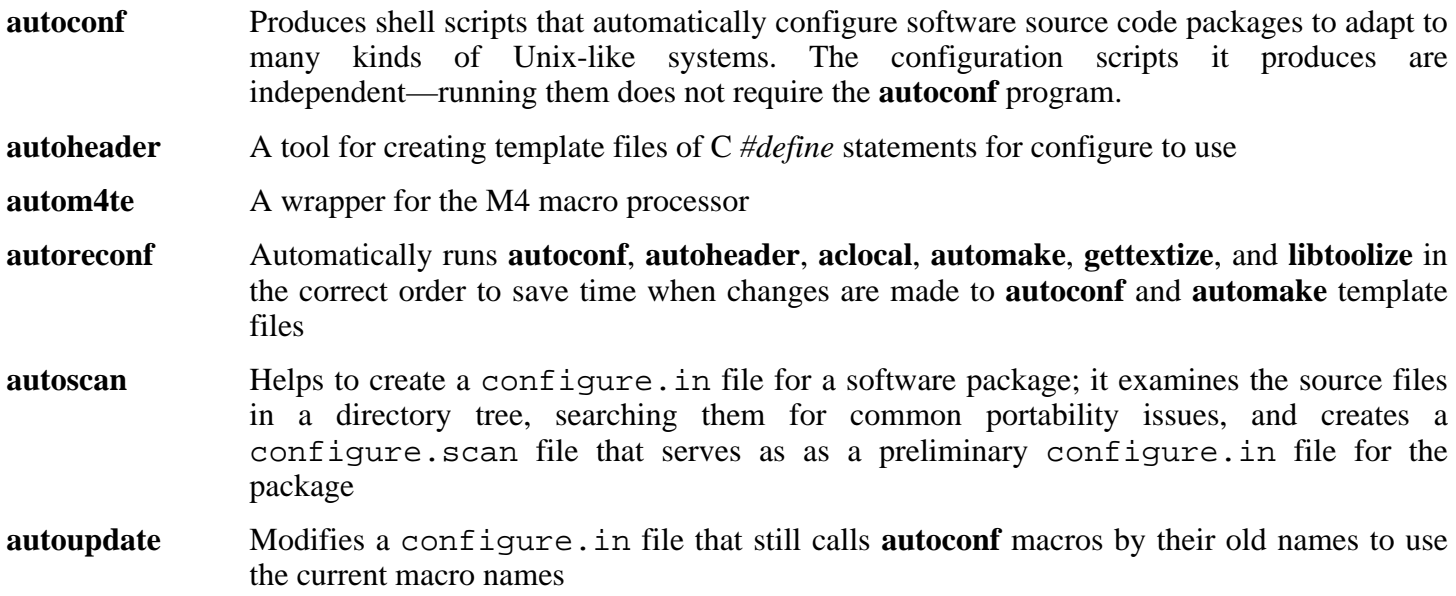

**ifnames** Helps when writing configure.in files for a software package; it prints the identifiers that the package uses in C preprocessor conditionals. If a package has already been set up to have some portability, this program can help determine what **configure** needs to check for. It can also fill in gaps in a configure.in file generated by **autoscan**

# **6.26. Automake-1.9.6**

The Automake package contains programs for generating Makefiles for use with Autoconf.

**Approximate build time:** less than 0.1 SBU **Required disk space:** 7.9 MB

## **6.26.1. Installation of Automake**

Prepare Automake for compilation:

**./configure --prefix=/usr**

Compile the package:

#### **make**

To test the results, issue: **make check**. This takes a long time, about 10 SBUs.

Install the package:

**make install**

## **6.26.2. Contents of Automake**

**Installed programs:** acinstall, aclocal, aclocal-1.9.6, automake, automake-1.9.6, compile, config.guess, config.sub, depcomp, elisp-comp, install-sh, mdate-sh, missing, mkinstalldirs, py-compile, symlink-tree, and ylwrap

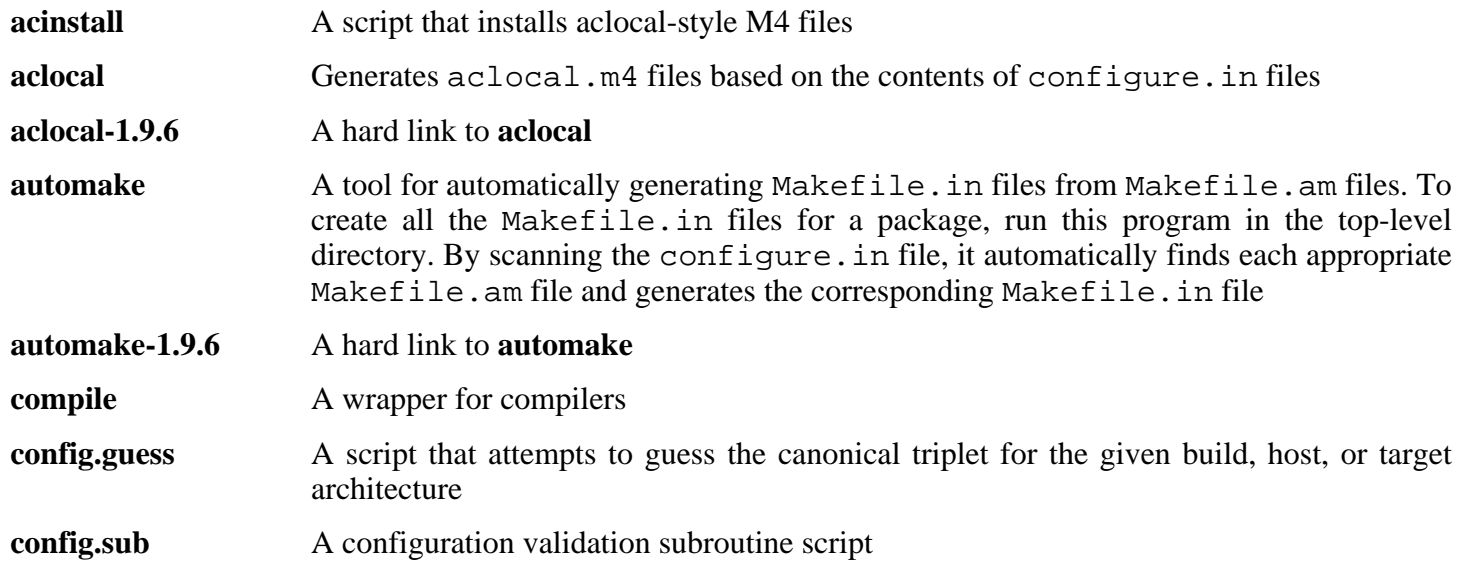

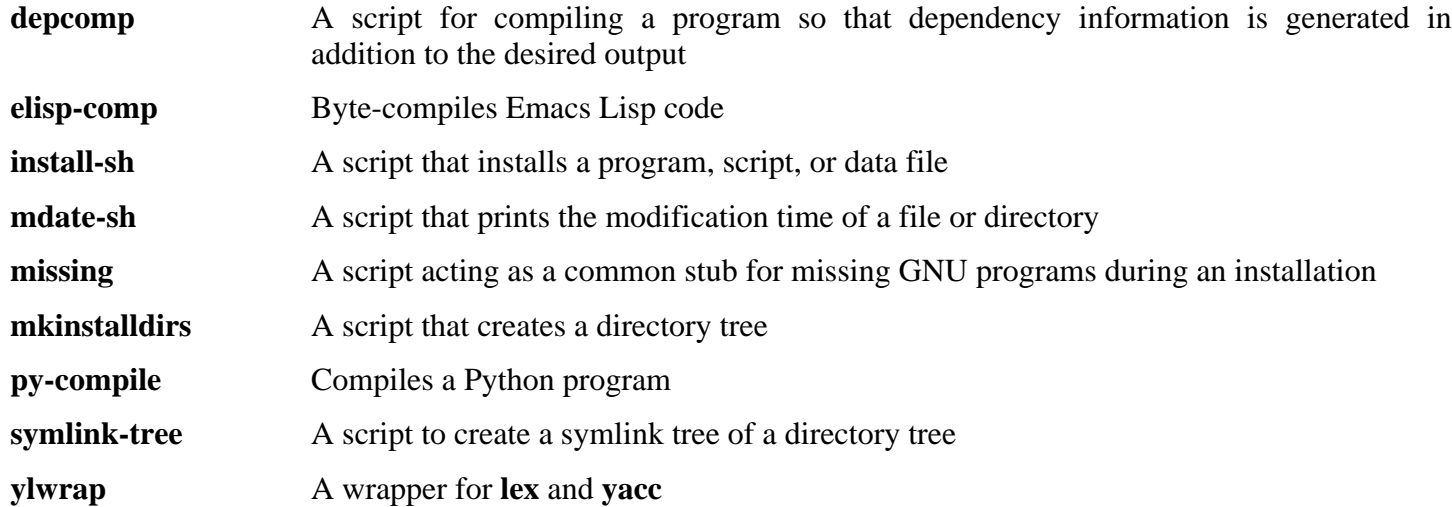

# **6.27. Bash-3.1**

The Bash package contains the Bourne-Again SHell.

```
Approximate build time: 0.4 SBU
Required disk space: 25.8 MB
```
## **6.27.1. Installation of Bash**

If you downloaded the Bash documentation tarball and wish to install HTML documentation, issue the following commands:

```
tar -xvf ../bash-doc-3.1.tar.gz &&
sed -i "s|htmldir = @htmldir@|htmldir = /usr/share/doc/bash-3.1|" \
    Makefile.in
```
Upstream developers have fixed several issues since the initial release of Bash-3.1. Apply those fixes:

**patch -Np1 -i ../bash-3.1-fixes-8.patch**

Prepare Bash for compilation:

```
./configure --prefix=/usr --bindir=/bin \
    --without-bash-malloc --with-installed-readline
```
**The meaning of the configure options:**

```
--with-installed-readline
```
This option tells Bash to use the readline library that is already installed on the system rather than using its own readline version.

Compile the package:

**make**

To test the results, issue: **make tests**.

Install the package:

**make install**

Run the newly compiled **bash** program (replacing the one that is currently being executed):

**exec /bin/bash --login +h**

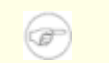

#### **Note**

The parameters used make the **bash** process an interactive login shell and continue to disable hashing so that new programs are found as they become available.
## **6.27.2. Contents of Bash**

**Installed programs:** bash, bashbug, and sh (link to bash)

- **bash** A widely-used command interpreter; it performs many types of expansions and substitutions on a given command line before executing it, thus making this interpreter a powerful tool
- **bashbug** A shell script to help the user compose and mail standard formatted bug reports concerning **bash**
- **sh** A symlink to the **bash** program; when invoked as **sh**, **bash** tries to mimic the startup behavior of historical versions of **sh** as closely as possible, while conforming to the POSIX standard as well

# **6.28. Bzip2-1.0.3**

The Bzip2 package contains programs for compressing and decompressing files. Compressing text files with **bzip2** yields a much better compression percentage than with the traditional **gzip**.

**Approximate build time:** less than 0.1 SBU **Required disk space:** 5.3 MB

### **6.28.1. Installation of Bzip2**

Apply a patch to install the documentation for this package:

**patch -Np1 -i ../bzip2-1.0.3-install\_docs-1.patch**

The **bzgrep** command does not escape '|' and '&' in filenames passed to it. This allows arbitrary commands to be executed with the privileges of the user running **bzgrep**. Apply the following to address this:

**patch -Np1 -i ../bzip2-1.0.3-bzgrep\_security-1.patch**

The **bzdiff** script still uses the deprecated **tempfile** program. Update it to use **mktemp** instead:

**sed -i 's@tempfile -d /tmp -p bz@mktemp -p /tmp@' bzdiff**

Prepare Bzip2 for compilation with:

#### **make -f Makefile-libbz2\_so make clean**

**The meaning of the make parameter:**

```
-f Makefile-libbz2_so
```
This will cause Bzip2 to be built using a different Makefile file, in this case the Makefile-libbz2\_so file, which creates a dynamic libbz2.so library and links the Bzip2 utilities against it.

Compile and test the package:

**make**

If reinstalling Bzip2, perform **rm -vf /usr/bin/bz\*** first, otherwise the following **make install** will fail.

Install the programs:

**make install**

Install the shared **bzip2** binary into the /bin directory, make some necessary symbolic links, and clean up:

```
cp -v bzip2-shared /bin/bzip2
cp -av libbz2.so* /lib
ln -sv ../../lib/libbz2.so.1.0 /usr/lib/libbz2.so
rm -v /usr/bin/{bunzip2,bzcat,bzip2}
ln -sv bzip2 /bin/bunzip2
ln -sv bzip2 /bin/bzcat
```
## **6.28.2. Contents of Bzip2**

**Installed programs:** bunzip2 (link to bzip2), bzcat (link to bzip2), bzcmp, bzdiff, bzegrep, bzfgrep, bzgrep, bzip2, bzip2recover, bzless, and bzmore **Installed libraries:** libbz2.{a,so}

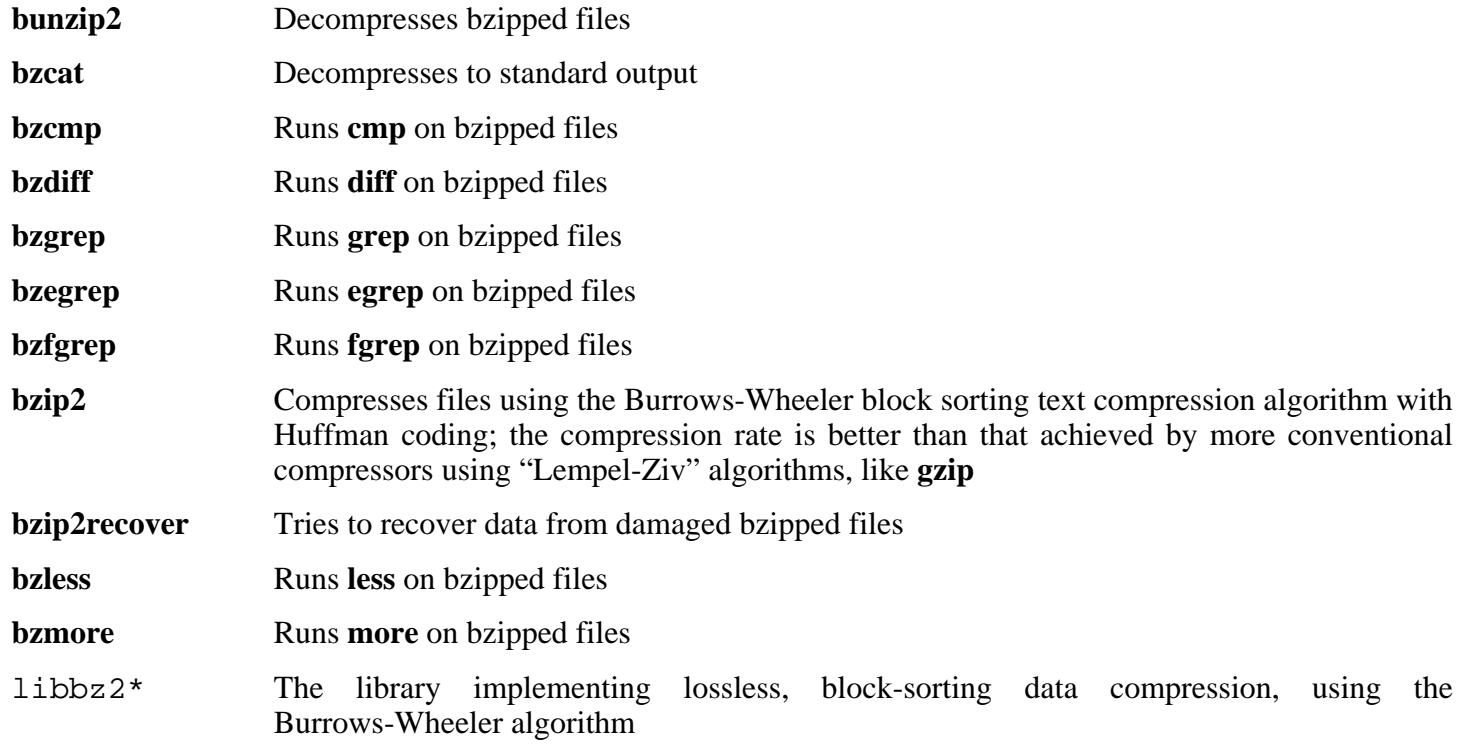

# **6.29. Diffutils-2.8.1**

The Diffutils package contains programs that show the differences between files or directories.

**Approximate build time:** 0.1 SBU **Required disk space:** 6.3 MB

### **6.29.1. Installation of Diffutils**

POSIX requires the **diff** command to treat whitespace characters according to the current locale. The following patch fixes the non-compliance issue:

**patch -Np1 -i ../diffutils-2.8.1-i18n-1.patch**

The above patch will cause the Diffutils build system to attempt to rebuild the diff. 1 man page using the unavailable program **help2man**. The result is an unreadable man page for **diff**. We can avoid this by updating the timestamp on the file man/diff.1:

```
touch man/diff.1
```
Prepare Diffutils for compilation:

```
./configure --prefix=/usr
```
Compile the package:

#### **make**

This package does not come with a test suite.

Install the package:

**make install**

#### **6.29.2. Contents of Diffutils**

**Installed programs:** cmp, diff, diff3, and sdiff

- **cmp** Compares two files and reports whether or in which bytes they differ
- diff Compares two files or directories and reports which lines in the files differ
- **diff3** Compares three files line by line
- **sdiff** Merges two files and interactively outputs the results

# **6.30. E2fsprogs-1.39**

The E2fsprogs package contains the utilities for handling the  $ext{2}$  file system. It also supports the  $ext{3}$ journaling file system.

```
Approximate build time: 0.4 SBU
Required disk space: 31.2 MB
```
### **6.30.1. Installation of E2fsprogs**

It is recommended that E2fsprogs be built in a subdirectory of the source tree:

```
mkdir -v build
cd build
```
Prepare E2fsprogs for compilation:

```
../configure --prefix=/usr --with-root-prefix="" \
    --enable-elf-shlibs --disable-evms
```
**The meaning of the configure options:**

--with-root-prefix=""

Certain programs (such as the **e2fsck** program) are considered essential programs. When, for example, /usr is not mounted, these programs still need to be available. They belong in directories like /lib and /sbin. If this option is not passed to E2fsprogs' configure, the programs are installed into the /usr directory.

```
--enable-elf-shlibs
```
This creates the shared libraries which some programs in this package use.

```
--disable-evms
```
This disables the building of the Enterprise Volume Management System (EVMS) plugin. This plugin is not up-to-date with the latest EVMS internal interfaces and EVMS is not installed as part of a base LFS system, so the plugin is not required. See the EVMS website at *htt[p://evms.sourceforge.net/](http://evms.sourceforge.net/)* for more information regarding EVMS.

Compile the package:

#### **make**

To test the results, issue: **make check**.

One of the E2fsprogs tests will attempt to allocate 256 MB of memory. If you do not have significantly more RAM than this, it is recommended to enable sufficient swap space for the test. See [Section 2.3, "Creating a File](#page-24-0) [System on the Partition"](#page-24-0) and S[ection 2.4, "Mounting the New Partition"](#page-25-0) for details on creating and enabling swap space.

Install the binaries and documentation:

#### **make install**

Install the shared libraries:

**make install-libs**

## **6.30.2. Contents of E2fsprogs**

**Installed programs:** badblocks, blkid, chattr, compile\_et, debugfs, dumpe2fs, e2fsck, e2image, e2label, filefrag, findfs, fsck, fsck.ext2, fsck.ext3, logsave, lsattr, mk\_cmds, mke2fs, mkfs.ext2, mkfs.ext3, mklost+found, resize2fs, tune2fs, and uuidgen.

**Installed libraries:** libblkid.{a,so}, libcom\_err.{a,so}, libe2p.{a,so}, libext2fs.{a,so}, libss.{a,so}, and libuuid.{a,so}

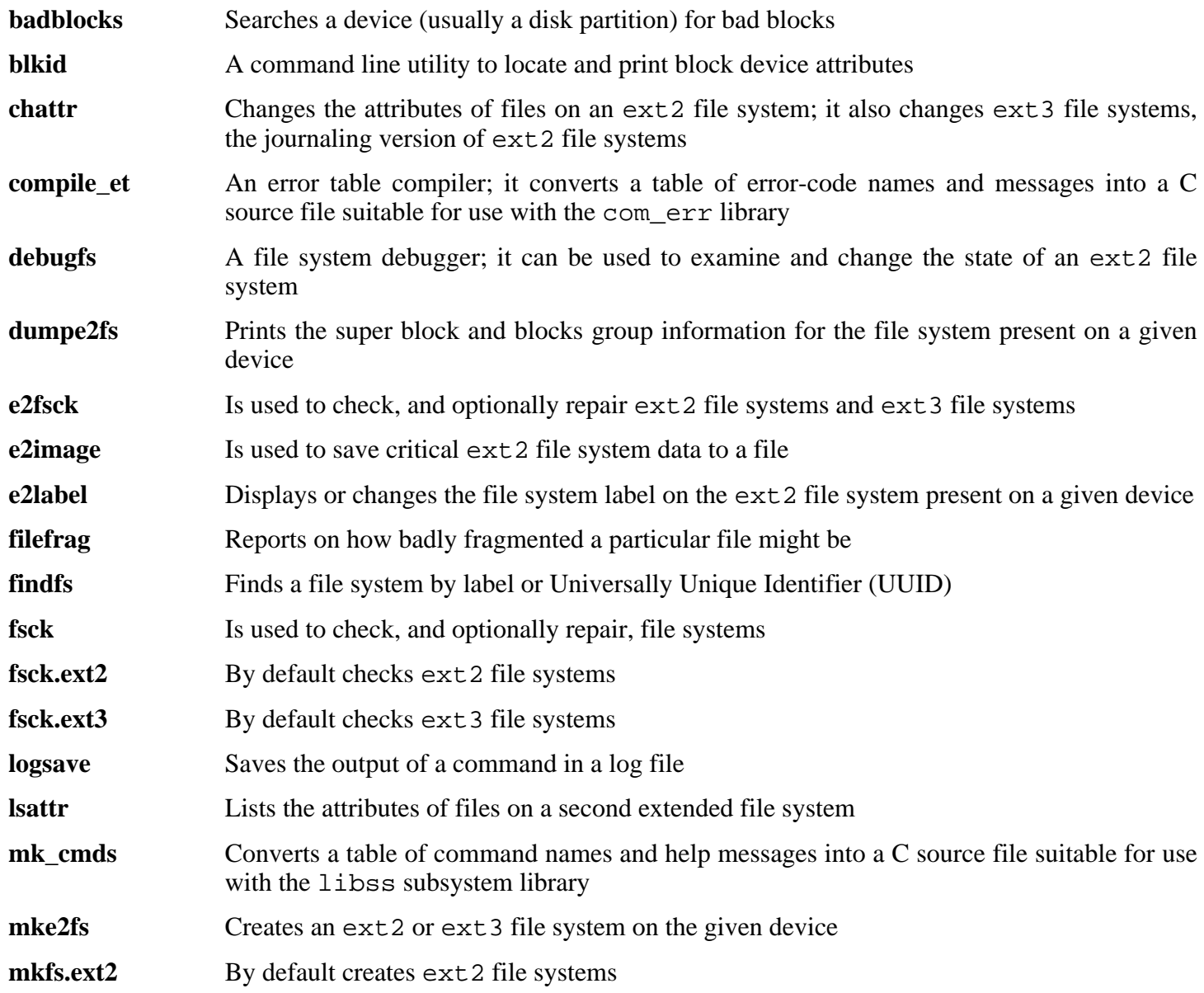

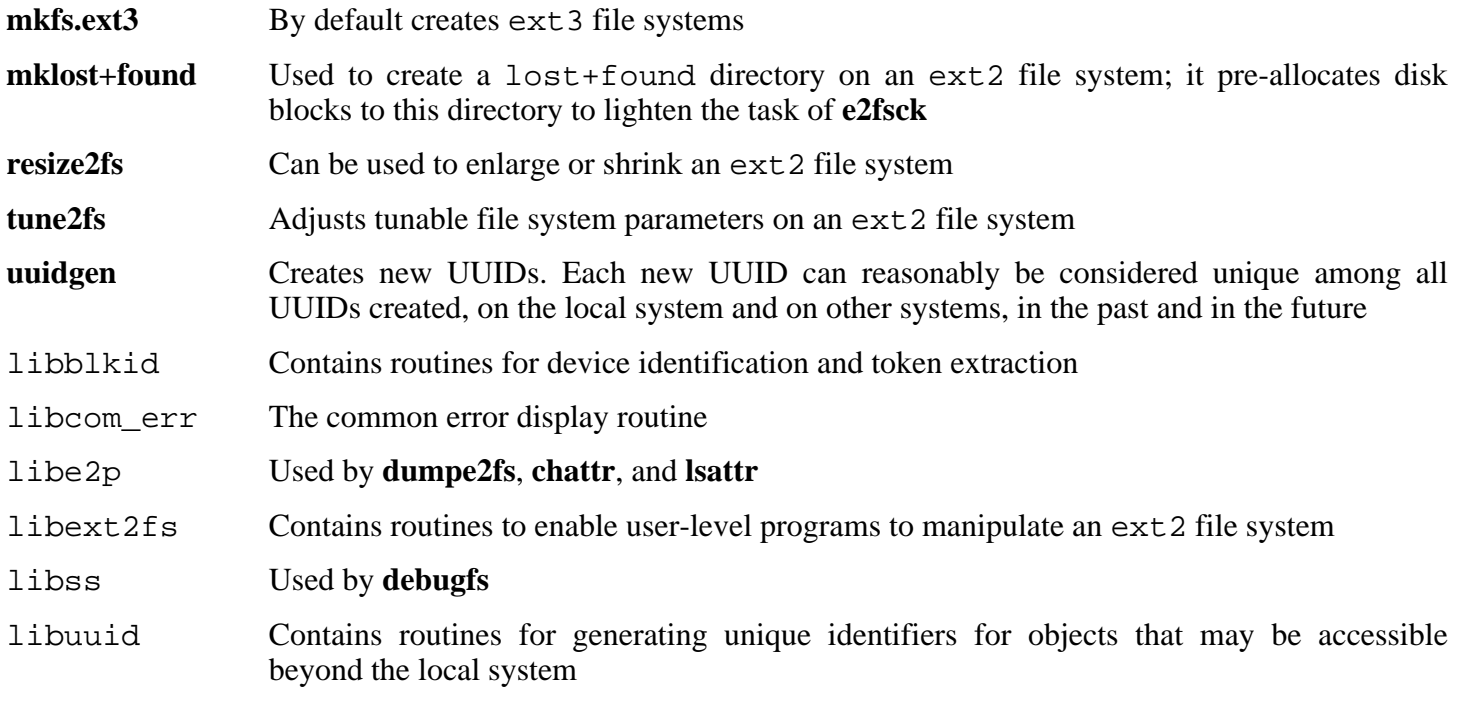

# **6.31. File-4.17**

The File package contains a utility for determining the type of a given file or files.

**Approximate build time:** 0.1 SBU **Required disk space:** 7.5 MB

## **6.31.1. Installation of File**

Prepare File for compilation:

**./configure --prefix=/usr**

Compile the package:

#### **make**

This package does not come with a test suite.

Install the package:

**make install**

### **6.31.2. Contents of File**

**Installed programs:** file **Installed library:** libmagic.{a,so}

- **file** Tries to classify each given file; it does this by performing several tests—file system tests, magic number tests, and language tests
- libmagic Contains routines for magic number recognition, used by the **file** program

# **6.32. Findutils-4.2.27**

The Findutils package contains programs to find files. These programs are provided to recursively search through a directory tree and to create, maintain, and search a database (often faster than the recursive find, but unreliable if the database has not been recently updated).

**Approximate build time:** 0.2 SBU **Required disk space:** 12 MB

### **6.32.1. Installation of Findutils**

Prepare Findutils for compilation:

```
./configure --prefix=/usr --libexecdir=/usr/lib/findutils \
    --localstatedir=/var/lib/locate
```
**The meaning of the configure options:**

--localstatedir

This option changes the location of the **locate** database to be in /var/lib/locate, which is FHS-compliant.

Compile the package:

#### **make**

To test the results, issue: **make check**.

Install the package:

#### **make install**

Some of the scripts in the LFS-Bootscripts package depend on **find**. As /usr may not be available during the early stages of booting, this program needs to be on the root partition. The **updatedb** script also needs to be modified to correct an explicit path:

```
mv -v /usr/bin/find /bin
sed -i -e 's/find:=${BINDIR}/find:=\/bin/' /usr/bin/updatedb
```
#### **6.32.2. Contents of Findutils**

**Installed programs:** bigram, code, find, frcode, locate, updatedb, and xargs

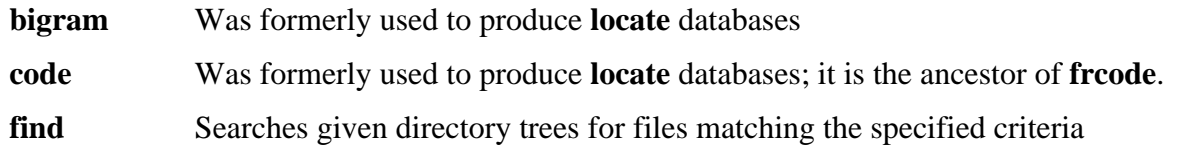

- **frcode** Is called by **updatedb** to compress the list of file names; it uses front-compression, reducing the database size by a factor of four to five.
- **locate** Searches through a database of file names and reports the names that contain a given string or match a given pattern
- **updatedb** Updates the **locate** database; it scans the entire file system (including other file systems that are currently mounted, unless told not to) and puts every file name it finds into the database
- **xargs** Can be used to apply a given command to a list of files

## **6.33. Flex-2.5.33**

The Flex package contains a utility for generating programs that recognize patterns in text.

**Approximate build time:** 0.1 SBU **Required disk space:** 8.4 MB

### **6.33.1. Installation of Flex**

Prepare Flex for compilation:

**./configure --prefix=/usr**

Compile the package:

**make**

To test the results, issue: **make check**.

Install the package:

**make install**

There are some packages that expect to find the lex library in /usr/lib. Create a symlink to account for this:

#### **ln -sv libfl.a /usr/lib/libl.a**

A few programs do not know about **flex** yet and try to run its predecessor, **lex**. To support those programs, create a wrapper script named lex that calls flex in **lex** emulation mode:

```
cat > /usr/bin/lex << "EOF"
#!/bin/sh
# Begin /usr/bin/lex
exec /usr/bin/flex -l "$@"
# End /usr/bin/lex
EOF
chmod -v 755 /usr/bin/lex
```
## **6.33.2. Contents of Flex**

**Installed programs:** flex and lex **Installed library:** libfl.a

#### **Short Descriptions**

**flex** A tool for generating programs that recognize patterns in text; it allows for the versatility to specify the rules for pattern-finding, eradicating the need to develop a specialized program

- **lex** A script that runs **flex** in **lex** emulation mode
- libfl.a The flex library

# **6.34. GRUB-0.97**

The GRUB package contains the GRand Unified Bootloader.

```
Approximate build time: 0.2 SBU
Required disk space: 10.2 MB
```
## **6.34.1. Installation of GRUB**

This package is known to have issues when its default optimization flags (including the  $-march$  and  $-mcpu$ options) are changed. If any environment variables that override default optimizations have been defined, such as CFLAGS and CXXFLAGS, unset them when building GRUB.

Start by applying the following patch to allow for better drive detection, fix some GCC 4.x issues, and provide better SATA support for some disk controllers:

**patch -Np1 -i ../grub-0.97-disk\_geometry-1.patch**

Prepare GRUB for compilation:

```
./configure --prefix=/usr
```
Compile the package:

**make**

To test the results, issue: **make check**.

Install the package:

```
make install
mkdir -v /boot/grub
cp -v /usr/lib/grub/i386-pc/stage{1,2} /boot/grub
```
Replace i386-pc with whatever directory is appropriate for the hardware in use.

The i386-pc directory contains a number of \*stage1 5 files, different ones for different file systems. Review the files available and copy the appropriate ones to the /boot/grub directory. Most users will copy the e2fs stage1 5 and/or reiserfs stage1 5 files.

### **6.34.2. Contents of GRUB**

**Installed programs:** grub, grub-install, grub-md5-crypt, grub-set-default, grub-terminfo, and mbchk

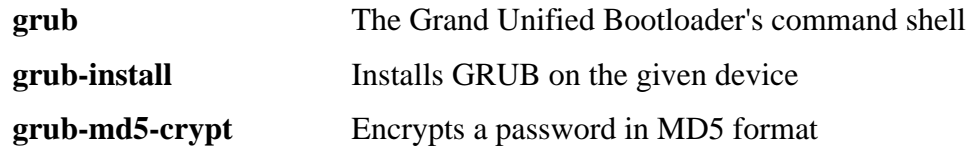

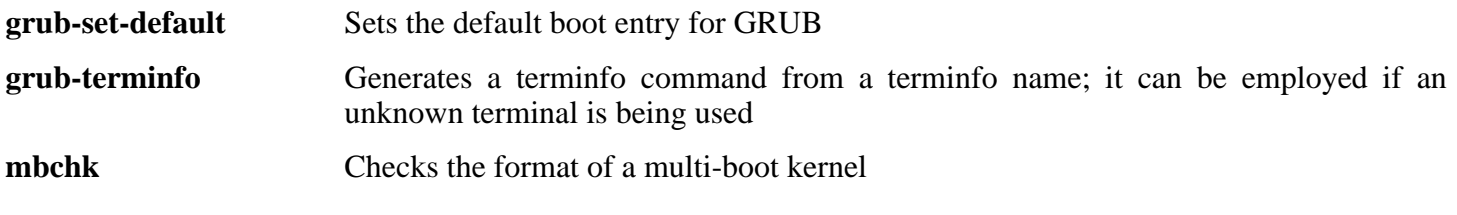

# **6.35. Gawk-3.1.5**

The Gawk package contains programs for manipulating text files.

```
Approximate build time: 0.2 SBU
Required disk space: 18.2 MB
```
#### **6.35.1. Installation of Gawk**

Under some circumstances, Gawk-3.1.5 attempts to free a chunk of memory that was not allocated. This bug is fixed by the following patch:

**patch -Np1 -i ../gawk-3.1.5-segfault\_fix-1.patch**

Prepare Gawk for compilation:

**./configure --prefix=/usr --libexecdir=/usr/lib**

Due to a bug in the **configure** script, Gawk fails to detect certain aspects of locale support in Glibc. This bug leads to, e.g., Gettext testsuite failures. Work around this issue by appending the missing macro definitions to config.h:

```
cat >>config.h <<"EOF"
#define HAVE_LANGINFO_CODESET 1
#define HAVE_LC_MESSAGES 1
EOF
```
Compile the package:

**make**

To test the results, issue: **make check**.

Install the package:

**make install**

### **6.35.2. Contents of Gawk**

**Installed programs:** awk (link to gawk), gawk, gawk-3.1.5, grcat, igawk, pgawk, pgawk-3.1.5, and pwcat

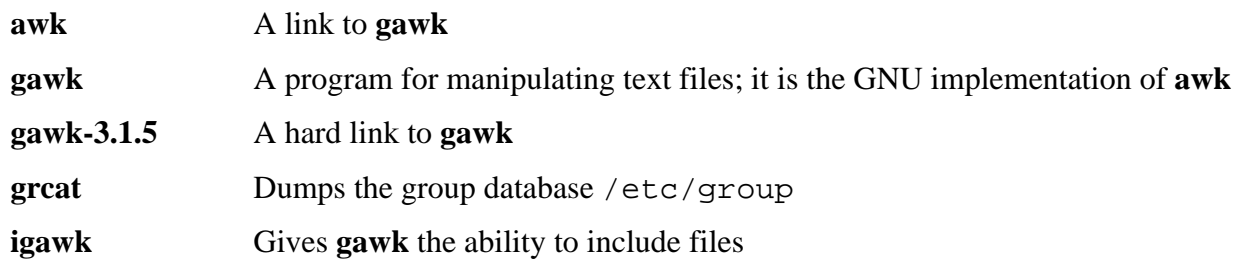

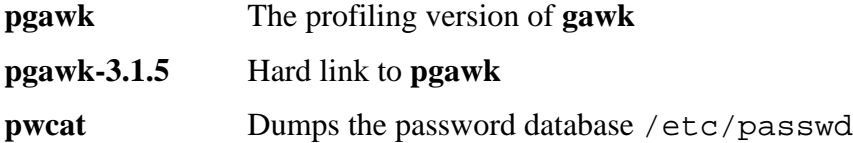

## **6.36. Gettext-0.14.5**

The Gettext package contains utilities for internationalization and localization. These allow programs to be compiled with NLS (Native Language Support), enabling them to output messages in the user's native language.

**Approximate build time:** 1 SBU **Required disk space:** 65 MB

#### **6.36.1. Installation of Gettext**

Prepare Gettext for compilation:

**./configure --prefix=/usr**

Compile the package:

**make**

To test the results, issue: **make check**. This takes a very long time, around 5 SBUs.

Install the package:

**make install**

### **6.36.2. Contents of Gettext**

**Installed programs:** autopoint, config.charset, config.rpath, envsubst, gettext, gettext.sh, gettextize, hostname, msgattrib, msgcat, msgcmp, msgcomm, msgconv, msgen, msgexec, msgfilter, msgfmt, msggrep, msginit, msgmerge, msgunfmt, msguniq, ngettext, and xgettext

**Installed libraries:** libasprintf.{a,so}, libgettextlib.so, libgettextpo.{a,so}, and libgettextsrc.so

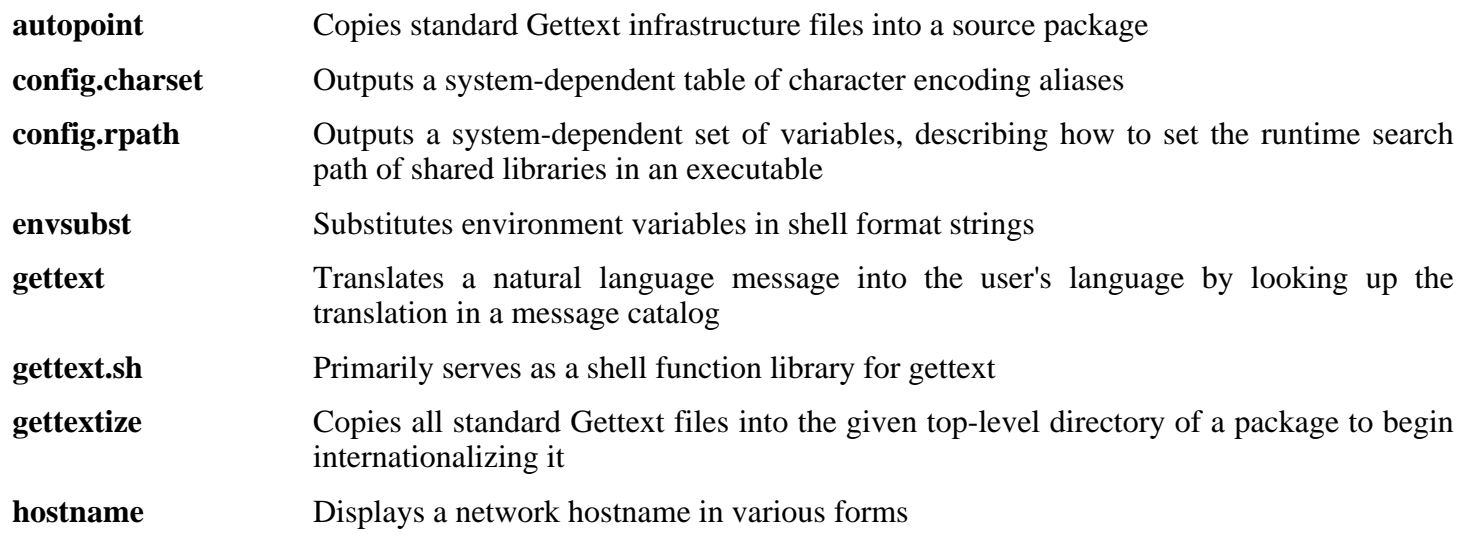

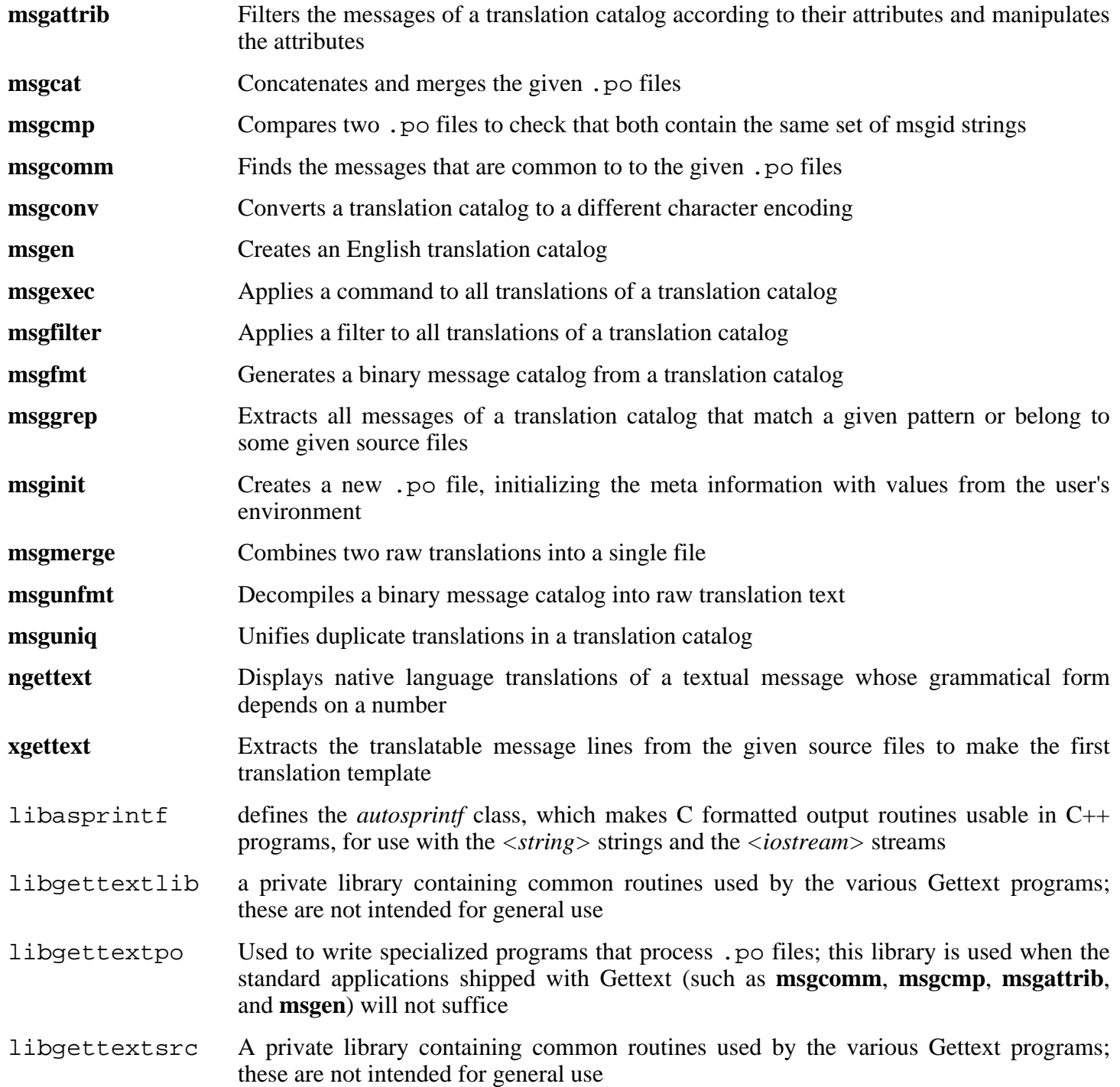

# **6.37. Grep-2.5.1a**

The Grep package contains programs for searching through files.

**Approximate build time:** 0.1 SBU **Required disk space:** 4.8 MB

### **6.37.1. Installation of Grep**

The current Grep package has many bugs, especially in the support of multibyte locales. RedHat fixed some of them with the following patch:

**patch -Np1 -i ../grep-2.5.1a-redhat\_fixes-2.patch**

In order for the tests added by this patch to pass, the permissions for the test file have to be changed:

**chmod +x tests/fmbtest.sh**

Prepare Grep for compilation:

**./configure --prefix=/usr --bindir=/bin**

Compile the package:

**make**

To test the results, issue: **make check**.

Install the package:

**make install**

### **6.37.2. Contents of Grep**

**Installed programs:** egrep (link to grep), fgrep (link to grep), and grep

- **egrep** Prints lines matching an extended regular expression
- **fgrep** Prints lines matching a list of fixed strings
- **grep** Prints lines matching a basic regular expression

# **6.38. Groff-1.18.1.1**

The Groff package contains programs for processing and formatting text.

**Approximate build time:** 0.4 SBU **Required disk space:** 39.2 MB

#### **6.38.1. Installation of Groff**

Apply the patch that adds the "ascii8" and "nippon" devices to Groff:

```
patch -Np1 -i ../groff-1.18.1.1-debian_fixes-1.patch
```
#### **Note**

 $\rightarrow$ 

These devices are used by Man-DB when formatting non-English manual pages that are not in the ISO-8859-1 encoding. Currently, there is no working patch for Groff-1.19.x that adds this functionality.

Many screen fonts don't have Unicode single quotes and dashes in them. Tell Groff to use the ASCII equivalents instead:

```
sed -i -e 's/2010/002D/' -e 's/2212/002D/' \
    -e 's/2018/0060/' -e 's/2019/0027/' font/devutf8/R.proto
```
Groff expects the environment variable PAGE to contain the default paper size. For users in the United States, PAGE=letter is appropriate. Elsewhere, PAGE=A4 may be more suitable. While the default paper size is configured during compilation, it can be overridden later by echoing either "A4" or "letter" to the /etc/papersize file.

Prepare Groff for compilation:

```
PAGE=<paper_size> ./configure --prefix=/usr --enable-multibyte
```
Compile the package:

**make**

This package does not come with a test suite.

Install the package:

**make install**

Some documentation programs, such as **xman**, will not work properly without the following symlinks:

**ln -sv eqn /usr/bin/geqn ln -sv tbl /usr/bin/gtbl**

## **6.38.2. Contents of Groff**

Installed programs: addftinfo, afmtodit, eqn, eqn2graph, geqn (link to eqn), grn, grodvi, groff, groffer, grog, grolbp, grolj4, grops, grotty, gtbl (link to tbl), hpftodit, indxbib, lkbib, lookbib, mmroff, neqn, nroff, pfbtops, pic, pic2graph, post-grohtml, pre-grohtml, refer, soelim, tbl, tfmtodit, and troff

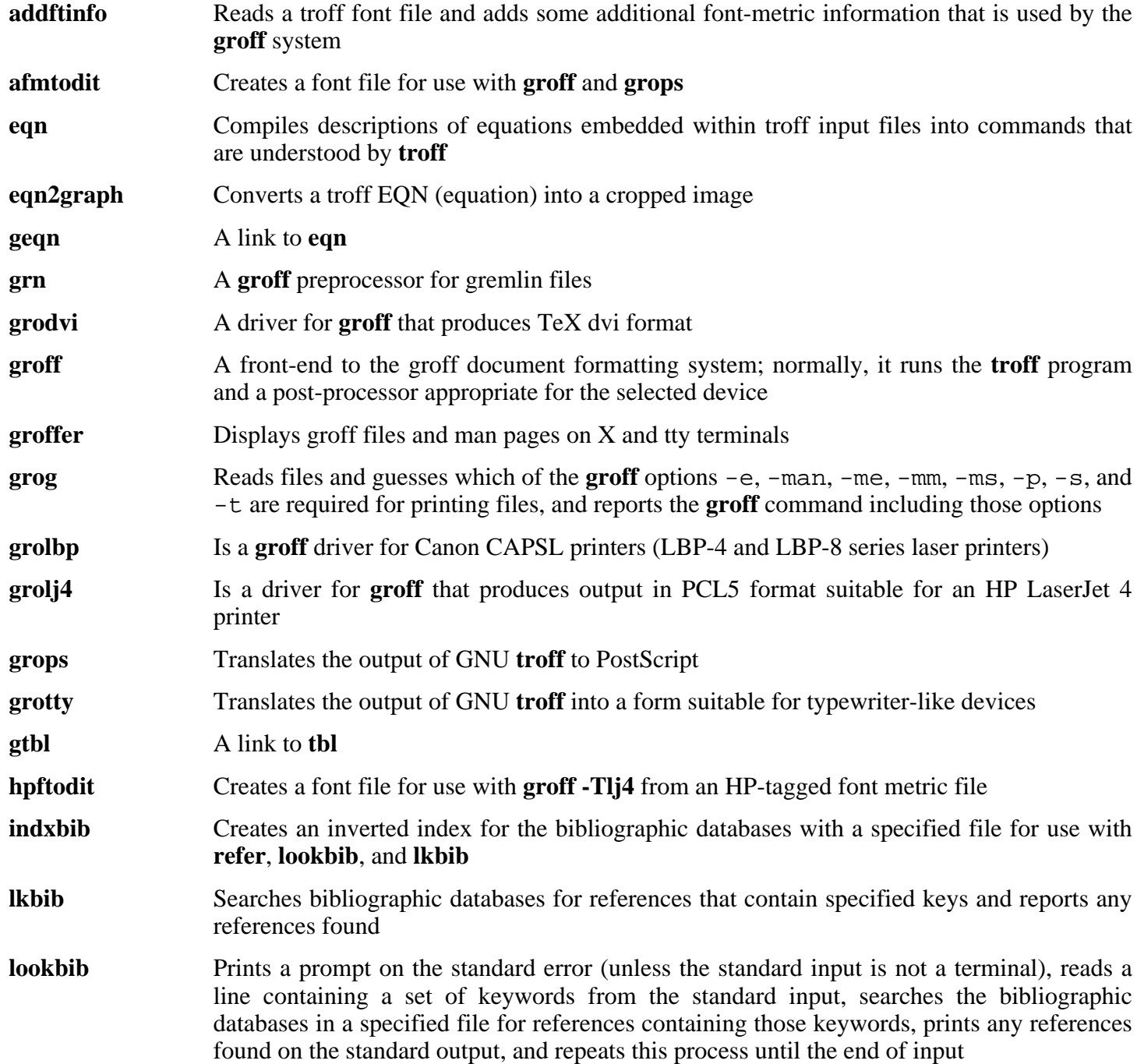

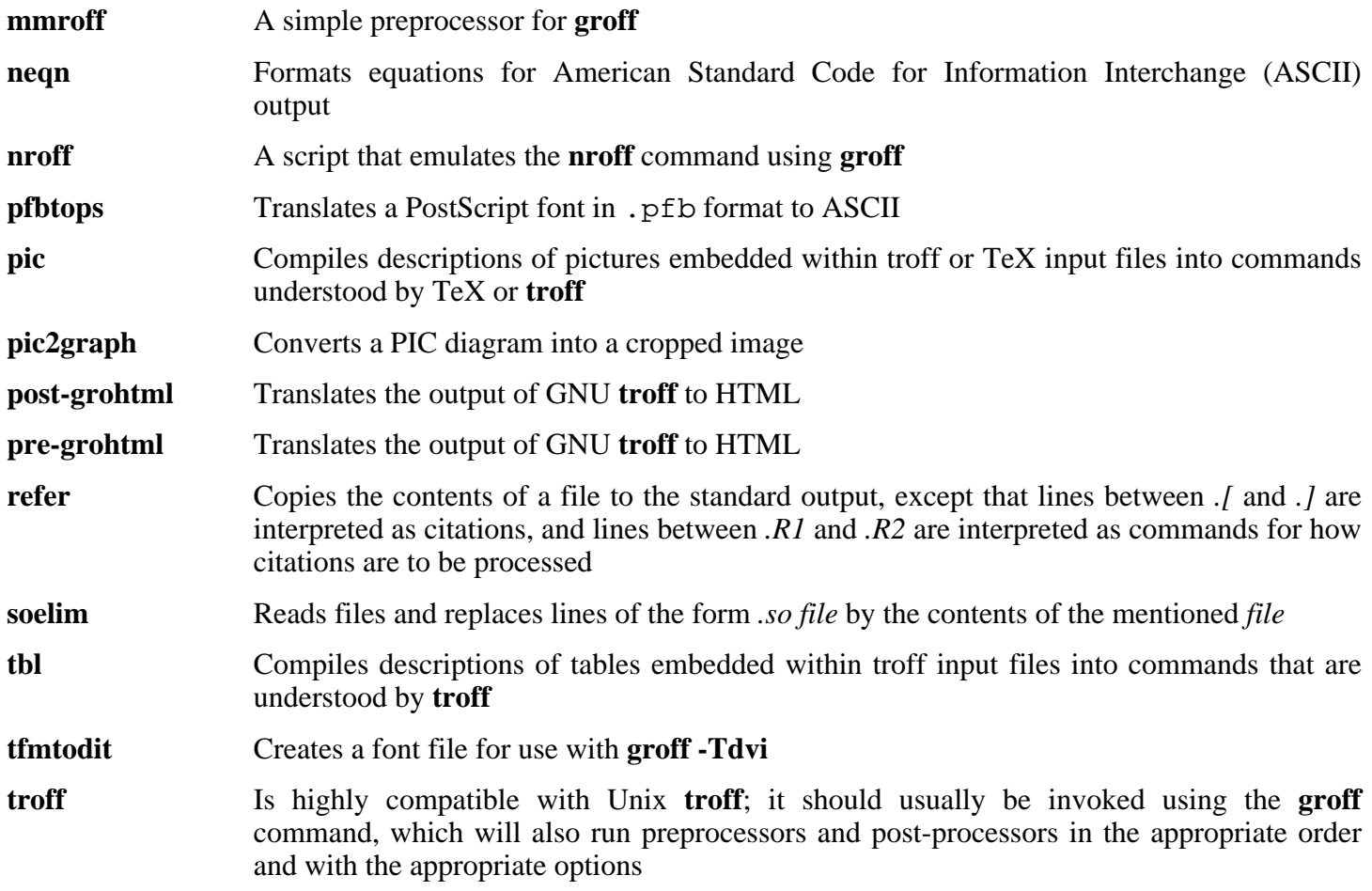

## **6.39. Gzip-1.3.5**

The Gzip package contains programs for compressing and decompressing files.

**Approximate build time:** less than 0.1 SBU **Required disk space:** 2.2 MB

### **6.39.1. Installation of Gzip**

Gzip has 2 known security vulnerabilities. The following patch addresses both of them:

**patch -Np1 -i ../gzip-1.3.5-security\_fixes-1.patch**

Prepare Gzip for compilation:

**./configure --prefix=/usr**

The **gzexe** script has the location of the **gzip** binary hard-wired into it. Because the location of the binary is changed later, the following command ensures that the new location gets placed into the script:

**sed -i 's@"BINDIR"@/bin@g' gzexe.in**

Compile the package:

**make**

This package does not come with a test suite.

Install the package:

**make install**

Move the **gzip** program to the /bin directory and create some commonly used symlinks to it:

```
mv -v /usr/bin/gzip /bin
rm -v /usr/bin/{gunzip,zcat}
ln -sv gzip /bin/gunzip
ln -sv gzip /bin/zcat
ln -sv gzip /bin/compress
ln -sv gunzip /bin/uncompress
```
### **6.39.2. Contents of Gzip**

**Installed programs:** compress (link to gzip), gunzip (link to gzip), gzexe, gzip, uncompress (link to gunzip), zcat (link to gzip), zcmp, zdiff, zegrep, zfgrep, zforce, zgrep, zless, zmore, and znew

#### **Short Descriptions**

**compress** Compresses and decompresses files

**gunzip** Decompresses gzipped files

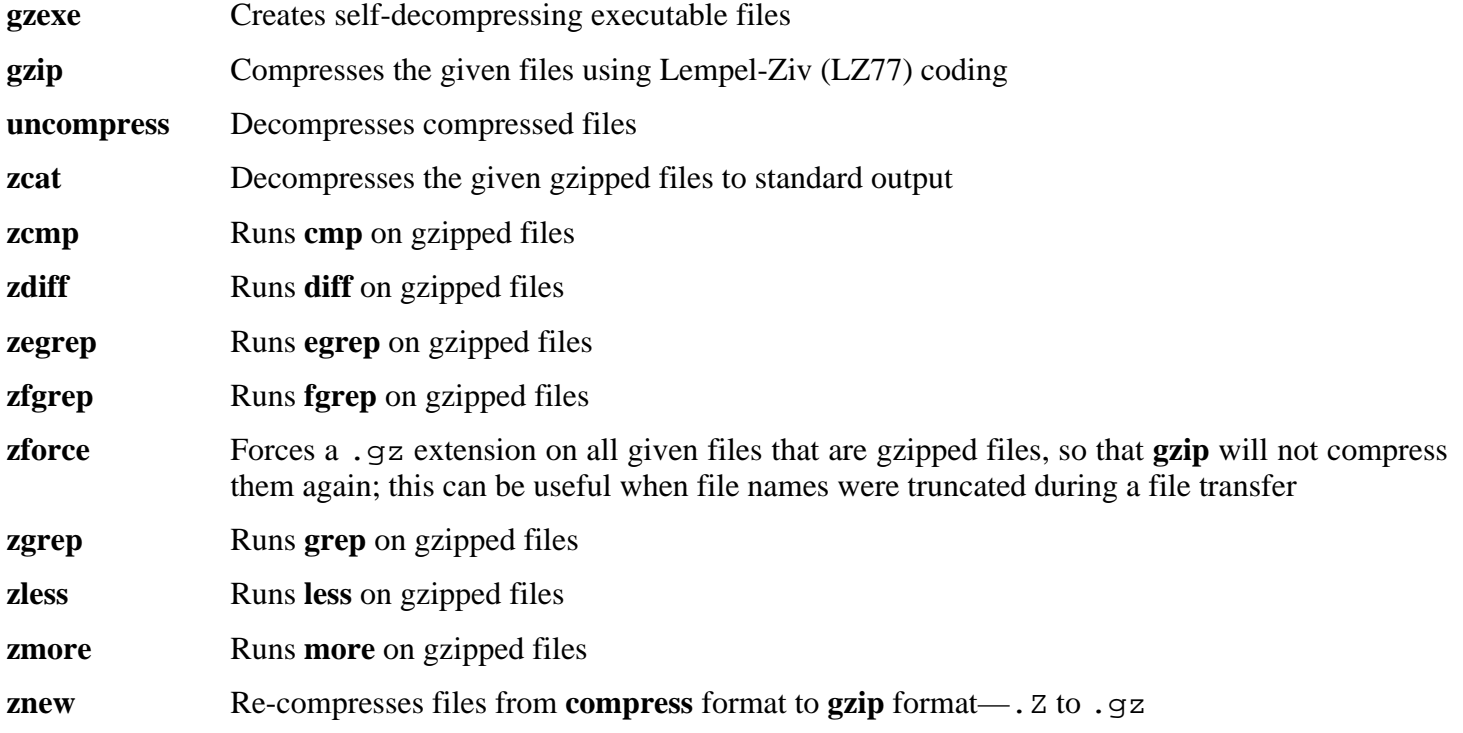

## **6.40. Inetutils-1.4.2**

The Inetutils package contains programs for basic networking.

```
Approximate build time: 0.2 SBU
Required disk space: 8.9 MB
```
### **6.40.1. Installation of Inetutils**

Apply a patch to Inetutils to enable it to compile with GCC-4.0.3:

```
patch -Np1 -i ../inetutils-1.4.2-gcc4_fixes-3.patch
```
All programs that come with Inetutils will not be installed. However, the Inetutils build system will insist on installing all the man pages anyway. The following patch will correct this situation:

**patch -Np1 -i ../inetutils-1.4.2-no\_server\_man\_pages-1.patch**

Prepare Inetutils for compilation:

```
./configure --prefix=/usr --libexecdir=/usr/sbin \
    --sysconfdir=/etc --localstatedir=/var \
    --disable-logger --disable-syslogd \
    --disable-whois --disable-servers
```
**The meaning of the configure options:**

--disable-logger

This option prevents Inetutils from installing the **logger** program, which is used by scripts to pass messages to the System Log Daemon. Do not install it because Util-linux installs a better version later.

```
--disable-syslogd
```
This option prevents Inetutils from installing the System Log Daemon, which is installed with the Sysklogd package.

--disable-whois

This option disables the building of the Inetutils **whois** client, which is out of date. Instructions for a better **whois** client are in the BLFS book.

```
--disable-servers
```
This disables the installation of the various network servers included as part of the Inetutils package. These servers are deemed not appropriate in a basic LFS system. Some are insecure by nature and are only considered safe on trusted networks. More information can be found at *<http://www.linuxfromscratch.org/blfs/view/svn/basicnet/inetutils.html>*. Note that better replacements are available for many of these servers.

Compile the package:

**make**

This package does not come with a test suite.

Install the package:

**make install**

Move the **ping** program to its FHS-compliant place:

```
mv -v /usr/bin/ping /bin
```
### **6.40.2. Contents of Inetutils**

**Installed programs:** ftp, ping, rcp, rlogin, rsh, talk, telnet, and tftp

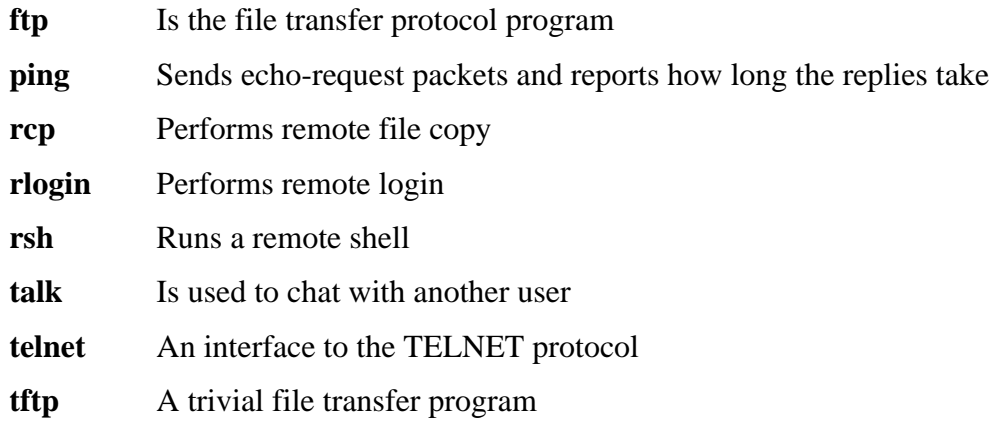

# **6.41. IPRoute2-2.6.16-060323**

The IPRoute2 package contains programs for basic and advanced IPV4-based networking.

**Approximate build time:** 0.2 SBU **Required disk space:** 4.8 MB

## **6.41.1. Installation of IPRoute2**

Compile the package:

**make SBINDIR=/sbin**

**The meaning of the make option:**

SBINDIR=/sbin

This ensures that the IPRoute2 binaries will install into /sbin. This is the correct location according to the FHS, because some of the IPRoute2 binaries are used by the LFS-Bootscripts package.

This package does not come with a test suite.

Install the package:

```
make SBINDIR=/sbin install
```
The **arpd** binary links against the Berkeley DB libraries that reside in /usr and uses a database in /var/lib/arpd/arpd.db. Thus, according to the FHS, it must be in /usr/sbin. Move it there:

**mv -v /sbin/arpd /usr/sbin**

## **6.41.2. Contents of IPRoute2**

**Installed programs:** arpd, ctstat (link to lnstat), ifcfg, ifstat, ip, lnstat, nstat, routef, routel, rtacct, rtmon, rtpr, rtstat (link to lnstat), ss, and tc.

#### **Short Descriptions**

- **arpd** Userspace ARP daemon, useful in really large networks, where the kernelspace ARP implementation is insufficient, or when setting up a honeypot
- **ctstat** Connection status utility
- **ifcfg** A shell script wrapper for the **ip** command
- **ifstat** Shows the interface statistics, including the amount of transmitted and received packets by interface
- **ip** The main executable. It has several different functions:

**ip link <device>** allows users to look at the state of devices and to make changes

**ip addr** allows users to look at addresses and their properties, add new addresses, and delete old ones

**ip neighbor** allows users to look at neighbor bindings and their properties, add new neighbor entries, and delete old ones

**ip rule** allows users to look at the routing policies and change them

**ip route** allows users to look at the routing table and change routing table rules

**ip tunnel** allows users to look at the IP tunnels and their properties, and change them

**ip maddr** allows users to look at the multicast addresses and their properties, and change them

**ip mroute** allows users to set, change, or delete the multicast routing

**ip monitor** allows users to continously monitor the state of devices, addresses and routes

- **lnstat** Provides Linux network statistics. It is a generalized and more feature-complete replacement for the old **rtstat** program
- **nstat** Shows network statistics

**routef** A component of **ip route**. This is for flushing the routing tables

**routel** A component of **ip route**. This is for listing the routing tables

**rtacct** Displays the contents of /proc/net/rt\_acct

**rtmon** Route monitoring utility

**rtpr** Converts the output of **ip -o** back into a readable form

**rtstat** Route status utility

**ss** Similar to the **netstat** command; shows active connections

**tc** Traffic Controlling Executable; this is for Quality Of Service (QOS) and Class Of Service (COS) implementations

**tc qdisc** allows users to setup the queueing discipline

**tc class** allows users to setup classes based on the queuing discipline scheduling

**tc estimator** allows users to estimate the network flow into a network

**tc filter** allows users to setup the QOS/COS packet filtering

**tc policy** allows users to setup the QOS/COS policies

# **6.42. Kbd-1.12**

The Kbd package contains key-table files and keyboard utilities.

```
Approximate build time: less than 0.1 SBU
Required disk space: 12.3 MB
```
## **6.42.1. Installation of Kbd**

The behaviour of the Backspace and Delete keys is not consistent across the keymaps in the Kbd package. The following patch fixes this issue for i386 keymaps:

```
patch -Np1 -i ../kbd-1.12-backspace-1.patch
```
After patching, the Backspace key generates the character with code 127, and the Delete key generates a well-known escape sequence.

Patch Kbd to fix a bug in **setfont** that is triggered when compiling with GCC-4.0.3:

```
patch -Np1 -i ../kbd-1.12-gcc4_fixes-1.patch
```
Prepare Kbd for compilation:

```
./configure --datadir=/lib/kbd
```
**The meaning of the configure options:**

--datadir=/lib/kbd

This option puts keyboard layout data in a directory that will always be on the root partition instead of the default /usr/share/kbd.

Compile the package:

**make**

This package does not come with a test suite.

Install the package:

#### **make install**

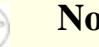

**Note**

For some languages (e.g., Belarusian) the Kbd package doesn't provide a useful keymap where the stock "by" keymap assumes the ISO-8859-5 encoding, and the CP1251 keymap is normally used. Users of such languages have to download working keymaps separately.

Some of the scripts in the LFS-Bootscripts package depend on **kbd\_mode**, **openvt**, and **setfont**. As /usr may not be available during the early stages of booting, those binaries need to be on the root partition:

**mv -v /usr/bin/{kbd\_mode,openvt,setfont} /bin**

### **6.42.2. Contents of Kbd**

**Installed programs:** chvt, deallocvt, dumpkeys, fgconsole, getkeycodes, kbd\_mode, kbdrate, loadkeys, loadunimap, mapscrn, openvt, psfaddtable (link to psfxtable), psfgettable (link to psfxtable), psfstriptable (link to psfxtable), psfxtable, resizecons, setfont, setkeycodes, setleds, setmetamode, showconsolefont, showkey, unicode\_start, and unicode\_stop

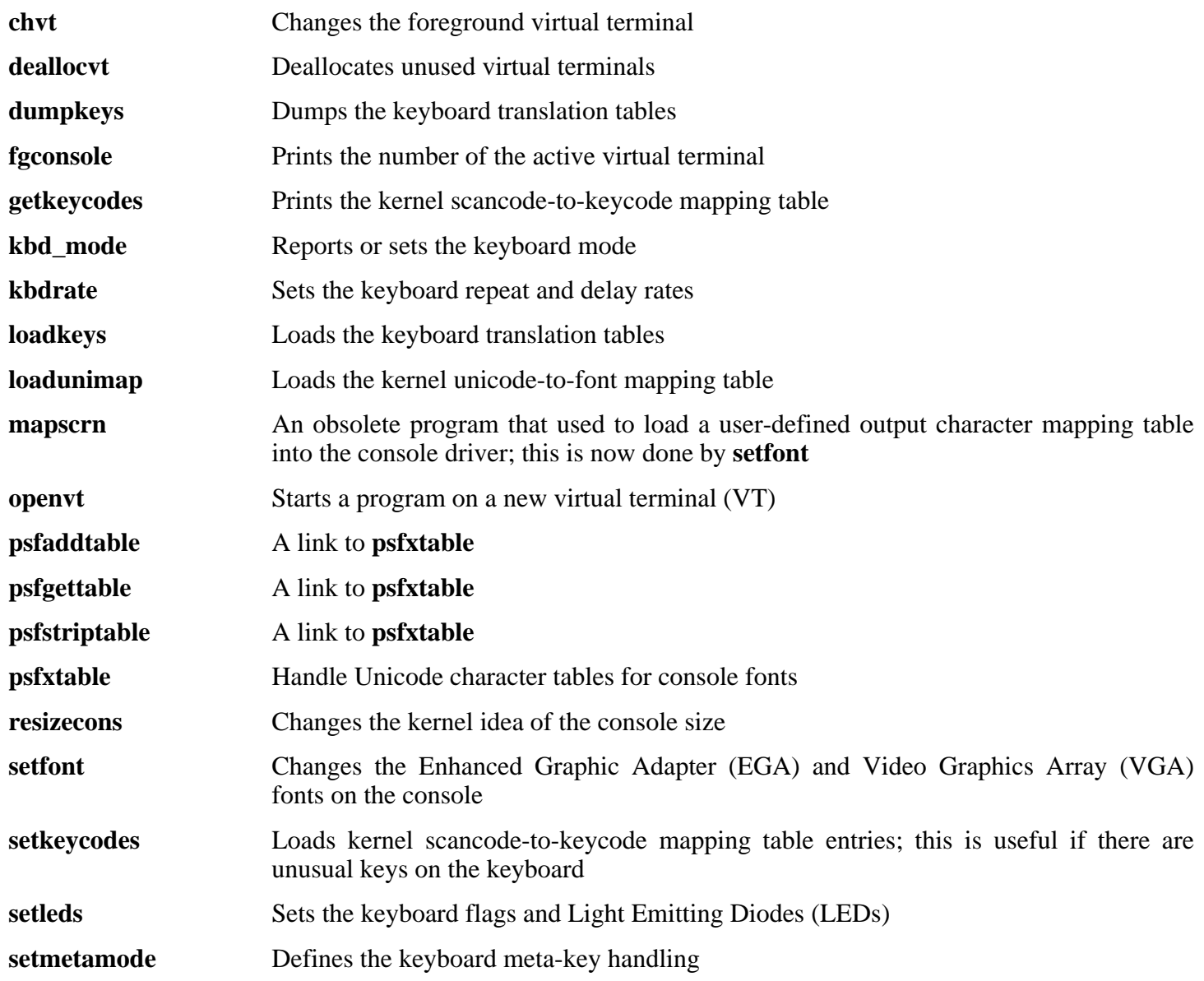

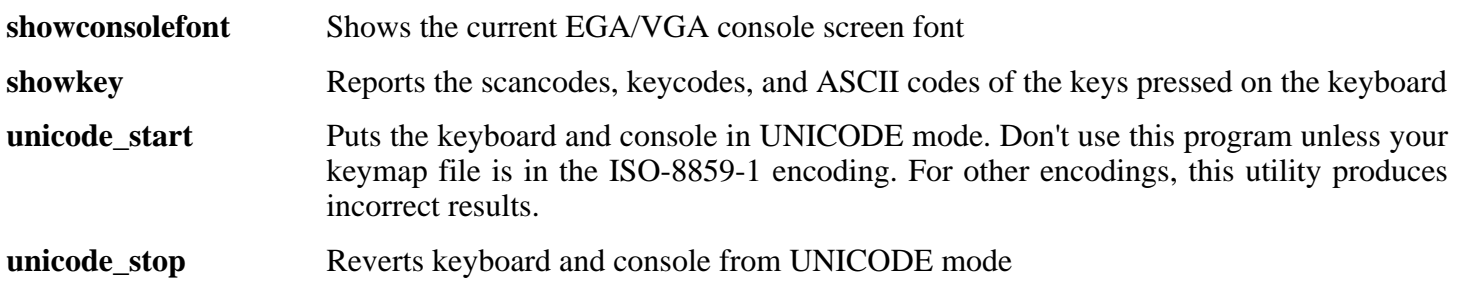

# **6.43. Less-394**

The Less package contains a text file viewer.

**Approximate build time:** 0.1 SBU **Required disk space:** 2.6 MB

## **6.43.1. Installation of Less**

Prepare Less for compilation:

**./configure --prefix=/usr --sysconfdir=/etc**

**The meaning of the configure options:**

--sysconfdir=/etc

This option tells the programs created by the package to look in /etc for the configuration files.

Compile the package:

**make**

This package does not come with a test suite.

Install the package:

**make install**

#### **6.43.2. Contents of Less**

**Installed programs:** less, lessecho, and lesskey

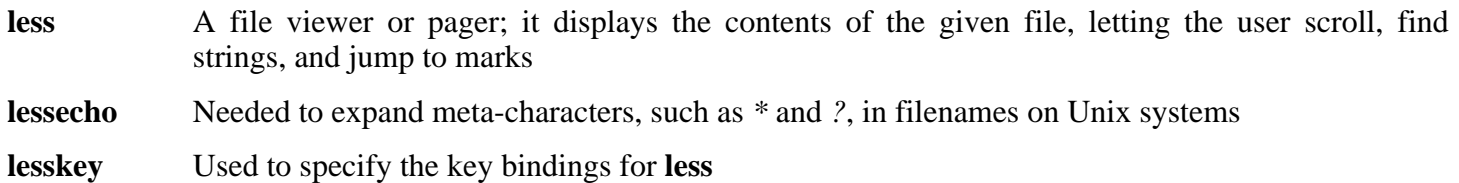

# **6.44. Make-3.80**

The Make package contains a program for compiling packages.

**Approximate build time:** 0.1 SBU **Required disk space:** 7.8 MB

## **6.44.1. Installation of Make**

Prepare Make for compilation:

**./configure --prefix=/usr**

Compile the package:

#### **make**

To test the results, issue: **make check**.

Install the package:

**make install**

### **6.44.2. Contents of Make**

**Installed program:** make

#### **Short Descriptions**

**make** Automatically determines which pieces of a package need to be (re)compiled and then issues the relevant commands

## **6.45. Man-DB-2.4.3**

The Man-DB package contains programs for finding and viewing man pages.

```
Approximate build time: 0.2 SBU
Required disk space: 9 MB
```
### **6.45.1. Installation of Man-DB**

Three adjustments need to be made to the sources of Man-DB.

The first one changes the location of translated manual pages that come with Man-DB, in order for them to be accessible in both traditional and UTF-8 locales:

```
mv man/de{_DE.88591,} &&
mv man/es{_ES.88591,} &&
mv man/it{_IT.88591,} &&
mv man/ja{_JP.eucJP,} &&
sed -i 's,\*_\*,??,' man/Makefile.in
```
The second change is a **sed** substitution to delete the "/usr/man" lines in the man\_db.conf file to prevent redundant results when using programs such as **whatis**:

**sed -i '/\t\/usr\/man/d' src/man\_db.conf.in**

The third change accounts for programs that Man-DB should be able to find at runtime, but that haven't been installed yet:

```
cat >>include/manconfig.h.in <<"EOF"
#define WEB_BROWSER "exec /usr/bin/lynx"
#define COL "/usr/bin/col"
#define VGRIND "/usr/bin/vgrind"
#define GRAP "/usr/bin/grap"
EOF
```
The **col** program is a part of the Util-linux package, **lynx** is a text-based web browser (see BLFS for installation instructions), **vgrind** converts program sources to Groff input, and **grap** is useful for typesetting graphs in Groff documents. The **vgrind** and **grap** programs are not normally needed for viewing manual pages. They are not part of LFS or BLFS, but you should be able to install them yourself after finishing LFS if you wish to do so.

Prepare Man-DB for compilation:

```
./configure --prefix=/usr --enable-mb-groff --disable-setuid
```
**The meaning of the configure options:**

```
--enable-mb-groff
```
This tells the **man** program to use the "ascii8" and "nippon" Groff devices for formatting non-ISO-8859-1 manual pages.

--disable-setuid

This disables making the **man** program setuid to user man.

Compile the package:

**make**

This package does not come with a test suite.

Install the package:

**make install**

Some packages provide UTF-8 man pages which this version of **man** is unable to display. The following script will allow some of these to be converted into the expected encodings shown in the table below. Man-DB expects the manual pages to be in the encodings in the table, and will convert them as necessary to the actual locale encoding when it displays them, so that they will display in both UTF-8 and traditional locales. Because this script is intended for limited use during the system build, for public data, we will not bother with error checking, nor use a non-predictable temporary file name.

```
cat >>convert-mans <<"EOF"
#!/bin/sh -e
FROM="$1"
TO = " $2"shift ; shift
while [ $# -gt 0 ]
do
        FILE="$1"
        shift
        iconv -f "$FROM" -t "$TO" "$FILE" >.tmp.iconv
        mv .tmp.iconv "$FILE"
done
EOF
install -m755 convert-mans /usr/bin
```
Additional information regarding the compression of man and info pages can be found in the BLFS book at *<http://www.linuxfromscratch.org/blfs/view/cvs/postlfs/compressdoc.html>*.

## **6.45.2. Non-English Manual Pages in LFS**

Linux distributions have different policies concerning the character encoding in which manual pages are stored in the filesystem. E.g., RedHat stores all manual pages in UTF-8, while Debian uses language-specific (mostly 8-bit) encodings. This leads to incompatibility of packages with manual pages designed for different distributions.

LFS uses the same conventions as Debian. This was chosen because Man-DB does not understand man pages stored in UTF-8. And, for our purposes, Man-DB is preferable to Man as it works without extra configuration in any locale. Lastly, as of now, there is no fully-working implementation of the RedHat convention. RedHat's **groff** is known to misformat text.

The relationship between language codes and the expected encoding of manual pages is listed below. Man-DB automatically converts them to the locale encoding while viewing.

| Language (code) | <b>Encoding</b> |
|-----------------|-----------------|
| Danish (da)     | ISO-8859-1      |
| German (de)     | ISO-8859-1      |
| English (en)    | ISO-8859-1      |
| Spanish (es)    | ISO-8859-1      |
| Finnish (fi)    | ISO-8859-1      |
| French (fr)     | ISO-8859-1      |
| Irish (ga)      | ISO-8859-1      |
| Galician (gl)   | ISO-8859-1      |
| Indonesian (id) | ISO-8859-1      |
| Icelandic (is)  | ISO-8859-1      |
| Italian (it)    | ISO-8859-1      |
| Dutch (nl)      | ISO-8859-1      |
| Norwegian (no)  | ISO-8859-1      |
| Portuguese (pt) | ISO-8859-1      |
| Swedish (sv)    | ISO-8859-1      |
| Czech (cs)      | ISO-8859-2      |
| Croatian (hr)   | ISO-8859-2      |
| Hungarian (hu)  | ISO-8859-2      |
| Japanese (ja)   | EUC-JP          |
| Korean (ko)     | <b>EUC-KR</b>   |
| Polish (pl)     | ISO-8859-2      |
| Russian (ru)    | KOI8-R          |
| Slovak (sk)     | ISO-8859-2      |
| Turkish (tr)    | ISO-8859-9      |

**Table 6.1. Expected character encoding of manual pages**

#### **Note**

œ

Manual pages in languages not in the list are not supported. Norwegian doesn't work now because of the transition from no\_NO to nb\_NO locale, and Korean is non-functional because of the incomplete Groff patch.

If upstream distributes the manual pages in the same encoding as Man-DB expects, the manual pages can be copied to /usr/share/man/<language code>. E.g., French manual pages (*<http://ccb.club.fr/man/man-fr-1.58.0.tar.bz2>*) can be installed with the following command:

#### **mkdir -p /usr/share/man/fr &&**
#### **cp -rv man? /usr/share/man/fr**

If upstream distributes manual pages in UTF-8 (i.e., "for RedHat") instead of the encoding listed in the table above, they have to be converted from UTF-8 to the encoding listed in the table before installation. This can be achieved with **convert-mans**, e.g., Spanish manual pages (*<http://ditec.um.es/~piernas/manpages-es/man-pages-es-1.55.tar.bz2>*) can be installed with the following commands:

```
mv man7/iso_8859-7.7{,X}
convert-mans UTF-8 ISO-8859-1 man?/*.?
mv man7/iso_8859-7.7{X,}
make install
```
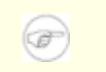

#### **Note**

The need to exclude the man7/iso\_8859-7.7 file from the conversion process because it is already in ISO-8859-1 is a packaging bug in man-pages-es-1.55. Future versions should not require this workaround.

## **6.45.3. Contents of Man-DB**

**Installed programs:** accessdb, apropos, catman, convert-mans,lexgrog, man, mandb, manpath, whatis, and zsoelim

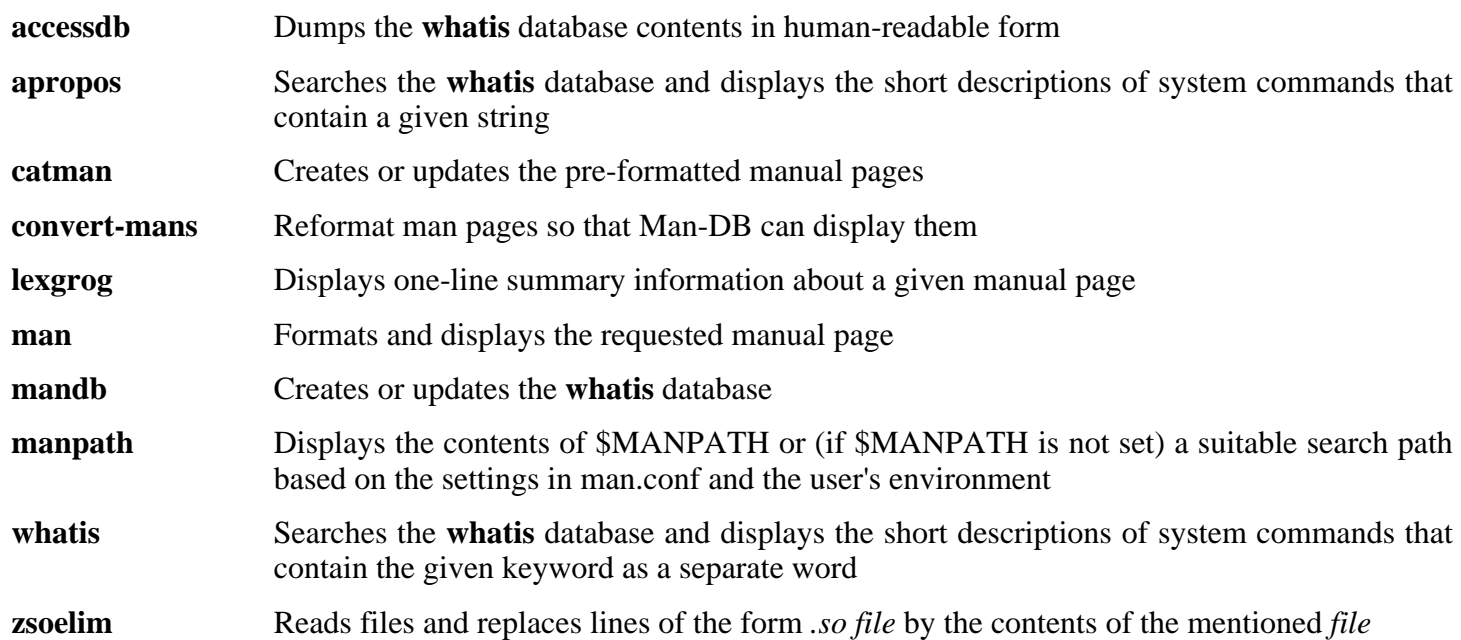

## **6.46. Mktemp-1.5**

The Mktemp package contains programs used to create secure temporary files in shell scripts.

```
Approximate build time: less than 0.1 SBU
Required disk space: 0.4 MB
```
## **6.46.1. Installation of Mktemp**

Many scripts still use the deprecated **tempfile** program, which has functionality similar to **mktemp**. Patch Mktemp to include a **tempfile** wrapper:

**patch -Np1 -i ../mktemp-1.5-add\_tempfile-3.patch**

Prepare Mktemp for compilation:

**./configure --prefix=/usr --with-libc**

**The meaning of the configure options:**

 $--with-1ibc$ 

This causes the **mktemp** program to use the *mkstemp* and *mkdtemp* functions from the system C library instead of its own implementation of them.

Compile the package:

**make**

This package does not come with a test suite.

Install the package:

```
make install
make install-tempfile
```
## **6.46.2. Contents of Mktemp**

**Installed programs:** mktemp and tempfile

- **mktemp** Creates temporary files in a secure manner; it is used in scripts
- **tempfile** Creates temporary files in a less secure manner than **mktemp**; it is installed for backwards-compatibility

# **6.47. Module-Init-Tools-3.2.2**

The Module-Init-Tools package contains programs for handling kernel modules in Linux kernels greater than or equal to version 2.5.47.

```
Approximate build time: less than 0.1 SBU
Required disk space: 7 MB
```
## **6.47.1. Installation of Module-Init-Tools**

First correct a potential problem when modules are specified using regular expressions:

```
patch -Np1 -i ../module-init-tools-3.2.2-modprobe-1.patch
```
Issue the following commands to perform the tests (note that the **make distclean** command is required to clean up the source tree, as the source gets recompiled as part of the testing process):

```
./configure &&
make check &&
make distclean
```
Prepare Module-Init-Tools for compilation:

**./configure --prefix=/ --enable-zlib**

Compile the package:

**make**

Install the package:

**make INSTALL=install install**

**The meaning of the make parameter:**

INSTALL=install

Normally, **make install** will not install the binaries if they already exist. This option overrides that behavior by calling **install** instead of using the default wrapper script.

## **6.47.2. Contents of Module-Init-Tools**

**Installed programs:** depmod, generate-modprobe.conf, insmod, insmod.static, lsmod, modinfo, modprobe, and rmmod

#### **Short Descriptions**

**depmod** Creates a dependency file based on the symbols it finds in the existing set of modules; this dependency file is used by **modprobe** to automatically load the required modules

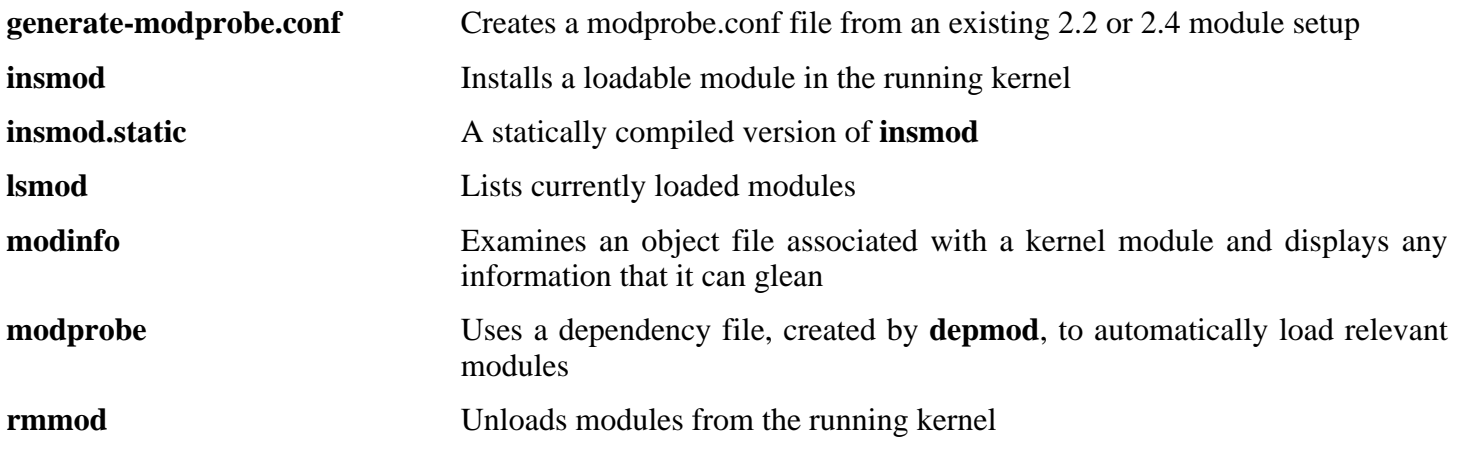

## **6.48. Patch-2.5.4**

The Patch package contains a program for modifying or creating files by applying a "patch" file typically created by the **diff** program.

**Approximate build time:** less than 0.1 SBU **Required disk space:** 1.6 MB

## **6.48.1. Installation of Patch**

Prepare Patch for compilation.

**./configure --prefix=/usr**

Compile the package:

**make**

This package does not come with a test suite.

Install the package:

**make install**

## **6.48.2. Contents of Patch**

**Installed program:** patch

#### **Short Descriptions**

**patch** Modifies files according to a patch file. A patch file is normally a difference listing created with the **diff** program. By applying these differences to the original files, **patch** creates the patched versions.

## **6.49. Psmisc-22.2**

The Psmisc package contains programs for displaying information about running processes.

**Approximate build time:** less than 0.1 SBU **Required disk space:** 2.2 MB

## **6.49.1. Installation of Psmisc**

Prepare Psmisc for compilation:

**./configure --prefix=/usr --exec-prefix=""**

**The meaning of the configure options:**

--exec-prefix=""

This ensures that the Psmisc binaries will install into /bin instead of /usr/bin. This is the correct location according to the FHS, because some of the Psmisc binaries are used by the LFS-Bootscripts package.

Compile the package:

**make**

This package does not come with a test suite.

Install the package:

**make install**

There is no reason for the **pstree** and **pstree.x11** programs to reside in /bin. Therefore, move them to /usr/bin:

**mv -v /bin/pstree\* /usr/bin**

By default, Psmisc's **pidof** program is not installed. This usually is not a problem because it is installed later in the Sysvinit package, which provides a better **pidof** program. If Sysvinit will not be used for a particular system, complete the installation of Psmisc by creating the following symlink:

**ln -sv killall /bin/pidof**

## **6.49.2. Contents of Psmisc**

**Installed programs:** fuser, killall, pstree, and pstree.x11 (link to pstree)

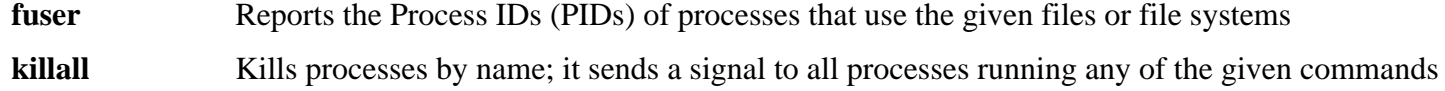

- **oldfuser** Reports the Process IDs (PIDs) of processes that use the given files or file systems
- **pstree** Displays running processes as a tree
- **pstree.x11** Same as **pstree**, except that it waits for confirmation before exiting

## **6.50. Shadow-4.0.15**

The Shadow package contains programs for handling passwords in a secure way.

**Approximate build time:** 0.3 SBU **Required disk space:** 18.6 MB

## **6.50.1. Installation of Shadow**

#### **Note**

If you would like to enforce the use of strong passwords, refer to *<http://www.linuxfromscratch.org/blfs/view/svn/postlfs/cracklib.html>* for installing Cracklib prior to building Shadow. Then add --with-libcrack to the **configure** command below.

Prepare Shadow for compilation:

**./configure --libdir=/lib --enable-shared --without-selinux**

#### **The meaning of the configure options:**

--without-selinux

Support for selinux is enabled by default, but selinux is not built in a base LFS system. The **configure** script will fail if this option is not used.

Disable the installation of the **groups** program and its man pages, as Coreutils provides a better version:

```
sed -i 's/groups$(EXEEXT) //' src/Makefile
find man -name Makefile -exec sed -i '/groups/d' {} \;
```
Disable the installation of Chinese and Korean manual pages, since Man-DB cannot format them properly:

**sed -i -e 's/ ko//' -e 's/ zh\_CN zh\_TW//' man/Makefile**

Shadow supplies other manual pages in a UTF-8 encoding. Man-DB can display these in the recommended encodings by using the **convert-mans** script which we installed.

```
for i in de es fi fr id it pt_BR; do
    convert-mans UTF-8 ISO-8859-1 man/${i}/*.?
done
for i in cs hu pl; do
    convert-mans UTF-8 ISO-8859-2 man/${i}/*.?
done
convert-mans UTF-8 EUC-JP man/ja/*.?
convert-mans UTF-8 KOI8-R man/ru/*.?
convert-mans UTF-8 ISO-8859-9 man/tr/*.?
```
Compile the package:

#### **make**

This package does not come with a test suite.

Install the package:

```
make install
```
Shadow uses two files to configure authentication settings for the system. Install these two configuration files:

```
cp -v etc/{limits,login.access} /etc
```
Instead of using the default *crypt* method, use the more secure *MD5* method of password encryption, which also allows passwords longer than 8 characters. It is also necessary to change the obsolete /var/spool/mail location for user mailboxes that Shadow uses by default to the /var/mail location used currently. Both of these can be accomplished by changing the relevant configuration file while copying it to its destination:

```
sed -e's@#MD5_CRYPT_ENAB.no@MD5_CRYPT_ENAB yes@' \
    -e 's@/var/spool/mail@/var/mail@' \
    etc/login.defs > /etc/login.defs
```

```
Note
If you built Shadow with Cracklib support, run the following:
sed -i 's@DICTPATH.*@DICTPATH\t/lib/cracklib/pw_dict@' \
     /etc/login.defs
```
Move a misplaced program to its proper location:

```
mv -v /usr/bin/passwd /bin
```
Move Shadow's libraries to more appropriate locations:

```
mv -v /lib/libshadow.*a /usr/lib
rm -v /lib/libshadow.so
ln -sfv ../../lib/libshadow.so.0 /usr/lib/libshadow.so
```
The  $-D$  option of the **useradd** program requires the /etc/default directory for it to work properly:

**mkdir -v /etc/default**

## **6.50.2. Configuring Shadow**

This package contains utilities to add, modify, and delete users and groups; set and change their passwords; and perform other administrative tasks. For a full explanation of what *password shadowing* means, see the doc/HOWTO file within the unpacked source tree. If using Shadow support, keep in mind that programs which need to verify passwords (display managers, FTP programs, pop3 daemons, etc.) must be Shadow-compliant. That is, they need to be able to work with shadowed passwords.

To enable shadowed passwords, run the following command:

#### **pwconv**

To enable shadowed group passwords, run:

**grpconv**

## **6.50.3. Setting the root password**

Choose a password for user *root* and set it by running:

**passwd root**

## **6.50.4. Contents of Shadow**

**Installed programs:** chage, chfn, chgpasswd, chpasswd, chsh, expiry, faillog, gpasswd, groupadd, groupdel, groupmod, grpck, grpconv, grpunconv, lastlog, login, logoutd, newgrp, newusers, nologin, passwd, pwck, pwconv, pwunconv, sg (link to newgrp), su, useradd, userdel, usermod, vigr (link to vipw), and vipw **Installed libraries:** libshadow.{a,so}

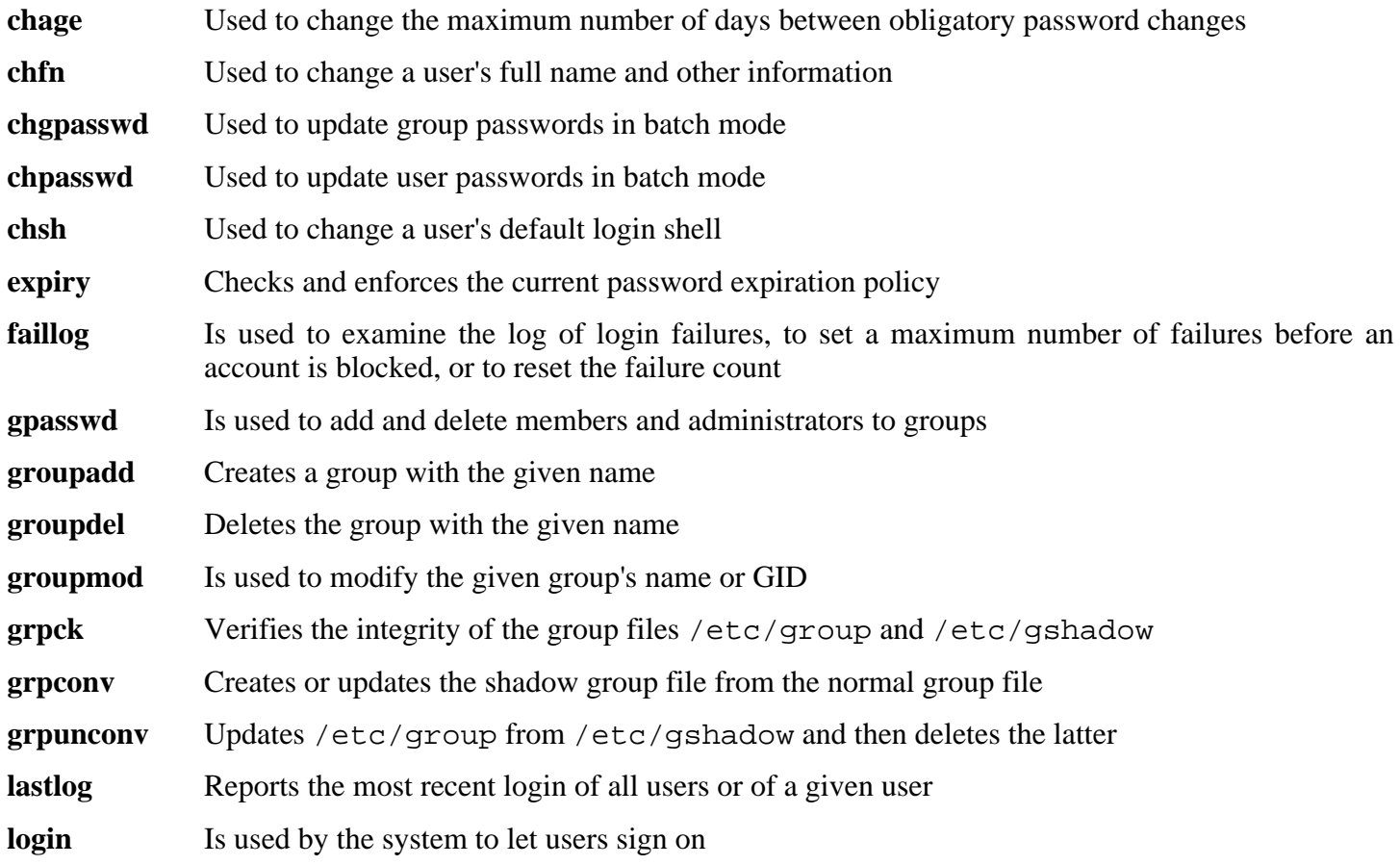

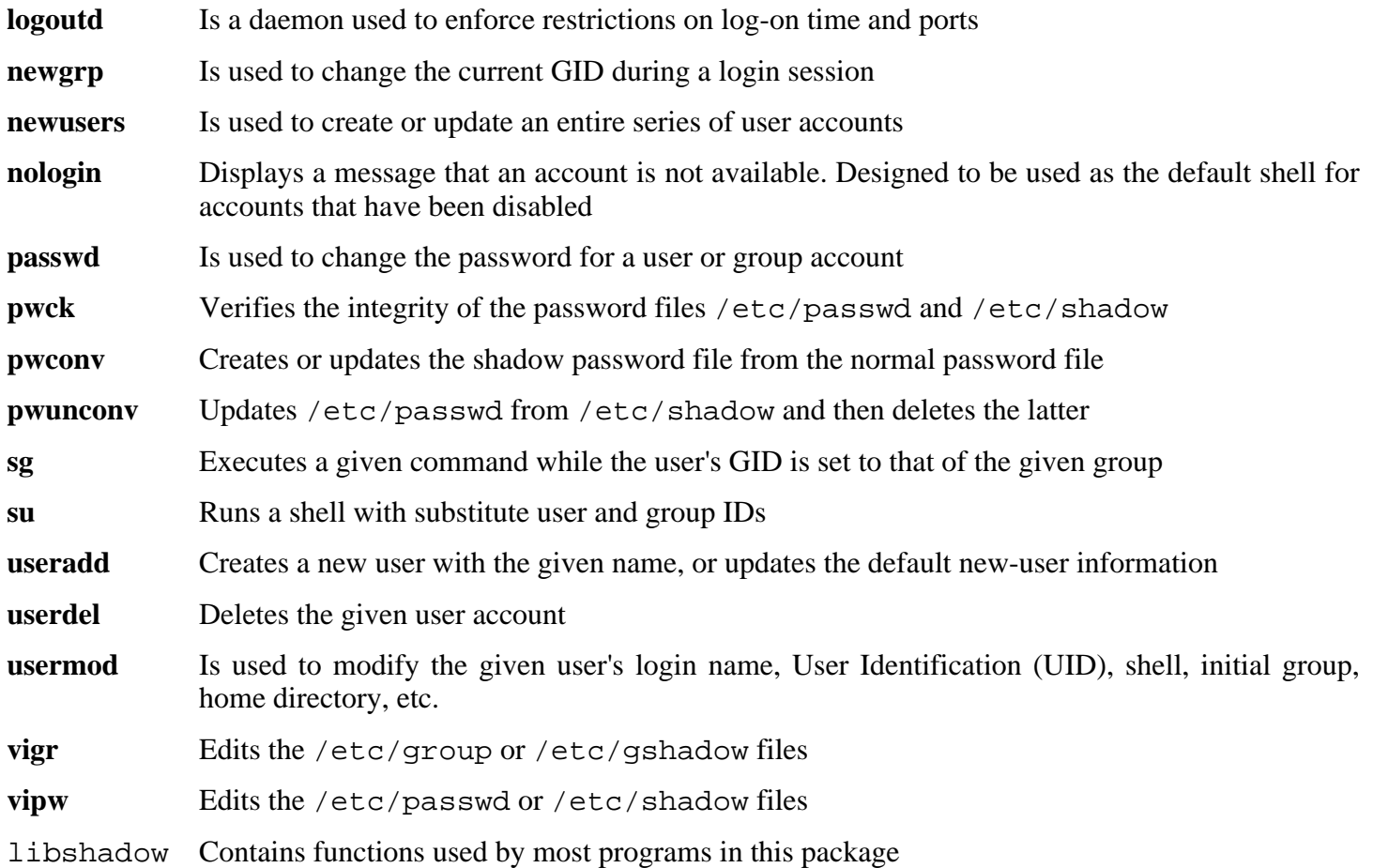

# **6.51. Sysklogd-1.4.1**

The Sysklogd package contains programs for logging system messages, such as those given by the kernel when unusual things happen.

```
Approximate build time: less than 0.1 SBU
Required disk space: 0.6 MB
```
## **6.51.1. Installation of Sysklogd**

The following patch fixes various issues, including a problem building Sysklogd with Linux 2.6 series kernels:

```
patch -Np1 -i ../sysklogd-1.4.1-fixes-1.patch
```
The following patch makes sysklogd treat bytes in the 0x80--0x9f range literally in the messages being logged, instead of replacing them with octal codes. Unpatched sysklogd would damage messages in the UTF-8 encoding:

#### **patch -Np1 -i ../sysklogd-1.4.1-8bit-1.patch**

Compile the package:

#### **make**

This package does not come with a test suite.

Install the package:

**make install**

## **6.51.2. Configuring Sysklogd**

Create a new /etc/syslog.conf file by running the following:

```
cat > /etc/syslog.conf << "EOF"
# Begin /etc/syslog.conf
auth,authpriv.* -/var/log/auth.log
*.*;auth,authpriv.none -/var/log/sys.log
daemon.* -/var/log/daemon.log
kern.* -/var/log/kern.log
mail.* -/var/log/mail.log
user.* -/var/log/user.log
*.emerg *
# End /etc/syslog.conf
EOF
```
## **6.51.3. Contents of Sysklogd**

**Installed programs:** klogd and syslogd

- **klogd** A system daemon for intercepting and logging kernel messages
- **syslogd** Logs the messages that system programs offer for logging. Every logged message contains at least a date stamp and a hostname, and normally the program's name too, but that depends on how trusting the logging daemon is told to be

## **6.52. Sysvinit-2.86**

The Sysvinit package contains programs for controlling the startup, running, and shutdown of the system.

```
Approximate build time: less than 0.1 SBU
Required disk space: 1 MB
```
## **6.52.1. Installation of Sysvinit**

When run-levels are changed (for example, when halting the system), **init** sends termination signals to those processes that **init** itself started and that should not be running in the new run-level. While doing this, **init** outputs messages like "Sending processes the TERM signal" which seem to imply that it is sending these signals to all currently running processes. To avoid this misinterpretation, modify the source so that these messages read like "Sending processes started by init the TERM signal" instead:

```
sed -i 's@Sending processes@& started by init@g' \
    src/init.c
```
Compile the package:

**make -C src**

This package does not come with a test suite.

Install the package:

**make -C src install**

## **6.52.2. Configuring Sysvinit**

Create a new file /etc/inittab by running the following:

```
cat > /etc/inittab << "EOF"
# Begin /etc/inittab
id:3:initdefault:
si::sysinit:/etc/rc.d/init.d/rc sysinit
l0:0:wait:/etc/rc.d/init.d/rc 0
l1:S1:wait:/etc/rc.d/init.d/rc 1
l2:2:wait:/etc/rc.d/init.d/rc 2
l3:3:wait:/etc/rc.d/init.d/rc 3
l4:4:wait:/etc/rc.d/init.d/rc 4
l5:5:wait:/etc/rc.d/init.d/rc 5
l6:6:wait:/etc/rc.d/init.d/rc 6
ca:12345:ctrlaltdel:/sbin/shutdown -t1 -a -r now
su:S016:once:/sbin/sulogin
```

```
1:2345:respawn:/sbin/agetty tty1 9600
2:2345:respawn:/sbin/agetty tty2 9600
3:2345:respawn:/sbin/agetty tty3 9600
4:2345:respawn:/sbin/agetty tty4 9600
5:2345:respawn:/sbin/agetty tty5 9600
6:2345:respawn:/sbin/agetty tty6 9600
# End /etc/inittab
EOF
```
## **6.52.3. Contents of Sysvinit**

**Installed programs:** bootlogd, halt, init, killall5, last, lastb (link to last), mesg, mountpoint, pidof (link to killall5), poweroff (link to halt), reboot (link to halt), runlevel, shutdown, sulogin, telinit (link to init), utmpdump, and wall

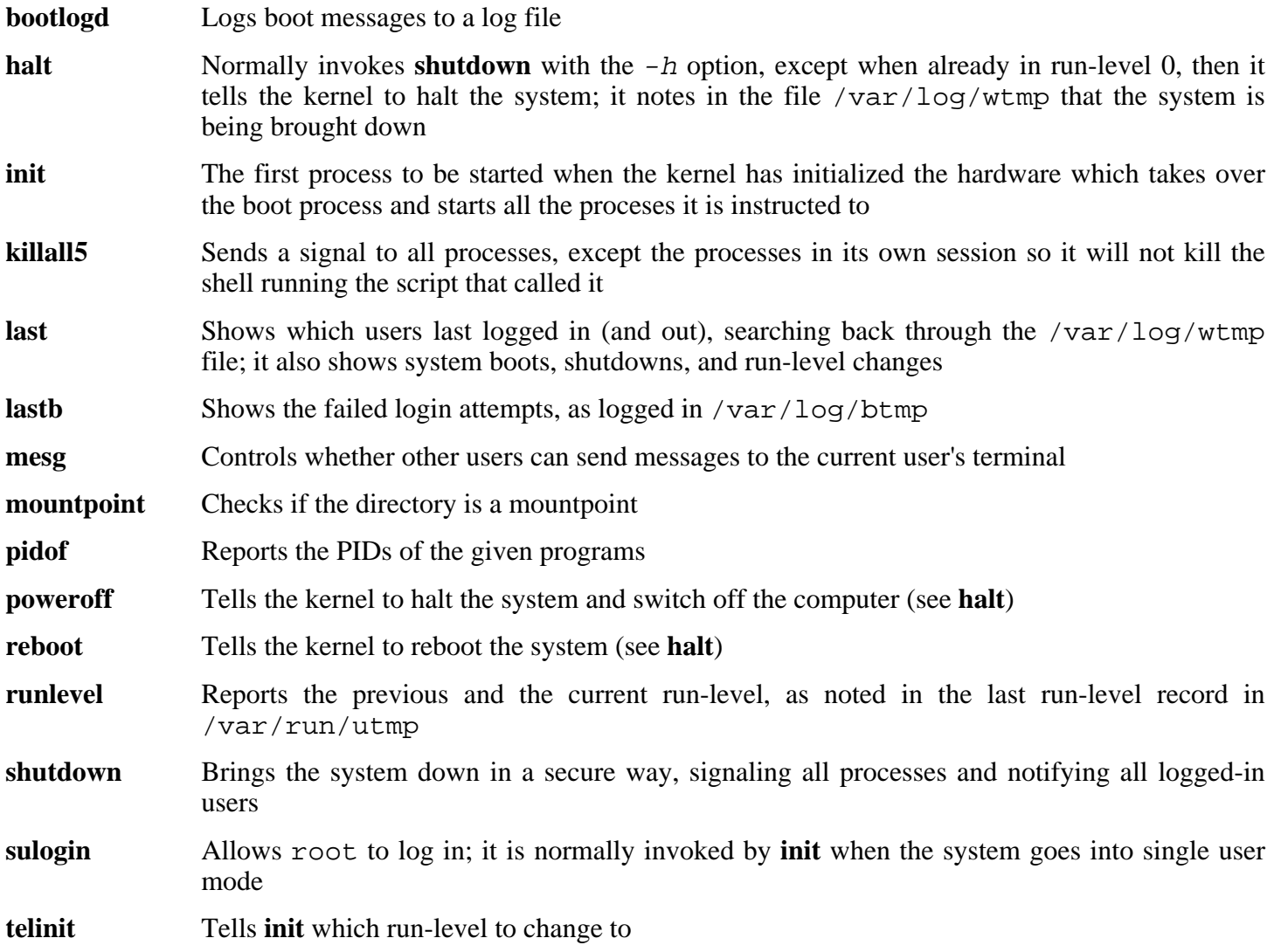

**utmpdump** Displays the content of the given login file in a more user-friendly format **wall** Writes a message to all logged-in users

## **6.53. Tar-1.15.1**

The Tar package contains an archiving program.

```
Approximate build time: 0.2 SBU
Required disk space: 13.7 MB
```
## **6.53.1. Installation of Tar**

Apply a patch to fix some issues with the test suite when using GCC-4.0.3:

```
patch -Np1 -i ../tar-1.15.1-gcc4_fix_tests-1.patch
```
Tar has a bug when the  $-S$  option is used with files larger than 4 GB. The following patch properly fixes this issue:

**patch -Np1 -i ../tar-1.15.1-sparse\_fix-1.patch**

Recent versions of Tar are vulnerable to a buffer overflow from specially crafted archives. The following patch addresses this:

#### **patch -Np1 -i ../tar-1.15.1-security\_fixes-1.patch**

Prepare Tar for compilation:

```
./configure --prefix=/usr --bindir=/bin --libexecdir=/usr/sbin
```
Compile the package:

#### **make**

To test the results, issue: **make check**.

Install the package:

**make install**

## **6.53.2. Contents of Tar**

**Installed programs:** rmt and tar

- **rmt** Remotely manipulates a magnetic tape drive through an interprocess communication connection
- **tar** Creates, extracts files from, and lists the contents of archives, also known as tarballs

## **6.54. Texinfo-4.8**

The Texinfo package contains programs for reading, writing, and converting info pages.

```
Approximate build time: 0.2 SBU
Required disk space: 16.6 MB
```
## **6.54.1. Installation of Texinfo**

The **info** program makes assumptions such as that a string occupies the same number of character cells on the screen and bytes in memory and that one can break the string anywhere, which fail in UTF-8 based locales. The patch below makes them valid by falling back to English messages when a multibyte locale is in use:

**patch -Np1 -i ../texinfo-4.8-multibyte-1.patch**

Texinfo allows local users to overwrite arbitrary files via a symlink attack on temporary files. Apply the following patch to fix this:

**patch -Np1 -i ../texinfo-4.8-tempfile\_fix-2.patch**

Prepare Texinfo for compilation:

```
./configure --prefix=/usr
```
Compile the package:

**make**

To test the results, issue: **make check**.

Install the package:

**make install**

Optionally, install the components belonging in a TeX installation:

**make TEXMF=/usr/share/texmf install-tex**

#### **The meaning of the make parameter:**

TEXMF=/usr/share/texmf

The TEXMF makefile variable holds the location of the root of the TeX tree if, for example, a TeX package will be installed later.

The Info documentation system uses a plain text file to hold its list of menu entries. The file is located at /usr/share/info/dir. Unfortunately, due to occasional problems in the Makefiles of various packages, it can sometimes get out of sync with the info pages installed on the system. If the /usr/share/info/dir file ever needs to be recreated, the following optional commands will accomplish the task:

```
cd /usr/share/info
rm dir
for f in *
do install-info $f dir 2>/dev/null
done
```
## **6.54.2. Contents of Texinfo**

**Installed programs:** info, infokey, install-info, makeinfo, texi2dvi, texi2pdf, and texindex

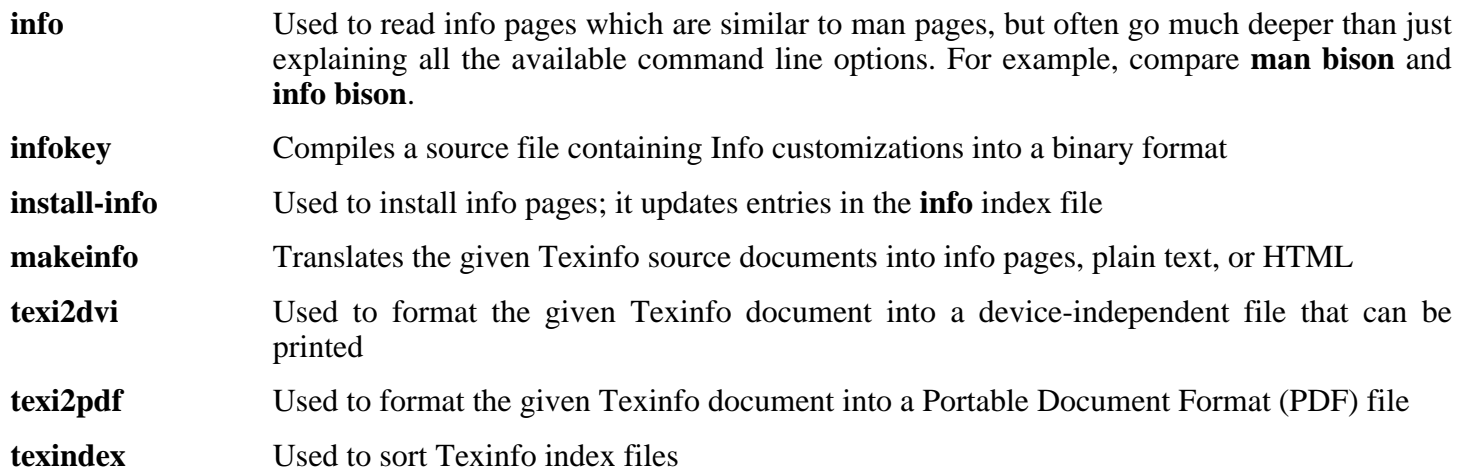

## **6.55. Udev-096**

The Udev package contains programs for dynamic creation of device nodes.

```
Approximate build time: 0.1 SBU
Required disk space: 6.8 MB
```
## **6.55.1. Installation of Udev**

The udev-config tarball contains LFS-specific files used to configure Udev. Unpack it into the Udev source directory:

```
tar xf ../udev-config-6.2.tar.bz2
```
Create some devices and directories that Udev cannot handle due to them being required very early in the boot process:

```
install -dv /lib/{firmware,udev/devices/{pts,shm}}
mknod -m0666 /lib/udev/devices/null c 1 3
ln -sv /proc/self/fd /lib/udev/devices/fd
ln -sv /proc/self/fd/0 /lib/udev/devices/stdin
ln -sv /proc/self/fd/1 /lib/udev/devices/stdout
ln -sv /proc/self/fd/2 /lib/udev/devices/stderr
ln -sv /proc/kcore /lib/udev/devices/core
```
Compile the package:

```
make EXTRAS="extras/ata_id extras/cdrom_id extras/edd_id \
            extras/firmware extras/floppy extras/path_id \
            extras/scsi_id extras/usb_id extras/volume_id"
```
#### **The meaning of the make option:**

EXTRAS=...

This builds several helper binaries that can aid in writing custom Udev rules.

To test the results, issue: **make test**.

Note that the Udev testsuite will produce numerous messages in the host system's logs. These are harmless and can be ignored.

Install the package:

```
make DESTDIR=/ \
    EXTRAS="extras/ata_id extras/cdrom_id extras/edd_id \
            extras/firmware extras/floppy extras/path_id \
            extras/scsi_id extras/usb_id extras/volume_id" install
```
#### **The meaning of the make parameter:**

#### DESTDIR=/

This prevents the Udev build process from killing any **udevd** processes that may be running on the host system.

Udev has to be configured in order to work properly, as it does not install any configuration files by default. Install the LFS-specific configuration files:

```
cp -v udev-config-6.2/[0-9]* /etc/udev/rules.d/
```
Install the documentation that explains how to create Udev rules:

```
install -m644 -D -v docs/writing_udev_rules/index.html \
    /usr/share/doc/udev-096/index.html
```
### **6.55.2. Contents of Udev**

**Installed programs:** ata\_id, cdrom\_id, create\_floppy\_devices, edd\_id, firmware\_helper, path\_id, scsi\_id, udevcontrol, udevd, udevinfo, udevmonitor, udevsettle, udevtest, udevtrigger, usb id, vol id, and write cd aliases **Installed directory:** /etc/udev

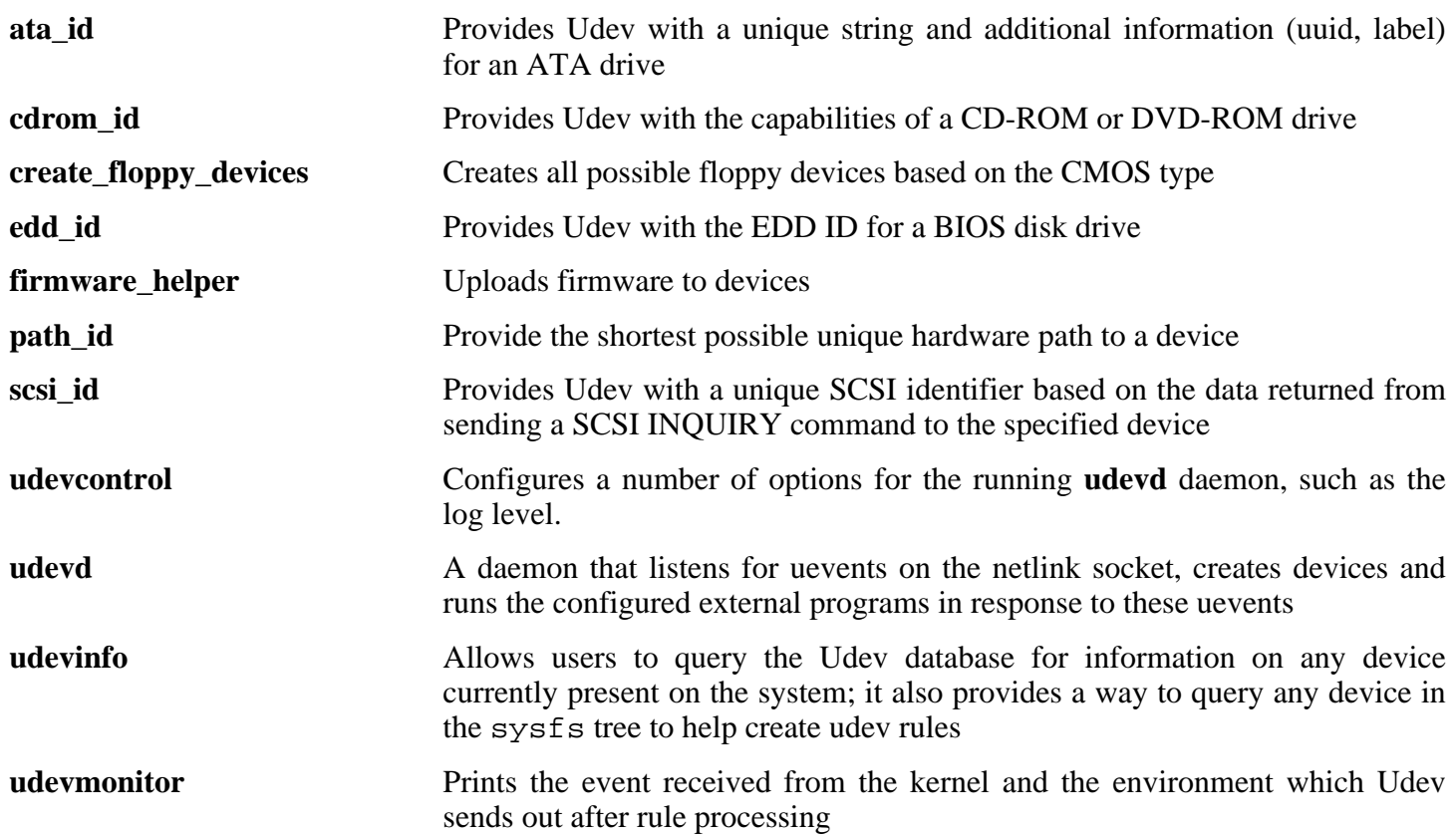

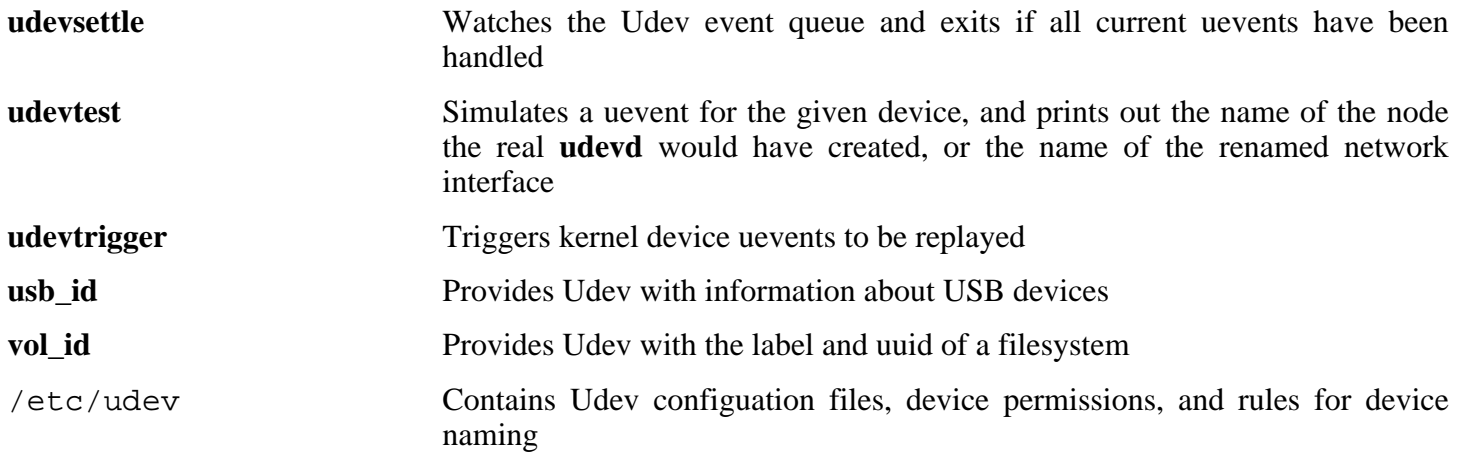

## **6.56. Util-linux-2.12r**

The Util-linux package contains miscellaneous utility programs. Among them are utilities for handling file systems, consoles, partitions, and messages.

**Approximate build time:** 0.2 SBU **Required disk space:** 17.2 MB

## **6.56.1. FHS compliance notes**

The FHS recommends using the /var/lib/hwclock directory instead of the usual /etc directory as the location for the adjtime file. To make the **hwclock** program FHS-compliant, run the following:

```
sed -i 's@etc/adjtime@var/lib/hwclock/adjtime@g' \
    hwclock/hwclock.c
mkdir -p /var/lib/hwclock
```
## **6.56.2. Installation of Util-linux**

Util-linux fails to compile against newer versions of Linux-Libc-Headers. The following patch properly fixes this issue:

**patch -Np1 -i ../util-linux-2.12r-cramfs-1.patch**

Prepare Util-linux for compilation:

#### **./configure**

Compile the package:

**make HAVE\_KILL=yes HAVE\_SLN=yes**

**The meaning of the make parameters:**

HAVE\_KILL=yes

This prevents the **kill** program (already installed by Procps) from being built and installed again.

HAVE\_SLN=yes

This prevents the **sln** program (a statically linked version of **ln** already installed by Glibc) from being built and installed again.

This package does not come with a test suite.

Install the package:

#### **make HAVE\_KILL=yes HAVE\_SLN=yes install**

## **6.56.3. Contents of Util-linux**

**Installed programs:** agetty, arch, blockdev, cal, cfdisk, chkdupexe, col, colcrt, colrm, column, ctrlaltdel, cytune, ddate, dmesg, elvtune, fdformat, fdisk, flock, fsck.cramfs, fsck.minix, getopt, hexdump, hwclock, ipcrm, ipcs, isosize, line, logger, look, losetup, mcookie, mkfs, mkfs.bfs, mkfs.cramfs, mkfs.minix, mkswap, more, mount, namei, pg, pivot\_root, ramsize (link to rdev), raw, rdev, readprofile, rename, renice, rev, rootflags (link to rdev), script, setfdprm, setsid, setterm, sfdisk, swapoff (link to swapon), swapon, tailf, tunelp, ul, umount, vidmode (link to rdev), whereis, and write

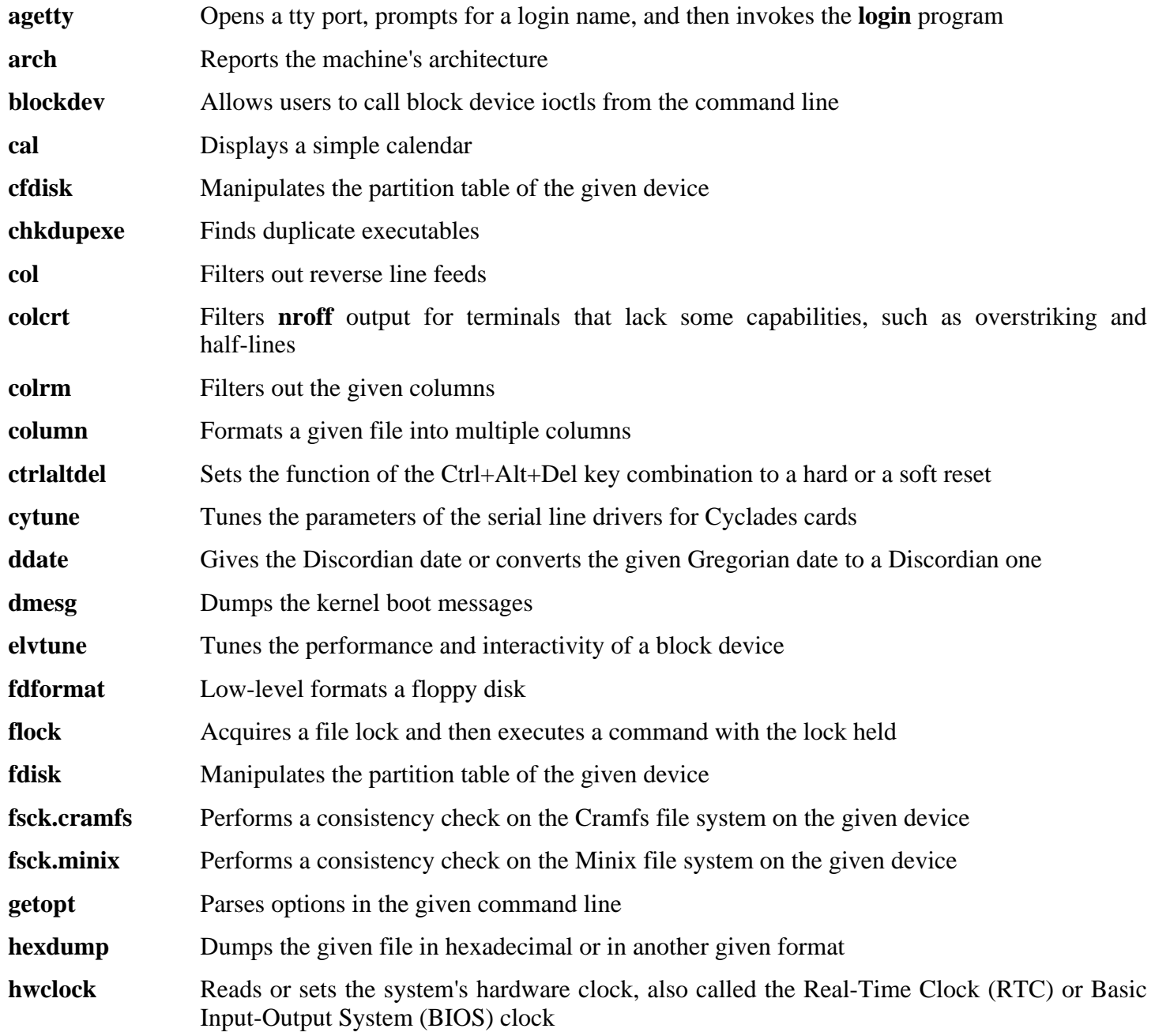

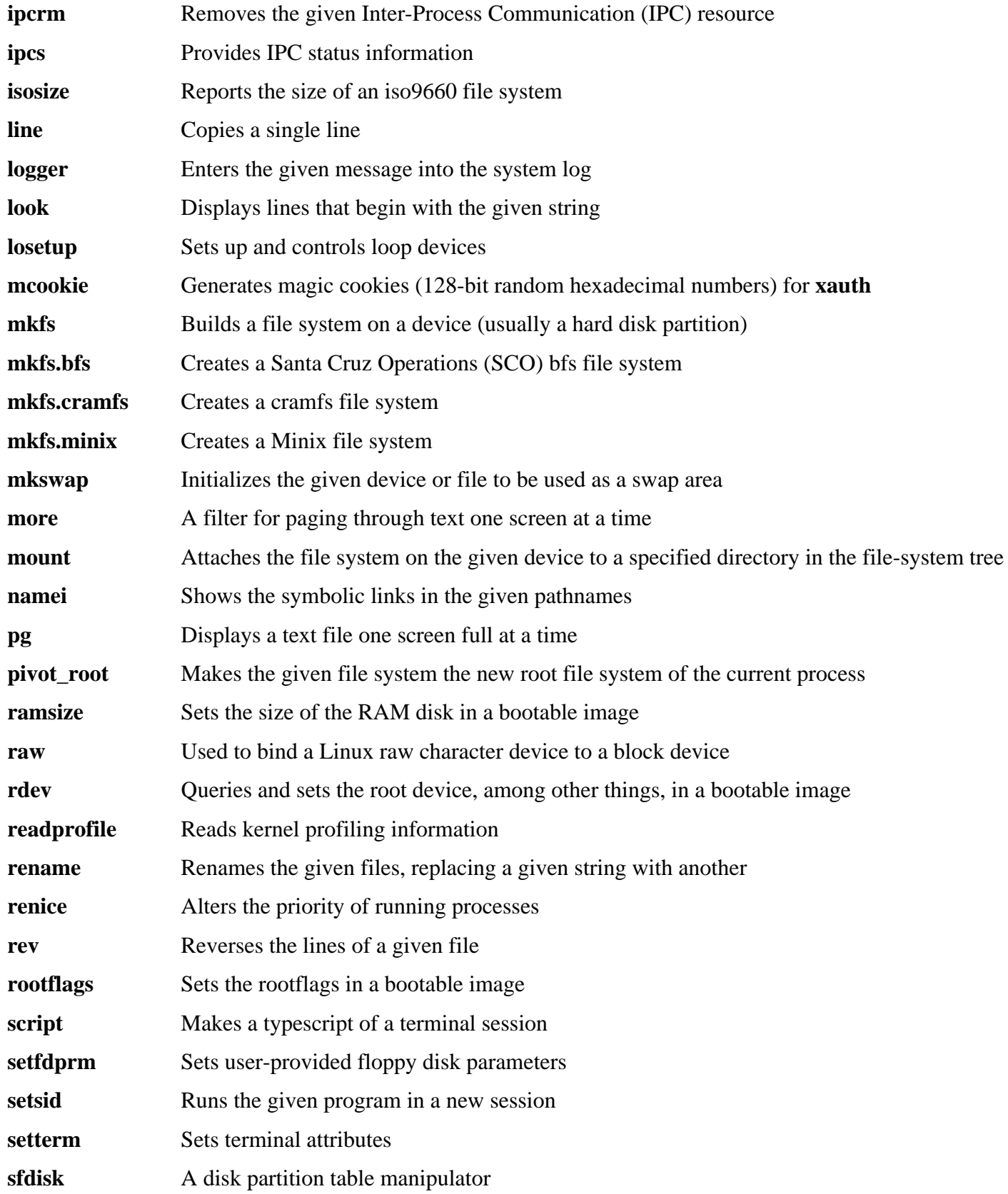

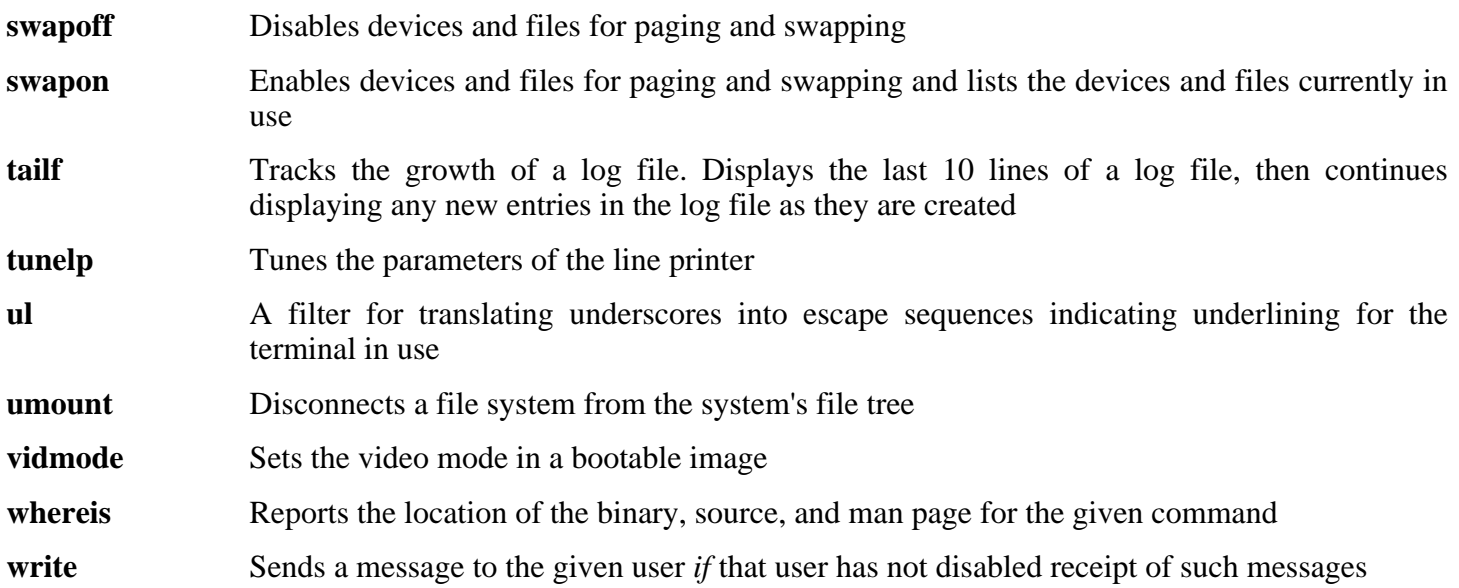

# **6.57. Vim-7.0**

 $\bf (i)$ 

The Vim package contains a powerful text editor.

**Approximate build time:** 0.4 SBU **Required disk space:** 47.4 MB

#### **Alternatives to Vim**

If you prefer another editor—such as Emacs, Joe, or Nano—please refer to *<http://www.linuxfromscratch.org/blfs/view/svn/postlfs/editors.html>* for suggested installation instructions.

## **6.57.1. Installation of Vim**

First, unpack both vim-7.0.tar.bz2 and (optionally) vim-7.0-lang.tar.gz archives into the same directory. Then, patch Vim with several fixes from upstream developers since the initial release of Vim-7.0:

**patch -Np1 -i ../vim-7.0-fixes-7.patch**

This version of Vim installs translated man pages and places them into directories that will not be searched by Man-DB. Patch Vim so that it installs its man pages into searchable directories and ultimately allows Man-DB to transcode the page into the desired format at run-time:

#### **patch -Np1 -i ../vim-7.0-mandir-1.patch**

There is an issue introduced by one of the upstream patches that creates a problem downloading spellfiles via HTTP. Until this is updated by the developers, the following patch fixes the problem:

#### **patch -Np1 -i ../vim-7.0-spellfile-1.patch**

Finally, change the default location of the vimrc configuration file to  $/etc$ :

**echo '#define SYS\_VIMRC\_FILE "/etc/vimrc"' >> src/feature.h**

Now prepare Vim for compilation:

**./configure --prefix=/usr --enable-multibyte**

#### **The meaning of the configure options:**

--enable-multibyte

This switch enables support for editing files in multibyte character encodings. This is needed if using a locale with a multibyte character set. This switch is also helpful to be able to edit text files initially created in Linux distributions like Fedora Core that use UTF-8 as a default character set.

Compile the package:

**make**

To test the results, issue: **make test**. However, this test suite outputs a lot of binary data to the screen, which can cause issues with the settings of the current terminal. This can be resolved by redirecting the output to a log file.

Install the package:

**make install**

In UTF-8 locales, the **vimtutor** program tries to convert the tutorials from ISO-8859-1 to UTF-8. Since some tutorials are not in ISO-8859-1, the text in them is thus made unreadable. If you unpacked the vim-7.0-lang.tar.gz archive and are going to use a UTF-8 based locale, remove non-ISO-8859-1 tutorials. An English tutorial will be used instead.

```
rm -f /usr/share/vim/vim70/tutor/tutor.{gr,pl,ru,sk}
rm -f /usr/share/vim/vim70/tutor/tutor.??.*
```
Many users are used to using **vi** instead of **vim**. To allow execution of **vim** when users habitually enter **vi**, create a symlink for both the binary and the man page in the provided languages:

```
ln -sv vim /usr/bin/vi
for L in "" fr it pl ru; do
    ln -sv vim.1 /usr/share/man/$L/man1/vi.1
done
```
By default, Vim's documentation is installed in /usr/share/vim. The following symlink allows the documentation to be accessed via /usr/share/doc/vim-7.0, making it consistent with the location of documentation for other packages:

**ln -sv ../vim/vim70/doc /usr/share/doc/vim-7.0**

If an X Window System is going to be installed on the LFS system, it may be necessary to recompile Vim after installing X. Vim comes with a GUI version of the editor that requires X and some additional libraries to be installed. For more information on this process, refer to the Vim documentation and the Vim installation page in the BLFS book at *<http://www.linuxfromscratch.org/blfs/view/svn/postlfs/editors.html#postlfs-editors-vim>*.

## **6.57.2. Configuring Vim**

By default, **vim** runs in vi-incompatible mode. This may be new to users who have used other editors in the past. The "nocompatible" setting is included below to highlight the fact that a new behavior is being used. It also reminds those who would change to "compatible" mode that it should be the first setting in the configuration file. This is necessary because it changes other settings, and overrides must come after this setting. Create a default **vim** configuration file by running the following:

```
cat > /etc/vimrc << "EOF"
" Begin /etc/vimrc
set nocompatible
set backspace=2
syntax on
if (&term == "iterm") || (&term == "putty")
  set background=dark
endif
```
" End /etc/vimrc **EOF**

The set nocompatible makes **vim** behave in a more useful way (the default) than the vi-compatible manner. Remove the "no" to keep the old **vi** behavior. The set backspace=2 allows backspacing over line breaks, autoindents, and the start of insert. The syntax on enables vim's syntax highlighting. Finally, the *if* statement with the set background=dark corrects **vim**'s guess about the background color of some terminal emulators. This gives the highlighting a better color scheme for use on the black background of these programs.

Documentation for other available options can be obtained by running the following command:

**vim -c ':options'**

#### **Note**

By default, Vim only installs spell files for the English language. To install spell files for your preferred language, download the \*.spl and optionally, the \*.sug files for your language and character encoding from *ftp://[ftp.vim.org/pub/vim/runtime/spell/](ftp://ftp.vim.org/pub/vim/runtime/spell/)* and and save them to /usr/share/vim/vim70/spell/.

To use these spell files, some configuration in /etc/vimrc is needed, e.g.:

```
set spelllang=en,ru
set spell
```
For more information, see the appropriate README file located at the the URL above.

### **6.57.3. Contents of Vim**

**Installed programs:** efm filter.pl, efm perl.pl, ex (link to vim), less.sh, mve.awk, pltags.pl, ref, rview (link to vim), rvim (link to vim), shtags.pl, tcltags, vi (link to vim), view (link to vim), vim, vim132, vim2html.pl, vimdiff (link to vim), vimm, vimspell.sh, vimtutor, and xxd

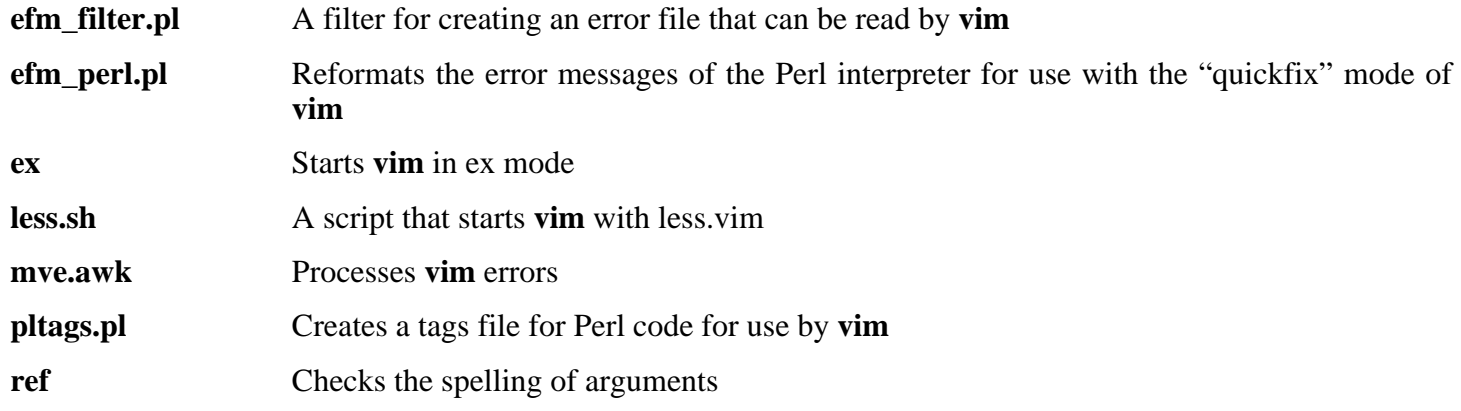

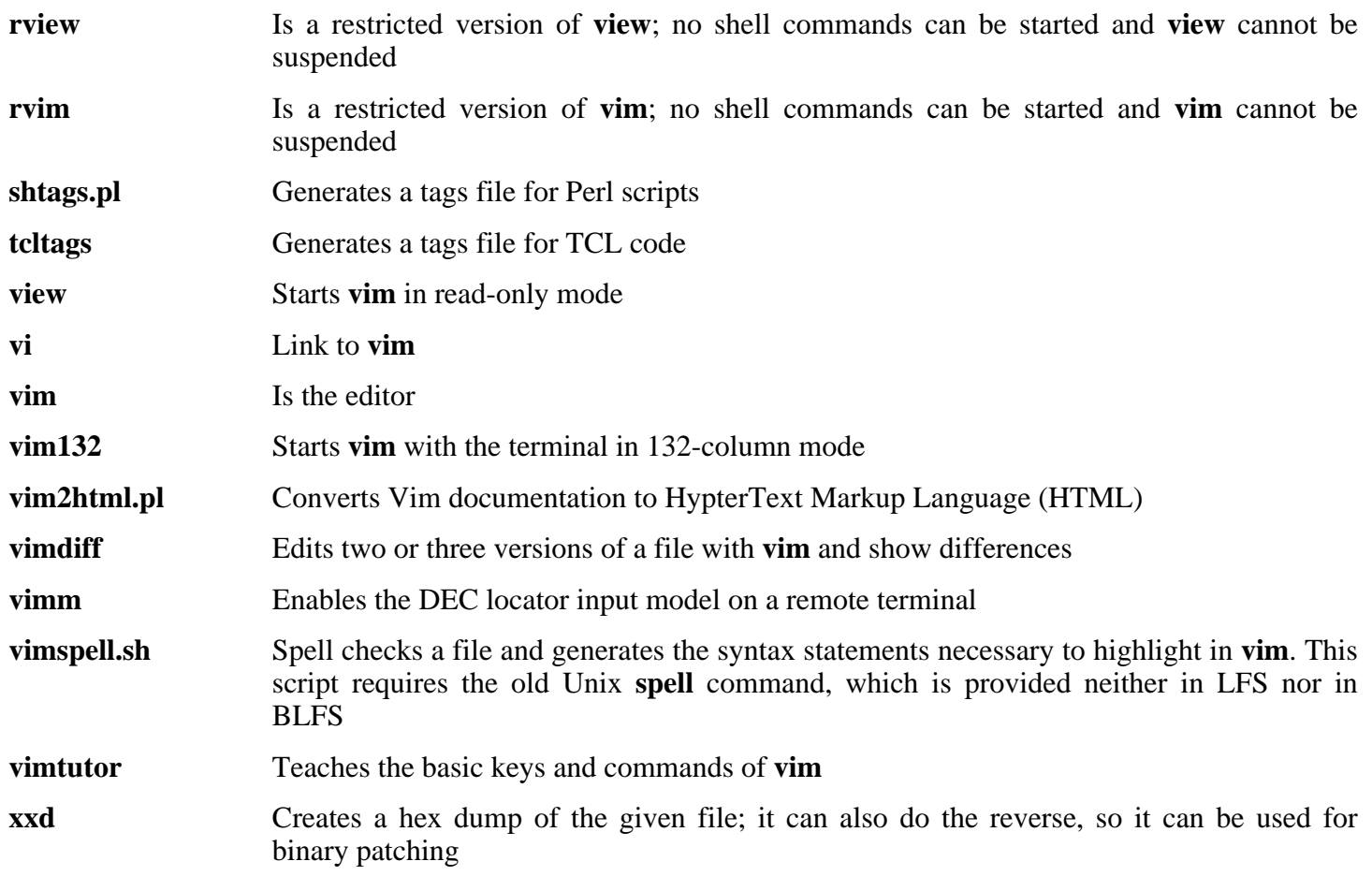

# **6.58. About Debugging Symbols**

Most programs and libraries are, by default, compiled with debugging symbols included (with **gcc**'s -g option). This means that when debugging a program or library that was compiled with debugging information included, the debugger can provide not only memory addresses, but also the names of the routines and variables.

However, the inclusion of these debugging symbols enlarges a program or library significantly. The following is an example of the amount of space these symbols occupy:

- A **bash** binary with debugging symbols: 1200 KB
- A **bash** binary without debugging symbols: 480 KB
- Glibc and GCC files (/lib and /usr/lib) with debugging symbols: 87 MB
- Glibc and GCC files without debugging symbols: 16 MB

Sizes may vary depending on which compiler and C library were used, but when comparing programs with and without debugging symbols, the difference will usually be a factor between two and five.

Because most users will never use a debugger on their system software, a lot of disk space can be regained by removing these symbols. The next section shows how to strip all debugging symbols from the programs and libraries. Additional information on system optimization can be found at *<http://www.linuxfromscratch.org/hints/downloads/files/optimization.txt>*.

# **6.59. Stripping Again**

If the intended user is not a programmer and does not plan to do any debugging on the system software, the system size can be decreased by about 90 MB by removing the debugging symbols from binaries and libraries. This causes no inconvenience other than not being able to debug the software fully anymore.

Most people who use the command mentioned below do not experience any difficulties. However, it is easy to make a typo and render the new system unusable, so before running the **strip** command, it is a good idea to make a backup of the LFS system in its current state.

Before performing the stripping, take special care to ensure that none of the binaries that are about to be stripped are running. If unsure whether the user entered chroot with the command given in Se[ction 6.4, "Entering the](#page-93-0) [Chroot Environment,"](#page-93-0) first exit from chroot:

**logout**

Then reenter it with:

```
chroot $LFS /tools/bin/env -i \
   HOME=/root TERM=$TERM PS1='\u:\w\$ ' \
   PATH=/bin:/usr/bin:/sbin:/usr/sbin \
    /tools/bin/bash --login
```
Now the binaries and libraries can be safely stripped:

```
/tools/bin/find /{,usr/}{bin,lib,sbin} -type f \
  -exec /tools/bin/strip --strip-debug '{}' ';'
```
A large number of files will be reported as having their file format not recognized. These warnings can be safely ignored. These warnings indicate that those files are scripts instead of binaries.

If disk space is very tight, the  $- \text{strip-all}$  option can be used on the binaries in /{, usr/}{bin, sbin} to gain several more megabytes. Do not use this option on libraries—they will be destroyed.

# **6.60. Cleaning Up**

From now on, when reentering the chroot environment after exiting, use the following modified chroot command:

```
chroot "$LFS" /usr/bin/env -i \
   HOME=/root TERM="$TERM" PS1='\u:\w\$ ' \
    PATH=/bin:/usr/bin:/sbin:/usr/sbin \
    /bin/bash --login
```
The reason for this is that the programs in /tools are no longer needed. Since they are no longer needed you can delete the /tools directory if so desired.

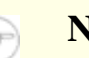

### **Note**

Removing /tools will also remove the temporary copies of Tcl, Expect, and DejaGNU which were used for running the toolchain tests. If you need these programs later on, they will need to be recompiled and re-installed. The BLFS book has instructions for this (see *<http://www.linuxfromscratch.org/blfs/>*).

If the virtual kernel file systems have been unmounted, either manually or through a reboot, ensure that the virtual kernel file systems are mounted when reentering the chroot. This process was explained in [Section 6.2.2,](#page-89-0) ["Mounting and Populating /dev"](#page-89-0) and [Section 6.2.3, "Mounting Virtual Kernel File Systems"](#page-89-1).

# **Chapter 7. Setting Up System Bootscripts**

# **7.1. Introduction**

This chapter details how to install and configure the LFS-Bootscripts package. Most of these scripts will work without modification, but a few require additional configuration files because they deal with hardware-dependent information.

System-V style init scripts are employed in this book because they are widely used. For additional options, a hint detailing the BSD style init setup is available at *<http://www.linuxfromscratch.org/hints/downloads/files/bsd-init.txt>*. Searching the LFS mailing lists for "depinit" will also offer additional choices.

If using an alternative style of init scripts, skip this chapter and move on to [Chapter 8](#page-239-0).

# **7.2. LFS-Bootscripts-6.2**

The LFS-Bootscripts package contains a set of scripts to start/stop the LFS system at bootup/shutdown.

**Approximate build time:** less than 0.1 SBU **Required disk space:** 0.4 MB

## **7.2.1. Installation of LFS-Bootscripts**

Install the package:

**make install**

## **7.2.2. Contents of LFS-Bootscripts**

**Installed scripts:** checkfs, cleanfs, console, functions, halt, ifdown, ifup, localnet, mountfs, mountkernfs, network, rc, reboot, sendsignals, setclock, static, swap, sysklogd, template, and udev

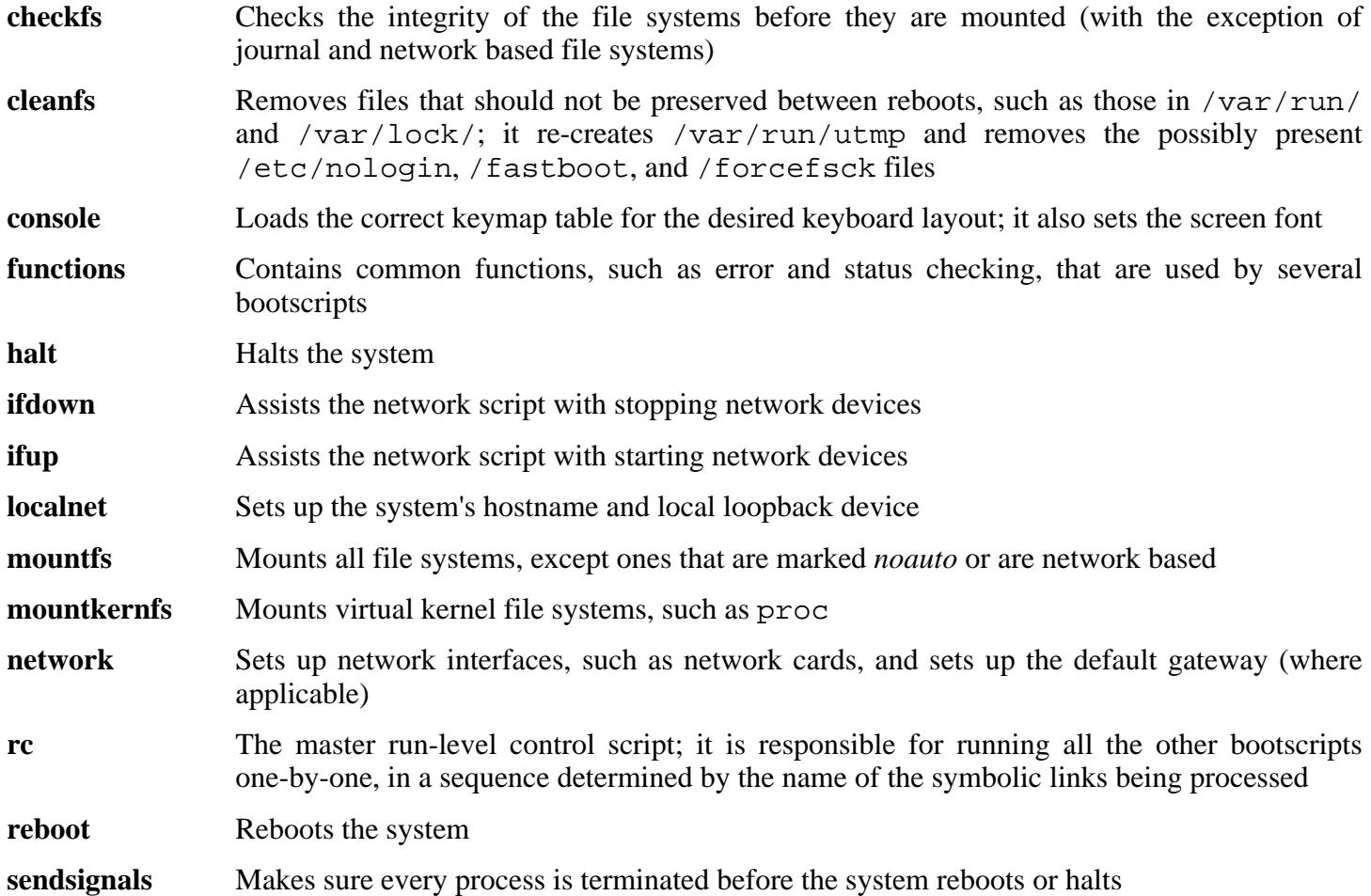

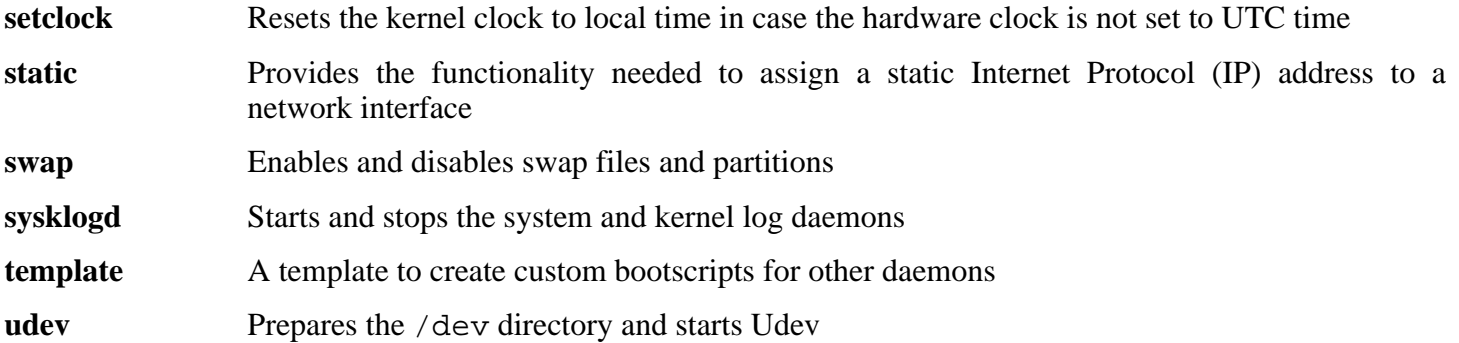
# **7.3. How Do These Bootscripts Work?**

Linux uses a special booting facility named SysVinit that is based on a concept of *run-levels*. It can be quite different from one system to another, so it cannot be assumed that because things worked in one particular Linux distribution, they should work the same in LFS too. LFS has its own way of doing things, but it respects generally accepted standards.

SysVinit (which will be referred to as "init" from now on) works using a run-levels scheme. There are seven (numbered 0 to 6) run-levels (actually, there are more run-levels, but they are for special cases and are generally not used. See init(8) for more details), and each one of those corresponds to the actions the computer is supposed to perform when it starts up. The default run-level is 3. Here are the descriptions of the different run-levels as they are implemented:

0: halt the computer 1: single-user mode 2: multi-user mode without networking 3: multi-user mode with networking 4: reserved for customization, otherwise does the same as 3 5: same as 4, it is usually used for GUI login (like X's **xdm** or KDE's **kdm**) 6: reboot the computer

The command used to change run-levels is **init** *<runlevel>*, where *<runlevel>* is the target run-level. For example, to reboot the computer, a user could issue the **init 6** command, which is an alias for the **reboot** command. Likewise, **init 0** is an alias for the **halt** command.

There are a number of directories under /etc/rc.d that look like rc?.d (where ? is the number of the run-level) and rcsysinit.d, all containing a number of symbolic links. Some begin with a *K*, the others begin with an *S*, and all of them have two numbers following the initial letter. The K means to stop (kill) a service and the S means to start a service. The numbers determine the order in which the scripts are run, from 00 to 99—the lower the number the earlier it gets executed. When **init** switches to another run-level, the appropriate services are either started or stopped, depending on the runlevel chosen.

The real scripts are in  $/etc/rc.d/init.d.$  They do the actual work, and the symlinks all point to them. Killing links and starting links point to the same script in /etc/rc.d/init.d. This is because the scripts can be called with different parameters like start, stop, restart, reload, and status. When a K link is encountered, the appropriate script is run with the stop argument. When an S link is encountered, the appropriate script is run with the start argument.

There is one exception to this explanation. Links that start with an *S* in the rc0.d and rc6.d directories will not cause anything to be started. They will be called with the parameter stop to stop something. The logic behind this is that when a user is going to reboot or halt the system, nothing needs to be started. The system only needs to be stopped.

These are descriptions of what the arguments make the scripts do:

start

The service is started.

#### stop

The service is stopped.

#### restart

The service is stopped and then started again.

#### reload

The configuration of the service is updated. This is used after the configuration file of a service was modified, when the service does not need to be restarted.

#### status

Tells if the service is running and with which PIDs.

Feel free to modify the way the boot process works (after all, it is your own LFS system). The files given here are an example of how it can be done.

# <span id="page-218-0"></span>**7.4. Device and Module Handling on an LFS System**

In [Chapter 6,](#page-88-0) we installed the Udev package. Before we go into the details regarding how this works, a brief history of previous methods of handling devices is in order.

Linux systems in general traditionally use a static device creation method, whereby a great many device nodes are created under /dev (sometimes literally thousands of nodes), regardless of whether the corresponding hardware devices actually exist. This is typically done via a **MAKEDEV** script, which contains a number of calls to the **mknod** program with the relevant major and minor device numbers for every possible device that might exist in the world.

Using the Udev method, only those devices which are detected by the kernel get device nodes created for them. Because these device nodes will be created each time the system boots, they will be stored on a tmpfs file system (a virtual file system that resides entirely in system memory). Device nodes do not require much space, so the memory that is used is negligible.

## **7.4.1. History**

In February 2000, a new filesystem called devfs was merged into the 2.3.46 kernel and was made available during the 2.4 series of stable kernels. Although it was present in the kernel source itself, this method of creating devices dynamically never received overwhelming support from the core kernel developers.

The main problem with the approach adopted by devfs was the way it handled device detection, creation, and naming. The latter issue, that of device node naming, was perhaps the most critical. It is generally accepted that if device names are allowed to be configurable, then the device naming policy should be up to a system administrator, not imposed on them by any particular developer(s). The devfs file system also suffers from race conditions that are inherent in its design and cannot be fixed without a substantial revision to the kernel. It has also been marked as deprecated due to a lack of recent maintenance.

With the development of the unstable 2.5 kernel tree, later released as the 2.6 series of stable kernels, a new virtual filesystem called sysfs came to be. The job of sysfs is to export a view of the system's hardware configuration to userspace processes. With this userspace-visible representation, the possibility of seeing a userspace replacement for devfs became much more realistic.

## **7.4.2. Udev Implementation**

### **7.4.2.1. Sysfs**

The sysfs filesystem was mentioned briefly above. One may wonder how sysfs knows about the devices present on a system and what device numbers should be used for them. Drivers that have been compiled into the kernel directly register their objects with sysfs as they are detected by the kernel. For drivers compiled as modules, this registration will happen when the module is loaded. Once the sysfs filesystem is mounted (on /sys), data which the built-in drivers registered with sysfs are available to userspace processes and to **udevd** for device node creation.

### **7.4.2.2. Udev Bootscript**

The **S10udev** initscript takes care of creating device nodes when Linux is booted. The script unsets the uevent handler from the default of **/sbin/hotplug**. This is done because the kernel no longer needs to call out to an external binary. Instead **udevd** will listen on a netlink socket for uevents that the kernel raises. Next, the bootscript copies any static device nodes that exist in /lib/udev/devices to /dev. This is necessary because some devices, directories, and symlinks are needed before the dynamic device handling processes are available during the early stages of booting a system. Creating static device nodes in /lib/udev/devices also provides an easy workaround for devices that are not supported by the dynamic device handling infrastructure. The bootscript then starts the Udev daemon, **udevd**, which will act on any uevents it receives. Finally, the bootscript forces the kernel to replay uevents for any devices that have already been registered and then waits for **udevd** to handle them.

### **7.4.2.3. Device Node Creation**

To obtain the right major and minor number for a device, Udev relies on the information provided by sysfs in /sys. For example, /sys/class/tty/vcs/dev contains the string "7:0". This string is used by **udevd** to create a device node with major number *7* and minor *0*. The names and permissions of the nodes created under the /dev directory are determined by rules specified in the files within the /etc/udev/rules.d/ directory. These are numbered in a similar fashion to the LFS-Bootscripts package. If **udevd** can't find a rule for the device it is creating, it will default permissions to *660* and ownership to *root:root*. Documentation on the syntax of the Udev rules configuration files are available in /usr/share/doc/udev-096/index.html

### **7.4.2.4. Module Loading**

Device drivers compiled as modules may have aliases built into them. Aliases are visible in the output of the **modinfo** program and are usually related to the bus-specific identifiers of devices supported by a module. For example, the *snd-fm801* driver supports PCI devices with vendor ID 0x1319 and device ID 0x0801, and has an alias of "pci:v00001319d00000801sv\*sd\*bc04sc01i\*". For most devices, the bus driver exports the alias of the driver that would handle the device via sysfs. E.g., the /sys/bus/pci/devices/0000:00:0d.0/modalias file might contain the string "pci:v00001319d00000801sv00001319sd00001319bc04sc01i00". The rules that LFS installs will cause **udevd** to call out to **/sbin/modprobe** with the contents of the MODALIAS uevent environment variable (that should be the same as the contents of the modalias file in sysfs), thus loading all modules whose aliases match this string after wildcard expansion.

In this example, this means that, in addition to *snd-fm801*, the obsolete (and unwanted) *forte* driver will be loaded if it is available. See below for ways in which the loading of unwanted drivers can be prevented.

The kernel itself is also able to load modules for network protocols, filesystems and NLS support on demand.

### **7.4.2.5. Handling Hotpluggable/Dynamic Devices**

When you plug in a device, such as a Universal Serial Bus (USB) MP3 player, the kernel recognizes that the device is now connected and generates a uevent. This uevent is then handled by **udevd** as described above.

## **7.4.3. Problems with Loading Modules and Creating Devices**

There are a few possible problems when it comes to automatically creating device nodes.

### **7.4.3.1. A kernel module is not loaded automatically**

Udev will only load a module if it has a bus-specific alias and the bus driver properly exports the necessary aliases to sysfs. In other cases, one should arrange module loading by other means. With Linux-2.6.16.27, Udev is known to load properly-written drivers for INPUT, IDE, PCI, USB, SCSI, SERIO and FireWire devices.

To determine if the device driver you require has the necessary support for Udev, run **modinfo** with the module name as the argument. Now try locating the device directory under /sys/bus and check whether there is a modalias file there.

If the modalias file exists in sysfs, the driver supports the device and can talk to it directly, but doesn't have the alias, it is a bug in the driver. Load the driver without the help from Udev and expect the issue to be fixed later.

If there is no modalias file in the relevant directory under /sys/bus, this means that the kernel developers have not yet added modalias support to this bus type. With Linux-2.6.16.27, this is the case with ISA busses. Expect this issue to be fixed in later kernel versions.

Udev is not intended to load "wrapper" drivers such as *snd-pcm-oss* and non-hardware drivers such as *loop* at all.

### **7.4.3.2. A kernel module is not loaded automatically, and Udev is not intended to load it**

If the "wrapper" module only enhances the functionality provided by some other module (e.g., *snd-pcm-oss* enhances the functionality of *snd-pcm* by making the sound cards available to OSS applications), configure **modprobe** to load the wrapper after Udev loads the wrapped module. To do this, add an "install" line in /etc/modprobe.conf. For example:

```
install snd-pcm /sbin/modprobe -i snd-pcm \cdot \setminus/sbin/modprobe snd-pcm-oss ; true
```
If the module in question is not a wrapper and is useful by itself, configure the **S05modules** bootscript to load this module on system boot. To do this, add the module name to the /etc/sysconfig/modules file on a separate line. This works for wrapper modules too, but is suboptimal in that case.

### **7.4.3.3. Udev loads some unwanted module**

Either don't build the module, or blacklist it in /etc/modprobe.conf file as done with the *forte* module in the example below:

blacklist forte

Blacklisted modules can still be loaded manually with the explicit **modprobe** command.

### **7.4.3.4. Udev creates a device incorrectly, or makes a wrong symlink**

This usually happens if a rule unexpectedly matches a device. For example, a poorly-writen rule can match both a SCSI disk (as desired) and the corresponding SCSI generic device (incorrectly) by vendor. Find the offending rule and make it more specific.

### **7.4.3.5. Udev rule works unreliably**

This may be another manifestation of the previous problem. If not, and your rule uses sysfs attributes, it may be a kernel timing issue, to be fixed in later kernels. For now, you can work around it by creating a rule that waits for the used sysfs attribute and appending it to the /etc/udev/rules.d/10-wait\_for\_sysfs.rules file. Please notify the LFS Development list if you do so and it helps.

### **7.4.3.6. Udev does not create a device**

Further text assumes that the driver is built statically into the kernel or already loaded as a module, and that you have already checked that Udev doesn't create a misnamed device.

Udev has no information needed to create a device node if a kernel driver does not export its data to sysfs. This is most common with third party drivers from outside the kernel tree. Create a static device node in /lib/udev/devices with the appropriate major/minor numbers (see the file devices.txt inside the kernel documentation or the documentation provided by the third party driver vendor). The static device node will be copied to /dev by the **S10udev** bootscript.

### **7.4.3.7. Device naming order changes randomly after rebooting**

This is due to the fact that Udev, by design, handles uevents and loads modules in parallel, and thus in an unpredictable order. This will never be "fixed". You should not rely upon the kernel device names being stable. Instead, create your own rules that make symlinks with stable names based on some stable attributes of the device, such as a serial number or the output of various \* id utilities installed by Udev. See Sectio[n 7.12,](#page-234-0) ["Creating custom symlinks to devices"](#page-234-0) and [Section 7.13, "Configuring the network Script"](#page-236-0) for examples.

## **7.4.4. Useful Reading**

Additional helpful documentation is available at the following sites:

- A Userspace Implementation of devfs *[http://www.kroah.com/linux/talks/ols\\_2003\\_udev\\_paper/Reprint-Kroah-Hartman-OLS2003.pdf](#page-0-0)*
- udev FAO *<http://www.kernel.org/pub/linux/utils/kernel/hotplug/udev-FAQ>*
- The sysfs Filesystem *[http://www.kernel.org/pub/linux/kernel/people/mochel/doc/papers/ols-2005/mochel.pdf](#page-0-0)*

# **7.5. Configuring the setclock Script**

The **setclock** script reads the time from the hardware clock, also known as the BIOS or the Complementary Metal Oxide Semiconductor (CMOS) clock. If the hardware clock is set to UTC, this script will convert the hardware clock's time to the local time using the /etc/localtime file (which tells the **hwclock** program which timezone the user is in). There is no way to detect whether or not the hardware clock is set to UTC, so this needs to be configured manually.

If you cannot remember whether or not the hardware clock is set to UTC, find out by running the **hwclock --localtime --show** command. This will display what the current time is according to the hardware clock. If this time matches whatever your watch says, then the hardware clock is set to local time. If the output from **hwclock** is not local time, chances are it is set to UTC time. Verify this by adding or subtracting the proper amount of hours for the timezone to the time shown by **hwclock**. For example, if you are currently in the MST timezone, which is also known as GMT -0700, add seven hours to the local time.

Change the value of the UTC variable below to a value of 0 (zero) if the hardware clock is *not* set to UTC time.

Create a new file /etc/sysconfig/clock by running the following:

**cat > /etc/sysconfig/clock << "EOF"** # Begin /etc/sysconfig/clock UTC=1 # End /etc/sysconfig/clock **EOF**

A good hint explaining how to deal with time on LFS is available at *<http://www.linuxfromscratch.org/hints/downloads/files/time.txt>*. It explains issues such as time zones, UTC, and the TZ environment variable.

# **7.6. Configuring the Linux Console**

This section discusses how to configure the **console** bootscript that sets up the keyboard map and the console font. If non-ASCII characters (e.g., the copyright sign, the British pound sign and Euro symbol) will not be used and the keyboard is a U.S. one, skip this section. Without the configuration file, the **console** bootscript will do nothing.

The **console** script reads the /etc/sysconfig/console file for configuration information. Decide which keymap and screen font will be used. Various language-specific HOWTOs can also help with this, see *<http://www.tldp.org/HOWTO/HOWTO-INDEX/other-lang.html>*. If still in doubt, look in the /usr/share/kbd directory for valid keymaps and screen fonts. Read loadkeys(1) and setfont(8) manual pages to determine the correct arguments for these programs.

The /etc/sysconfig/console file should contain lines of the form: VARIABLE="value". The following variables are recognized:

#### KEYMAP

This variable specifies the arguments for the **loadkeys** program, typically, the name of keymap to load, e.g., "es". If this variable is not set, the bootscript will not run the **loadkeys** program, and the default kernel keymap will be used.

#### KEYMAP\_CORRECTIONS

This (rarely used) variable specifies the arguments for the second call to the **loadkeys** program. This is useful if the stock keymap is not completely satisfactory and a small adjustment has to be made. E.g., to include the Euro sign into a keymap that normally doesn't have it, set this variable to "euro2".

#### FONT

This variable specifies the arguments for the **setfont** program. Typically, this includes the font name, "-m", and the name of the application character map to load. E.g., in order to load the "lat1-16" font together with the "8859-1" application character map (as it is appropriate in the USA), set this variable to "lat1-16 -m 8859-1". If this variable is not set, the bootscript will not run the **setfont** program, and the default VGA font will be used together with the default application character map.

#### UNICODE

Set this variable to "1", "yes" or "true" in order to put the console into UTF-8 mode. This is useful in UTF-8 based locales and harmful otherwise.

#### LEGACY\_CHARSET

For many keyboard layouts, there is no stock Unicode keymap in the Kbd package. The **console** bootscript will convert an available keymap to UTF-8 on the fly if this variable is set to the encoding of the available non-UTF-8 keymap. Note, however, that dead keys (i.e., keys that don't produce a character by themselves, but put an accent onto a character procuced by the next key; there are no dead keys on the standard US keyboard) and composing (i.e., pressing Ctrl+. A E in order to produce the Æ character) will not work in UTF-8 mode without the special kernel patch. This variable is useful only in UTF-8 mode.

#### BROKEN\_COMPOSE

Set this to "0" if you are going to apply the kernel patch in Chapter 8. Note that you also have to add the character set expected by composition rules in your keymap to the FONT variable after the "-m" switch. This variable is useful only in UTF-8 mode.

Support for compiling the keymap directly into the kernel has been removed because there were reports that it leads to incorrect results.

Some examples:

• For a non-Unicode setup, only the KEYMAP and FONT variables are generally needed. E.g., for a Polish setup, one would use:

```
cat > /etc/sysconfig/console << "EOF"
# Begin /etc/sysconfig/console
KEYMAP="pl2"
FONT="lat2a-16 -m 8859-2"
# End /etc/sysconfig/console
EOF
```
• As mentioned above, it is sometimes necessary to adjust a stock keymap slightly. The following example adds the Euro symbol to the German keymap:

```
cat > /etc/sysconfig/console << "EOF"
# Begin /etc/sysconfig/console
KEYMAP="de-latin1"
KEYMAP_CORRECTIONS="euro2"
FONT="lat0-16 -m 8859-15"
# End /etc/sysconfig/console
EOF
```
• The following is a Unicode-enabled example for Bulgarian, where a stock UTF-8 keymap exists and defines no dead keys or composition rules:

```
cat > /etc/sysconfig/console << "EOF"
# Begin /etc/sysconfig/console
UNICODE="1"
KEYMAP="bg_bds-utf8"
FONT="LatArCyrHeb-16"
# End /etc/sysconfig/console
EOF
```
• Due to the use of a 512-glyph LatArCyrHeb-16 font in the previous example, bright colors are no longer available on the Linux console unless a framebuffer is used. If one wants to have bright colors without framebuffer and can live without characters not belonging to his language, it is still possible to use a language-specific 256-glyph font, as illustrated below.

```
cat > /etc/sysconfig/console << "EOF"
# Begin /etc/sysconfig/console
UNICODE="1"
KEYMAP="bg_bds-utf8"
```

```
FONT="cyr-sun16"
```

```
# End /etc/sysconfig/console
EOF
```
• The following example illustrates keymap autoconversion from ISO-8859-15 to UTF-8 and enabling dead keys in Unicode mode:

```
cat > /etc/sysconfig/console << "EOF"
# Begin /etc/sysconfig/console
UNICODE="1"
KEYMAP="de-latin1"
KEYMAP_CORRECTIONS="euro2"
LEGACY_CHARSET="iso-8859-15"
BROKEN_COMPOSE="0"
FONT="LatArCyrHeb-16 -m 8859-15"
# End /etc/sysconfig/console
EOF
```
• For Chinese, Japanese, Korean and some other languages, the Linux console cannot be configured to display the needed characters. Users who need such languages should install the X Window System, fonts that cover the necessary character ranges, and the proper input method (e.g., SCIM, it supports a wide variety of languages).

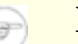

### **Note**

The /etc/sysconfig/console file only controls the Linux text console localization. It has nothing to do with setting the proper keyboard layout and terminal fonts in the X Window System, with ssh sessions or with a serial console.

# **7.7. Configuring the sysklogd script**

The sysklogd script invokes the **syslogd** program with the -m 0 option. This option turns off the periodic timestamp mark that **syslogd** writes to the log files every 20 minutes by default. If you want to turn on this periodic timestamp mark, edit the sysklogd script and make the changes accordingly. See **man syslogd** for more information.

## **7.8. Creating the /etc/inputrc File**

The inputrc file handles keyboard mapping for specific situations. This file is the startup file used by Readline — the input-related library — used by Bash and most other shells.

Most people do not need user-specific keyboard mappings so the command below creates a global /etc/inputrc used by everyone who logs in. If you later decide you need to override the defaults on a per-user basis, you can create a .inputrc file in the user's home directory with the modified mappings.

For more information on how to edit the inputrc file, see **info bash** under the *Readline Init File* section. **info readline** is also a good source of information.

Below is a generic global inputrc along with comments to explain what the various options do. Note that comments cannot be on the same line as commands. Create the file using the following command:

```
cat > /etc/inputrc << "EOF"
# Begin /etc/inputrc
# Modified by Chris Lynn <roryo@roryo.dynup.net>
# Allow the command prompt to wrap to the next line
set horizontal-scroll-mode Off
# Enable 8bit input
set meta-flag On
set input-meta On
# Turns off 8th bit stripping
set convert-meta Off
# Keep the 8th bit for display
set output-meta On
# none, visible or audible
set bell-style none
# All of the following map the escape sequence of the
# value contained inside the 1st argument to the
# readline specific functions
"\eOd": backward-word
"\eOc": forward-word
# for linux console
"\e[1~": beginning-of-line
"\e[4~" : end-of-line"\e[5~": beginning-of-history
"\e[6~": end-of-history
"\e[3~": delete-char
"\e[2~": quoted-insert
# for xterm
"\eOH": beginning-of-line
"\eOF": end-of-line
```

```
# for Konsole
"\e[H": beginning-of-line
"\e[F": end-of-line
# End /etc/inputrc
EOF
```
# **7.9. The Bash Shell Startup Files**

The shell program **/bin/bash** (hereafter referred to as "the shell") uses a collection of startup files to help create an environment to run in. Each file has a specific use and may affect login and interactive environments differently. The files in the /etc directory provide global settings. If an equivalent file exists in the home directory, it may override the global settings.

An interactive login shell is started after a successful login, using **/bin/login**, by reading the /etc/passwd file. An interactive non-login shell is started at the command-line (e.g., [prompt]\$**/bin/bash**). A non-interactive shell is usually present when a shell script is running. It is non-interactive because it is processing a script and not waiting for user input between commands.

For more information, see **info bash** under the *Bash Startup Files and Interactive Shells* section.

The files /etc/profile and  $\sim$ /.bash\_profile are read when the shell is invoked as an interactive login shell.

The base /etc/profile below sets some environment variables necessary for native language support. Setting them properly results in:

- The output of programs translated into the native language
- Correct classification of characters into letters, digits and other classes. This is necessary for **bash** to properly accept non-ASCII characters in command lines in non-English locales
- The correct alphabetical sorting order for the country
- Appropriate default paper size
- Correct formatting of monetary, time, and date values

This script also sets the INPUTRC environment variable that makes Bash and Readline use the /etc/inputrc file created earlier.

Replace  $\langle$  11> below with the two-letter code for the desired language (e.g., "en") and  $\langle$   $CC$ > with the two-letter code for the appropriate country (e.g., "GB"). <*charmap>* should be replaced with the canonical charmap for your chosen locale. Optional modifiers such as "@euro" may also be present.

The list of all locales supported by Glibc can be obtained by running the following command:

#### **locale -a**

Charmaps can have a number of aliases, e.g., "ISO-8859-1" is also referred to as "iso8859-1" and "iso88591". Some applications cannot handle the various synonyms correctly (e.g., require that "UTF-8" is written as "UTF-8", not "utf8"), so it is safest in most cases to choose the canonical name for a particular locale. To determine the canonical name, run the following command, where <locale name> is the output given by **locale -a** for your preferred locale ("en\_GB.iso88591" in our example).

#### **LC\_ALL=<locale name> locale charmap**

For the "en\_GB.iso88591" locale, the above command will print:

ISO-8859-1

This results in a final locale setting of "en\_GB.ISO-8859-1". It is important that the locale found using the heuristic above is tested prior to it being added to the Bash startup files:

```
LC_ALL=<locale name> locale language
LC_ALL=<locale name> locale charmap
LC_ALL=<locale name> locale int_curr_symbol
LC_ALL=<locale name> locale int_prefix
```
The above commands should print the language name, the character encoding used by the locale, the local currency, and the prefix to dial before the telephone number in order to get into the country. If any of the commands above fail with a message similar to the one shown below, this means that your locale was either not installed in Chapter 6 or is not supported by the default installation of Glibc.

locale: Cannot set LC\_\* to default locale: No such file or directory

If this happens, you should either install the desired locale using the **localedef** command, or consider choosing a different locale. Further instructions assume that there are no such error messages from Glibc.

Some packages beyond LFS may also lack support for your chosen locale. One example is the X library (part of the X Window System), which outputs the following error message if the locale does not exactly match one of the character map names in its internal files:

Warning: locale not supported by Xlib, locale set to C

In several cases Xlib expects that the character map will be listed in uppercase notation with canonical dashes. For instance, "ISO-8859-1" rather than "iso88591". It is also possible to find an appropriate specification by removing the charmap part of the locale specification. This can be checked by running the **locale charmap** command in both locales. For example, one would have to change "de\_DE.ISO-8859-15@euro" to "de DE@euro" in order to get this locale recognized by Xlib.

Other packages can also function incorrectly (but may not necessarily display any error messages) if the locale name does not meet their expectations. In those cases, investigating how other Linux distributions support your locale might provide some useful information.

Once the proper locale settings have been determined, create the  $/etc$  profile file:

```
cat > /etc/profile << "EOF"
# Begin /etc/profile
export LANG=<11> <CC>.<charmap><@modifiers>
export INPUTRC=/etc/inputrc
# End /etc/profile
EOF
```
The "C" (default) and "en\_US" (the recommended one for United States English users) locales are different. "C" uses the US-ASCII 7-bit character set, and treats bytes with the high bit set as invalid characters. That's why, e.g., the **ls** command substitutes them with question marks in that locale. Also, an attempt to send mail with such characters from Mutt or Pine results in non-RFC-conforming messages being sent (the charset in the outgoing mail is indicated as "unknown 8-bit"). So you can use the "C" locale only if you are sure that you will never need 8-bit characters.

UTF-8 based locales are not supported well by many programs. E.g., the **watch** program displays only ASCII characters in UTF-8 locales and has no such restriction in traditional 8-bit locales like en\_US. Work is in progress to document and, if possible, fix such problems, see progress to document and, if possible, fix such problems, see *<http://www.linuxfromscratch.org/blfs/view/svn/introduction/locale-issues.html>*.

# **7.10. Configuring the localnet Script**

Part of the job of the **localnet** script is setting the system's hostname. This needs to be configured in the /etc/sysconfig/network file.

Create the /etc/sysconfig/network file and enter a hostname by running:

**echo "HOSTNAME=<lfs>" > /etc/sysconfig/network**

<lfs> needs to be replaced with the name given to the computer. Do not enter the Fully Qualified Domain Name (FQDN) here. That information will be put in the /etc/hosts file in the next section.

# **7.11. Customizing the /etc/hosts File**

If a network card is to be configured, decide on the IP address, fully-qualified domain name (FQDN), and possible aliases for use in the /etc/hosts file. The syntax is:

IP\_address myhost.example.org aliases

Unless the computer is to be visible to the Internet (i.e., there is a registered domain and a valid block of assigned IP addresses—most users do not have this), make sure that the IP address is in the private network IP address range. Valid ranges are:

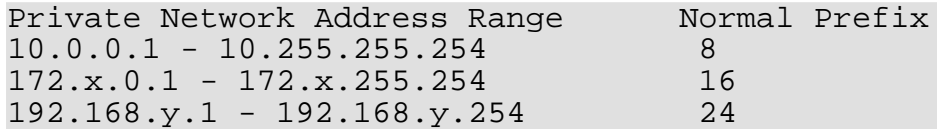

x can be any number in the range 16-31. y can be any number in the range 0-255.

A valid private IP address could be 192.168.1.1. A valid FQDN for this IP could be lfs.example.org.

Even if not using a network card, a valid FQDN is still required. This is necessary for certain programs to operate correctly.

Create the /etc/hosts file by running:

```
cat > /etc/hosts << "EOF"
# Begin /etc/hosts (network card version)
127.0.0.1 localhost
<192.168.1.1> <HOSTNAME.example.org> [alias1] [alias2 ...]
# End /etc/hosts (network card version)
EOF
```
The <192.168.1.1> and <HOSTNAME.example.org> values need to be changed for specific users or requirements (if assigned an IP address by a network/system administrator and the machine will be connected to an existing network). The optional alias name(s) can be omitted.

If a network card is not going to be configured, create the /etc/hosts file by running:

```
cat > /etc/hosts << "EOF"
# Begin /etc/hosts (no network card version)
127.0.0.1 <HOSTNAME.example.org> <HOSTNAME> localhost
# End /etc/hosts (no network card version)
EOF
```
# <span id="page-234-0"></span>**7.12. Creating custom symlinks to devices**

## **7.12.1. CD-ROM symlinks**

Some software that you may want to install later (e.g., various media players) expect the /dev/cdrom and /dev/dvd symlinks to exist. Also, it may be convenient to put references to those symlinks into /etc/fstab. For each of your CD-ROM devices, find the corresponding directory under /sys (e.g., this can be /sys/block/hdd) and run a command similar to the following:

#### **udevtest /block/hdd**

Look at the lines containing the output of various  $*$  id programs.

There are two approaches to creating symlinks. The first one is to use the model name and the serial number, the second one is based on the location of the device on the bus. If you are going to use the first approach, create a file similar to the following:

#### **cat >/etc/udev/rules.d/82-cdrom.rules << EOF**

```
# Custom CD-ROM symlinks
SUBSYSTEM=="block", ENV{ID_MODEL}=="SAMSUNG_CD-ROM_SC-148F", \
    ENV{ID REVISION} == "PS05", SYMLINK+="cdrom"
SUB SYSTEM == "block", 'ENV{ID_MODEL} == "PHILIPS_CDD5301", \ \ \ \ \ENV\{ID SERIAL\}=="5VO1306DM00190", SYMLINK+="cdrom1 dvd"
```
**EOF**

### **Note**

Although the examples in this book work properly, be aware that udev does not recognize the backslash for line continuation. If modifying udev rules with an editor, be sure to leave each rule on one physical line.

This way, the symlinks will stay correct even if you move the drives to different positions on the IDE bus, but the /dev/cdrom symlink won't be created if you replace the old SAMSUNG CD-ROM with a new drive.

The SUBSYSTEM=="block" key is needed in order to avoid matching SCSI generic devices. Without it, in the case with SCSI CD-ROMs, the symlinks will sometimes point to the correct /dev/srX devices, and sometimes to /dev/sgX, which is wrong.

The second approach yields:

```
cat >/etc/udev/rules.d/82-cdrom.rules << EOF
```

```
# Custom CD-ROM symlinks
SUBSYSTEM=="block", ENV{ID_TYPE}=="cd", \
    ENV{ID\_PATH} == "pci-0000:00:07.1-ide-0:1", SYMLINK+= "cdrom"
SUB SYSTEM=="block", EW{ID_TYPE}=="cd", \ENV\{ID_PATH\} == "pci-0000:00:07.1-ide-1:1", SYMLINK += "cdrom1 dvd"
```
**EOF**

This way, the symlinks will stay correct even if you replace drives with different models, but place them to the old positions on the IDE bus. The ENV{ID\_TYPE}=="cd" key makes sure that the symlink disappears if you put something other than a CD-ROM in that position on the bus.

Of course, it is possible to mix the two approaches.

## **7.12.2. Dealing with duplicate devices**

As explained in [Section 7.4, "Device and Module Handling on an LFS System"](#page-218-0), the order in which devices with the same function appear in /dev is essentially random. E.g., if you have a USB web camera and a TV tuner, sometimes /dev/video0 refers to the camera and /dev/video1 refers to the tuner, and sometimes after a reboot the order changes to the opposite one. For all classes of hardware except sound cards and network cards, this is fixable by creating udev rules for custom persistent symlinks. The case of network cards is covered separately in [Section 7.13, "Configuring the network Script](#page-236-0)", and sound card configuration can be found in *[BLFS](http://www.linuxfromscratch.org/blfs/)*.

For each of your devices that is likely to have this problem (even if the problem doesn't exist in your current Linux distribution), find the corresponding directory under /sys/class or /sys/block. For video devices, this may be /sys/class/video4linux/videoX. Figure out the attributes that identify the device uniquely (usually, vendor and product IDs and/or serial numbers work):

#### **udevinfo -a -p /sys/class/video4linux/video0**

Then write rules that create the symlinks, e.g.:

```
cat >/etc/udev/rules.d/83-duplicate_devs.rules << EOF
# Persistent symlinks for webcam and tuner
KERNEL=="video*", SYSFS{idProduct}=="1910", SYSFS{idVendor}=="0d81", \
    SYMLINK+="webcam"
KERNEL=="video*", SYSFS{device}=="0x036f", SYSFS{vendor}=="0x109e", \
    SYMLINK+="tvtuner"
```
#### **EOF**

The result is that /dev/video0 and /dev/video1 devices still refer randomly to the tuner and the web camera (and thus should never be used directly), but there are symlinks /dev/tvtuner and /dev/webcam that always point to the correct device.

More information on writing Udev rules can be found in /usr/share/doc/udev-096/index.html.

# <span id="page-236-0"></span>**7.13. Configuring the network Script**

This section only applies if a network card is to be configured.

If a network card will not be used, there is likely no need to create any configuration files relating to network cards. If that is the case, remove the network symlinks from all run-level directories (/etc/rc.d/rc\*.d).

### **7.13.1. Creating stable names for network interfaces**

Instructions in this section are optional if you have only one network card.

With Udev and modular network drivers, the network interface numbering is not persistent across reboots by default, because the drivers are loaded in parallel and, thus, in random order. For example, on a computer having two network cards made by Intel and Realtek, the network card manufactured by Intel may become eth0 and the Realtek card becomes eth1. In some cases, after a reboot the cards get renumbered the other way around. To avoid this, create Udev rules that assign stable names to network cards based on their MAC addresses or bus positions.

If you are going to use MAC addresses to identify your network cards, find the addresses with the following command:

#### **grep -H . /sys/class/net/\*/address**

For each network card (but not for the loopback interface), invent a descriptive name, such as "realtek", and create Udev rules similar to the following:

```
cat > /etc/udev/rules.d/26-network.rules << EOF
ACTION=="add", SUB SYSTEM=="net", SYSTEM{address}=="00:e0:e0:4c:12:34:56", \n\NAME="realtek"
ACTION=="add", SUBSYSTEM=="net", SYSFS{address}=="00:a0:c9:78:9a:bc", \
    NAME="intel"
EOF
```
### **Note**

Although the examples in this book work properly, be aware that udev does not recognize the backslash for line continuation. If modifying udev rules with an editor, be sure to leave each rule on one physical line.

If you are going to use the bus position as a key, create Udev rules similar to the following:

```
cat > /etc/udev/rules.d/26-network.rules << EOF
ACTION=="add", SUB SYSTEM=="net", BUS=="pci", ID=="0000:00:0c.0", \ \ \ \NAME="realtek"
ACTION=="add", SUBSYSTEM=="net", BUS=="pci", ID=="0000:00:0d.0", \
    NAME="intel"
EOF
```
These rules will always rename the network cards to "realtek" and "intel", independently of the original numbering provided by the kernel (i.e.: the original "eth0" and "eth1" interfaces will no longer exist, unless you put such "descriptive" names in the NAME key). Use the descriptive names from the Udev rules instead of "eth0" in the network interface configuration files below.

Note that the rules above don't work for every setup. For example, MAC-based rules break when bridges or VLANs are used, because bridges and VLANs have the same MAC address as the network card. One wants to rename only the network card interface, not the bridge or VLAN interface, but the example rule matches both. If you use such virtual interfaces, you have two potential solutions. One is to add the DRIVER=="?\*" key after SUBSYSTEM=="net" in MAC-based rules which will stop matching the virtual interfaces. This is known to fail with some older Ethernet cards because they don't have the DRIVER variable in the uevent and thus the rule does not match with such cards. Another solution is to switch to rules that use the bus position as a key.

The second known non-working case is with wireless cards using the MadWifi or HostAP drivers, because they create at least two interfaces with the same MAC address and bus position. For example, the Madwifi driver creates both an athX and a wifiX interface where X is a digit. To differentiate these interfaces, add an appropriate KERNEL parameter such as KERNEL=="ath\*" after SUBSYSTEM=="net".

There may be other cases where the rules above don't work. Currently, bugs on this topic are still being reported to Linux distributions, and no solution that covers every case is available.

## **7.13.2. Creating Network Interface Configuration Files**

Which interfaces are brought up and down by the network script depends on the files and directories in the /etc/sysconfig/network-devices hierarchy. This directory should contain a sub-directory for each interface to be configured, such as ifconfig.xyz, where "xyz" is a network interface name. Inside this directory would be files defining the attributes to this interface, such as its IP address(es), subnet masks, and so forth.

The following command creates a sample ipv4 file for the *eth0* device:

```
cd /etc/sysconfig/network-devices &&
mkdir -v ifconfig.eth0 &&
cat > ifconfig.eth0/ipv4 << "EOF"
ONBOOT=yes
SERVICE=ipv4-static
IP=192.168.1.1
GATEWAY=192.168.1.2
PREFIX=24
BROADCAST=192.168.1.255
EOF
```
The values of these variables must be changed in every file to match the proper setup. If the ONBOOT variable is set to "yes" the network script will bring up the Network Interface Card (NIC) during booting of the system. If set to anything but "yes" the NIC will be ignored by the network script and not be brought up.

The SERVICE variable defines the method used for obtaining the IP address. The LFS-Bootscripts package has a modular IP assignment format, and creating additional files in the /etc/sysconfig/network-devices/services directory allows other IP assignment methods. This is commonly used for Dynamic Host Configuration Protocol (DHCP), which is addressed in the BLFS book.

The GATEWAY variable should contain the default gateway IP address, if one is present. If not, then comment out the variable entirely.

The PREFIX variable needs to contain the number of bits used in the subnet. Each octet in an IP address is 8 bits. If the subnet's netmask is 255.255.255.0, then it is using the first three octets (24 bits) to specify the network number. If the netmask is 255.255.255.240, it would be using the first 28 bits. Prefixes longer than 24 bits are commonly used by DSL and cable-based Internet Service Providers (ISPs). In this example (PREFIX=24), the netmask is 255.255.255.0. Adjust the PREFIX variable according to your specific subnet.

### **7.13.3. Creating the /etc/resolv.conf File**

If the system is going to be connected to the Internet, it will need some means of Domain Name Service (DNS) name resolution to resolve Internet domain names to IP addresses, and vice versa. This is best achieved by placing the IP address of the DNS server, available from the ISP or network administrator, into /etc/resolv.conf. Create the file by running the following:

```
cat > /etc/resolv.conf << "EOF"
# Begin /etc/resolv.conf
domain {<Your Domain Name>}
nameserver <IP address of your primary nameserver>
nameserver <IP address of your secondary nameserver>
# End /etc/resolv.conf
EOF
```
Replace <IP address of the nameserver> with the IP address of the DNS most appropriate for the setup. There will often be more than one entry (requirements demand secondary servers for fallback capability). If you only need or want one DNS server, remove the second *nameserver* line from the file. The IP address may also be a router on the local network.

# **Chapter 8. Making the LFS System Bootable**

# **8.1. Introduction**

It is time to make the LFS system bootable. This chapter discusses creating an fstab file, building a kernel for the new LFS system, and installing the GRUB boot loader so that the LFS system can be selected for booting at startup.

# **8.2. Creating the /etc/fstab File**

The /etc/fstab file is used by some programs to determine where file systems are to be mounted by default, in which order, and which must be checked (for integrity errors) prior to mounting. Create a new file systems table like this:

```
cat > /etc/fstab << "EOF"
# Begin /etc/fstab
# file system mount-point type options dump fsck
# order
/dev/<xxx> / <fff> defaults 1 1
/dev/<yyy> swap swap
proc /proc proc defaults 0 0
sysfs /sys sysfs defaults 0 0
devpts /dev/pts devpts gid=4,mode=620 0 0
shm /dev/shm tmpfs defaults
# End /etc/fstab
EOF
```
Replace  $\langle$ xxx>,  $\langle$ yyy>, and  $\langle$ fff> with the values appropriate for the system, for example, hda2, hda5, and ext3. For details on the six fields in this file, see **man 5 fstab**.

The /dev/shm mount point for tmpfs is included to allow enabling POSIX-shared memory. The kernel must have the required support built into it for this to work (more about this is in the next section). Please note that very little software currently uses POSIX-shared memory. Therefore, consider the /dev/shm mount point optional. For more information, see Documentation/filesystems/tmpfs.txt in the kernel source tree.

Filesystems with MS-DOS or Windows origin (i.e.: vfat, ntfs, smbfs, cifs, iso9660, udf) need the "iocharset" mount option in order for non-ASCII characters in file names to be interpreted properly. The value of this option should be the same as the character set of your locale, adjusted in such a way that the kernel understands it. This works if the relevant character set definition (found under File systems -> Native Language Support) has been compiled into the kernel or built as a module. The "codepage" option is also needed for vfat and smbfs filesystems. It should be set to the codepage number used under MS-DOS in your country. E.g., in order to mount USB flash drives, a ru\_RU.KOI8-R user would need the following line in /etc/fstab:

```
/dev/sda1 /media/flash vfat
   noauto,user,quiet,showexec,iocharset=koi8r,codepage=866 0 0
```
The corresponding line for ru\_RU.UTF-8 users is:

```
/dev/sda1 /media/flash vfat
   noauto,user,quiet,showexec,iocharset=utf8,codepage=866 0 0
```
### **Note**

œ

In the latter case, the kernel emits the following message:

FAT: utf8 is not a recommended IO charset for FAT filesystems, filesystem will be case sensitive!

This negative recommendation should be ignored, since all other values of the "iocharset" option result in wrong display of filenames in UTF-8 locales.

It is also possible to specify default codepage and iocharset values for some filesystems during kernel configuration. The relevant parameters are named "Default NLS Option" (CONFIG\_NLS\_DEFAULT), "Default Remote NLS Option" (CONFIG\_SMB\_NLS\_DEFAULT), "Default codepage for FAT"<br>(CONFIG\_FAT\_DEFAULT\_CODEPAGE), and "Default iocharset for FAT" (CONFIG\_FAT\_DEFAULT\_CODEPAGE), and "Default iocharset for FAT" (CONFIG\_FAT\_DEFAULT\_IOCHARSET). There is no way to specify these settings for the ntfs filesystem at kernel compilation time.

# **8.3. Linux-2.6.16.27**

The Linux package contains the Linux kernel.

**Approximate build time:** 1.5 - 3 SBU **Required disk space:** 310 - 350 MB

### **8.3.1. Installation of the kernel**

Building the kernel involves a few steps—configuration, compilation, and installation. Read the README file in the kernel source tree for alternative methods to the way this book configures the kernel.

By default, the Linux kernel generates wrong sequences of bytes when dead keys are used in UTF-8 keyboard mode. Also, one cannot copy and paste non-ASCII characters when UTF-8 mode is active. Fix these issues with the patch:

#### **patch -Np1 -i ../linux-2.6.16.27-utf8\_input-1.patch**

Prepare for compilation by running the following command:

#### **make mrproper**

This ensures that the kernel tree is absolutely clean. The kernel team recommends that this command be issued prior to each kernel compilation. Do not rely on the source tree being clean after un-tarring.

Configure the kernel via a menu-driven interface. BLFS has some information regarding particular kernel configuration requirements of packages outside of LFS at *<http://www.linuxfromscratch.org/blfs/view/svn/longindex.html#kernel-config-index>*:

#### **make menuconfig**

Alternatively, **make oldconfig** may be more appropriate in some situations. See the README file for more information.

If desired, skip kernel configuration by copying the kernel config file, .config, from the host system (assuming it is available) to the unpacked linux-2.6.16.27 directory. However, we do not recommend this option. It is often better to explore all the configuration menus and create the kernel configuration from scratch.

Compile the kernel image and modules:

#### **make**

If using kernel modules, an /etc/modprobe.conf file may be needed. Information pertaining to modules and kernel configuration is located in [Section 7.4, "Device and Module Handling on an LFS System"](#page-218-0) and in the kernel documentation in the linux-2.6.16.27/Documentation directory. Also, modprobe.conf(5) may be of interest.

Install the modules, if the kernel configuration uses them:

#### **make modules\_install**

After kernel compilation is complete, additional steps are required to complete the installation. Some files need to be copied to the /boot directory.

The path to the kernel image may vary depending on the platform being used. The following command assumes an x86 architecture:

#### **cp -v arch/i386/boot/bzImage /boot/lfskernel-2.6.16.27**

System.map is a symbol file for the kernel. It maps the function entry points of every function in the kernel API, as well as the addresses of the kernel data structures for the running kernel. Issue the following command to install the map file:

#### **cp -v System.map /boot/System.map-2.6.16.27**

The kernel configuration file .config produced by the **make menuconfig** step above contains all the configuration selections for the kernel that was just compiled. It is a good idea to keep this file for future reference:

#### **cp -v .config /boot/config-2.6.16.27**

Install the documentation for the Linux kernel:

#### **install -d /usr/share/doc/linux-2.6.16.27 && cp -r Documentation/\* /usr/share/doc/linux-2.6.16.27**

It is important to note that the files in the kernel source directory are not owned by *root*. Whenever a package is unpacked as user *root* (like we did inside chroot), the files have the user and group IDs of whatever they were on the packager's computer. This is usually not a problem for any other package to be installed because the source tree is removed after the installation. However, the Linux source tree is often retained for a long time. Because of this, there is a chance that whatever user ID the packager used will be assigned to somebody on the machine. That person would then have write access to the kernel source.

If the kernel source tree is going to be retained, run **chown -R 0:0** on the linux-2.6.16.27 directory to ensure all files are owned by user *root*.

### **Warning**

Some kernel documentation recommends creating a symlink from /usr/src/linux pointing to the kernel source directory. This is specific to kernels prior to the 2.6 series and *must not* be created on an LFS system as it can cause problems for packages you may wish to build once your base LFS system is complete.

Also, the headers in the system's include directory should *always* be the ones against which Glibc was compiled, that is, the ones from the Linux-Libc-Headers package, and therefore, should *never* be replaced by the kernel headers.

## **8.3.2. Contents of Linux**

**Installed files:** config-2.6.16.27, lfskernel-2.6.16.27, and System.map-2.6.16.27

## **Short Descriptions**

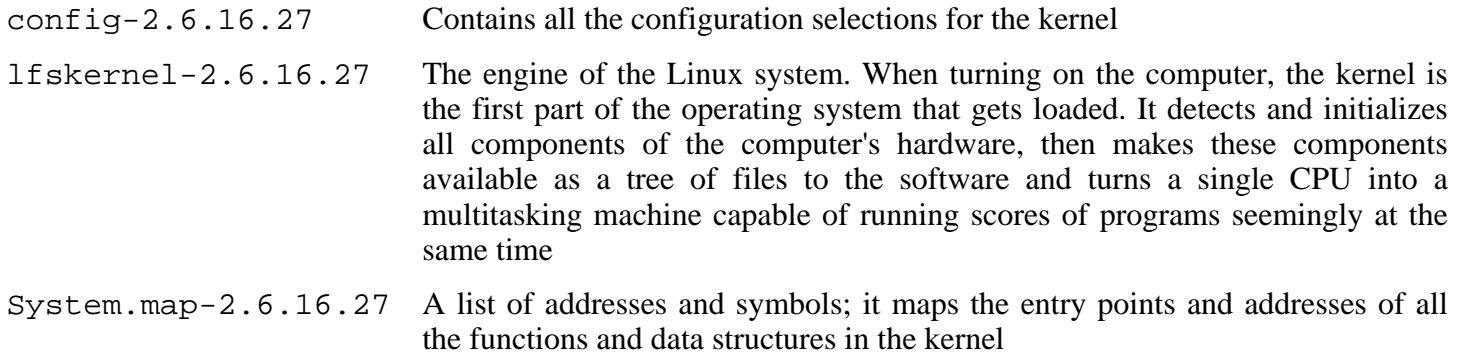

# **8.4. Making the LFS System Bootable**

Your shiny new LFS system is almost complete. One of the last things to do is to ensure that the system can be properly booted. The instructions below apply only to computers of IA-32 architecture, meaning mainstream PCs. Information on "boot loading" for other architectures should be available in the usual resource-specific locations for those architectures.

Boot loading can be a complex area, so a few cautionary words are in order. Be familiar with the current boot loader and any other operating systems present on the hard drive(s) that need to be bootable. Make sure that an emergency boot disk is ready to "rescue" the computer if the computer becomes unusable (un-bootable).

Earlier, we compiled and installed the GRUB boot loader software in preparation for this step. The procedure involves writing some special GRUB files to specific locations on the hard drive. We highly recommend creating a GRUB boot floppy diskette as a backup. Insert a blank floppy diskette and run the following commands:

**dd if=/boot/grub/stage1 of=/dev/fd0 bs=512 count=1 dd if=/boot/grub/stage2 of=/dev/fd0 bs=512 seek=1**

Remove the diskette and store it somewhere safe. Now, run the **grub** shell:

#### **grub**

GRUB uses its own naming structure for drives and partitions in the form of *(hdn,m)*, where *n* is the hard drive number and *m* is the partition number, both starting from zero. For example, partition hda1 is *(hd0,0)* to GRUB and hdb3 is *(hd1,2)*. In contrast to Linux, GRUB does not consider CD-ROM drives to be hard drives. For example, if using a CD on hdb and a second hard drive on hdc, that second hard drive would still be *(hd1)*.

Using the above information, determine the appropriate designator for the root partition (or boot partition, if a separate one is used). For the following example, it is assumed that the root (or separate boot) partition is hda4.

Tell GRUB where to search for its  $\text{stage}\{1,2\}$  files. The Tab key can be used everywhere to make GRUB show the alternatives:

#### **root (hd0,3)**

### **Warning**

The following command will overwrite the current boot loader. Do not run the command if this is not desired, for example, if using a third party boot manager to manage the Master Boot Record (MBR). In this scenario, it would make more sense to install GRUB into the "boot sector" of the LFS partition. In this case, this next command would become **setup (hd0,3)**.

Tell GRUB to install itself into the MBR of hda:

```
setup (hd0)
```
If all went well, GRUB will have reported finding its files in /boot/grub. That's all there is to it. Quit the **grub** shell:

**quit**

Create a "menu list" file defining GRUB's boot menu:

```
cat > /boot/grub/menu.lst << "EOF"
# Begin /boot/grub/menu.lst
# By default boot the first menu entry.
default 0
# Allow 30 seconds before booting the default.
timeout 30
# Use prettier colors.
color green/black light-green/black
# The first entry is for LFS.
title LFS 6.2
root (hd0,3)
kernel /boot/lfskernel-2.6.16.27 root=/dev/hda4
EOF
```
Add an entry for the host distribution if desired. It might look like this:

```
cat >> /boot/grub/menu.lst << "EOF"
title Red Hat
root (hd0,2)
kernel /boot/kernel-2.6.5 root=/dev/hda3
initrd /boot/initrd-2.6.5
EOF
```
If dual-booting Windows, the following entry will allow booting it:

```
cat >> /boot/grub/menu.lst << "EOF"
title Windows
rootnoverify (hd0,0)
chainloader +1
EOF
```
If **info grub** does not provide all necessary material, additional information regarding GRUB is located on its website at: *<http://www.gnu.org/software/grub/>*.

The FHS stipulates that GRUB's menu. 1st file should be symlinked to /etc/grub/menu. 1st. To satisfy this requirement, issue the following command:

```
mkdir -v /etc/grub &&
ln -sv /boot/grub/menu.lst /etc/grub
```
# **Chapter 9. The End**

# **9.1. The End**

Well done! The new LFS system is installed! We wish you much success with your shiny new custom-built Linux system.

It may be a good idea to create an /etc/lfs-release file. By having this file, it is very easy for you (and for us if you need to ask for help at some point) to find out which LFS version is installed on the system. Create this file by running:

**echo 6.2 > /etc/lfs-release**

# **9.2. Get Counted**

Now that you have finished the book, do you want to be counted as an LFS user? Head over to *<http://www.linuxfromscratch.org/cgi-bin/lfscounter.cgi>* and register as an LFS user by entering your name and the first LFS version you have used.

Let's reboot into LFS now.

# **9.3. Rebooting the System**

Now that all of the software has been installed, it is time to reboot your computer. However, you should be aware of a few things. The system you have created in this book is quite minimal, and most likely will not have the functionality you would need to be able to continue forward. By installing a few extra packages from the BLFS book while still in our current chroot environment, you can leave yourself in a much better position to continue on once you reboot into your new LFS installation. Installing a text mode web browser, such as Lynx, you can easily view the BLFS book in one virtual terminal, while building packages in another. The GPM package will also allow you to perform copy/paste actions in your virtual terminals. Lastly, if you are in a situation where static IP configuration does not meet your networking requirements, installing packages such as Dhcpcd or PPP at this point might also be useful.

Now that we have said that, lets move on to booting our shiny new LFS installation for the first time! First exit from the chroot environment:

#### **logout**

Then unmount the virtual files systems:

```
umount -v $LFS/dev/pts
umount -v $LFS/dev/shm
umount -v $LFS/dev
umount -v $LFS/proc
umount -v $LFS/sys
```
Unmount the LFS file system itself:

**umount -v \$LFS**

If multiple partitions were created, unmount the other partitions before unmounting the main one, like this:

```
umount -v $LFS/usr
umount -v $LFS/home
umount -v $LFS
```
Now, reboot the system with:

#### **shutdown -r now**

Assuming the GRUB boot loader was set up as outlined earlier, the menu is set to boot *LFS 6.2* automatically.

When the reboot is complete, the LFS system is ready for use and more software may be added to suit your needs.

# **9.4. What Now?**

Thank you for reading this LFS book. We hope that you have found this book helpful and have learned more about the system creation process.

Now that the LFS system is installed, you may be wondering "What next?" To answer that question, we have compiled a list of resources for you.

• Maintenance

Bugs and security notices are reported regularly for all software. Since an LFS system is compiled from source, it is up to you to keep abreast of such reports. There are several online resources that track such reports, some of which are shown below:

• Freshmeat.net (*<http://freshmeat.net/>*)

Freshmeat can notify you (via email) of new versions of packages installed on your system.

• *[CERT](http://www.cert.org/)* (Computer Emergency Response Team)

CERT has a mailing list that publishes security alerts concerning various operating systems and applications. Subscription information is available at *<http://www.us-cert.gov/cas/signup.html>*.

• Bugtraq

Bugtraq is a full-disclosure computer security mailing list. It publishes newly discovered security issues, and occasionally potential fixes for them. Subscription information is available at *<http://www.securityfocus.com/archive>*.

• Beyond Linux From Scratch

The Beyond Linux From Scratch book covers installation procedures for a wide range of software beyond the scope of the LFS Book. The BLFS project is located at *<http://www.linuxfromscratch.org/blfs/>*.

• LFS Hints

The LFS Hints are a collection of educational documents submitted by volunteers in the LFS community. The hints are available at *<http://www.linuxfromscratch.org/hints/list.html>*.

• Mailing lists

There are several LFS mailing lists you may subscribe to if you are in need of help, want to stay current with the latest developments, want to contribute to the project, and more. See [Chapter 1 - Mailing Lists](#page-17-0) for more information.

• The Linux Documentation Project

The goal of The Linux Documentation Project (TLDP) is to collaborate on all of the issues of Linux documentation. The TLDP features a large collection of HOWTOs, guides, and man pages. It is located at *<http://www.tldp.org/>*.

# **Part IV. Appendices**
# **Appendix A. Acronyms and Terms**

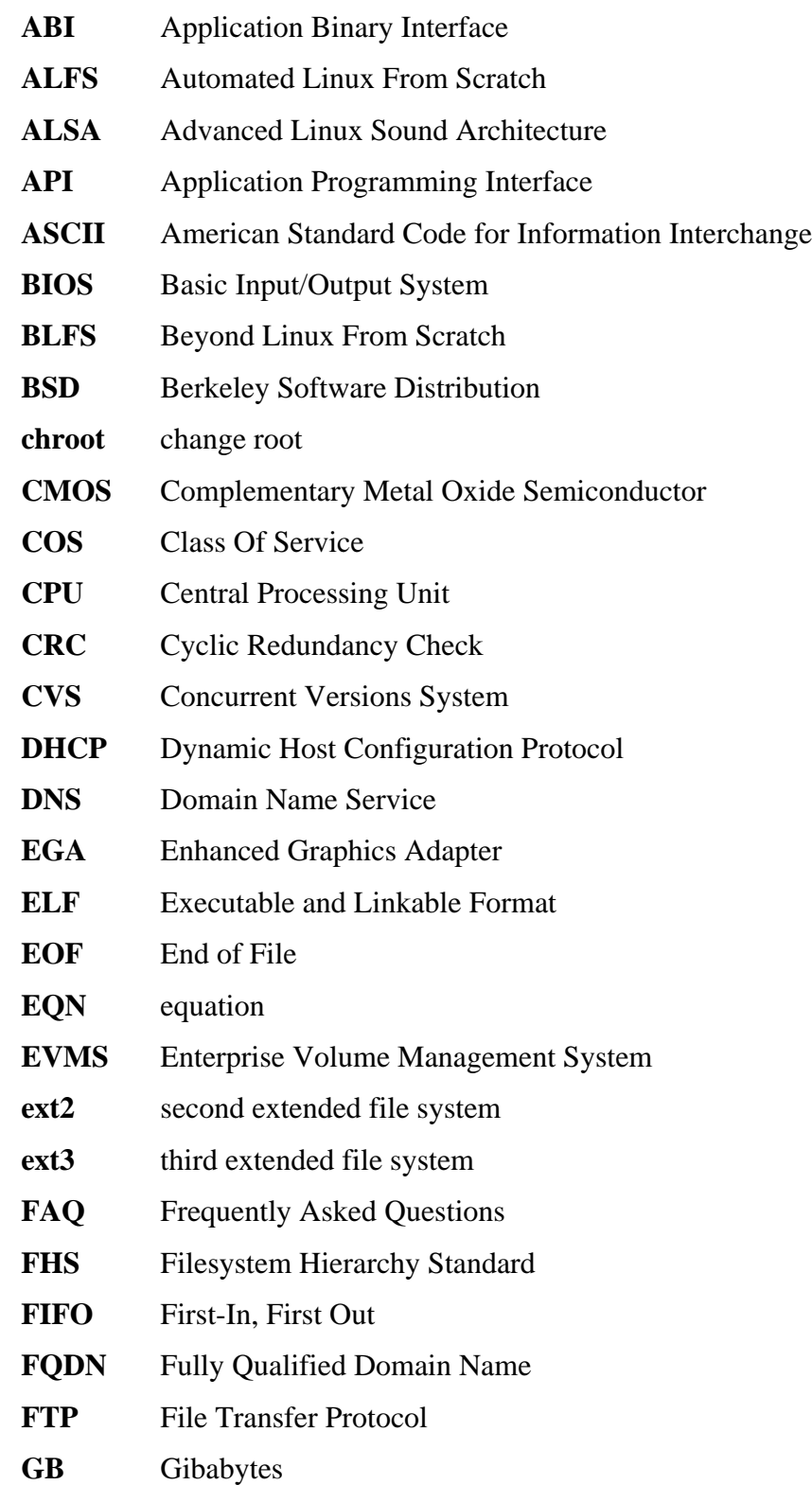

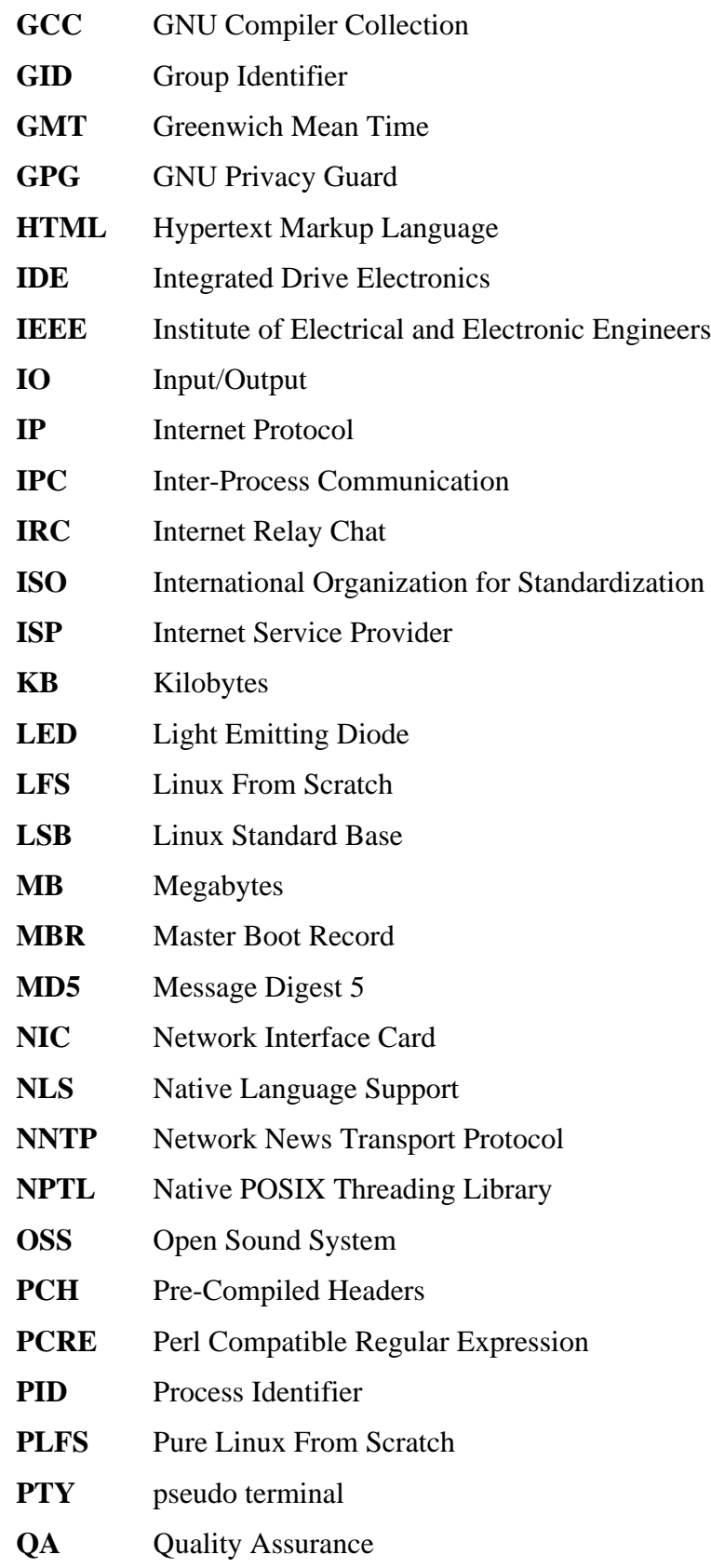

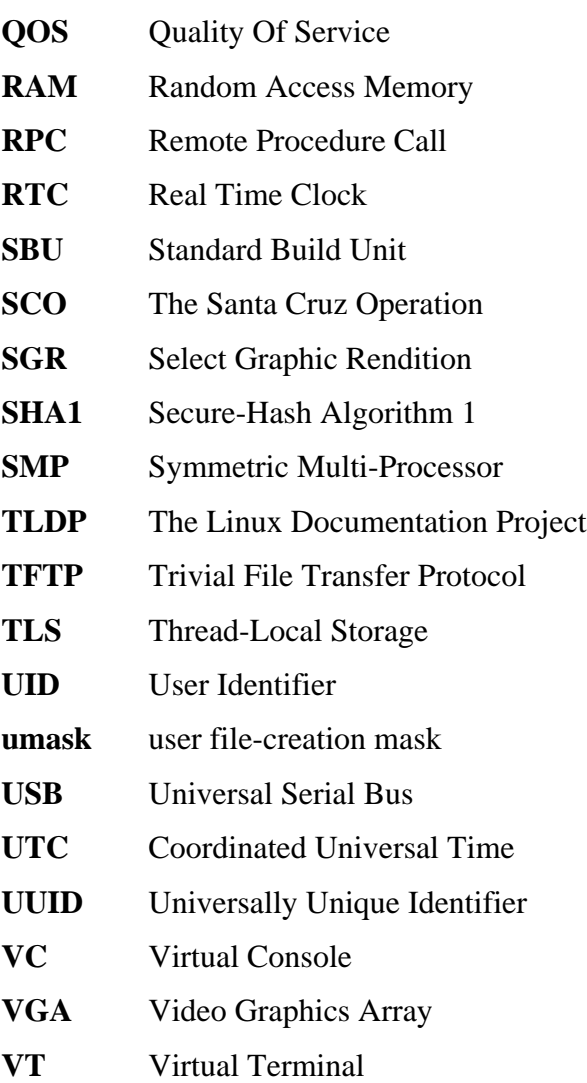

# **Appendix B. Acknowledgments**

We would like to thank the following people and organizations for their contributions to the Linux From Scratch Project.

- *[Gerard Beekmans](mailto:gerard@linuxfromscratch.org)* <gerard@linuxfromscratch.org> LFS Creator, LFS Project Leader
- *[Matthew Burgess](mailto:matthew@linuxfromscratch.org)* <matthew@linuxfromscratch.org> LFS Project Leader, LFS Technical Writer/Editor, LFS Release Manager
- *[Archaic](mailto:archaic@linuxfromscratch.org)* <archaic@linuxfromscratch.org> LFS Technical Writer/Editor, HLFS Project Leader, BLFS Editor, Hints and Patches Project Maintainer
- *[Nathan Coulson](mailto:nathan@linuxfromscratch.org)* <nathan@linuxfromscratch.org> LFS-Bootscripts Maintainer
- *[Bruce Dubbs](mailto:bdubbs@linuxfromscratch.org)* <br/>bdubbs@linuxfromscratch.org> BLFS Project Leader
- *[Manuel Canales Esparcia](mailto:manuel@linuxfromscratch.org)* <manuel@linuxfromscratch.org> LFS/BLFS/HLFS XML and XSL Maintainer
- *[Jim Gifford](mailto:jim@linuxfromscratch.org)* <jim@linuxfromscratch.org> LFS Technical Writer, Patches Project Leader
- *[Jeremy Huntwork](mailto:jhuntwork@linuxfromscratch.org)* <ihuntwork@linuxfromscratch.org> LFS Technical Writer, LFS LiveCD Maintainer, ALFS Project Leader
- *[Anderson Lizardo](mailto:lizardo@linuxfromscratch.org)* <lizardo@linuxfromscratch.org> Website Backend-Scripts Maintainer
- *[Ryan Oliver](mailto:ryan@linuxfromscratch.org)* <rvan@linuxfromscratch.org> LFS Toolchain Maintainer
- *[James Robertson](mailto:jwrober@linuxfromscratch.org)* <jwrober@linuxfromscratch.org> Bugzilla Maintainer
- *[Tushar Teredesai](mailto:tushar@linuxfromscratch.org)* <tushar@linuxfromscratch.org> BLFS Book Editor, Hints and Patches Project Leader
- Countless other people on the various LFS and BLFS mailing lists who helped make this book possible by giving their suggestions, testing the book, and submitting bug reports, instructions, and their experiences with installing various packages.

# **Translators**

- *[Manuel Canales Esparcia](mailto:macana@macana-es.com)* <macana@macana-es.com> Spanish LFS translation project
- *[Johan Lenglet](mailto:johan@linuxfromscratch.org)* <johan@linuxfromscratch.org> French LFS translation project
- *[Anderson Lizardo](mailto:lizardo@linuxfromscratch.org)* <lizardo@linuxfromscratch.org> Portuguese LFS translation project
- *[Thomas Reitelbach](mailto:tr@erdfunkstelle.de)* <tr@erdfunkstelle.de> German LFS translation project

# **Mirror Maintainers**

#### **North American Mirrors**

- *[Scott Kveton](mailto:scott@osuosl.org)* <scott@osuosl.org> lfs.oregonstate.edu mirror
- *[Mikhail Pastukhov](mailto:miha@xuy.biz)* <miha@xuy.biz> lfs.130th.net mirror
- *[William Astle](mailto:lost@l-w.net)* <lost@l-w.net> ca.linuxfromscratch.org mirror
- *[Jeremy Polen](mailto:jpolen@rackspace.com)* <ipolen@rackspace.com> us2.linuxfromscratch.org mirror
- *[Tim Jackson](mailto:tim@idge.net)* <tim@idge.net> linuxfromscratch.idge.net mirror
- *[Jeremy Utley](mailto:jeremy@linux-phreak.net)* <jeremy@linux-phreak.net> lfs.linux-phreak.net mirror

#### **South American Mirrors**

- *[Andres Meggiotto](mailto:sysop@mesi.com.ar)* <sysop@mesi.com.ar> lfs.mesi.com.ar mirror
- *[Manuel Canales Esparcia](mailto:manuel@linuxfromscratch.org)* <manuel@linuxfromscratch.org> lfsmirror.lfs-es.info mirror
- *[Eduardo B. Fonseca](mailto:ebf@aedsolucoes.com.br)* <ebf@aedsolucoes.com.br> br.linuxfromscratch.org mirror

#### **European Mirrors**

- *[Barna Koczka](mailto:barna@siker.hu)* <br/>barna@siker.hu> hu.linuxfromscratch.org mirror
- *[UK Mirror Service](http://www.mirror.ac.uk)* linuxfromscratch.mirror.ac.uk mirror
- *[Martin Voss](mailto:Martin.Voss@ada.de)* < Martin. Voss @ ada.de > Ifs. linux-matrix.net mirror
- *[Guido Passet](mailto:guido@primerelay.net)* <guido@primerelay.net> nl.linuxfromscratch.org mirror
- *[Bastiaan Jacques](mailto:baafie@planet.nl)* <br/>baafie@planet.nl> lfs.pagefault.net mirror
- *[Roel Neefs](mailto:lfs-mirror@linuxfromscratch.rave.org)* <lfs-mirror@linuxfromscratch.rave.org> linuxfromscratch.rave.org mirror
- *[Justin Knierim](mailto:justin@jrknierim.de)* < justin@jrknierim.de> www.lfs-matrix.de mirror
- *[Stephan Brendel](mailto:stevie@stevie20.de)* <stevie@stevie20.de> lfs.netservice-neuss.de mirror
- *[Antonin Sprinzl](mailto:Antonin.Sprinzl@tuwien.ac.at)* <Antonin.Sprinzl@tuwien.ac.at> at.linuxfromscratch.org mirror
- *[Fredrik Danerklint](mailto:fredan-lfs@fredan.org)* <fredan-lfs@fredan.org> se.linuxfromscratch.org mirror
- *[Parisian sysadmins](mailto:archive@doc.cs.univ-paris8.fr)* <archive@doc.cs.univ-paris8.fr> www2.fr.linuxfromscratch.org mirror
- *[Alexander Velin](mailto:velin@zadnik.org)* <velin@zadnik.org> bg.linuxfromscratch.org mirror
- *[Dirk Webster](mailto:dirk@securewebservices.co.uk)* <dirk@securewebservices.co.uk> lfs.securewebservices.co.uk mirror
- *[Thomas Skyt](mailto:thomas@sofagang.dk)* <thomas@sofagang.dk> dk.linuxfromscratch.org mirror
- *[Simon Nicoll](mailto:sime@dot-sime.com)* <sime@dot-sime.com> uk.linuxfromscratch.org mirror

#### **Asian Mirrors**

- *[Pui Yong](mailto:pyng@spam.averse.net)* <pyng@spam.averse.net> sg.linuxfromscratch.org mirror
- *[Stuart Harris](mailto:stuart@althalus.me.uk)* <stuart@althalus.me.uk> lfs.mirror.intermedia.com.sg mirror

#### **Australian Mirrors**

• *[Jason Andrade](mailto:jason@dstc.edu.au)* < jason @dstc.edu.au > - au.linuxfromscratch.org mirror

# **Former Project Team Members**

- *[Christine Barczak](mailto:theladyskye@linuxfromscratch.org)* <theladyskye@linuxfromscratch.org> LFS Book Editor
- Timothy Bauscher
- Robert Briggs
- Ian Chilton
- *[Jeroen Coumans](mailto:jeroen@linuxfromscratch.org)* < jeroen @linuxfromscratch.org > Website Developer, FAQ Maintainer
- Alex Groenewoud LFS Technical Writer
- Marc Heerdink
- Mark Hymers
- Seth W. Klein FAQ maintainer
- *[Nicholas Leippe](mailto:nicholas@linuxfromscratch.org)* <nicholas@linuxfromscratch.org> Wiki Maintainer
- Simon Perreault
- *[Scot Mc Pherson](mailto:scot@linuxfromscratch.org)* <scot@linuxfromscratch.org> LFS NNTP Gateway Maintainer
- *[Alexander Patrakov](mailto:semzx@newmail.ru)* <semzx@newmail.ru> LFS Technical Writer
- *[Greg Schafer](mailto:gschafer@zip.com.au)* <gschafer@zip.com.au> LFS Technical Writer
- Jesse Tie-Ten-Quee LFS Technical Writer
- *[Jeremy Utley](mailto:jeremy@linuxfromscratch.org)* <jeremy@linuxfromscratch.org> LFS Technical Writer, Bugzilla Maintainer, LFS-Bootscripts Maintainer
- *[Zack Winkles](mailto:zwinkles@gmail.com)* <zwinkles@gmail.com> LFS Technical Writer

### **A very special thank you to our donators**

- *[Dean Benson](mailto:dean@vipersoft.co.uk)* <dean@vipersoft.co.uk> for several monetary contributions
- *[Hagen Herrschaft](mailto:hrx@hrxnet.de)* <hrx@hrxnet.de> for donating a 2.2 GHz P4 system, now running under the name of Lorien
- *[SEO Company Canada](http://www.seocompany.ca/)* supports Open Source projects and different Linux distributions
- *[VA Software](http://www.vasoftware.com)* who, on behalf of *[Linux.com](http://www.linux.com)*, donated a VA Linux 420 (former StartX SP2) workstation
- Mark Stone for donating Belgarath, the linuxfromscratch.org server

# **Appendix C. Dependencies**

Every package built in LFS relies on one or more other packages in order to build and install properly. Some packages even participate in circular dependencies, that is, the first package depends on the second which in turn depends on the first. Because of these dependencies, the order in which packages are built in LFS is very important. The purpose of this page is to document the dependencies of each package built in LFS.

For each package we build, we have listed three types of dependencies. The first lists what other packages need to be available in order to compile and install the package in question. The second lists what packages, in addition to those on the first list, need to be available in order to run the testsuites. The last list of dependencies are packages that require this package to be built and installed in its final location before they are built and installed. In most cases, this is because these packages will hardcode paths to binaries within their scripts. If not built in a certain order, this could result in paths of /tools/bin/[binary] being placed inside scripts installed to the final system. This is obviously not desirable.

### **Autoconf**

**Installation depends on:** Bash, Coreutils, Grep, M4, Make, Perl, Sed, and Texinfo

**Test suite depends on:** Automake, Diffutils, Findutils, GCC, and Libtool

**Must be installed before:** Automake

#### **Automake**

**Installation depends on:** Autoconf, Bash, Coreutils, Gettext, Grep, M4, Make, Perl, Sed, and Texinfo

**Test suite depends on:** Binutils, Bison, Bzip2, DejaGNU, Diffutils, Expect, Findutils, Flex, GCC, Gettext, Gzip, Libtool, and Tar. Can also use several other packages that are not installed in LFS.

**Must be installed before:** None

#### **Bash**

**Installation depends on:** Bash, Bison, Coreutils, Diffutils, GCC, Glibc, Grep, Make, Ncurses, Patch, Readline, Sed, and Texinfo

**Test suite depends on:** Diffutils and Gawk

**Must be installed before:** None

#### **Berkeley DB**

**Installation depends on:** Bash, Binutils, Coreutils, Diffutils, Gawk, GCC, Glibc, Grep, Make, and Sed

**Test suite depends on:** Not run. Requires TCL installed on the final system

## **Binutils**

**Installation depends on:** Bash, Binutils, Coreutils, Diffutils, GCC, Gettext, Glibc, Grep, Make, Perl, Sed, and Texinfo

**Test suite depends on:** DejaGNU and Expect

**Must be installed before:** None

#### **Bison**

**Installation depends on:** Bash, Binutils, Coreutils, GCC, Gettext, Glibc, Grep, M4, Make, and Sed

**Test suite depends on:** Diffutils and Findutils

**Must be installed before:** Flex, Kbd, and Tar

# **Bzip2**

**Installation depends on:** Bash, Binutils, Coreutils, Diffutils, GCC, Glibc, Make, and Patch

**Test suite depends on:** None

**Must be installed before:** None

# **Coreutils**

**Installation depends on:** Bash, Binutils, Coreutils, GCC, Gettext, Glibc, Grep, Make, Patch, Perl, Sed, and Texinfo

**Test suite depends on:** Diffutils

**Must be installed before:** Bash, Diffutils, Findutils, Man-DB, and Udev

# **DejaGNU**

**Installation depends on:** Bash, Coreutils, Diffutils, GCC, Grep, Make, and Sed

**Test suite depends on:** No testsuite available

**Must be installed before:** None

### **Diffutils**

**Installation depends on:** Bash, Binutils, Coreutils, Diffutils, GCC, Gettext, Glibc, Grep, Make, Patch, Sed, and Texinfo

**Test suite depends on:** No testsuite available

# **Expect**

**Installation depends on:** Bash, Binutils, Coreutils, Diffutils, GCC, Glibc, Grep, Make, Patch, Sed, and Tcl

**Test suite depends on:** None

**Must be installed before:** None

# **E2fsprogs**

**Installation depends on:** Bash, Binutils, Coreutils, Gawk, GCC, Gettext, Glibc, Grep, Gzip, Make, Sed, and Texinfo

**Test suite depends on:** Diffutils

**Must be installed before:** Util-Linux

# **File**

**Installation depends on:** Bash, Binutils, Coreutils, Diffutils, Gawk, GCC, Glibc, Grep, Make, Sed, and Zlib **Test suite depends on:** No testsuite available

**Must be installed before:** None

# **Findutils**

**Installation depends on:** Bash, Binutils, Coreutils, GCC, Gettext, Glibc, Grep, Make, Sed, and Texinfo

**Test suite depends on:** DejaGNU, Diffutils, and Expect

**Must be installed before:** None

# **Flex**

**Installation depends on:** Bash, Binutils, Coreutils, GCC, Gettext, Glibc, Grep, M4, Make, Patch, Sed, and Texinfo

**Test suite depends on:** Bison and Gawk

**Must be installed before:** IPRoute2, Kbd, and Man-DB

# **Gawk**

**Installation depends on:** Bash, Binutils, Coreutils, GCC, Gettext, Glibc, Grep, Make, Patch, Sed and, Texinfo **Test suite depends on:** Diffutils

#### **Gcc**

**Installation depends on:** Bash, Binutils, Coreutils, Diffutils, Findutils, Gawk, GCC, Gettext, Glibc, Grep, Make, Patch, Perl, Sed, Tar, and Texinfo

**Test suite depends on:** DejaGNU and Expect

**Must be installed before:** None

#### **Gettext**

**Installation depends on:** Bash, Binutils, Coreutils, Gawk, GCC, Glibc, Grep, Make, Sed, and Texinfo

**Test suite depends on:** Diffutils, Perl, and Tcl

**Must be installed before:** Automake

#### **Glibc**

**Installation depends on:** Bash, Binutils, Coreutils, Diffutils, Gawk, GCC, Gettext, Grep, Gzip, Make, Perl, Sed, and Texinfo

**Test suite depends on:** None

**Must be installed before:** None

#### **Grep**

**Installation depends on:** Bash, Binutils, Coreutils, Diffutils, GCC, Gettext, Glibc, Make, Patch, Sed, and Texinfo

**Test suite depends on:** Diffutils and Gawk

**Must be installed before:** Man-DB

#### **Groff**

**Installation depends on:** Bash, Binutils, Bison, Coreutils, Gawk, GCC, Glibc, Grep, Make, Patch, Sed, and Texinfo

**Test suite depends on:** No testsuite available

**Must be installed before:** Man-DB and Perl

#### **GRUB**

**Installation depends on:** Bash, Binutils, Coreutils, Diffutils, GCC, Glibc, Grep, Make, Ncurses, Sed, and Texinfo

**Test suite depends on:** None

## **Gzip**

**Installation depends on:** Bash, Binutils, Coreutils, Diffutils, GCC, Glibc, Grep, Make, Patch, Sed, and Texinfo **Test suite depends on:** No testsuite available

**Must be installed before:** Man-DB

#### **Iana-Etc**

**Installation depends on:** Coreutils, Gawk, and Make

**Test suite depends on:** No testsuite available

**Must be installed before:** Perl

#### **Inetutils**

**Installation depends on:** Bash, Binutils, Coreutils, GCC, Glibc, Grep, Make, Ncurses, Patch, Sed, and Texinfo **Test suite depends on:** No testsuite available

**Must be installed before:** Tar

## **IProute2**

**Installation depends on:** Bash, Berkeley DB, Bison, Coreutils, Flex, GCC, Glibc, Make, and Linux-Libc-Headers

**Test suite depends on:** No testsuite available

**Must be installed before:** None

# **Kbd**

**Installation depends on:** Bash, Binutils, Bison, Coreutils, Flex, GCC, Gettext, Glibc, Gzip, Make, Patch, and Sed

**Test suite depends on:** No testsuite available

**Must be installed before:** None

#### **Less**

**Installation depends on:** Bash, Binutils, Coreutils, Diffutils, GCC, Glibc, Grep, Make, Ncurses, and Sed

**Test suite depends on:** No testsuite available

## **Libtool**

**Installation depends on:** Bash, Binutils, Coreutils, Diffutils, Gawk, GCC, Glibc, Grep, Make, Sed, and Texinfo

**Test suite depends on:** Findutils

**Must be installed before:** None

#### **Linux Kernel**

**Installation depends on:** Bash, Binutils, Coreutils, Diffutils, Findutils, GCC, Glibc, Grep, Gzip, Make, Module-Init-Tools, Ncurses, and Sed

**Test suite depends on:** No testsuite available

**Must be installed before:** None

#### **M4**

**Installation depends on:** Bash, Binutils, Coreutils, GCC, Glibc, Grep, Make, and Sed

**Test suite depends on:** Diffutils

**Must be installed before:** Autoconf and Bison

#### **Man-DB**

**Installation depends on:** Bash, Berkeley DB, Binutils, Bzip2, Coreutils, Flex, GCC, Gettext, Glibc, Grep, Groff, Gzip, Less, Make, and Sed

**Test suite depends on:** Not run. Requires Man-DB testsuite package

**Must be installed before:** None

#### **Make**

**Installation depends on:** Bash, Binutils, Coreutils, Diffutils, GCC, Gettext, Glibc, Grep, Make, Sed, and Texinfo

**Test suite depends on:** Perl

**Must be installed before:** None

#### **Mktemp**

**Installation depends on:** Bash, Binutils, Coreutils, GCC, Glibc, Grep, Patch, and Sed

**Test suite depends on:** No testsuite available

#### **Module-Init-Tools**

**Installation depends on:** Bash, Binutils, Coreutils, GCC, Glibc, Grep, Make, Sed, and Zlib

**Test suite depends on:** File, Findutils, and Gawk

**Must be installed before:** None

#### **Ncurses**

**Installation depends on:** Bash, Binutils, Coreutils, Diffutils, Gawk, GCC, Glibc, Grep, Make, Patch, and Sed

**Test suite depends on:** No testsuite available

**Must be installed before:** Bash, GRUB, Inetutils, Less, Procps, Psmisc, Readline, Texinfo, Util-Linux, and Vim

## **Patch**

**Installation depends on:** Bash, Binutils, Coreutils, GCC, Glibc, Grep, Make, and Sed

**Test suite depends on:** No testsuite available

**Must be installed before:** None

#### **Perl**

**Installation depends on:** Bash, Berkeley DB, Binutils, Coreutils, Gawk, GCC, Glibc, Grep, Groff, Make, and Sed

**Test suite depends on:** Iana-Etc and Procps

**Must be installed before:** Autoconf

### **Procps**

**Installation depends on:** Bash, Binutils, Coreutils, GCC, Glibc, Make, and Ncurses

**Test suite depends on:** No testsuite available

**Must be installed before:** None

### **Psmisc**

**Installation depends on:** Bash, Coreutils, GCC, Gettext, Glibc, Grep, Make, Ncurses, and Sed

**Test suite depends on:** No testsuite available

## **Readline**

**Installation depends on:** Bash, Binutils, Coreutils, GCC, Glibc, Grep, Make, Ncurses, Patch, Sed, and Texinfo **Test suite depends on:** No testsuite available

**Must be installed before:** Bash

## **Sed**

**Installation depends on:** Bash, Binutils, Coreutils, GCC, Gettext, Glibc, Grep, Make, Sed, and Texinfo

**Test suite depends on:** Diffutils and Gawk

**Must be installed before:** E2fsprogs, File, Libtool, and Shadow

## **Shadow**

**Installation depends on:** Bash, Binutils, Coreutils, Diffutils, Findutils, Gawk, GCC, Gettext, Glibc, Grep, Make, and Sed

**Test suite depends on:** No testsuite available

**Must be installed before:** None

# **Sysklogd**

**Installation depends on:** Binutils, Coreutils, GCC, Glibc, Make, and Patch

**Test suite depends on:** No testsuite available

**Must be installed before:** None

# **Sysvinit**

**Installation depends on:** Binutils, Coreutils, GCC, Glibc, Make, and Sed

**Test suite depends on:** No testsuite available

**Must be installed before:** None

# **Tar**

**Installation depends on:** Bash, Binutils, Bison, Coreutils, GCC, Gettext, Glibc, Grep, Inetutils, Make, Patch, Sed, and Texinfo

**Test suite depends on:** Diffutils, Findutils, and Gawk

# **Tcl**

**Installation depends on:** Bash, Binutils, Coreutils, Diffutils, GCC, Glibc, Grep, Make, and Sed

**Test suite depends on:** None

**Must be installed before:** None

# **Texinfo**

**Installation depends on:** Bash, Binutils, Coreutils, GCC, Gettext, Glibc, Grep, Make, Ncurses, Patch, and Sed

**Test suite depends on:** None

**Must be installed before:** None

### **Udev**

**Installation depends on:** Binutils, Coreutils, GCC, Glibc, and Make **Test suite depends on:** Findutils, Perl, and Sed **Must be installed before:** None

# **Util-Linux**

**Installation depends on:** Bash, Binutils, Coreutils, E2fprogs, GCC, Gettext, Glibc, Grep, Make, Ncurses, Patch, Sed, and Zlib

**Test suite depends on:** No testsuite available

**Must be installed before:** None

### **Vim**

**Installation depends on:** Bash, Binutils, Coreutils, Diffutils, GCC, Glibc, Grep, Make, Ncurses, and Sed

**Test suite depends on:** None

**Must be installed before:** None

# **Zlib**

**Installation depends on:** Bash, Binutils, Coreutils, GCC, Glibc, Grep, Make, and Sed

**Test suite depends on:** None

**Must be installed before:** File, Module-Init-Tools, and Util-Linux

# **Index**

#### **Packages**

Autoconf: 125 Automake: 127 Bash: 129 tools: 54 Berkeley DB: 101 Binutils: 94 tools, pass 1: 34 tools, pass 2: 52 Bison: 110 Bootscripts: 200 usage: 202 Bzip2: 131 tools: 55 Coreutils: 103 tools: 56 DejaGNU: 48 Diffutils: 133 tools: 57 E2fsprogs: 134 Expect: 46 File: 137 Findutils: 138 tools: 58 Flex: 140 Gawk: 144 tools: 59 GCC: 97 tools, pass 1: 36 tools, pass 2: 49 Gettext: 146 tools: 60 Glibc: 85 tools: 39 Grep: 148 tools: 61 Groff: 149 GRUB: 142 configuring: 231 Gzip: 152 tools: 62 Iana-Etc: 108 Inetutils: 154 IPRoute2: 156 Kbd: 158

Less: 161 Libtool: 117 Linux: 228 Linux-Libc-Headers: 83 tools, headers: 38 M4: 109 tools: 63 Make: 162 tools: 64 Man-DB: 163 Man-pages: 84 Mktemp: 167 Module-Init-Tools: 168 Ncurses: 111 tools: 53 Patch: 170 tools: 65 Perl: 118 tools: 66 Procps: 114 Psmisc: 171 Readline: 121 Sed: 116 tools: 67 Shadow: 173 configuring: 174 Sysklogd: 177 configuring: 177 Sysvinit: 179 configuring: 179 Tar: 182 tools: 68 Tcl: 44 Texinfo: 183 tools: 69 Udev: 185 usage: 204 Util-linux: 188 tools: 70 Vim: 192 Zlib: 123

#### **Programs**

a2p: 118 , 119 accessdb: 163 , 166 acinstall: 127 , 127 aclocal: 127 , 127 aclocal-1.9.6: 127 , 127 addftinfo: 149 , 150

addr2line: 94 , 95 afmtodit: 149 , 150 agetty: 188 , 189 apropos: 163 , 166 ar: 94 , 95 arch: 188 , 189 arpd: 156 , 156 as: 94 , 95 ata\_id: 185 , 186 autoconf: 125 , 125 autoheader: 125 , 125 autom4te: 125 , 125 automake: 127 , 127 automake-1.9.6: 127 , 127 autopoint: 146 , 146 autoreconf: 125 , 125 autoscan: 125 , 125 autoupdate: 125 , 125 awk: 144 , 144 badblocks: 134 , 135 basename: 103 , 104 bash: 129 , 130 bashbug: 129 , 130 bigram: 138 , 138 bison: 110 , 110 blkid: 134 , 135 blockdev: 188 , 189 bootlogd: 179 , 180 bunzip2: 131 , 132 bzcat: 131 , 132 bzcmp: 131 , 132 bzdiff: 131 , 132 bzegrep: 131 , 132 bzfgrep: 131 , 132 bzgrep: 131 , 132 bzip2: 131 , 132 bzip2recover: 131 , 132 bzless: 131 , 132 bzmore: 131 , 132  $c++: 97, 100$ c++filt: 94 , 95 c2ph: 118 , 119 cal: 188 , 189 captoinfo: 111 , 112 cat: 103 , 104 catchsegv: 85 , 89 catman: 163 , 166 cc: 97 , 100 cdrom\_id: 185 , 186

cfdisk: 188 , 189 chage: 173 , 175 chattr: 134 , 135 chfn: 173 , 175 chgpasswd: 173 , 175 chgrp: 103 , 104 chkdupexe: 188 , 189 chmod: 103 , 104 chown: 103 , 105 chpasswd: 173 , 175 chroot: 103 , 105 chsh: 173 , 175 chvt: 158 , 159 cksum: 103 , 105 clear: 111 , 112 cmp: 133 , 133 code: 138 , 138 col: 188 , 189 colcrt: 188 , 189 colrm: 188 , 189 column: 188 , 189 comm: 103 , 105 compile: 127 , 127 compile\_et: 134 , 135 compress: 152 , 152 config.charset: 146 , 146 config.guess: 127 , 127 config.rpath: 146 , 146 config.sub: 127 , 127 convert-mans: 163 , 166 cp: 103 , 105 cpp: 97 , 100 create\_floppy\_devices: 185 , 186 csplit: 103 , 105 ctrlaltdel: 188 , 189 ctstat: 156 , 156 cut: 103 , 105 cytune: 188 , 189 date: 103 , 105 db\_archive: 101 , 102 db\_checkpoint: 101 , 102 db\_deadlock: 101 , 102 db\_dump: 101 , 102 db\_hotbackup: 101 , 102 db\_load: 101 , 102 db\_printlog: 101 , 102 db\_recover: 101 , 102 db\_stat: 101 , 102 db\_upgrade: 101 , 102

db\_verify: 101 , 102 dd: 103 , 105 ddate: 188 , 189 deallocvt: 158 , 159 debugfs: 134 , 135 depcomp: 127 , 128 depmod: 168 , 168 df: 103 , 105 diff: 133 , 133 diff3: 133 , 133 dir: 103 , 105 dircolors: 103 , 105 dirname: 103 , 105 dmesg: 188 , 189 dprofpp: 118 , 119 du: 103 , 105 dumpe2fs: 134 , 135 dumpkeys: 158 , 159 e2fsck: 134 , 135 e2image: 134 , 135 e2label: 134 , 135 echo: 103 , 105 edd\_id: 185 , 186 efm\_filter.pl: 192 , 194 efm\_perl.pl: 192 , 194 egrep: 148 , 148 elisp-comp: 127 , 128 elvtune: 188 , 189 enc2xs: 118 , 119 env: 103 , 105 envsubst: 146 , 146 eqn: 149 , 150 eqn2graph: 149 , 150 ex: 192 , 194 expand: 103 , 105 expect: 46 , 47 expiry: 173 , 175 expr: 103 , 105 factor: 103 , 105 faillog: 173 , 175 false: 103 , 105 fdformat: 188 , 189 flock: 188 , 189: 188 , 189 fgconsole: 158 , 159 fgrep: 148 , 148 file: 137 , 137 filefrag: 134 , 135 find: 138 , 138 find2perl: 118 , 119

findfs: 134 , 135 firmware\_helper: 185 , 186 flex: 140 , 140 fmt: 103 , 105 fold: 103 , 105 frcode: 138 , 139 free: 114 , 114 fsck: 134 , 135 fsck.cramfs: 188 , 189 fsck.ext2: 134 , 135 fsck.ext3: 134 , 135 fsck.minix: 188 , 189 ftp: 154 , 155 fuser: 171 , 171  $g++: 97, 100$ gawk: 144 , 144 gawk-3.1.5: 144 , 144 gcc: 97 , 100 gccbug: 97 , 100 gcov: 97 , 100 gencat: 85 , 89 generate-modprobe.conf: 168 , 169 geqn: 149 , 150 getconf: 85 , 89 getent: 85 , 89 getkeycodes: 158 , 159 getopt: 188 , 189 gettext: 146 , 146 gettext.sh: 146 , 146 gettextize: 146 , 146 gpasswd: 173 , 175 gprof: 94 , 95 grcat: 144 , 144 grep: 148 , 148 grn: 149 , 150 grodvi: 149 , 150 groff: 149 , 150 groffer: 149 , 150 grog: 149 , 150 grolbp: 149 , 150 grolj4: 149 , 150 grops: 149 , 150 grotty: 149 , 150 groupadd: 173 , 175 groupdel: 173 , 175 groupmod: 173 , 175 groups: 103 , 105 grpck: 173 , 175 grpconv: 173 , 175

grpunconv: 173 , 175 grub: 142 , 142 grub-install: 142 , 142 grub-md5-crypt: 142 , 142 grub-set-default: 142 , 143 grub-terminfo: 142 , 143 gtbl: 149 , 150 gunzip: 152 , 152 gzexe: 152 , 153 gzip: 152 , 153 h2ph: 118 , 119 h2xs: 118 , 119 halt: 179 , 180 head: 103 , 105 hexdump: 188 , 189 hostid: 103 , 105 hostname: 103 , 105 hostname: 146 , 146 hpftodit: 149 , 150 hwclock: 188 , 189 iconv: 85 , 89 iconvconfig: 85 , 89 id: 103 , 105 ifcfg: 156 , 156 ifnames: 125 , 126 ifstat: 156 , 156 igawk: 144 , 144 indxbib: 149 , 150 info: 183 , 184 infocmp: 111 , 112 infokey: 183 , 184 infotocap: 111 , 112 init: 179 , 180 insmod: 168 , 169 insmod.static: 168 , 169 install: 103 , 106 install-info: 183 , 184 install-sh: 127 , 128 instmodsh: 118 , 119 ip: 156 , 156 ipcrm: 188 , 190 ipcs: 188 , 190 isosize: 188 , 190 join: 103 , 106 kbdrate: 158 , 159 kbd\_mode: 158 , 159 kill: 114 , 114 killall: 171 , 171 killall5: 179 , 180

klogd: 177 , 178 last: 179 , 180 lastb: 179 , 180 lastlog: 173 , 175 ld: 94 , 95 ldconfig: 85 , 89 ldd: 85 , 89 lddlibc4: 85 , 89 less: 161 , 161 less.sh: 192 , 194 lessecho: 161 , 161 lesskey: 161 , 161 lex: 140 , 141 lexgrog: 163 , 166 lfskernel-2.6.16.27: 228 , 230 libnetcfg: 118 , 119 libtool: 117 , 117 libtoolize: 117 , 117 line: 188 , 190 link: 103 , 106 lkbib: 149 , 150 ln: 103 , 106 lnstat: 156 , 157 loadkeys: 158 , 159 loadunimap: 158 , 159 locale: 85 , 89 localedef: 85 , 89 locate: 138 , 139 logger: 188 , 190 login: 173 , 175 logname: 103 , 106 logoutd: 173 , 176 logsave: 134 , 135 look: 188 , 190 lookbib: 149 , 150 losetup: 188 , 190 ls: 103 , 106 lsattr: 134 , 135 lsmod: 168 , 169 m4: 109 , 109 make: 162 , 162 makeinfo: 183 , 184 man: 163 , 166 mandb: 163 , 166 manpath: 163 , 166 mapscrn: 158 , 159 mbchk: 142 , 143 mcookie: 188 , 190 md5sum: 103 , 106

mdate-sh: 127 , 128 mesg: 179 , 180 missing: 127, 128 mkdir: 103 , 106 mke2fs: 134 , 135 mkfifo: 103 , 106 mkfs: 188 , 190 mkfs.bfs: 188 , 190 mkfs.cramfs: 188 , 190 mkfs.ext2: 134 , 135 mkfs.ext3: 134 , 136 mkfs.minix: 188 , 190 mkinstalldirs: 127 , 128 mklost+found: 134 , 136 mknod: 103 , 106 mkswap: 188 , 190 mktemp: 167 , 167 mk\_cmds: 134 , 135 mmroff: 149 , 151 modinfo: 168 , 169 modprobe: 168 , 169 more: 188 , 190 mount: 188 , 190 mountpoint: 179 , 180 msgattrib: 146 , 147 msgcat: 146 , 147 msgcmp: 146 , 147 msgcomm: 146 , 147 msgconv: 146 , 147 msgen: 146 , 147 msgexec: 146 , 147 msgfilter: 146 , 147 msgfmt: 146 , 147 msggrep: 146 , 147 msginit: 146 , 147 msgmerge: 146 , 147 msgunfmt: 146 , 147 msguniq: 146 , 147 mtrace: 85 , 90 mv: 103 , 106 mve.awk: 192 , 194 namei: 188 , 190 neqn: 149 , 151 newgrp: 173 , 176 newusers: 173 , 176 ngettext: 146 , 147 nice: 103 , 106 nl: 103 , 106 nm: 94 , 95

nohup: 103 , 106 nologin: 173 , 176 nroff: 149 , 151 nscd: 85 , 90 nscd\_nischeck: 85 , 90 nstat: 156 , 157 objcopy: 94 , 95 objdump: 94 , 95 od: 103 , 106 oldfuser: 171 , 172 openvt: 158 , 159 passwd: 173 , 176 paste: 103 , 106 patch: 170 , 170 pathchk: 103 , 106 path\_id: 185 , 186 pcprofiledump: 85 , 90 perl: 118 , 119 perl5.8.8: 118 , 119 perlbug: 118 , 119 perlcc: 118 , 119 perldoc: 118 , 119 perlivp: 118 , 119 pfbtops: 149 , 151 pg: 188 , 190 pgawk: 144 , 145 pgawk-3.1.5: 144 , 145 pgrep: 114 , 114 pic: 149 , 151 pic2graph: 149 , 151 piconv: 118 , 119 pidof: 179 , 180 ping: 154 , 155 pinky: 103 , 106 pivot\_root: 188 , 190 pkill: 114 , 114 pl2pm: 118 , 119 pltags.pl: 192 , 194 pmap: 114 , 114 pod2html: 118 , 119 pod2latex: 118 , 119 pod2man: 118 , 119 pod2text: 118 , 119 pod2usage: 118 , 119 podchecker: 118 , 119 podselect: 118 , 120 post-grohtml: 149 , 151 poweroff: 179 , 180 pr: 103 , 106

pre-grohtml: 149 , 151 printenv: 103 , 106 printf: 103 , 106 ps: 114 , 114 psed: 118 , 120 psfaddtable: 158 , 159 psfgettable: 158 , 159 psfstriptable: 158 , 159 psfxtable: 158 , 159 pstree: 171 , 172 pstree.x11: 171 , 172 pstruct: 118 , 120 ptx: 103 , 106 pt\_chown: 85 , 90 pwcat: 144 , 145 pwck: 173 , 176 pwconv: 173 , 176 pwd: 103 , 106 pwunconv: 173 , 176 py-compile: 127 , 128 ramsize: 188 , 190 ranlib: 94 , 95 raw: 188 , 190 rcp: 154 , 155 rdev: 188 , 190 readelf: 94 , 95 readlink: 103 , 106 readprofile: 188 , 190 reboot: 179 , 180 ref: 192 , 194 refer: 149 , 151 rename: 188 , 190 renice: 188 , 190 reset: 111 , 112 resize2fs: 134 , 136 resizecons: 158 , 159 rev: 188 , 190 rlogin: 154 , 155 rm: 103 , 106 rmdir: 103 , 106 rmmod: 168 , 169 rmt: 182 , 182 rootflags: 188 , 190 routef: 156 , 157 routel: 156 , 157 rpcgen: 85 , 90 rpcinfo: 85 , 90 rsh: 154 , 155 rtacct: 156 , 157

rtmon: 156 , 157 rtpr: 156 , 157 rtstat: 156 , 157 runlevel: 179 , 180 runtest: 48 , 48 rview: 192 , 195 rvim: 192 , 195 s2p: 118 , 120 script: 188 , 190 scsi\_id: 185 , 186 sdiff: 133 , 133 sed: 116 , 116 seq: 103 , 106 setfdprm: 188 , 190 setfont: 158 , 159 setkeycodes: 158 , 159 setleds: 158 , 159 setmetamode: 158 , 159 setsid: 188 , 190 setterm: 188 , 190 sfdisk: 188 , 190 sg: 173 , 176 sh: 129 , 130 sha1sum: 103 , 106 showconsolefont: 158 , 160 showkey: 158 , 160 shred: 103 , 106 shtags.pl: 192 , 195 shutdown: 179 , 180 size: 94 , 96 skill: 114 , 114 slabtop: 114 , 114 sleep: 103 , 107 sln: 85 , 90 snice: 114 , 114 soelim: 149 , 151 sort: 103 , 107 splain: 118 , 120 split: 103 , 107 sprof: 85 , 90 ss: 156 , 157 stat: 103 , 107 strings: 94 , 96 strip: 94 , 96 stty: 103 , 107 su: 173 , 176 sulogin: 179 , 180 sum: 103 , 107 swapoff: 188 , 191

swapon: 188 , 191 symlink-tree: 127 , 128 sync: 103 , 107 sysctl: 114 , 114 syslogd: 177 , 178 tac: 103 , 107 tack: 111 , 112 tail: 103 , 107 tailf: 188 , 191 talk: 154 , 155 tar: 182 , 182 tbl: 149 , 151 tc: 156 , 157 tclsh: 44 , 45 tclsh8.4: 44 , 45 tcltags: 192 , 195 tee: 103 , 107 telinit: 179 , 180 telnet: 154 , 155 tempfile: 167 , 167 test: 103 , 107 texi2dvi: 183 , 184 texi2pdf: 183 , 184 texindex: 183 , 184 tfmtodit: 149 , 151 tftp: 154 , 155 tic: 111 , 113 tload: 114 , 114 toe: 111 , 113 top: 114 , 114 touch: 103 , 107 tput: 111 , 113 tr: 103 , 107 troff: 149 , 151 true: 103 , 107 tset: 111 , 113 tsort: 103 , 107 tty: 103 , 107 tune2fs: 134 , 136 tunelp: 188 , 191 tzselect: 85 , 90 udevcontrol: 185 , 186 udevd: 185 , 186 udevinfo: 185 , 186 udevmonitor: 185 , 186 udevsettle: 185 , 187 udevtest: 185 , 187 udevtrigger: 185 , 187 ul: 188 , 191

umount: 188 , 191 uname: 103 , 107 uncompress: 152 , 153 unexpand: 103 , 107 unicode\_start: 158 , 160 unicode\_stop: 158 , 160 uniq: 103 , 107 unlink: 103 , 107 updatedb: 138 , 139 uptime: 114 , 114 usb\_id: 185 , 187 useradd: 173 , 176 userdel: 173 , 176 usermod: 173 , 176 users: 103 , 107 utmpdump: 179 , 181 uuidgen: 134 , 136 vdir: 103 , 107 vi: 192 , 195 vidmode: 188 , 191 view: 192 , 195 vigr: 173 , 176 vim: 192 , 195 vim132: 192 , 195 vim2html.pl: 192 , 195 vimdiff: 192 , 195 vimm: 192 , 195 vimspell.sh: 192 , 195 vimtutor: 192 , 195 vipw: 173 , 176 vmstat: 114 , 115 vol\_id: 185 , 187 w: 114 , 115 wall: 179 , 181 watch: 114 , 115 wc: 103 , 107 whatis: 163 , 166 whereis: 188 , 191 who: 103 , 107 whoami: 103 , 107 write: 188 , 191 xargs: 138 , 139 xgettext: 146 , 147 xsubpp: 118 , 120 xtrace: 85 , 90 xxd: 192 , 195 yacc: 110 , 110 yes: 103 , 107 ylwrap: 127 , 128

zcat: 152 , 153 zcmp: 152 , 153 zdiff: 152 , 153 zdump: 85 , 90 zegrep: 152 , 153 zfgrep: 152 , 153 zforce: 152 , 153 zgrep: 152 , 153 zic: 85 , 90 zless: 152 , 153 zmore: 152 , 153 znew: 152 , 153 zsoelim: 163 , 166

#### **Libraries**

ld.so: 85 , 90 libanl: 85 , 90 libasprintf: 146 , 147 libbfd: 94 , 96 libblkid: 134 , 136 libBrokenLocale: 85 , 90 libbsd-compat: 85 , 90 libbz2\*: 131 , 132 libc: 85 , 90 libcom\_err: 134 , 136 libcrypt: 85 , 90: 85 , 90 libcurses: 111 , 113 libdb: 101 , 102 libdb\_cxx: 101 , 102 libdl: 85 , 90 libe2p: 134 , 136 libexpect-5.43: 46 , 47 libext2fs: 134 , 136 libfl.a: 140 , 141 libform: 111 , 113 libg: 85 , 90 libgcc\*: 97 , 100 libgettextlib: 146 , 147 libgettextpo: 146 , 147 libgettextsrc: 146 , 147 libhistory: 121 , 122 libiberty: 94 , 96 libieee: 85 , 90 libltdl: 117 , 117 libm: 85 , 90 libmagic: 137 , 137 libmcheck: 85 , 91 libmemusage: 85 , 91 libmenu: 111 , 113

libncurses: 111 , 113 libnsl: 85 , 91 libnss: 85 , 91 libopcodes: 94 , 96 libpanel: 111 , 113 libpcprofile: 85 , 91 libproc: 114 , 115 libpthread: 85 , 91 libreadline: 121 , 122 libresolv: 85, 91 librpcsvc: 85, 91 librt: 85 , 91 libSegFault: 85 , 90 libshadow: 173 , 176 libss: 134 , 136 libstdc++: 97 , 100 libsupc++: 97 , 100 libtcl8.4.so: 44 , 45 libthread db: 85, 91 libutil: 85 , 91 libuuid: 134 , 136 liby.a: 110 , 110 libz: 123 , 124

#### **Scripts**

checkfs: 200 , 200 cleanfs: 200 , 200 console: 200 , 200 configuring: 209 functions: 200 , 200 halt: 200 , 200 ifdown: 200 , 200 ifup: 200 , 200 localnet: 200 , 200 /etc/hosts: 219 configuring: 218 mountfs: 200 , 200 mountkernfs: 200 , 200 network: 200 , 200 /etc/hosts: 219 configuring: 222 rc: 200 , 200 reboot: 200 , 200 sendsignals: 200 , 200 setclock: 200 , 201 configuring: 208 static: 200 , 201 swap: 200 , 201 sysklogd: 200 , 201

configuring: 212 template: 200 , 201 udev: 200 , 201

#### **Others**

/boot/config-2.6.16.27: 228 , 230 /boot/System.map-2.6.16.27: 228 , 230 /dev/\*: 75 /etc/fstab: 226 /etc/group: 81 /etc/hosts: 219 /etc/inittab: 179 /etc/inputrc: 213 /etc/ld.so.conf: 89 /etc/lfs-release: 233 /etc/limits: 174 /etc/localtime: 88 /etc/login.access: 174 /etc/login.defs: 174 /etc/nsswitch.conf: 88 /etc/passwd: 81 /etc/profile: 215 /etc/protocols: 108 /etc/resolv.conf: 224 /etc/services: 108 /etc/syslog.conf: 177 /etc/udev: 185 , 187 /etc/vimrc: 193 /usr/include/{asm,linux}/\*.h: 83 , 83 /var/log/btmp: 81 /var/log/lastlog: 81 /var/log/wtmp: 81 /var/run/utmp: 81 man pages: 84 , 84